#### МІНІСТЕРСТВО ОСВІТИ І НАУКИ УКРАЇНИ СХІДНОУКРАЇНСЬКИЙ НАЦІОНАЛЬНИЙ УНІВЕРСИТЕТ ІМ. В. ДАЛЯ ФАКУЛЬТЕТ ІНФОРМАЦІЙНИХ ТЕХНОЛОГІЙ ТА ЕЛЕКТРОНІКИ КАФЕДРА КОМП'ЮТЕРНИХ НАУК ТА ІНЖЕНЕРІЇ

До захисту допускається Завідувач кафедри \_\_\_\_\_\_\_\_\_\_\_\_\_Скарга-Бандурова І.С.  $\xleftarrow{\text{w}} 2018 \text{ p.}$ 

# **ДИПЛОМНИЙ ПРОЕКТ (РОБОТА) БАКАЛАВРА**

## **ПОЯСНЮВАЛЬНА ЗАПИСКА**

## НА ТЕМУ:

# Інформаційна система розрахунку стажу роботи та нарахування пенсій

Освітньо-кваліфікаційний рівень "бакалавр" Напрям підготовки 6.050101 – "Комп'ютерні науки та інформаційні технології"

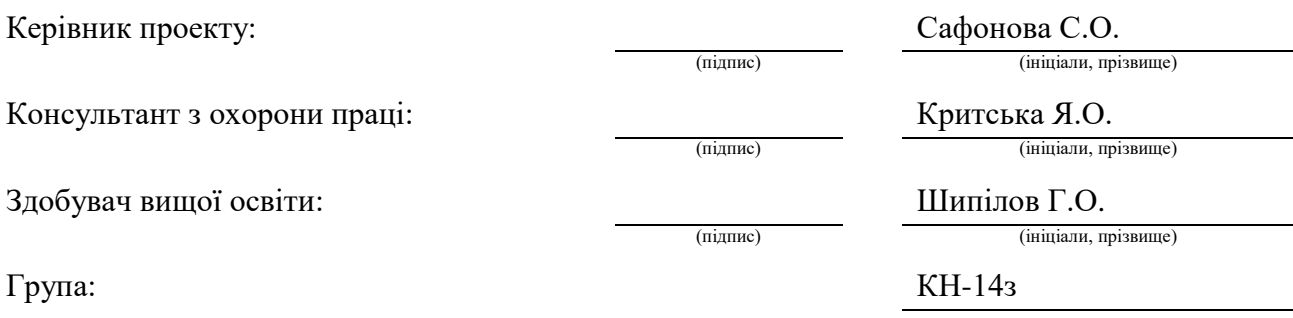

Сєвєродонецьк 2018

#### МІНІСТЕРСТВО ОСВІТИ І НАУКИ УКРАЇНИ СХІДНОУКРАЇНСЬКИЙ НАЦІОНАЛЬНИЙ УНІВЕРСИТЕТ ІМЕНІ ВОЛОДИМИРА ДАЛЯ

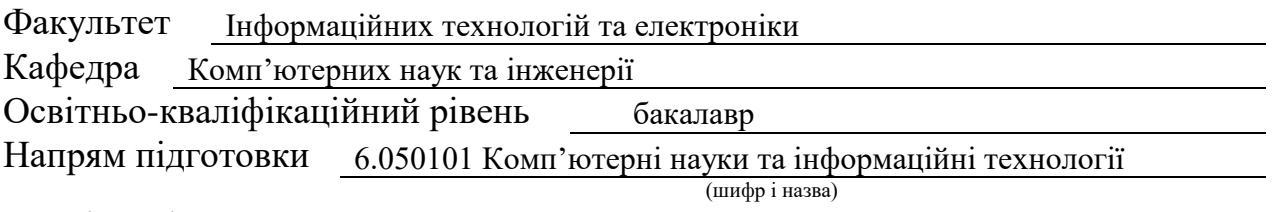

Спеціальність

(шифр і назва)

**ЗАТВЕРДЖУЮ:**

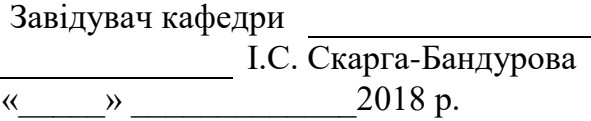

## **З А В Д А Н Н Я НА ДИПЛОМНИЙ ПРОЕКТ (РОБОТУ) БАКАЛАВРА**

Шипілову Глібу Олеговичу

(прізвище, ім'я, по батькові)

1. Тема роботи Інформаційна система розахунку стажу роботи та нарахування пенсій

керівник проекту (роботи) Сафонова С.О., к.т.н., доцент

(прізвище, ім'я, по батькові, науковий ступінь, вчене звання) затверджені наказом вищого навчального закладу від " " 201 р. №

2. Термін подання студентом роботи

3. Вихідні дані до роботи матеріали переддипломної практики

4. Зміст розрахунково-пояснювальної записки (перелік питань, які потрібно розробити) Аналіз предметної областіі постановка задачі. Розробка структури програмного забезпечення. Розробка бази даних. Розробка алгоритму роботи програмної системи. Програмна реалізація. Розробка інтерфейсу. Охорона праці.

5. Перелік графічного матеріалу (з точним зазначенням обов'язкових креслень) Електронні плакати

# 6. Консультанти розділів проекту (роботи)

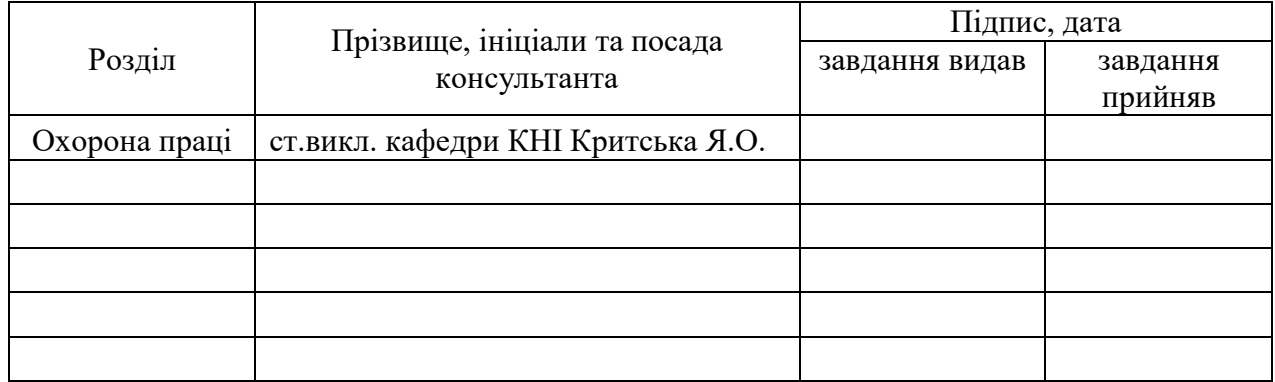

# 7. Дата видачі завдання

Керівник

(підпис)

Завдання прийняв до виконання

(підпис)

# **КАЛЕНДАРНИЙ ПЛАН**

<u> 1989 - Johann Stoff, deutscher Stoffen und der Stoffen und der Stoffen und der Stoffen und der Stoffen und der</u>

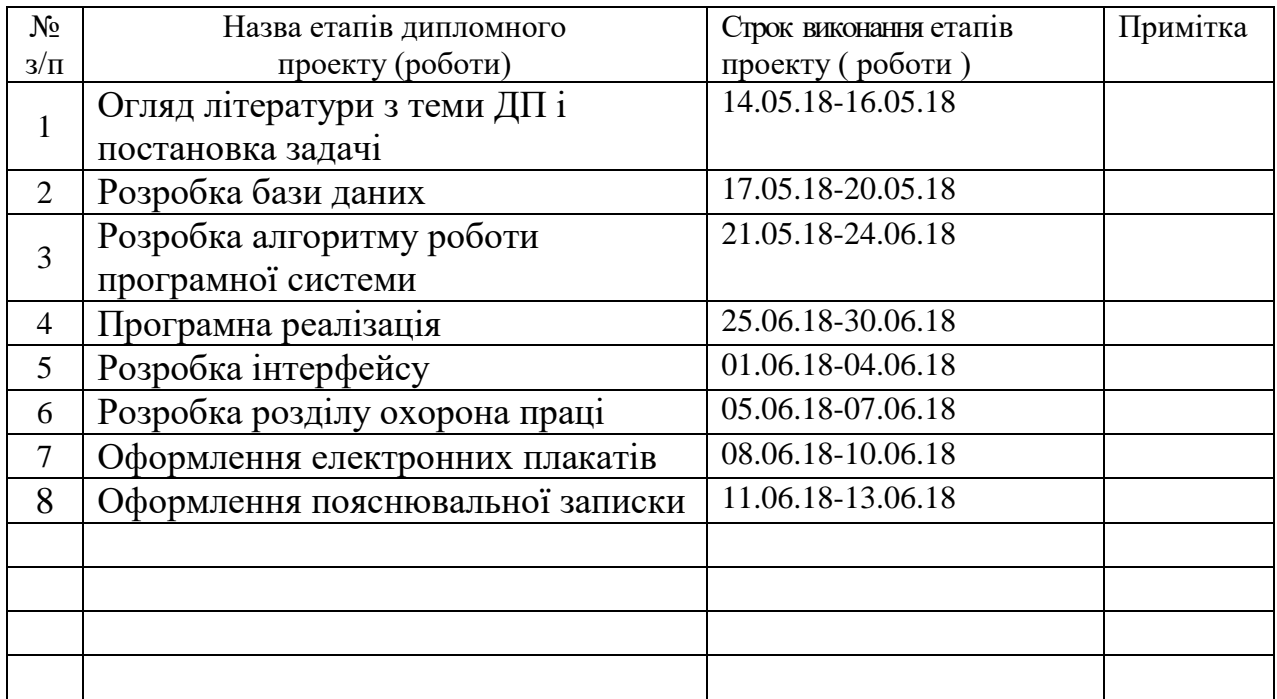

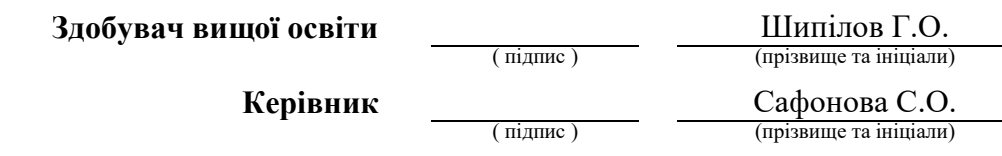

#### **РЕФЕРАТ**

Пояснювальна записка до дипломного проекту (роботи) бакалавра: 154 с., 47 рис., 21 табля., 26 бібліографічних джерел посилань, 4 додатка.

Об'єкт розробки: процеси роботи працівника відділу кадрів.

Мета роботи: розробка програмного забезпечення для підвищення ефективності роботи працівника відділу кадрів з формування подання на призначення пенсії.

В проекті виконано:

1. Розглянута загальна схема роботи працівника відділу кадрів з формування подання на призначення пенсії та сформульоване технічне завдання дипломного проекту.

2. Побудована структура програмного забезпечення.

3. Розроблена база даних.

4. Розроблено алгоритм роботи програмної системи.

5. Розроблено програмне забезпечення та наведені інструкції оператору.

6. Здійснений аналіз потенційних небезпечних і шкідливих виробничих чинників проектованого об'єкта, що впливають на персонал та приведені рекомендації щодо пожарної безпеки.

Отримано наступні результати: було розроблено технiчне завдання та обранi програмні засоби для реалізації, база даних, програмне забезпечення для розрахунку стажу роботи та нарахування пенсій.

Практичне значення, галузь застосування роботи: розроблена ІС забезпечує автоматизацію діяльності працівника відділу кадрів, що дає можливість швидкого прийняття рішень, планування роботи, скорочення часу пошуку необхідної інформації, зменшення кількості паперових носіїв; спрощення роботи зі звітами.

**Ключові слова:** НАРАХУВАННЯ ПЕНСІЙ, ВІДДІЛУ КАДРІВ, ПРОГРАМНЕ ЗАБЕЗПЕЧЕННЯ, ДОВІДНИКИ, БАЗА ДАНИХ.

Умови одержання дипломного проекту: СНУ ім. В. Даля, пр. Центральний 59-А, м. Сєвєродонецьк, 93400.

# **ЗМІСТ**

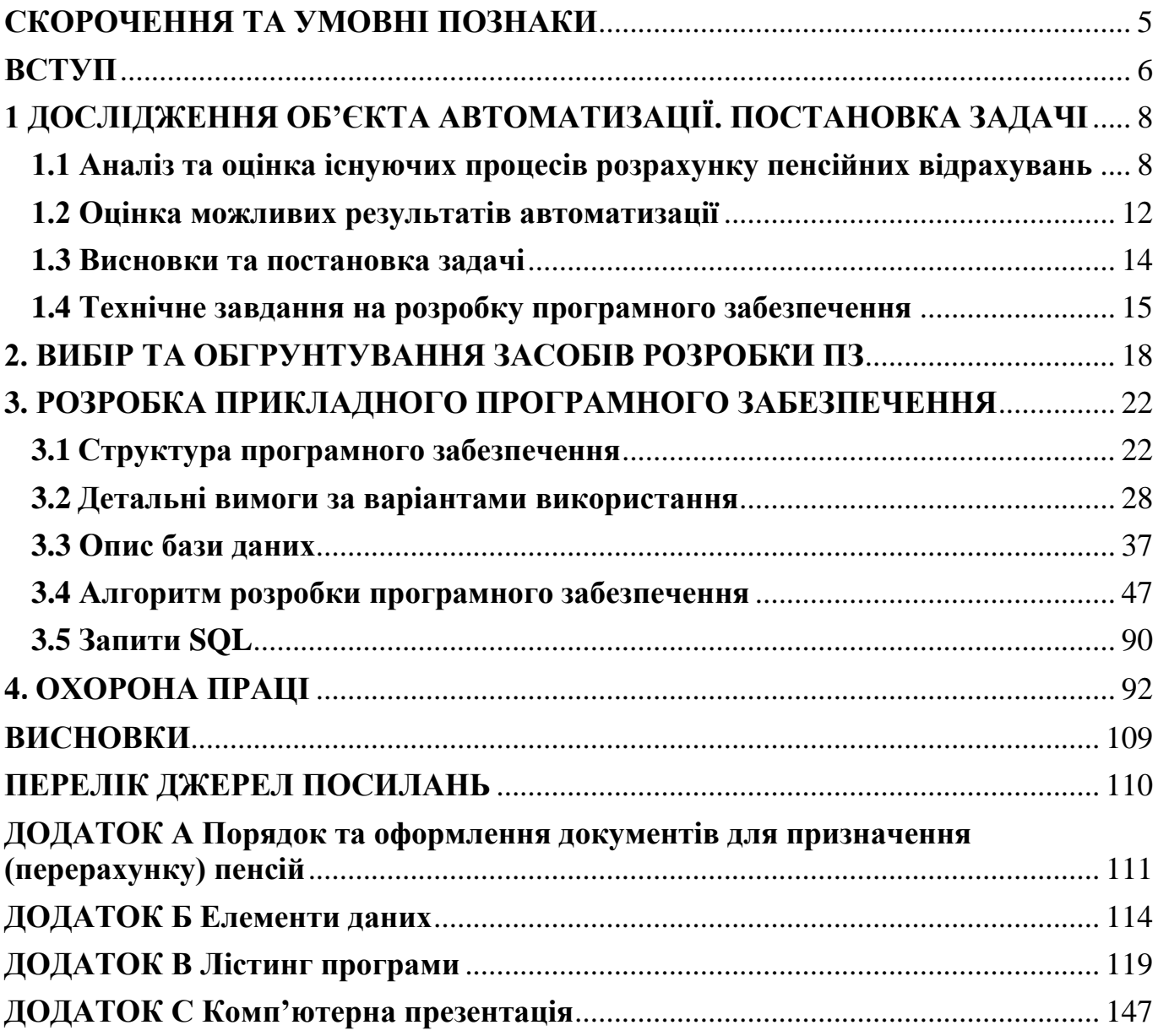

## **СКОРОЧЕННЯ ТА УМОВНІ ПОЗНАКИ**

- <span id="page-5-0"></span>ОС - операційна система
- ПК персональний комп'ютер
- ПЗ програмне забезпечення
- ЕД елемент даних
- НВ нефункціональні вимоги
- СПВ специфікація програмних вимог
- ФВ функціональні вимоги
- НДІ нормативно довідкова інформація
- БД база даних
- ІС інформаційна система

#### **ВСТУП**

<span id="page-6-0"></span>Використання персональних комп'ютерів для автоматизації розрахунку пенсій є важливою складовою частиною системи інформаційного забезпечення діяльності будь-якого підприємства. Сам по собі автоматизований розрахунок усього потоку напрямків пенсійного обліку складається з безлічі рутинних операцій, пов'язаних з багаторазовим виконанням одних і тих же арифметичних дій, підготовкою різноманітних за формою звітних та платіжних документів і перенесенням даних з одних документів в інші.

Незважаючи на уявну простоту автоматизації бухгалтерської діяльності, не так-то легко отримати рішення зручне для недосвідченої в застосуванні комп'ютерів людини. Крім того, певну трудність представляє постійна зміна вимог, що пред'являються до розрахунку стажу, що збільшує потребу в гнучких програмних комплексах, що швидко адаптуються до нових умов.

Безумовно, комп'ютерна програма не може замінити грамотного бухгалтера або працівника відділу кадрів, але вона дозволить заощадити його час і сили за рахунок автоматизації рутинних операцій, знайти арифметичні помилки в обліку і звітності, оцінити поточне фінансове становище громадян, а також підприємства та його перспективи. Крім того, автоматизовані системи розрахунку пенсій здатні допомогти підготувати і зберегти в електронному вигляді первинні документи та звітні документи, а так само бланки часто повторюваних форм з уже сформованими реквізитами підприємства. Представлення для призначення пенсії - це багатокористувальницьке немережеве завдання, не пов'язане з іншими системами.

Завдання, яке повине вирішити програмне забезпечення:

- планування і складання списку працівників, які виходять на пенсію;

- формування списків по особам, які досягають пенсійного віку;

- підготовка пакету документів по кожному працівнику, який виходить на пенсію;

- звірка П.І.Б. і стажу шкідливої роботи за переданими від пенсійного фонду даними з інформацією, що знаходиться на підприємстві;

- облік працюючих пенсіонерів та інвалідів пенсіонерів;

- та ін..

Складання документа «Представлення для призначення пенсії» є трудомісткою і невід'ємною роботою при оформленні пенсії. Створення програмного продукту, який дозволить сформувати необхідний документ, автоматично розраховувати тривалість стажу роботи заощадить час роботи старшого інспектора групи з оформлення пенсій. Крім того, в процесі роботи в програмному продукті буде накопичуватися інформація по вже сформованим документами, що полегшить роботу при необхідності перерахунку пенсії або внесенні змін до документа.

Тому створення такого програмного продукту є актуальним завданням для багатьох підприємств.

Для реялізації даної задачі необхідно визначення специфічних вимог для призначення пенсії і детальна специфікація характеристик, можливостей, критичних атрибутів, і головних характеристик пропонованої системи.

# <span id="page-8-0"></span>**1 ДОСЛІДЖЕННЯ ОБ'ЄКТА АВТОМАТИЗАЦІЇ. ПОСТАНОВКА ЗАДАЧІ**

# <span id="page-8-1"></span>**1.1 Аналіз та оцінка існуючих процесів розрахунку пенсійних відрахувань**

Для оформлення пенсії необхідно зробити наступні операції:

- Планування та складання списків працівників, які виходять на пенсію в наступному році. Списки готуються на кожен місяць наступного року. Період підготовки списків з вересня по листопад. Списки підписує директор з кадріві передають в пенсійний фонд.

- Підготовка пакету документів по кожному працівнику, який виходить на пенсію. Пакет документів включає:

1) заяву від працівника з проханням про призначення пенсії (за відсутності заяви

-пенсія нараховується автоматично, через 3 місяці після досягнення пенсійного віку);

2) спільне подання адміністрації та профспілкового комітету;

3) пільгову довідку (якщо була шкідливість);

4) додаток до пільгової довідки;

5) виписку з наказу з атестації;

6) аркуш про перевірку результатів атестації (Держ експертиза);

7) довідку про зарплату (за період, обраний працівником);

8) паспорт та інші особисті документи, що підтверджують особистий стаж (диплом, військовий квиток тощо);

9) анкету відомість про пенсію (для отримання пластикового пенсійного посвідчення);

10) пам'ятку пенсіонера;

Якщо йде відмова з надання пенсії, пенсійний фонд повідомляє про таке рішення керівництво.

- Звірка П.І.Б і стажу шкідливої роботи за переданими від пенсійного фонду даними з інформацією, що знаходиться на підприємстві. Це необхідно, коли підприємство платить частину пенсії працівникам, які вийшли на пенсію за шкідливим стажем роботи, а не по досягненню пенсійного віку.

Якщо виявляються розбіжності в отриманій і наявній на підприємстві інформації, працівники групи пишуть службову записку на ім'я головного бухгалтера за підписом директора з кадрів із зазначенням виявлених розбіжностей.

- Отримання пенсійних посвідчень на працівників, що працюють на підприємстві в Пенсійному фонді і передача їх працівникам. Передача в пенсійний фонду і повернення, трудових книжок працівників підприємства.

- Реєстрація працівників, яким призначено пенсію.

- Перерахунок пенсій. Формування пакету документів для перерахунку пенсій:

1) заява;

2) довідка з місця роботи;

3) ксерокопія трудової книжки (нової частини, не заповненої на момент попереднього перерахунку або оформлення пенсії);

- Облік працюючих пенсіонерів.

- Облік працюючих інвалідів пенсіонерів.

- Робота з пенсійним фондом за роз'ясненнями інформації, зібраної в переданому пакеті документів.

- Консультації працівників підприємства з різних питань, пов'язаних з оформленням і нарахуванням пенсій.

- Звірка достовірності інформації в трудовій книжці з первинними документами.

- Робота зі з'ясування наявності дійсного шкідливого стажу і всіх обставин роботи у шкідливих умовах конкретних осіб.

- Перерахунок фактично відпрацьованого в шкідливих умовах часу для працівників, які працюють у шкідливих умовах непостійно.

На рисунку 1.1 зображена схема виконуваних операцій для нарахування пенсій до автоматизації.

В обов'язки співробітника відділу кадрів входить складання списків працівників, які виходять на пенсію в наступному році. Введення даних виконується вручну. Також величезна кількість часу йде на пошук цих даних. На це може піти від одного до трьох місяців. Після складання і перевірки списків їх відносять на підпис. Списки підписує директор з кадрів і передаються в пенсійний фонд. Готується пакет необхідних документів. Після підготовки пакету документів проводиться розрахунок стажу: вводяться дані по кожному працівнику з відповідних джерел ( 30-60 хвилин); вводяться дані в програму по кожному запису в трудовій книзі і виконується їх підсумовування (2-3 години); вводяться отримані дані по всіх записів у трудовій книжці і виконується їх підсумовування (близько 1-2 годин); виконується обчислення загального стажу з допомогою калькулятора (близько 20 - 40 хвилин); виконується обчислення загального стажу за отриманими даними за допомогою калькулятора (30-60 хвилин).

#### Складання списків працівників, які виходять на пенсію в наступному році (введення даних виконується вручну) (1-3 місяці)

Віднести на підпис

Підготовка пакету документів (заява від працівника з проханням про призначення пенсії, спільне подання адміністрації та профспілкового комітету, пільгова довідка (якщо була шкідливість), додаток до пільгової довідки, виписка з наказу з атестації, аркуш про перевірку результатів атестації, довідка про зарплату, паспорт та іншіособисті документи, що підтверджують особистий стаж (диплом, військовий квиток та ін), анкета відомість про пенсії, пам'ятка пенсіонера.

Розрахунок стажу:

1.Ввод даних по кожному працівнику. (30-60 хвилин)

2.Ввод даних в програму по кожному запису в трудовій книжці для розрахунку стажу по кожному підприємству окремо.

(2-3 години)

3.Ввод отриманих даних по всіх записах у трудовій книжці і підсумовування їх. (1-2 години) 4. Обчислення загального пільгового стажу за допомогою калькулятора. (20-40 хвилин) за отриманими даними по полученным данным вручну(за допомогою калькулятора). (30-60 минут)

(4 часа 20 минут-7 часов 40 минут)

Оформлення документації (Введення частково виконується вручну. 30-90 хвилин)

Реєстрація працівників, яким призначено пенсію (введення даних виконується вручну. 15-30 хвилин)

Видача пенсійного посвідчення

Рисунок 1.1 - Схема виконуваних операцій для нарахування пенсій до автоматизації

#### <span id="page-12-0"></span>**1.2 Оцінка можливих результатів автоматизації**

Розглянемо схему виконуваних операцій для нарахування пенсій після автоматизації. Обов'язки працівника відділу кадрів у цілому не змінюються, але часу на них має витрачатися набагато менше. Відповідно на складання списків працівників, які виходять на пенсію в наступному році може витрачатися від 2 до 5 хвилин. Так як дані беруться з електронного довідника, який попередньо створений і заповнений, це набагато полегшить роботу працівника відділу кадрів, так як кожен раз він не буде вводити дані, а буде їх брати в довіднику. Після чого списки відносять на підпис директору з кадрів і передаються в пенсійний фонд. Також готується пакет документів - тут все залишається без змін.

Операція розрахунку стажу істотно дозволяє заощадити час. Так як дані про працівників вже будуть внесені в довідники, а на обчислення пільгового та загального стажу має витрачатися значно менше часу, тому що це все має бути враховано в програмі. Це все буде займати близько 12-25 хвилин.

На оформлення документації теж буде витрачатися менше часу (близько 15-30 хвилин), так як шаблони деяких документів будуть внесені.

Відповідно і на реєстрацію працівників, яким призначено пенсію, буде йтименше часу (7-15 хвилин).

Після чого вони отримають пенсійне посвідчення.

Проаналізувавши отримані вище результати можна полегшити роботу співробітників відділу кадрів за допомогою автоматизації деяких рутинних операцій, на які витрачається досить багато часу. Схему виконуваних операцій для нарахування пенсій з урахуванням автоматизації деяких операцій зображена на рисунку 1.2.

Відповідно після автоматизації час, що витрачається співробітником відділу кадрів значно зменшиться. Тепер співробітник буде витрачати на розрахунок стажу одного працівника: мінімум 34 хвилини, максимум 1 годину 15 хвилин.

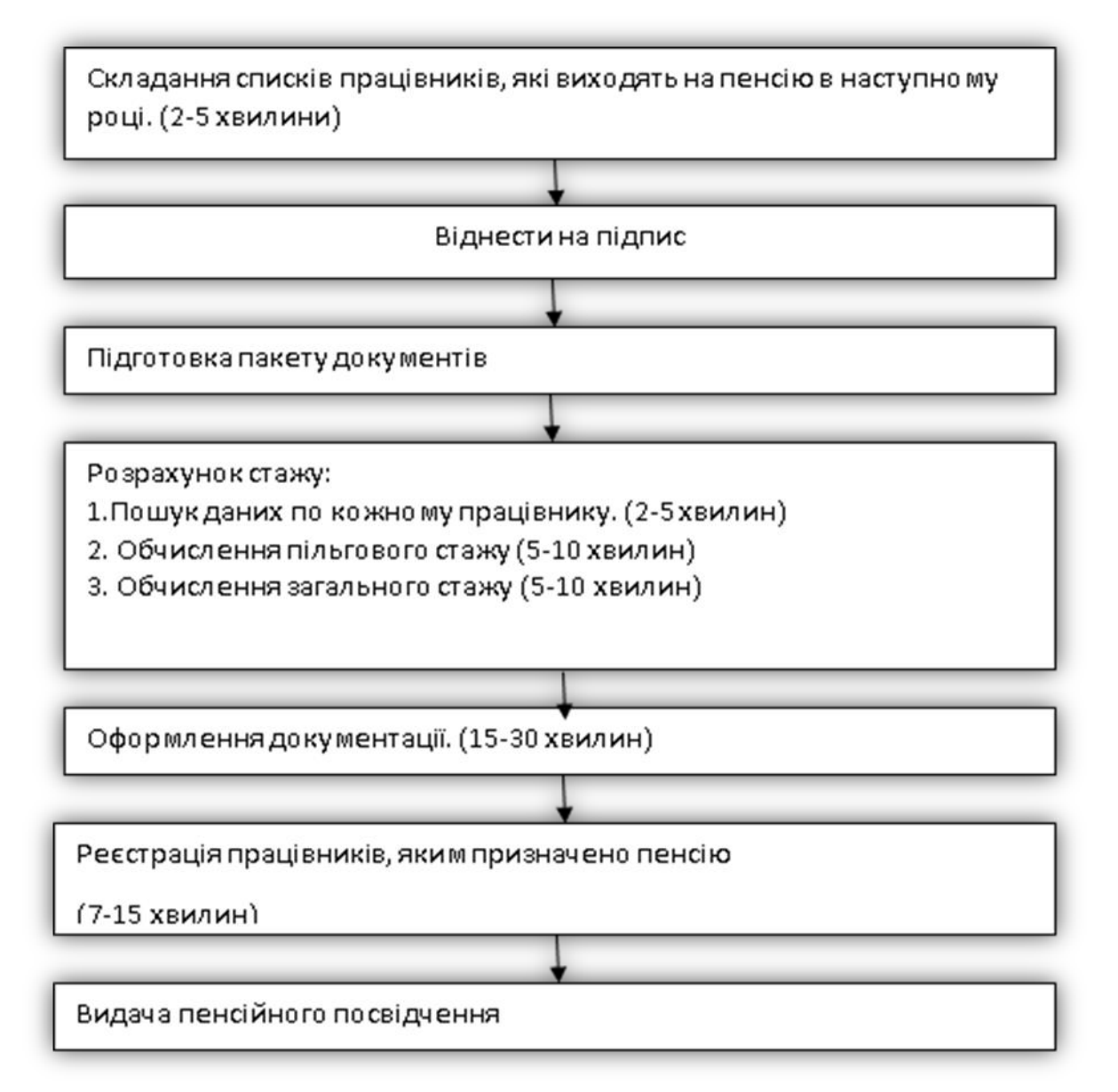

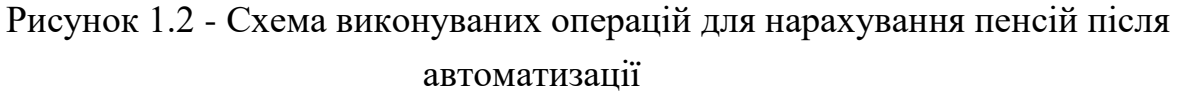

#### <span id="page-14-0"></span>**1.3 Висновки та постановка задачі**

Після розгляду двох процесів розрахунку стажу співробітникам, що виходять на пенсію можемо зробити відповідні висновки, які наведені в таблиці 1.1.

Таблиця 1.1 - Витрати часу на виконання операцій для нарахування пенсій до і після автоматизації

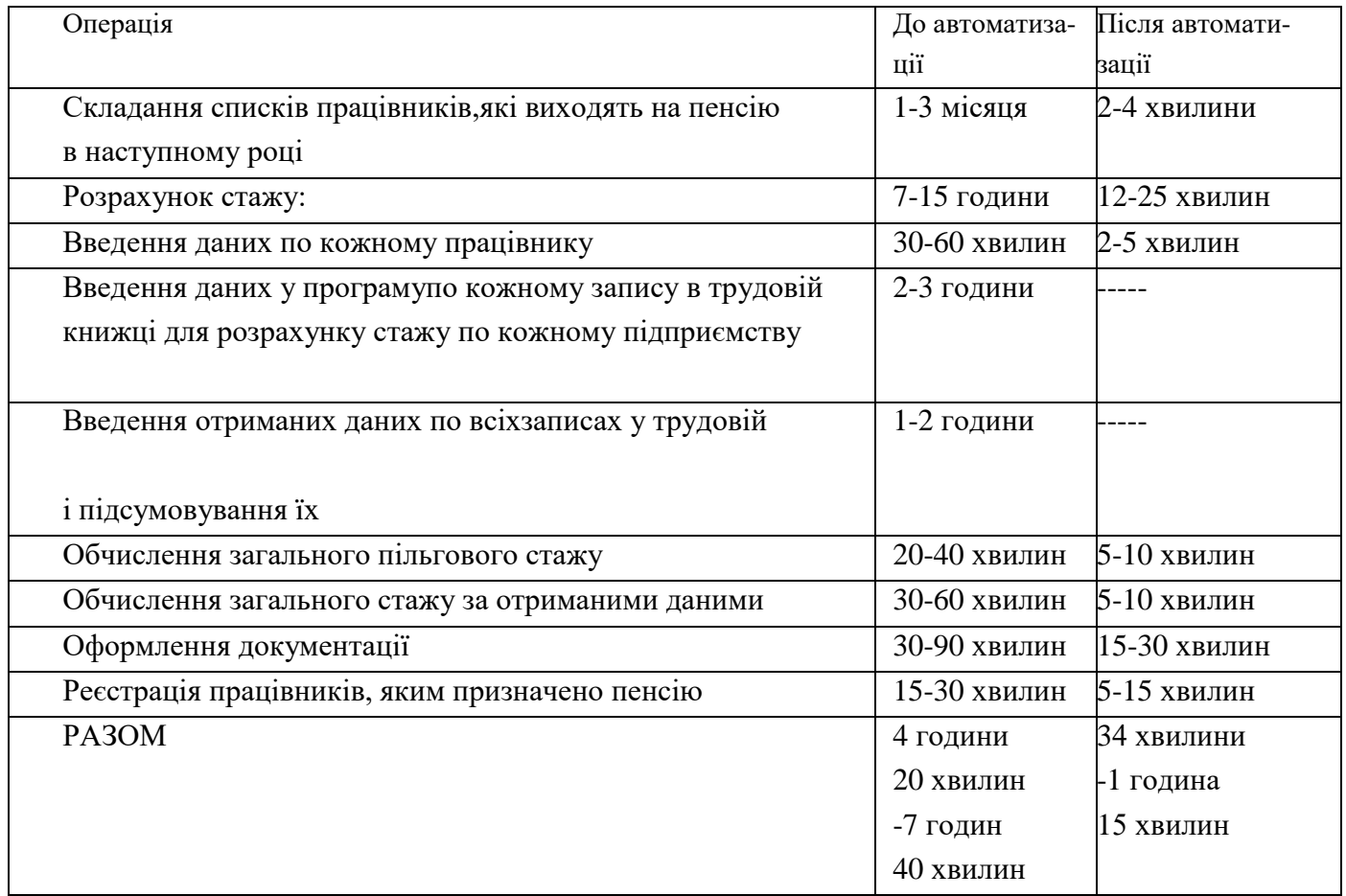

З наведеної вище таблиці можна зробити висновки - час що витрачається працівником відділу кадром істотно скоротився на мінімум 3 години 46 хвилин – максимум 6 годин 35 хвилин. І це без врахування економії часу на складання списків працівників, які виходять на пенсію в наступному році. Відповідно процес нарахування пенсій потрібно автоматизувати.

#### <span id="page-15-0"></span>**1.4 Технічне завдання на розробку програмного забезпечення**

#### **1.4.1 Технічні вимоги**

Цей розділ містить головні характеристики системи, учасників, які використовують систему для виконання основних процесів, а також варіанти використання, які система виконує для відповідних учасників (ролей користувачів).

У даному розділі класифікуємо головні характеристики системи «Подання на призначення пенсії» за трьома категоріями.

Істотні характеристики - обов'язково повинні бути реалізовані. Бажані характеристики -це ті характеристики, без яких система може функціонувати, але бажано, щоб вони також по можливості були реалізовані. Наступні характеристики це ті, для яких існує невизначеність або незрозумілість. Вони не будуть включені в перші версії системи, але можуть бути реалізовані пізніше. У будь-якому випадку цей список не повний, але він відображає найбільш важливі характеристики з точки зору замовника або потенційного користувача (табл.1.2).

| Ім'я варіанту         | Приоритет* Номер |                                           | Описание                                    |  |
|-----------------------|------------------|-------------------------------------------|---------------------------------------------|--|
| використання          |                  |                                           |                                             |  |
| Авторизація в системі | $\overline{b}$   |                                           | Система повинна ідентифікувати користувачів |  |
| Створення нового      |                  |                                           | Система повинна давати користувачеві        |  |
| подання               |                  |                                           | можливість створювати нові подання          |  |
| Зміна інформації по   |                  | 2                                         | Система повинна давати користувачеві        |  |
| існуючому поданню     |                  |                                           | можливість проводити зміни інформації за    |  |
|                       |                  |                                           | існуючим поданням                           |  |
| Видалення подання     |                  | 3                                         | Система повинна давати користувачеві        |  |
|                       |                  |                                           | можливість видаляти подання з системи       |  |
| Пошук подання         |                  | $\overline{4}$                            | Система повинна давати користувачеві        |  |
|                       |                  |                                           | можливість пошуку подання в системі         |  |
| Формування документа  |                  | $\overline{5}$                            | Система повинна давати користувачеві        |  |
| «Подання»             |                  |                                           | можливість автоматично формувати документ   |  |
|                       |                  |                                           | «Подання»                                   |  |
| Розрахунок стажу      |                  | 6<br>Система повинна давати користувачеві |                                             |  |
|                       |                  |                                           | можливість розрахунку стажу роботи за       |  |
|                       |                  |                                           | трудовою книжкою і іншими документами       |  |

Таблиця 1.2 - Варіанти використання

#### **1.4.2 Вимоги до безпеки**

- Необхідно проводити аутентифікацію користувача в системі.

- Необхідно вести протокол робіт користувачів в системі.
- Вся інформація повинна зберігатися на сервері баз даних.

### **1.4.3 Вимоги до програмного забезпечення**

Програмне забезпечення повинно бути написано для використання в операційній системі MicrosoftWindows ХР або пізнішої, мова програмування Delphi. Інтерфейс користувача повинен бути реалізований російською мовою.

### **1.4.4 Вимоги до технічних засобів**

Розробляємо ПЗ повинне відповідати наступним технічним вимогам:

- програма повинна працювати на IBM-сумісних ПЕОМ з процесором Intel або AMD частотою не менш 800 МГц;

- ПЗ має запускатися на комп'ютерах з ОЗУ не менше 512 Мбайт;
- монітор повинен бути SVGA 17 дюймів і вище;
- жорсткий диск повинен мати обсяг не менше 60 Гбайт.

# **1.4.5 Доступність**

Система повинна бути доступна користувачам як мінімум протягом робочого дня для внесення та коректування інформації.

# **1.4.6 Зручність і простота використання**

Необхідно передбачити створення довідки і спливаючих підказок, що допомагають користувачу в роботі з системою, а так само підготувати інструкцію для користувачів по роботі в системі.

## <span id="page-18-0"></span>**2. ВИБІР ТА ОБГРУНТУВАННЯ ЗАСОБІВ РОЗРОБКИ ПЗ**

Серед багатьох представників мов програмування здатних підтримувати архітектуру клієнт/сервер і мову SQL-запитів можна виділити наступні:

- Delphi Enterprise 7.0 Inprise;
- Visual Basic 6.0 Enterprise Edition Microsoft;
- Visual C++ 6.0 Enterprise Edition Microsoft;
- PowerBuilder 6.0 Powersoft.

У таблиці 2.1 представлений порівняльний аналіз деяких засобів розробки додатків.

| Параметр                               | Delphi<br>Enterprise 7.0 | VisualBasic<br>Enterprise<br>Edition 6.0 | PowerBuilder<br>Enterprise for<br>Windows 6.0 |
|----------------------------------------|--------------------------|------------------------------------------|-----------------------------------------------|
| Компілятор                             | $\, +$                   |                                          |                                               |
| Оптимізація коду                       |                          |                                          |                                               |
| Інтерпретатор коду                     |                          | $+$                                      | $\, +$                                        |
| Створення DLL                          | $^{+}$                   |                                          |                                               |
| Використання компонент<br>третіх фірм  | $+$                      | $+$                                      |                                               |
| Підтримка архітектури<br>клієнт/сервер | $^{+}$                   | $^{+}$                                   | $+$                                           |
| Робота з SQL запитами                  | $^{+}$                   | $+$                                      | $^{+}$                                        |
| Мовна підтримка                        | $^{+}$                   | $^{+}$                                   | $\mathrm{+}$                                  |
| Підтримка ОДВС                         | $^+$                     | $^{+}$                                   |                                               |
| Підтримка ВDE                          | $^+$                     |                                          |                                               |
| Підтримка Native                       | $^+$                     |                                          | $^+$                                          |
| Візуальна розробка<br>інтерфейсу       | $+$                      | $^{+}$                                   | $^+$                                          |
| Зайняте місце                          |                          | $\mathcal{D}$                            | 3                                             |

Таблиця 2.1 - Порівняльний аналіз засобів розробки додатків

ПРИМІТКА. «+» - так; «-» - ні.

Для написання програми використана середовище розробки Delphi. Дане середовище розробки використовує мову програмування Object Pascal і надає безліч

можливостей. Вона включає добре продуману і якісно реалізовану бібліотеку класів, надає широкий вибір візуальних компонентів, зручні засоби для створення віконних форм, володіє зрозумілим графічним інтерфейсом підтримує написання кросплатформних додатків і т.д.

Середовище розробки Delphi надає розробнику зручні засоби відлагодження, що володіють великою функціональністю. Це полегшує відладку, дозволяючи зменшити час налагодження та своєчасно виправити помилки, що підвищує надійність розроблюваної програми.

Даний програмний продукт виробляється фірмою InpriseCorporation (колишньою BorlandInternational), яка є автором і виробником BDE. Крім вище сказаного, цей пакет лідирує по числу продажів і має ще одну перевагу в порівнянні з усіма - це наявність відповідної літератури, що робить сам програмний продукт легко доступним для розуміння, вивчення і розробки додатків.

В Delphi вдало поєднуються засоби візуального проектування додатків і оптимізуючий компілятор, чого не можна сказати про інші системи RAD. Наявність у системі компілятора або генерування її виконуваного машинного коду ще не означає, що код, який отримується, є оптимальним. Такі системи, як PowerBuilder і Visual Basic, від самого початку створювалися на основі концепції створення псевдокоду. При виконанні програм, створених за допомогою цих систем, отриманий псевдокод інтерпретувався. З виходом Delphi як компанія Microsoft, так і компанія Powersoft спробували впровадити у свої продукти повноцінні компілятори. Однак проблема полягає в тому, що ні мова Visual Basic, ні мова PowerScript на призначалися для компіляції, тому перетворення їх в машинний код виявилося досить важким завданням.

Якщо порівнювати вищезазначені мови з ObjectPascal, який використовується в системі Delphi, то різницю видно відразу. ObjectPascal завжди був компільованою мовою, і при його розробці були дотримані всі вимоги, виконання яких обов'язково при компіляції та оптимізації. Підсумок вищесказаного такий: Delphi є повноцінним засобом промислової розробки систем клієнт/сервер. Слід зазначити, що у разі

Delphi слова «оптимізуючий компілятор» не означають «повільний компілятор». В останній версії продукту представлений кращий компілятор з мови Pascal компанії Borland, яка вже протягом багатьох років утримує пальму першості в цій області. Компілятори з Pascal цієї компанії здобули заслужену славу за генерацію виконуваного коду, який економно використовує ресурси комп'ютера і одночасно має високу продуктивність. Компілятор Object Pascal, що використовується в Delphi, не є винятком. Більш того, генератор коду Delphi - це той самий генератор коду, який застосовується компанією Borland в її компіляторах з мови С++. Таким чином, використовуючи Delphi, отримується швидкість програм, написаних на мові С++, не маючи труднощів, пов'язаних з цією мовою програмування. Однак сучасних розробників хвилює не тільки ефективність виконуваного коду. Їм потрібно засіб, який був би, з одного боку, досить потужним і гнучким, щоб виконати завдання, що стоїть перед ним, і, з іншого боку, досить простим і зручним в роботі. Розробники хочуть мати систему, побудовану на принципах об'єктно-орієнтованого програмування. Їм потрібна система, яка генерувала б не тільки виконувані файли у форматі ЕХЕ, але і могла створювати файли DLL і драйверів пристроїв. Нарешті їм потрібне середовище для швидкої розробки баз даних, яке не змушувало б їх кожен раз при програмуванні спускатися до ядра СУБД.

Все це і навіть більше надає Delphi. До складу Delphi входить велика бібліотека компонентів, за допомогою якої можна уникнути ручного написання програм, що широко поширене в інших засобах розробки. З іншого боку програміст в будь-який момент може вдатися до низькорівневих ассемблерних процедур. Можна створювати додатки у візуальному режимі, просто поміщаючи потрібні компоненти на форму і, разом з тим, зберігаючи доступ до всіх функцій програмного інтерфейсу Windows, системним повідомленнями та процесам. Працюючи в Delphi, програміст може за допомогою натиснення однієї клавіші створити виконуваний файл у форматі ЕХЕ, проте при необхідності можна компілювати файли DLL, драйверів пристроїв, а також консольних додатків.

Отже, існує безліч достоїнств, завдяки яким можна виділити Delphi з ряду інших засобів розробки:

- велика бібліотека класів;

- швидкий оптимізуючий компілятор, що генерує машинний код;

- вбудований відладчик;

- простий в освоєнні механізм доступу до баз даних;

- потужне і зручне в роботі середовище розробки;

- наявність інформаційно-технічної літератури про середовище розробки додатків.

При розробці додатків в Delphi програміст має можливість використовувати декілька механізмів, що забезпечують обробку виключних ситуацій. Це і спеціальні оператори мови Object Pascal, і класи, призначені для програмування реакції на помилки.Компілятор Delphi генерує код, який перехоплює будь-які нештатні події, зберігає необхідні дані про стан програми, і видає розробнику об'єкт.

Для роботи з об'єктами виняткових ситуацій існують спеціальні конструкції мови Object Pascal. Вони контролюють виконання операторів, поміщених всередині блоку до ключового слова except або finally. У разі виникнення виняткової ситуації штатне виконання програми негайно припиняється і управління передається операторам, що йдуть за зазначеними ключовими словами. Якщо в процедурі ці блоки відсутні, управління все одно буде передано найближчому блоку, всередині якого виникла ситуація. Будь-який створений в Delphi додаток повинен забезпечувати обробку можливих виключних ситуацій.

На відміну від інших засобів RAD, система Delphi повнофункціональна - у розпорядженні користувача є стільки можливостей нарощування її мощі, що він ніколи не зіткнеться з завданням, яке виявиться «не під силу» Delphi.

Крім того, Delphi, починаючи з моменту своєї появи на ринку ПЗ підтримує і просуває сервера БД InterBase, тому що на даний момент це продукти однієї фірми, також слід зазначити і той факт, що система управління та адміністрування InterBaseServer 6.0 IBConsole написана на Delphi.

## <span id="page-22-0"></span>**3. РОЗРОБКА ПРИКЛАДНОГО ПРОГРАМНОГО ЗАБЕЗПЕЧЕННЯ**

### <span id="page-22-1"></span>**3.1 Структура програмного забезпечення**

Аналізуючи технічне завдання, вивчаючи структуру і діяльність працівників відділу кадрів можна побудувати структуру програмного забезпечення. Так як робота персоналу відділу кадрів передбачає роботу з великим потоком даних, який не тільки редагується, але і доповнюється новими даними, то результати обчислень, паспортні та інші дані зручно зберігати в базі даних і файлах даних, створених за допомогою структурного типу даних - запису. Запис - це структура даних, доступ до елементів якої здійснюється по імені (за назвою елементу). Елементи запису повинні мати різний тип, що відповідає елементу, який там буде зберігатися. Так само для зберігання різного роду даних повинні створюватися довідники, в яких буде зберігатися вся необхідна інформація. Фактично поля запису будуть зберігати в основному важливу інформацію про кожного працівника, яка може служити для здійснення пошуку даних для нарахування пенсії. Цими даними можуть бути, наприклад паспортні дані, ідентифікаційний код, адреса та інші. Також повинні зберігатися дані про різні підприємства. Для кожної людини буде створений окремий відповідний запис, з відповідною кількістю і типом полів. Головне завдання, яке доводиться вирішувати працівникам відділу кадрів - це збір всіх відповідних документів на кожного співробітника, що виходить на пенсію, а також розрахунок його стажу. Програмне забезпечення дозволить без особливих зусиль і витрат часу створювати списки працівників, які виходять на пенсію в наступному році, проводити розрахунок стажу та пошук даних. Перед описом компонент і модулів, які використовуються у програмі, потрібно побудувати абстрактну модель предметної області (рис. 3.1) [10].

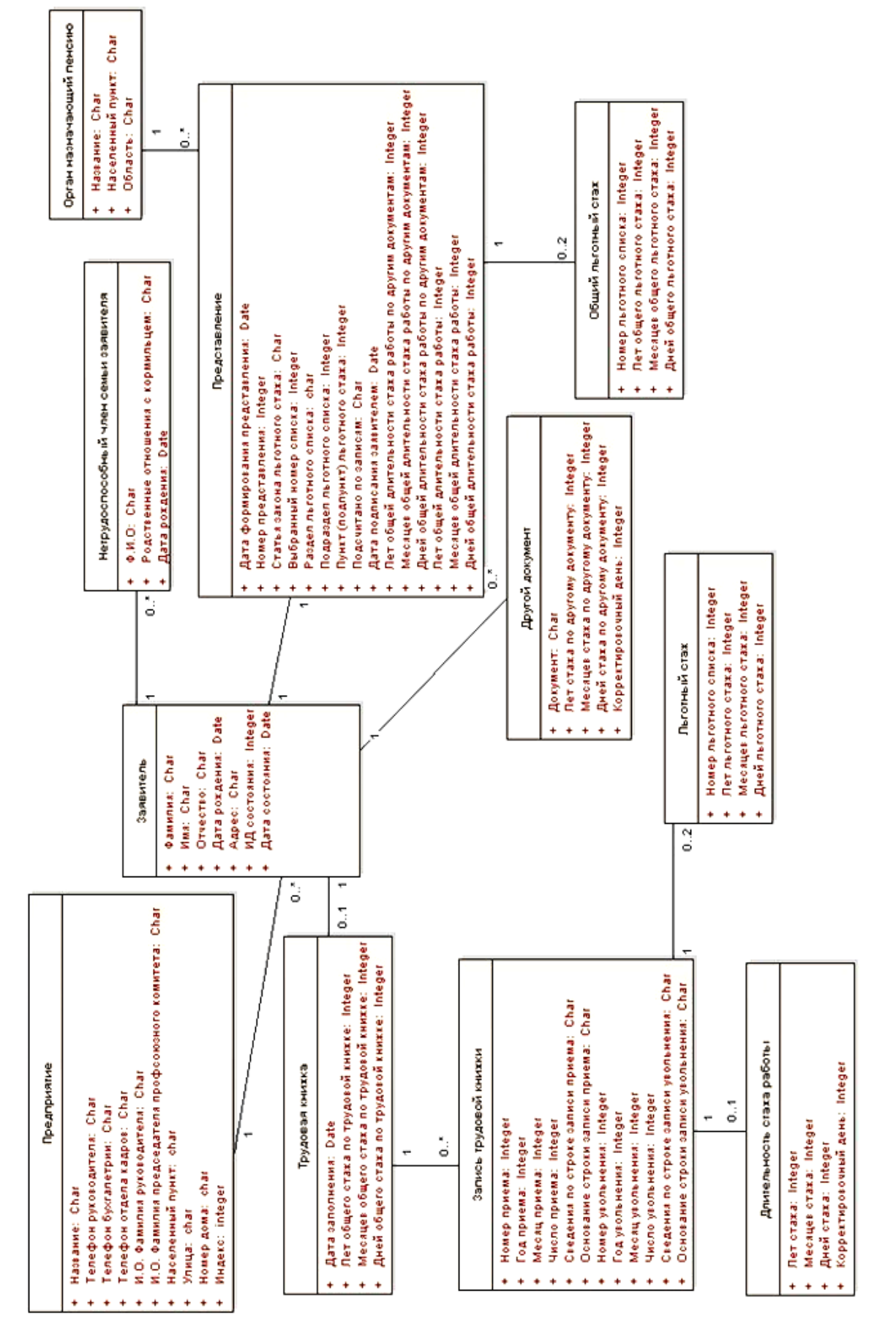

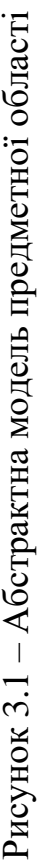

Нижче наведено опис предметної області.

Старшій інспектор групи з оформлення пенсії (Відділ кадрів) готує і передає в орган, що призначає пенсію, пакет документів, необхідних для призначення пенсії працівникам підприємства, які одержали право на пенсію. У пакет документів входить Представлення для призначення пенсії. У цей документ працівники групи вносять інформацію про підприємство, заявника, непрацездатних членів сім'ї заявника. Крім того переписують інформацію з трудової книжки та інших документів, і підраховують стаж роботи та пільговий стаж, якщо такий є.Після внесення всієї необхідної інформації в Подання на призначення пенсії, документ підписується у Директора з кадрів, Голови профспілкового комітету і працівника, на якого готується подання. Після чого, Представлення для призначення пенсії передається до Пенсійного фонду разом з іншими документами.

Предметна область, яка представлена на рисунку 3.1 має наступні характеристики: орган, що призначає пенсію; підприємство; заявник; непрацездатні члени сім'ї заявника; інший документ; пільговий стаж, загальний пільговий стаж; трудова книжка; тривалість стажу роботи;

представлення; запис трудової книжки.

Орган, що призначає пенсію має характеристики:

- назва органу, що призначає пенсію (ЕД5119);
- місто органу, що призначає пенсію (ЕД5120);
- область органу, що призначає пенсію (ЕД5121).

З органом, що призначає пенсію, може бути пов'язано декілька Подань (0 ..\*). Підприємство має характеристики:

- назва підприємства (ЕД5127);
- індекс (ЕД5129);
- населений пункт (ЕД5130);
- вулиця (ЕД5131);
- номер будинку (ЕД5132);
- телефон керівника (ЕД5134);
- телефон бухгалтерії (ЕД5135);
- телефон відділу кадрів (ЕД5136);
- І.Б. Прізвище керівника (ЕД5190);
- І.Б. Прізвище голови профкому (ЕД5191).

У одного підприємства може бути кілька заявників (0 ..\*).

Заявник має характеристики:

- Прізвище заявника (ЕД5139);
- Ім'я заявника (ЕД5140).
- По батькові заявника (ЕД5141).
- Дата народження заявника (ЕД5142).
- Адреса заявника (ЕД5143).
- Стан заявника (ЕД5318).
- Дата початку стану заявника (ЕД5319).

Заявник пов'язаний з певним Підприємством (..1). У заявника можуть бути Непрацездатні члени сім'ї (0 ..\*). Заявник пов'язаний з певним Поданням (1). У заявника можуть бути Інші документи (0 ..\*), які підтверджують стаж.У заявника може бути Трудова книжка (0 .. 1).

Непрацездатні члени сім'ї заявника мають характеристики:

- П.І.Б. члена сім'ї (ЕД5145).
- Сімейні стосунки з годувальником (ЕД5146).
- Дата народження (ЕД5147).

Непрацездатні члени сім'ї належать Заявнику (1).

Інший документ має характеристики:

- Документ, що підтверджує стаж (ЕД5165).
- Років стажу за іншими документами (ЕД5167).
- Місяців стажу за іншими документами (ЕД5168).
- Днів стажу за іншими документами (ЕД5169).
- Номер запису за порядком (ЕД5321).
- Коректувальних днів (ЕД5212).

Пільговий стаж має характеристики:

- Номер пільгового стажу (ЕД5185).
- Років пільгового стажу (ЕД5161).
- Місяців пільгового стажу (ЕД5162).
- Днів пільгового стажу (ЕД5163).
- Пільговий стаж пов'язаний із записом у трудовій книжці (..1).
- Загальний пільговий стаж має характеристики:
- Номер пільгового стажу (ЕД5185).
- Років загального пільгового стажу (ЕД5312).
- Місяців загального пільгового стажу (ЕД5313).
- Днів загального пільгового стажу (ЕД5314).
- Загальний пільговий стаж пов'язаний з Поданням (..1).

Трудова книжка має характеристики:

- Дата заповнення трудової книжки (ЕД5149).
- Років загального стажу роботи за трудовою книжкою (ЕД5309).
- Місяців загального стажу роботи за трудовою книжкою (ЕД5310).
- Днів загального стажу роботи за трудовою книжкою (ЕД5311).

Трудова книжка пов'язана з Заявником (..1).

Трудова книжка може мати запис в трудовій книжці (0 ..\*).

Тривалість стажу роботи книжка має характеристики:

- Років стажу (ЕД5157).
- Місяців стажу (ЕД5158).
- Днів стажу (ЕД5159).
- Коректувальних днів (ЕД5212).

Тривалість стажу роботи відноситься до Запису в трудовій книжці (..1). Подання має характеристики:

- Дата формування подання (ЕД5236).
- Номер подання (ЕД5237).
- Підраховано за записами (ЕД5192).
- Дата підписання (ЕД5181).
- Стаття закону (ЕД5184).
- Обраний номер списку (ЕД5320).
- Розділ списку (ЕД5186).
- Пункт (підпункт) списку (ЕД5303).
- Підрозділ списку (ЕД5188).

 Років загальної тривалості стажу роботи за іншими документами (ЕД5306).

 Місяців загальної тривалості стажу роботи за іншими документами (ЕД5307).

 Днів загальної тривалості стажу роботи за іншими документами (ЕД5308).

- Років загального стажу (ЕД5315).
- Місяців загального стажу (ЕД5316).
- Днів загального стажу (ЕД5317).

У подання є Заявник (..1).

Подання пов'язано з Органом, що призначає пенсію (..1).

У подання може бути Загальний пільговий стаж (0 .. 2).

Запис трудової книжки має характеристики:

- Номер прийому (ЕД5304).
- Рік прийому (ЕД5151).
- Місяць прийому (ЕД5152).
- Число прийому (ЕД5153).
- Відомості по рядку запису прийому (ЕД5154).
- Підстава рядка запису прийому (ЕД5155).
- Номерзвільнення (ЕД5305).
- Рікзвільнення (ЕД5195).
- Місяцьзвільнення (ЕД5196).
- Число звільнення (ЕД5197).

Відомості по рядку запису звільнення (ЕД5154).

Підстава рядка запису звільнення (ЕД5155).

 Конкретний запис у трудовій книжці може бути тільки в одній Трудовий книжці (..1). У запису трудової книжки може бути Пільговий стаж (0 .. 2).

У запису трудової книжки може бути Тривалість стажу роботи (0 .. 1).

# <span id="page-28-0"></span>**3.2Детальні вимоги за варіантами використання**

Кожна вимога має унікальний ідентифікатор записаний в такій формі:  $\leq$ пріоритет BB $\geq$ номер BB $>$  -  $\leq$ номер детальної вимоги $\geq$ .

# **Виконання авторизації в системі:**

Нормальний напрямок:

Система запрошує логін і пароль. Користувач вводить логін і пароль.

Ця система відображає головну екранну форму

Розширення:

1) Система повідомляє, що введений логін і пароль невірний.

2) Повернення до пункту 1.

# **Створення нового подання:**

Користувач вносить наступну інформації за новим поданням:

Заявник:

- Прізвище заявника (ЕД5139);
- $-$  Iм'я заявника (ЕД5140);
- По батькові заявника (ЕД5141);
- Дата народження заявника (ЕД5142);
- Адреса заявника (ЕД5143);
- Стан заявника (ЕД5318);
- Дата початку стану заявника (ЕД5319).
- Непрацездатні члени сім'ї заявника:
- П.І.Б. члена сім'ї (ЕД5145);
- Сімейні стосунки з годувальником (ЕД5146);
- Дата народження (ЕД5147).

Трудова книжка заявника:

Дата заповнення трудової книжки (ЕД5149)

Запис трудової книжки:

- Рік прийому (ЕД5151);
- Місяць прийому (ЕД5152);
- Число прийому (ЕД5153)
- Відомості по рядку запису прийому (ЕД5154);
- Підстава рядка запису прийому (ЕД5155);
- Рік звільнення (ЕД5195);
- Місяць звільнення (ЕД5196);
- Число звільнення (ЕД5197).
- Відомості по рядку запису звільнення (ЕД5154);
- Підстава рядка запису звільнення (ЕД5155);

Тривалість стажу роботи:

Коректувальних днів (ЕД5212).

Пільговий стаж:

- Номер пільгового стажу (ЕД5185);
- Років пільгового стажу (ЕД5161);
- Місяців пільгового стажу (ЕД5162);
- Днів пільгового стажу (ЕД5163).

Інший документ:

- Документ, що підтверджує стаж (ЕД5165);
- Років стажу за іншими документами (ЕД5167);
- Місяців стажу за іншими документами (ЕД5168);
- Днів стажу за іншими документами (ЕД5169);

Коректувальних днів (ЕД5212).

# Подання:

- Підраховано за записами (ЕД5192);
- Дата підписання (ЕД5181);
- Стаття закону (ЕД5184);
- Обраний номер списку (ЕД5320);
- Розділ списку (ЕД5186);
- Пункт (підпункт) списку (ЕД5303);
- Підрозділ списку (ЕД5188).

# **Система автоматично вносить наступну інформацію:**

Орган, що призначає пенсію (СД5118):

- Назва органу, що призначає пенсію (ЕД5119);
- Місто органу, що призначає пенсію (ЕД5120) (не тільки Сєвєродонецьк);
- Область органу, що призначає пенсію (ЕД5121).

# Підприємство:

- Назва підприємства (ЕД5127);
- Індекс (ЕД5129);
- Населений пункт (ЕД5130);
- Вулиця (ЕД5131);
- Номер будинку (ЕД5132);
- Телефон керівника (ЕД5134);
- Телефон бухгалтерії (ЕД5135);
- Телефон відділу кадрів (ЕД5136);
- І.О. Прізвище керівника (ЕД5190);
- І.О. Прізвище голови профкому (ЕД5191).

Тривалість стажу роботи:

- Років стажу (ЕД5157);
- Місяців стажу (ЕД5158);

Днів стажу (ЕД5159).

Подання:

Дата формування подання (ЕД5236);

Номер подання (ЕД5237);

 Років загальної тривалості стажу роботи за іншими документами (ЕД5306);

 Місяців загальної тривалості стажу роботи за іншими документами (ЕД5307);

 Днів загальної тривалості стажу роботи за іншими документами (ЕД5308);

Років загального стажу (ЕД5315);

Місяців загального стажу (ЕД5316);

Днів загального стажу (ЕД5317).

Загальний пільговий стаж:

Номер пільгового стажу (ЕД5185);

Років загального пільгового стажу (ЕД5312);

Місяців загального пільгового стажу (ЕД5313);

Днів загального пільгового стажу (ЕД5314).

Трудова книжка:

Років загального стажу роботи за трудовою книжкою (ЕД5309);

Місяців загального стажу роботи за трудовою книжкою (ЕД5310);

Днів загального стажу роботи за трудовою книжкою (ЕД5311).

Необхідно передбачити можливість ручної зміни інформації занесеною системою і перерахунку системою розрахункових значень.

## **Розрахунок стажу:**

При розрахунку керуватися таким правилом:

Різниця між звільненням і прийомом (ЕД5215) = Дата прийому (ЕД5151.ЕД5152.ЕД5153) - (Дата звільнення (ЕД5195.ЕД5196.ЕД5197)

1) Розрахувати тривалість стажу роботи по внесеній Даті прийому та Даті звільнення.

Якщо Різниця між звільненням і прийомом (ЕД5215) <0то:

Загальна тривалість стажу роботи (ЕД5157.ЕД5158.ЕД5159) = Дата звільнення (ЕД5195.ЕД5196.ЕД5197) - Дата прийому (ЕД5151.ЕД5152.ЕД5153) Різниця між звільненням і прийомом (ЕД5215) інакше:

Загальна тривалість стажу роботи (СД5156 ЕД.ЕД.ЕД) = Дата звільнення (ЕД5195.ЕД5196.ЕД5197) - Дата прийому (ЕД5151.ЕД5152.ЕД5153)

Необхідно передбачити можливість відмови користувача від розрахунків тривалості стажу роботи з конкретного запису.

2) Розрахувати Загальну тривалість стажу роботи за іншими документами щодо внесеної тривалості стажу роботи за іншими документами.

Загальна тривалість стажу роботи за іншими документами (ЕД5306.ЕД5307.ЕД5308) = Σ (тривалість стажу роботи за іншими документами (ЕД5167.ЕД5168.ЕД5169) коректувальних днів (ЕД5212))

3) Розрахувати Загальний стаж роботи за трудовою книжкою по розрахованій тривалості стажу роботи на кожному робочому місці.

Загальний стаж роботи за трудовою книжкою (ЕД5309.ЕД5310.ЕД5311) =  $\Sigma$ (тривалість стажу роботи (ЕД5157.ЕД5158.ЕД5159) коректувальних днів (ЕД5212))

4) Розрахувати Загальний пільговий стаж згідно кожного номера списку за введеною тривалостю пільгового стажу роботи.

Розрахунки необхідно проводити по кожному списку окремо. Елемент Номер списку (ЕД5185) на сьогоднішній день може приймати два значення (1 і 2).

Загальний пільговий стаж (ЕД5312.ЕД5313.ЕД5314) = Σ (тривалість пільгового стажу роботи (ЕД5161.ЕД5162.ЕД5163))

Отримані результати необхідно видавати по кожному списку окремо.

5) Розрахувати Загальний стаж роботи за розрахованим Загальним стажем роботи за трудовою книжкою і Загальною тривалістю стажу роботи за іншими документами.

Загальний стаж роботи (ЕД5315.ЕД5316.ЕД5317) = Загальний стаж роботи за трудовою книжкою (ЕД5309.ЕД5310.ЕД5311) Загальна тривалість стажу роботи за іншими документами (ЕД5306.ЕД5307.ЕД5308)

## **Зміна інформації за поданням:**

Система повинна дозволяти проводити зміни всіх внесених реквізитів за поданням.

## **Видалення подання:**

Система повинна володіти функціональністю видалення вибраного подання.

## **Пошук подання:**

Система повинна дозволяти проводити пошук подання за наступними реквізитами:

Подання:

- Номер подання (ЕД5237);
- Дата формування подання (ЕД5236).

Заявник:

- Прізвище заявника (ЕД5139);
- Ім'я заявника (ЕД5140);
- По батькові заявника (ЕД5141);
- Дата народження заявника (ЕД5142).

## **Формування документа «Подання»**

Документ "Подання для призначення пенсії" має форму, представлену в Додатку А і складається з наступних структур і елементів даних:

<P1> - Орган, що призначає пенсію - Назва органу, що призначає пенсію (ЕД5119);

<P2> - Орган, що призначає пенсію - Місто органу, що призначає пенсію (ЕД5120);

<P3> - Орган, що призначає пенсію - Область органу, що призначає пенсію (ЕД5121);

<P4> - Подання - Дата формування подання (ЕД5236);

- <P5> Подання Номер подання (ЕД5237);
- <P6> Підприємство Назва підприємства (ЕД5127);
- <P7> Підприємство Індекс (ЕД5129);
- <P8> Підприємство Населений пункт (ЕД5130);
- <P9> Підприємство Вулиця (ЕД5131);
- <P10> Підприємство Номер будинку (ЕД5132);
- <P11> Підприємство Телефон керівника (ЕД5134);
- <P12> Підприємство Телефон бухгалтерії (ЕД5135);
- <P13> Підприємство Телефон відділу кадрів (ЕД5136);
- <P14> Заявник Прізвище заявника (ЕД5139);
- <P15> Заявник Ім'я заявника (ЕД5140);
- <P16> Заявник По-батькові заявника (ЕД5141);
- <P17> Заявник Дата народження заявника (ЕД5142);
- <P18> Заявник Адреса заявника (ЕД5143);
- <P19> Порядковий номер рядка в таблиці документа;
- <P20> Непрацездатні члени сім'ї заявника П.І.Б. члена сім'ї (ЕД5145);

<P21> -Непрацездатні члени сім'ї заявника - Сімейні відносини з годувальником (ЕД5146);

<P22> - Непрацездатні члени сім'ї заявника - Дата народження (ЕД5147);

<P23> - Стаж роботи за трудовою книжкою заявника - Дата заповнення трудової книжки (ЕД5149);

<P24> - Порядковий номер рядка в таблиці документа. Може приймати значення елементів:

Інший документ - Номер запису по порядку (ЕД5321);

- Запис трудової книжки Номер прийому (ЕД5304);
- Запис трудової книжки Номер звільнення (ЕД5305).
- <P25> Запис за трудової книжки Рік прийому (ЕД5151);
- <P26> Запис за трудової книжки Місяць прийому (ЕД5152);

<P27> - Запис потрудовой книжки - Число прийому (ЕД5153);

<P28> - Запис за трудової книжки - Відомості по рядку запису прийому (ЕД5154);

<P28а> - Запис за трудової книжки - Відомості по рядку запису звільнення (ЕД5154);

<P29> - Запис за трудової книжки - Підстава рядка запису прийому (ЕД5155);

<P29> - Запис за трудової книжки - Підстава рядка запису звільнення (ЕД5155);

<P30> - Тривалість стажу роботи - Років стажу (ЕД5157);

<P31> - Тривалість стажу роботи - Місяців стажу (ЕД5158);

<P32> - Тривалість стажу роботи - Днів стажу (ЕД5159);

<P33> - Тривалість стажу роботи - коректувальних днів (ЕД5212);

<P33а> - Інший документ - коректувальних днів (ЕД5212);

<P34> - Пільговий стаж - Років пільгового стажу (ЕД5161);

<P34а> - Пільговий стаж - Місяців пільгового стажу (ЕД5162);

<P34б> - Пільговий стаж - Днів пільгового стажу (ЕД5163);

<P35> - Запис трудової книжки - Рік звільнення (ЕД5195);

<P36> - Запис трудової книжки - Місяць звільнення (ЕД5196);

<P37> - Запис трудової книжки - Число звільнення (ЕД5197);

<P38> - Інший документ - Документ, що підтверджує стаж (ЕД5165);

<P39> - Інший документ - Років стажу за іншими документами (ЕД5167);

<P39а> - Представлення - Років загальної тривалості стажу роботи за іншими документами (ЕД5306);

<P40> - Інший документ - Місяців стажу за іншими документами (ЕД5168);

<P40а> - Представлення - Місяців загальної тривалості стажу роботи за іншими документами (ЕД5307);

<P41> - Інший документ - Днів стажу за іншими документами (ЕД5169);

<P41а> - Представлення - Днів загальної тривалості стажу роботи за іншими документами (ЕД5308);

<P42> - Подання - Стаття закону (ЕД5184);
<P43> - Подання - Обраний номер списку (ЕД5320);

<P44> - Подання - Розділ списку (ЕД5186);

<P45> - Подання - Підрозділ списку (ЕД5188);

<P46> - Подання - Пункт (підпункт) списку (ЕД5303);

<P47> - Загальний пільговий стаж - Років загального пільгового стажу (ЕД5312);

<P47а> - Загальний пільговий стаж - Місяців загального пільгового стажу (ЕД5313);

<P47б> - Загальний пільговий стаж - Днів загального пільгового стажу (ЕД5314);

<P48> - Подання - Підраховано за записами (ЕД5192);

<P49> - Підприємство - І.Б. Прізвище керівника (ЕД5190);

<P50> - Підприємство - І.Б. Прізвище голови профкому (ЕД5191);

<P51> - Подання - Дата підписання (ЕД5181);

<P52> - Пільговий стаж - Номер пільгового списку (ЕД5185);

<Р53> - Заявник - Дата початку стану заявника (ЕД5319). Заповнюється залежно від стану заявника (ЕД5318):

 якщо стан заявника 1 - «Інвалідність», то Дата початку стану заявника (ЕД5319) вноситься в першому рядку;

 якщо стан заявника 2 - «Смерть годувальника», то Дата початку стану заявника (ЕД5319) вноситься в другому рядку;

 якщо стан заявника 3 - «Припинення роботи, що дає право на пенсію за вислугоюроків» та Дата початку стану заявника (ЕД5319);

<Р54> - Представлення - Років загального стажу (ЕД5315);

<Р54а> - Представлення - Місяців загального стажу (ЕД5316); <Р54б> - Представлення - Днів загального стажу (ЕД5317);

<Р55> - Трудова книжка - Років загального стажу роботи за трудовою книжкою (ЕД5309);

<Р55а> - Трудова книжка - Місяців загального стажу роботи за трудовою книжкою (ЕД5310);

<Р55б> - Трудова книжка - Днів загального стажу роботи за трудовою книжкою (ЕД5311).

#### **3.3 Опис бази даних**

Дана база даних призначена для зберігання інформації про подання, заявника, підприємства і т.д. А також для групування всіх даних у таблиці і встановлення зв'язків між ними [12]. Всі необхідні дані описані в таблицях 3.1 – 3.12.

Таблиця 3.1 – Пенсійний орган () (додаток В, оператор 1953-2008)

| PK    | Name             | Найменування       | Тип     | <b>NotNull</b> | Длина |
|-------|------------------|--------------------|---------|----------------|-------|
|       |                  |                    |         |                |       |
| True  | PENS ORGAN ID    | ПК пенсійний орган | integer | True           |       |
| False | <b>NAZVANIE</b>  | Назва              | varchar | True           | 100   |
| False | <b>NAS PUNKT</b> | Населений пункт    | varchar | True           | 50    |
| False | <b>OBLAST</b>    | Область            | varchar | True           | 50    |

Обмеження Найменування Тип Стовпець PK\_PENS\_ORGAN Public PENS\_ORGAN\_ID

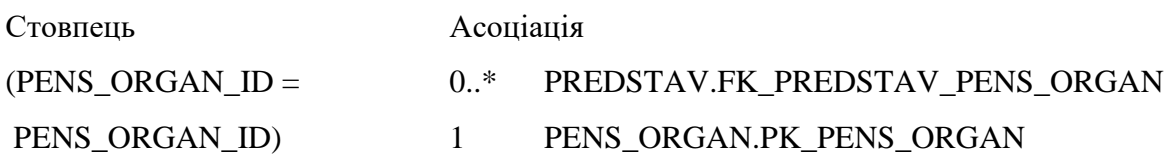

| PK    | Name               | Найменування                | Тип     | NotNull | Длина          |
|-------|--------------------|-----------------------------|---------|---------|----------------|
| True  | PREDPR ID          | ПК підприємство             | integer | True    |                |
| False | <b>NAZVANIE</b>    | Назва                       | varchar | True    | 100            |
| False | <b>INDEKS</b>      | Індекс                      | integer | False   |                |
| False | <b>NAS PUNKT</b>   | Населений пункт             | varchar | True    | 50             |
| False | <b>ULICA</b>       | Вулиця                      | varchar | False   | 50             |
| False | <b>DOM</b>         | Номер будинку               | varchar | False   | $\overline{4}$ |
| False | TEL RUK            | Телефон керівника           | varchar | False   | 17             |
| False | TEL_BUH            | Телефон бухгалтерії         | varchar | False   | 17             |
| False | TEL_O_K            | Телефон відділу кадрів      | varchar | False   | 17             |
| False | <b>RUKOVODITEL</b> | І.Б. Прізвище керівника     | varchar | False   | 50             |
| False | <b>PROFSOUZ</b>    | <b>І.Б.</b> Прізвище голови | varchar | False   | 50             |
|       |                    | профепілкого комитету       |         |         |                |

Таблиця 3.2 – Підприємство (PREDPR) (додаток В, оператор 2010-2100)

Обмеження:

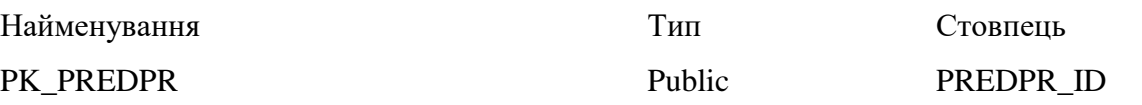

## Зв'язок з іншими таблицями:

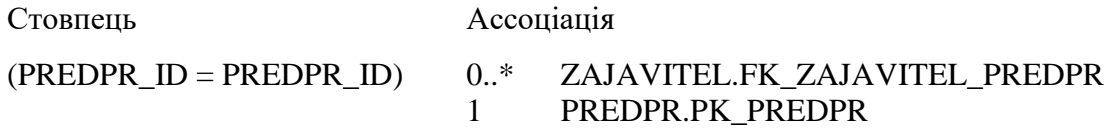

## Таблиця 3.3 – Заявник (ZAJAVITEL) (додаток В, оператор 111-120)

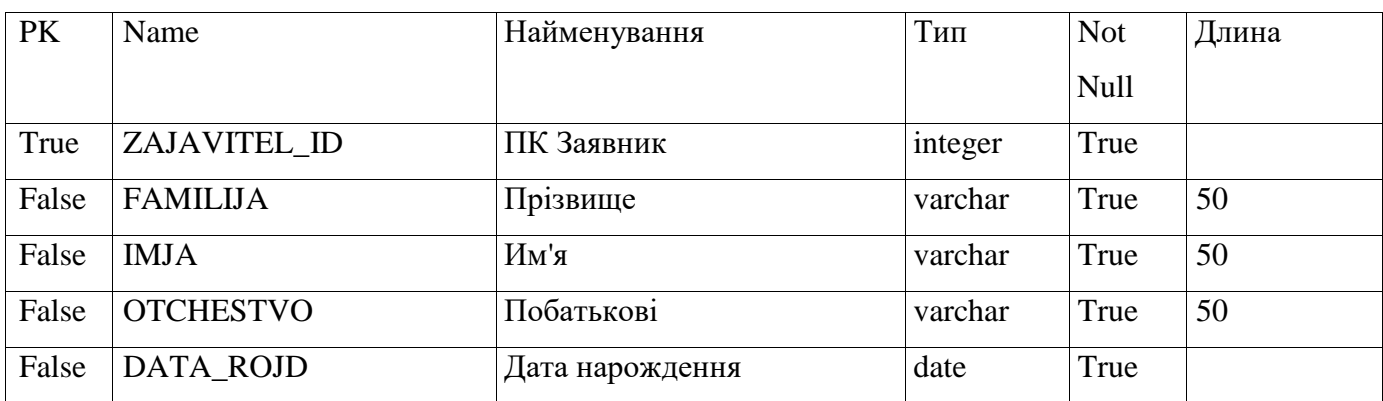

# Продовження таблиці 3.3

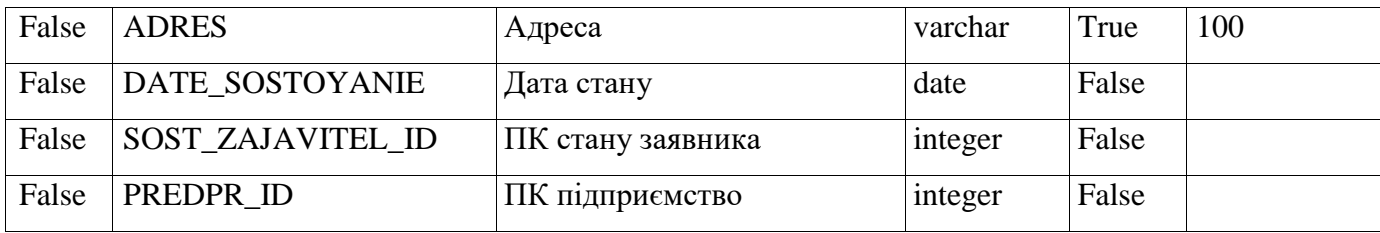

## Зв'язок з іншими таблицями:

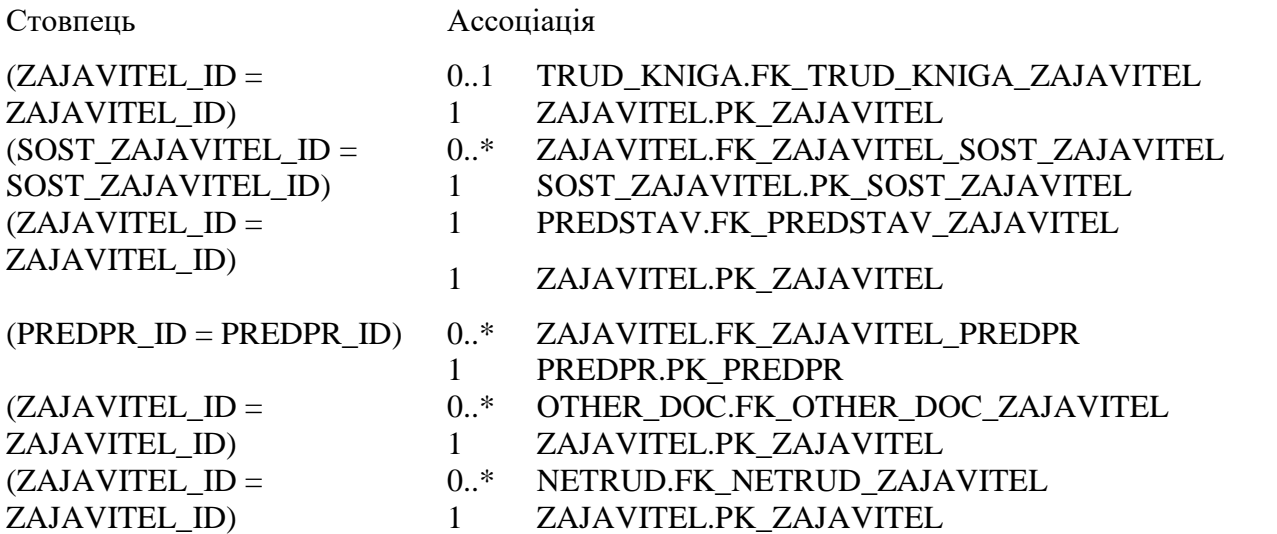

## Обмеження

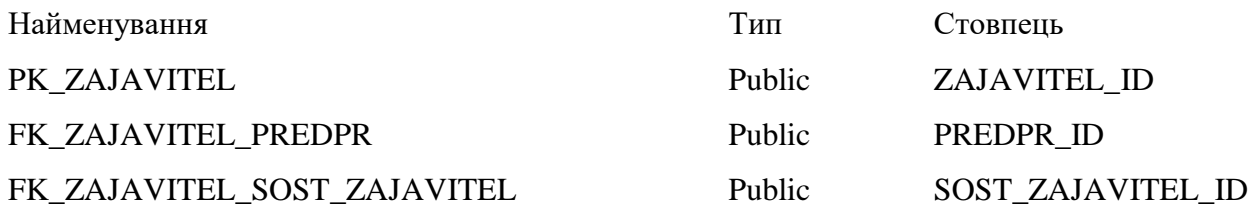

# Таблиця 3.4 – Состояние заявителя (SOST\_ZAJAVITEL) (додаток В, оператор

471-476)

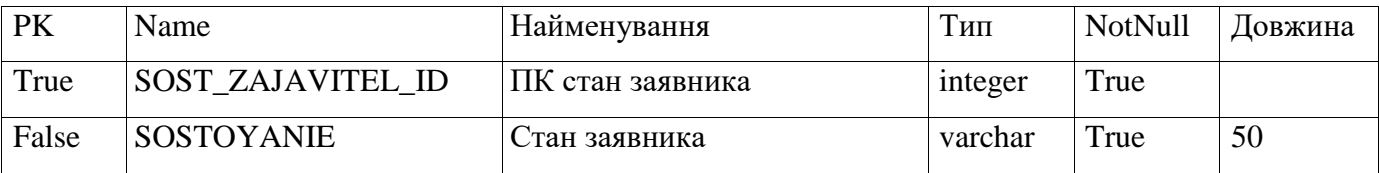

Обмеження:

SOST\_ZAJAVITEL\_ID)

Найменування Тип Стовпець PK\_SOST\_ZAJAVITEL Public Public SOST\_ZAJAVITEL\_ID Зв'язок з іншими таблицями: Стовпець Ассоціація (SOST\_ZAJAVITEL\_ID = 0..\* ZAJAVITEL.FK\_ZAJAVITEL\_SOST\_ZAJAVITEL

#### Таблиця 3.5 – Інші документи (OTHER\_DOC) (додаток В, оператор 700-775)

1 SOST\_ZAJAVITEL.PK\_SOST\_ZAJAVITEL

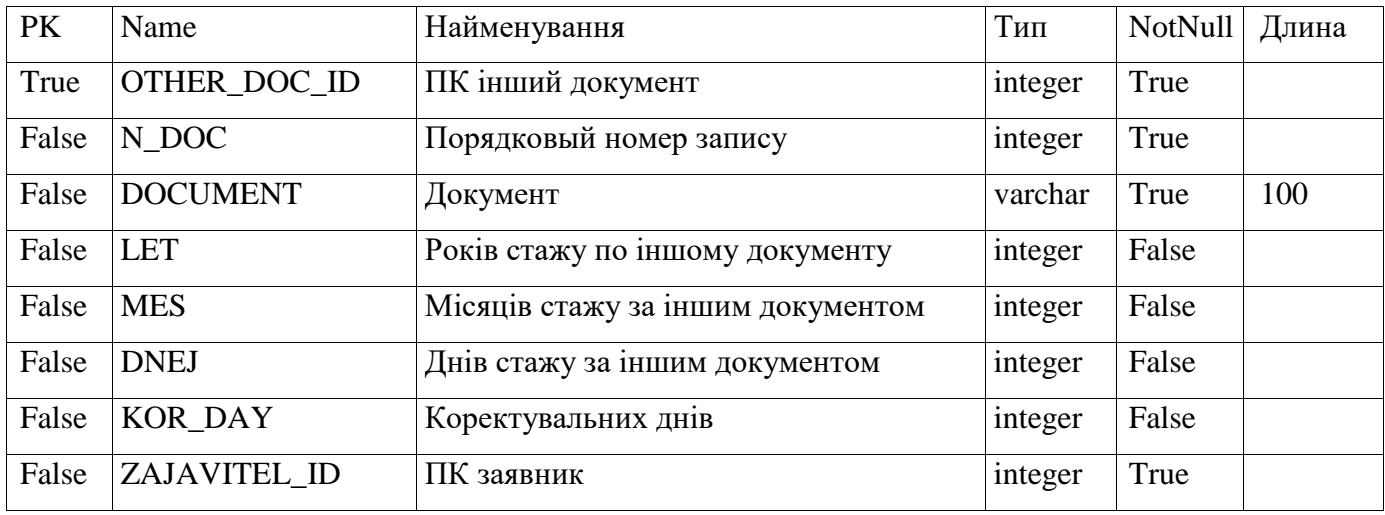

Обмеження:

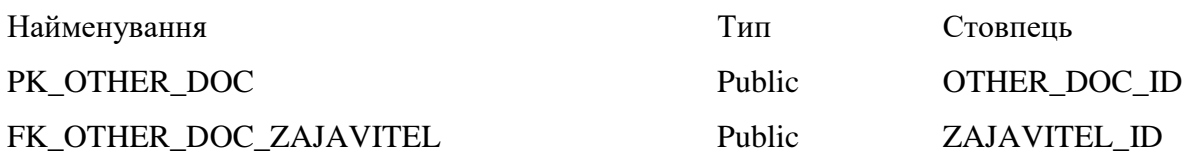

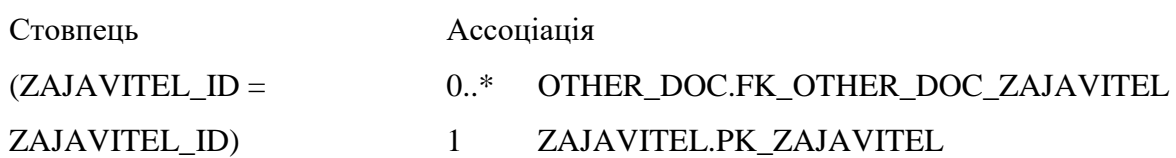

Таблиця 3.6 – Непрацездатні члени сім'ї (NETRUD) (додаток В, оператор 1892-1951)

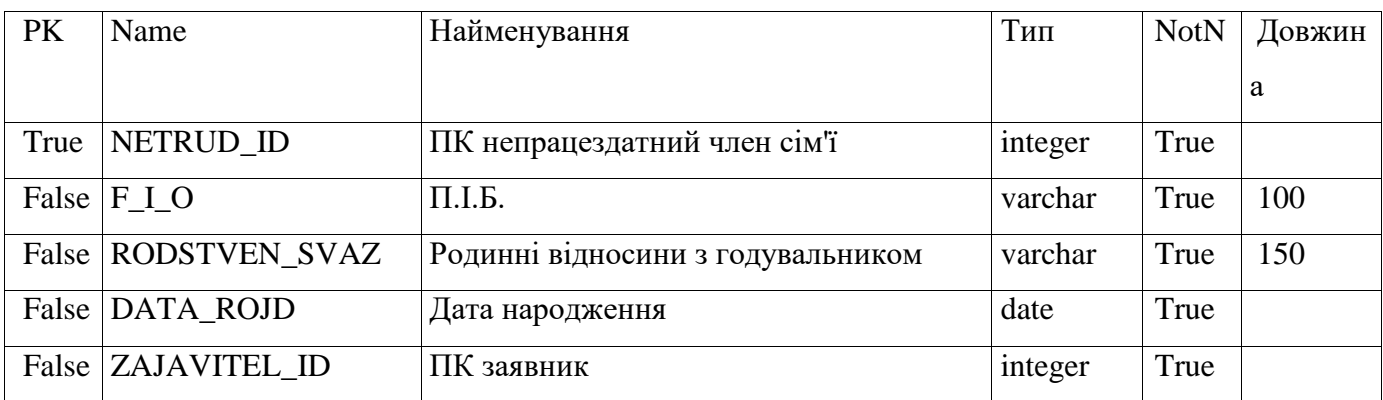

### Обмеження:

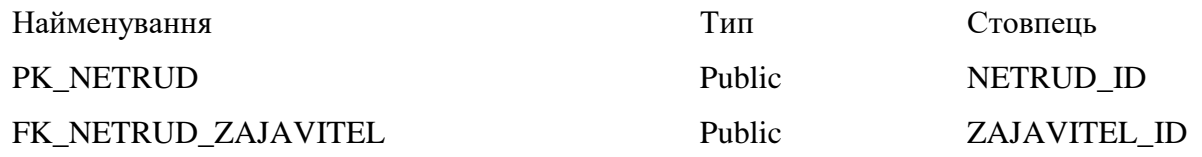

### Зв'язок з іншими таблицями:

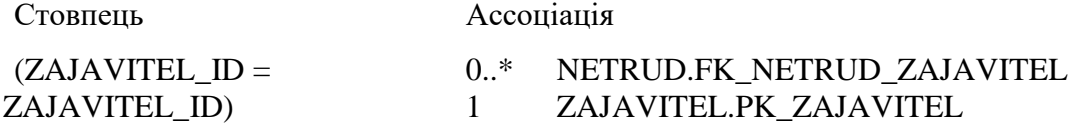

## Таблиця 3.7 - Подання (PREDSTAV) (додаток В, оператор 122-698)

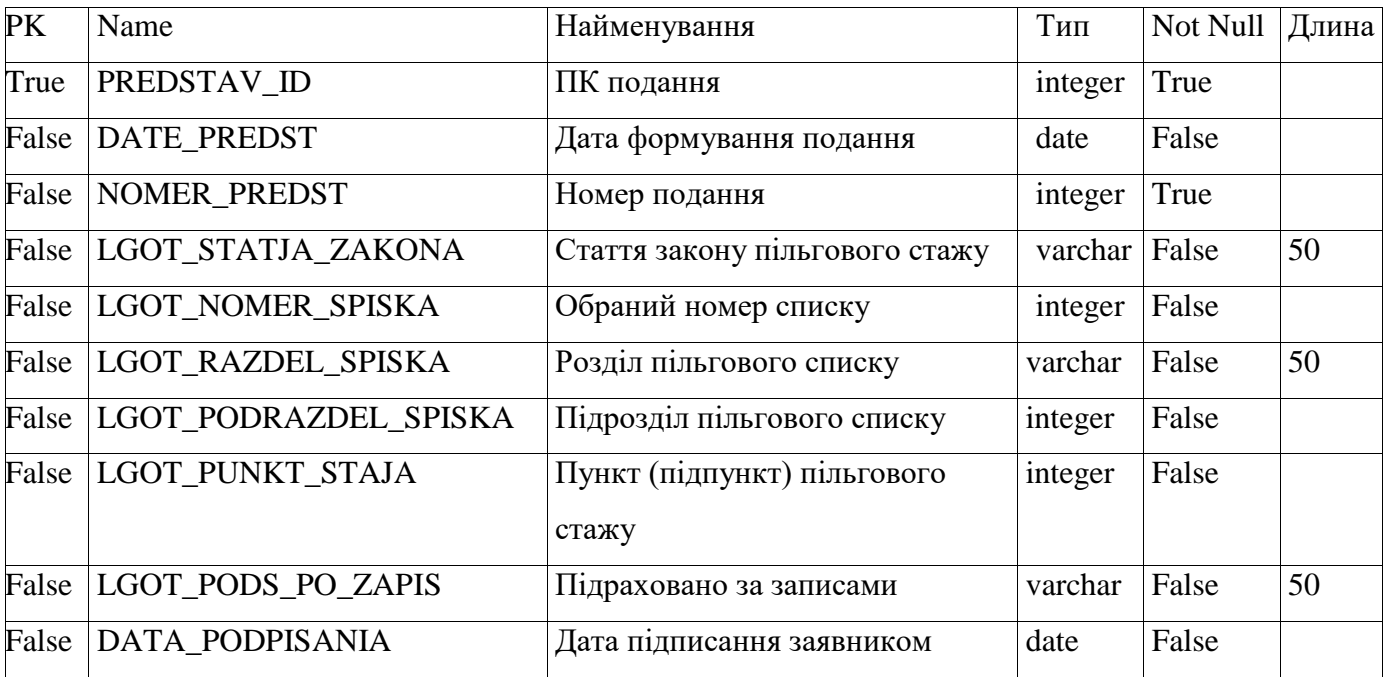

Продовження таблиці 3.7

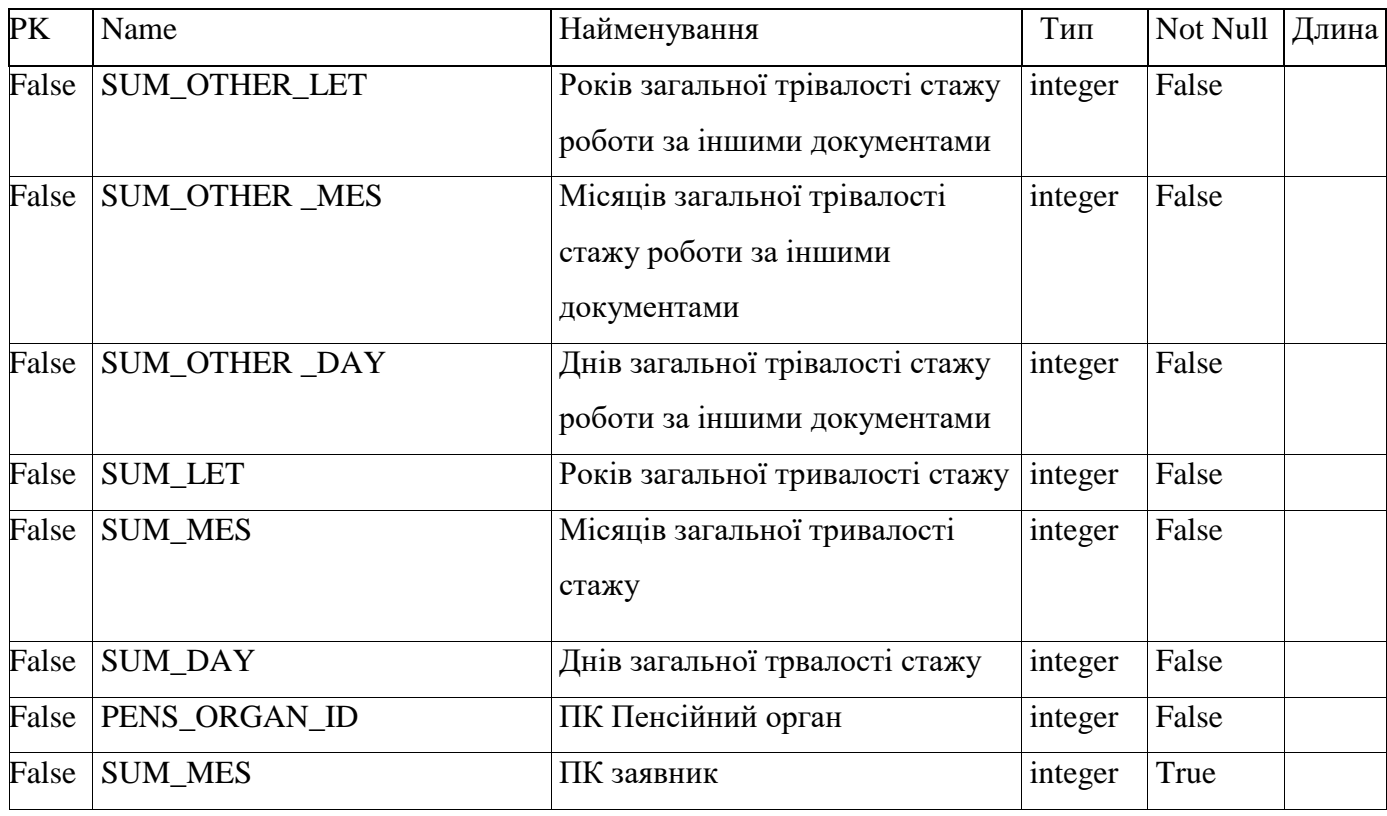

## Обмеження:

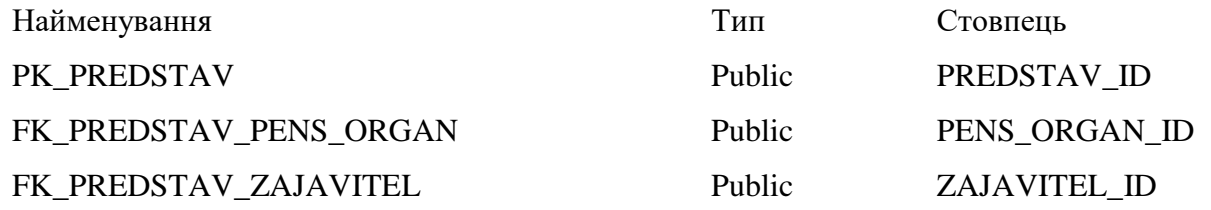

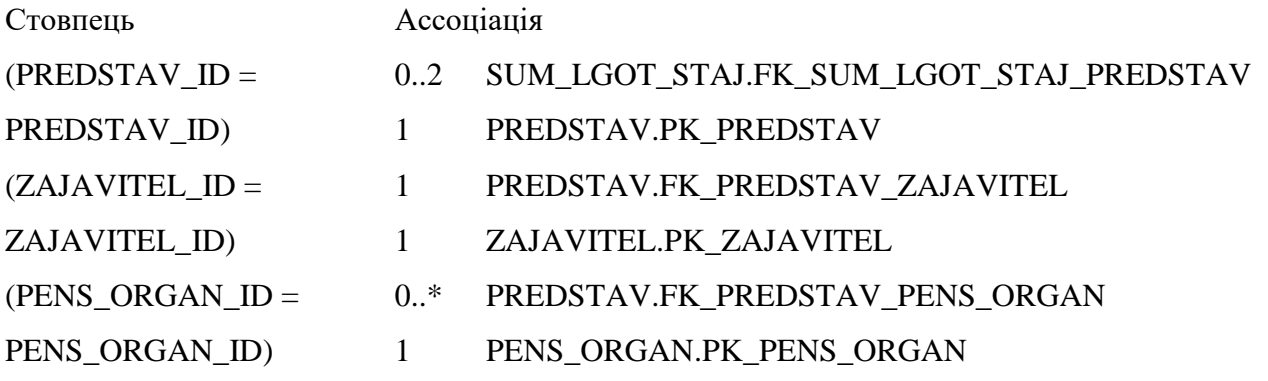

Таблиця 3.8 – Сума пільгового стажу (SUM\_LGOT\_STAJ) (додаток В, оператор 1695-1800)

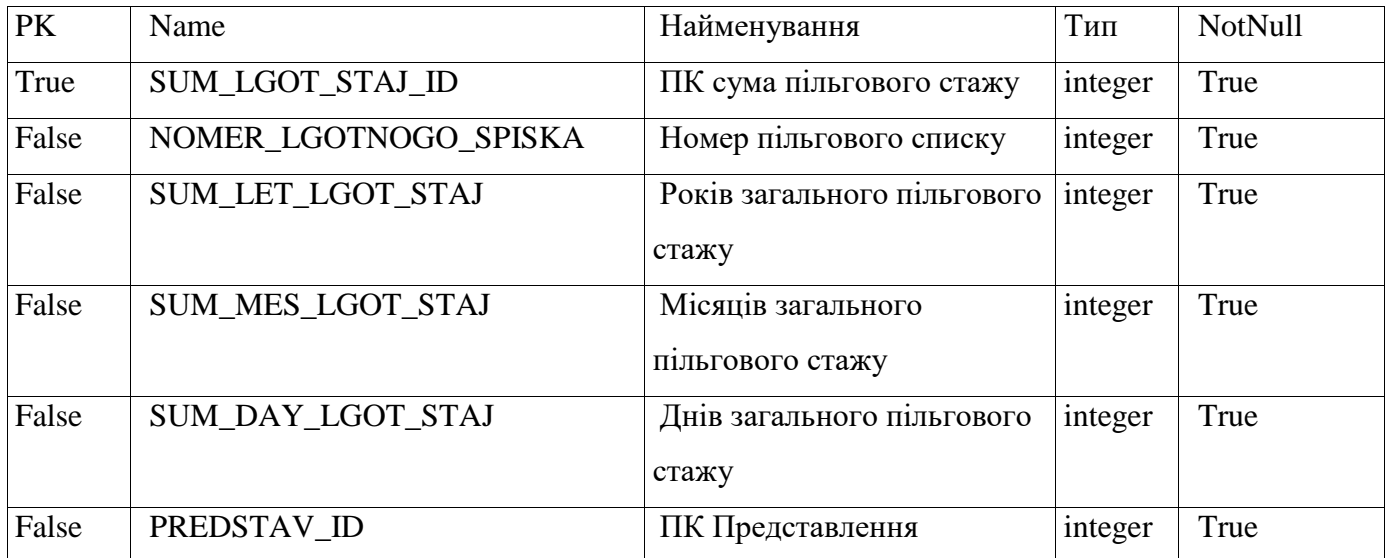

Обмеження:

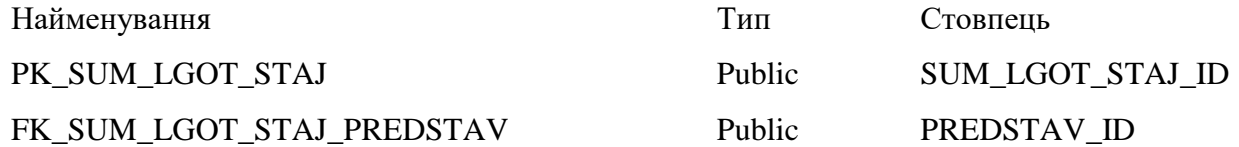

## Зв'язок з іншими таблицями:

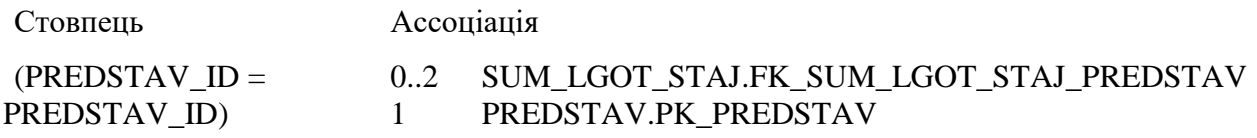

## Таблиця 3.9 – Трудова книжка (TRUD\_KNIGA) (додаток В, оператор 1094-

1889)

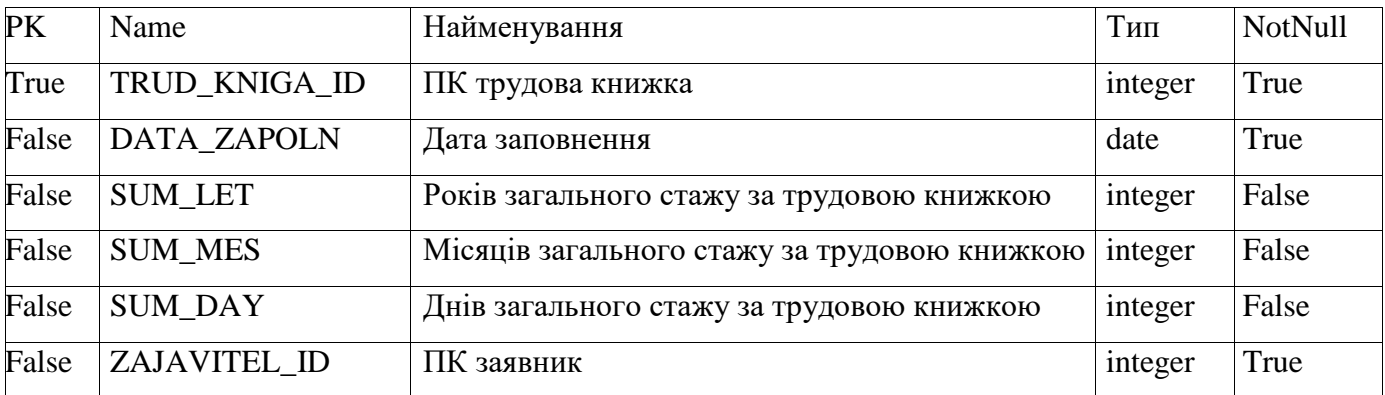

## Зв'язок з іншими таблицями:

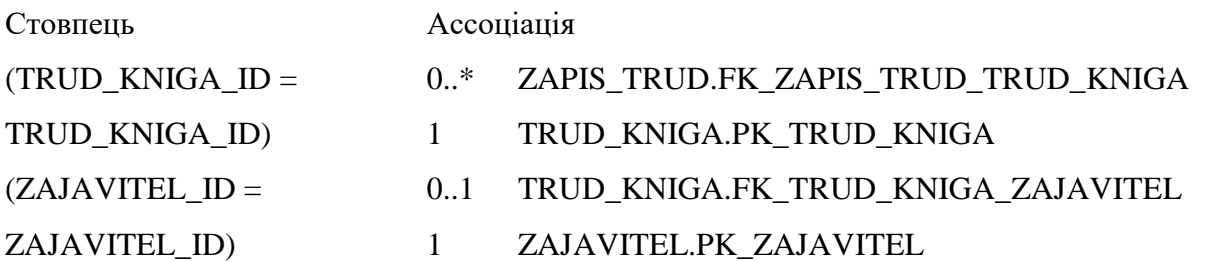

## Обмеження:

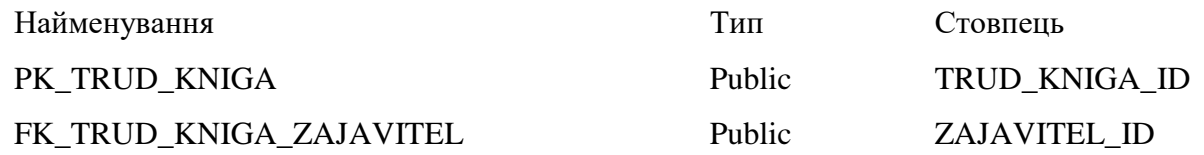

# Таблиця 3.10 – Запис в трудовій книжці (додаток В, оператор 1094-1800)

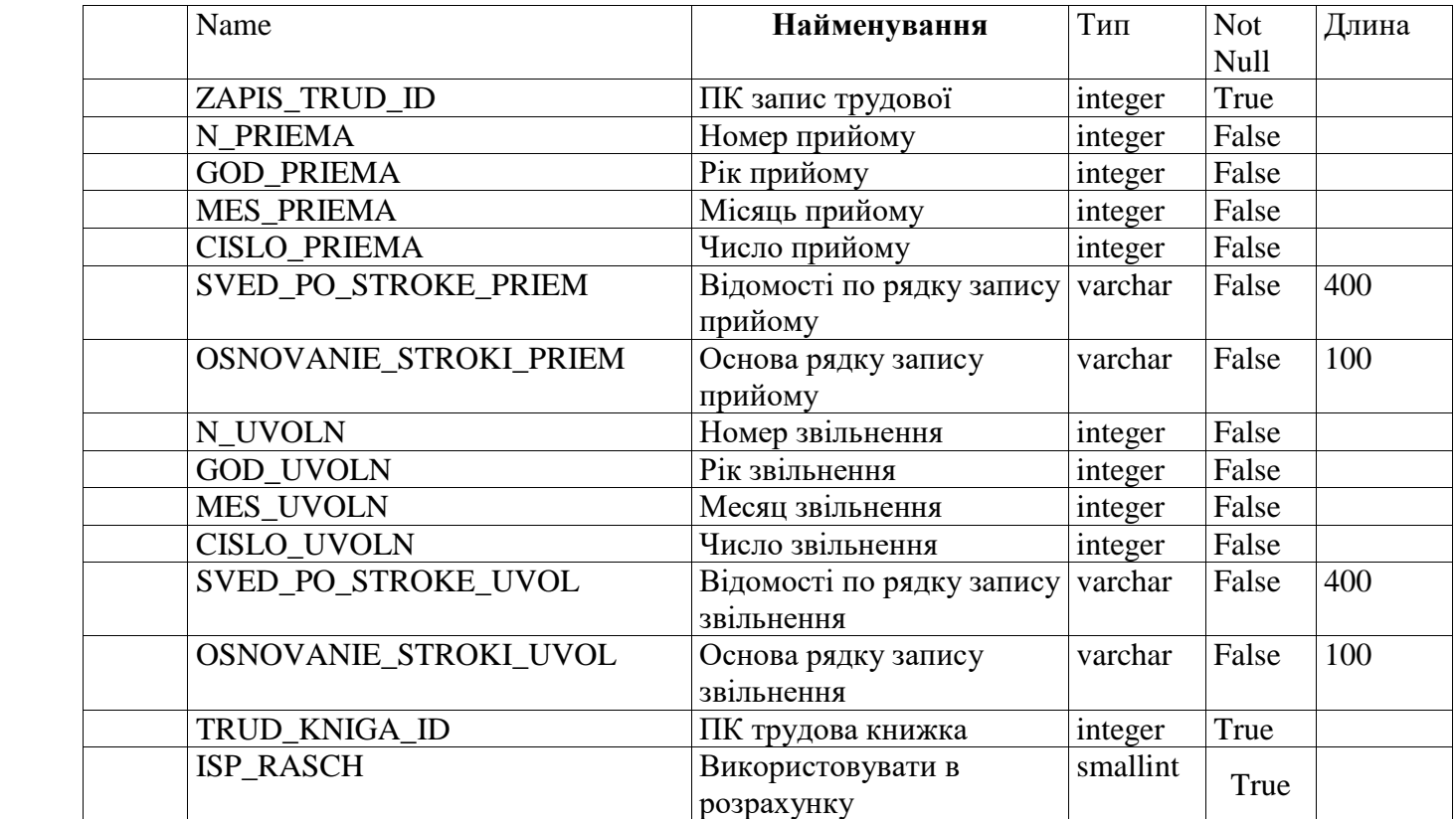

Обмеження

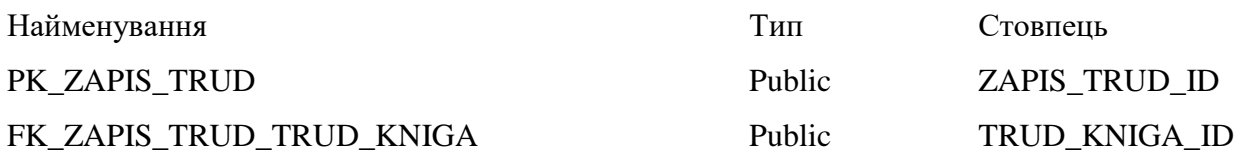

## Зв'язок з іншими таблицями:

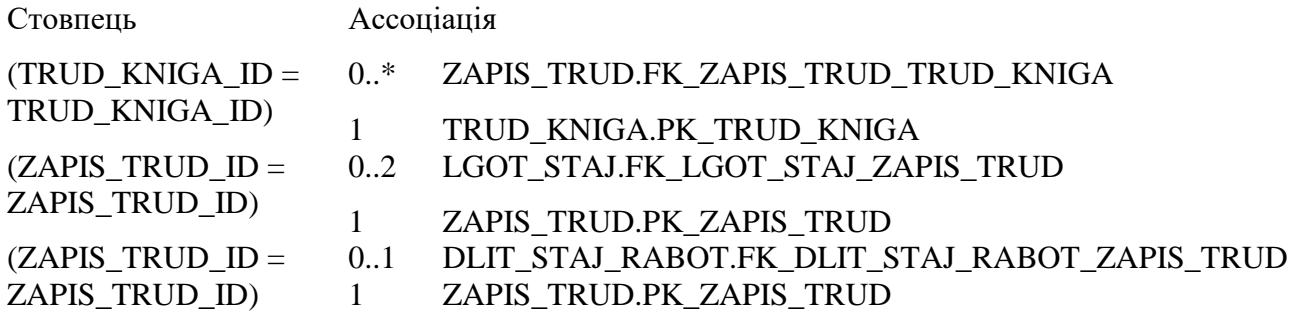

Таблиця 3.11 – Пільговий стаж (додаток В, оператор 1695-1800)

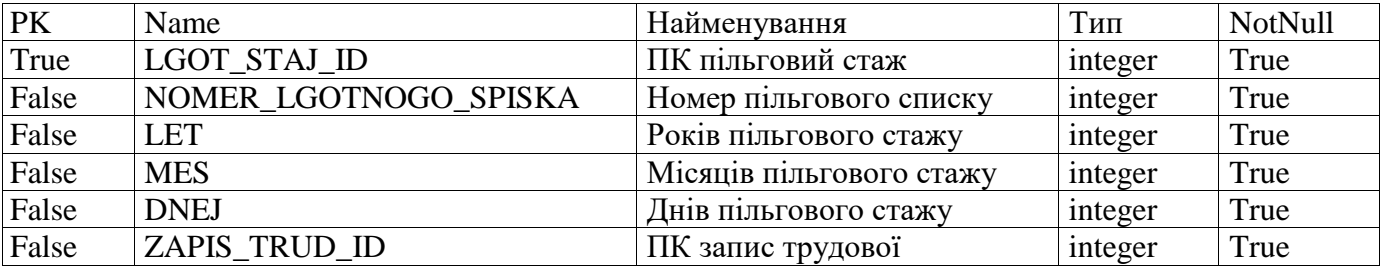

Обмеження:

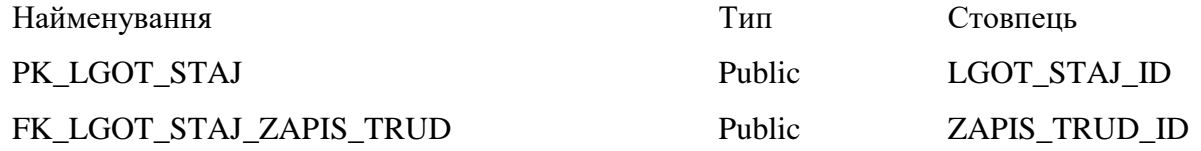

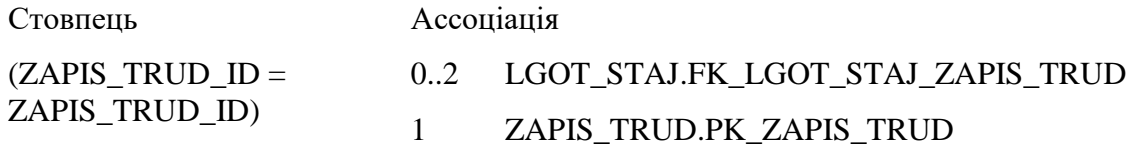

| PK    | Name                 | Найменування               | Тип     | Not Null |
|-------|----------------------|----------------------------|---------|----------|
| True  | DLIT_STAJ_RABOT_ID   | ПК тривалість стажу роботи | integer | True     |
| False | <b>LET</b>           | Років стажу                | integer | True     |
| False | <b>MES</b>           | Місяців стажу              | integer | True     |
| False | <b>DNEJ</b>          | Днів стажу                 | integer | True     |
| PK    | Name                 | Найменування               | Тип     | Not Null |
| False | <b>KOR DAY</b>       | Коректувальних днів        | integer | False    |
| False | <b>ZAPIS TRUD ID</b> | ПК запис трудової          | integer | True     |

Таблиця 3.12 - Тривалість стажу роботи (додаток В, оператор 1422-1618)

Обмеження:

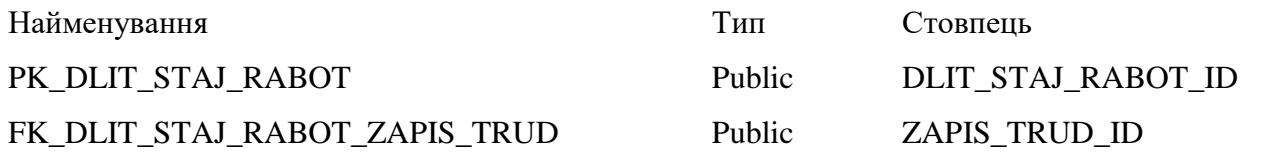

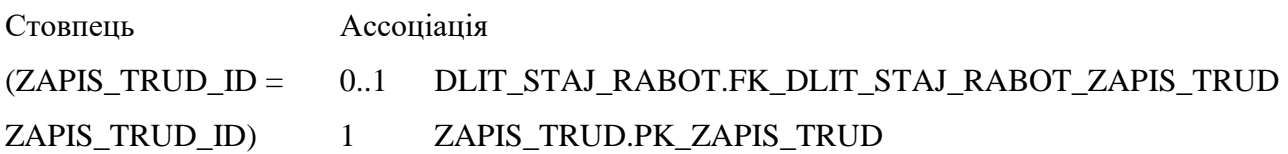

### **3.4 Алгоритм розробки програмного забезпечення**

#### **3.4.1 Ескізи екранної форми**

У даному розділі представлені ескізи екранної форми програмного забезпечення, що розробляється, в якості доповнення до самого алгоритму програми. Також буде прокоментовано призначення кнопок[11] (додаток В, оператор 122-698).

На рисунку 3.2 представлений загальний зовнішній вигляд програми.

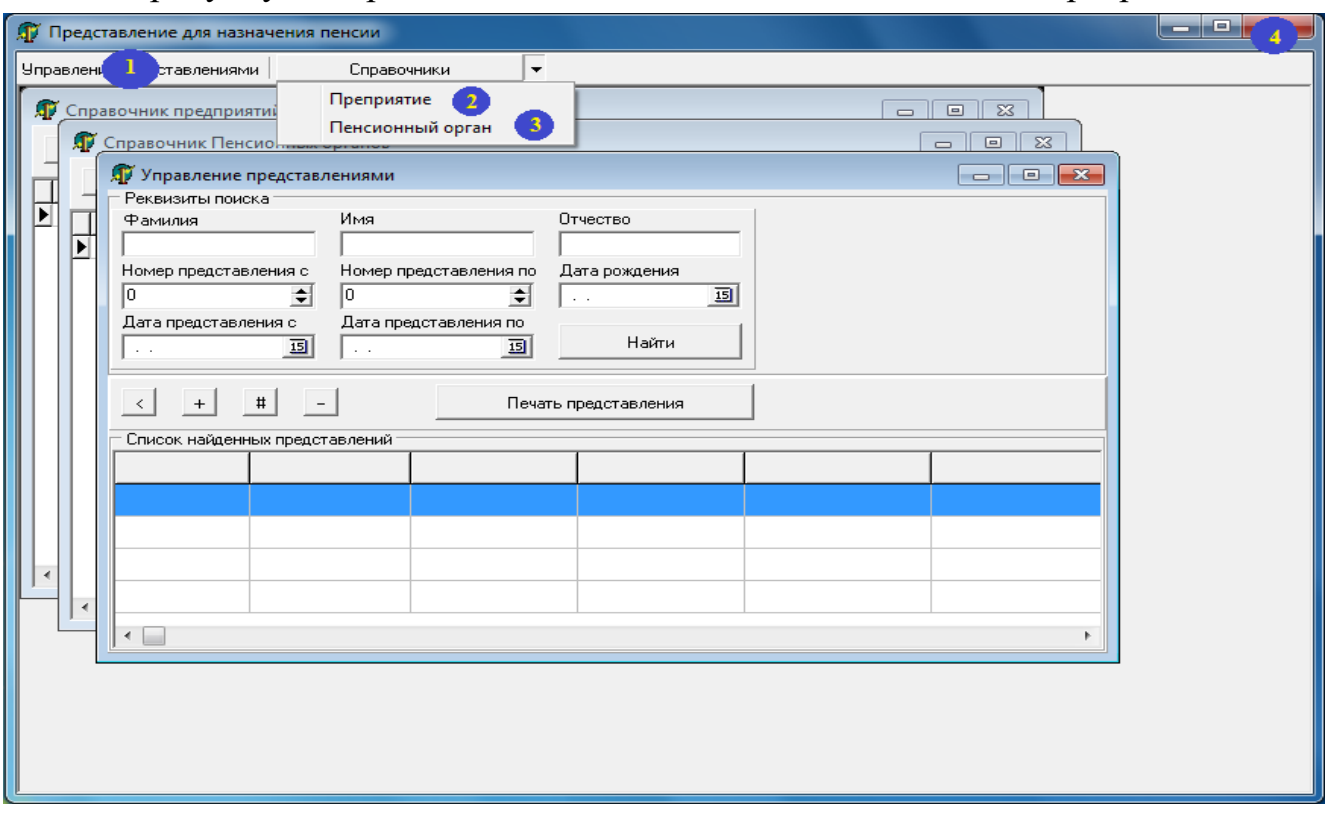

Рисунок 3.2 – Подання для нарахування пенсій

На рисунку 3.3 можна побачити зовнішній вигляд вікна «Довідник підприємств». У цей довідник будуть додаватися всі підприємства, на яких працювали службовці(додаток В, оператор 2010-2100).

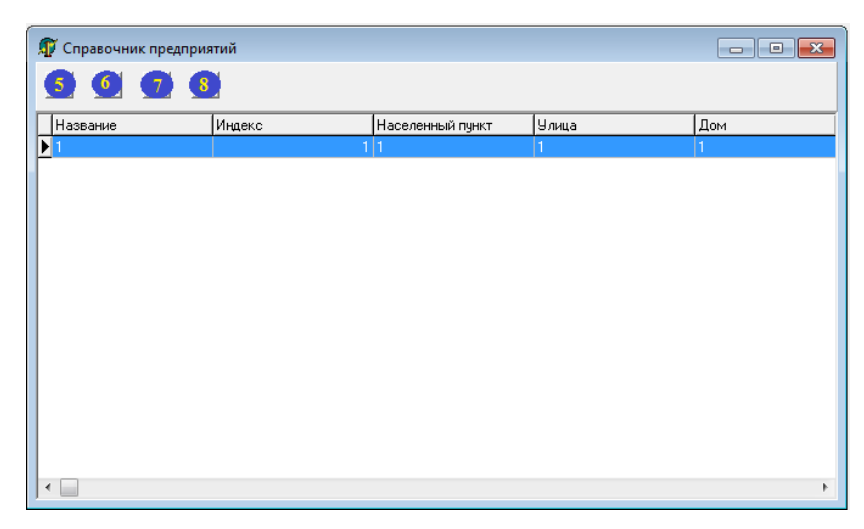

Рисунок 3.3 – Довідник підприємств

На рисунку 3.4 представлена екранна форма Довідника Пенсійних органів (додаток В, оператор 1953-2008).

| <b>ДУ</b> Справочник Пенсионных органов |                  | $\begin{array}{c c c c c c} \hline \multicolumn{3}{c }{-} & \multicolumn{3}{c }{-} & \multicolumn{3}{c }{\mathbf{X}} \hline \end{array}$ |
|-----------------------------------------|------------------|----------------------------------------------------------------------------------------------------|
| $\bullet$ $\bullet$ $\bullet$           |                  |                                                                                                    |
| Название                                | Населенный пункт | Область                                                                                                    |
| $\blacktriangleright$ 1                 | 1                | 1                                                                                                    |
|                                         |                  |                                                                                                    |
|                                         |                  |                                                                                                    |
|                                         |                  |                                                                                                    |
|                                         |                  |                                                                                                    |
|                                         |                  |                                                                                                    |
|                                         |                  |                                                                                                    |
|                                         |                  |                                                                                                    |
|                                         |                  |                                                                                                    |
|                                         |                  |                                                                                                    |
|                                         |                  |                                                                                                    |
|                                         |                  |                                                                                                    |
|                                         |                  |                                                                                                    |
|                                         |                  |                                                                                                    |
| $\leftarrow$                            |                  | r                                                                                                    |
|                                         |                  |                                                                                                    |

Рисунок 3.4 – Довідник Довідника Пенсійних органів

Рисунок 3.5 містить екранну форму, яка називається Управління поданнями.

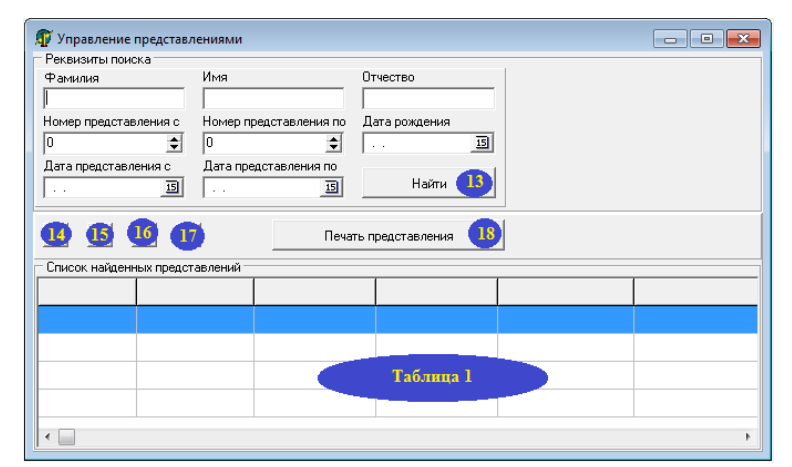

Рисунок 3.5 – Управління поданнями

На рисунку 3.6 представлена екранна форма створення нового подання (додаток В, оператор 122-698).

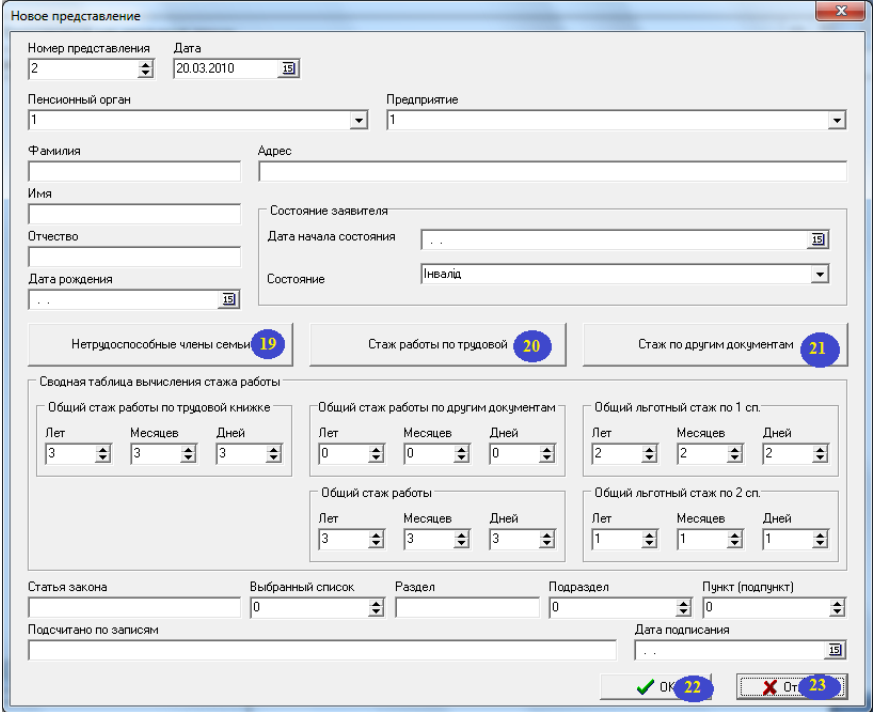

Рисунок 3.6 – Створення нового подання

Також при нарахуванні пенсії враховуються Непрацездатні члени сім'ї. Цей момент зазначений на рисунку 3.7 (додаток В, оператор 1892-1951).

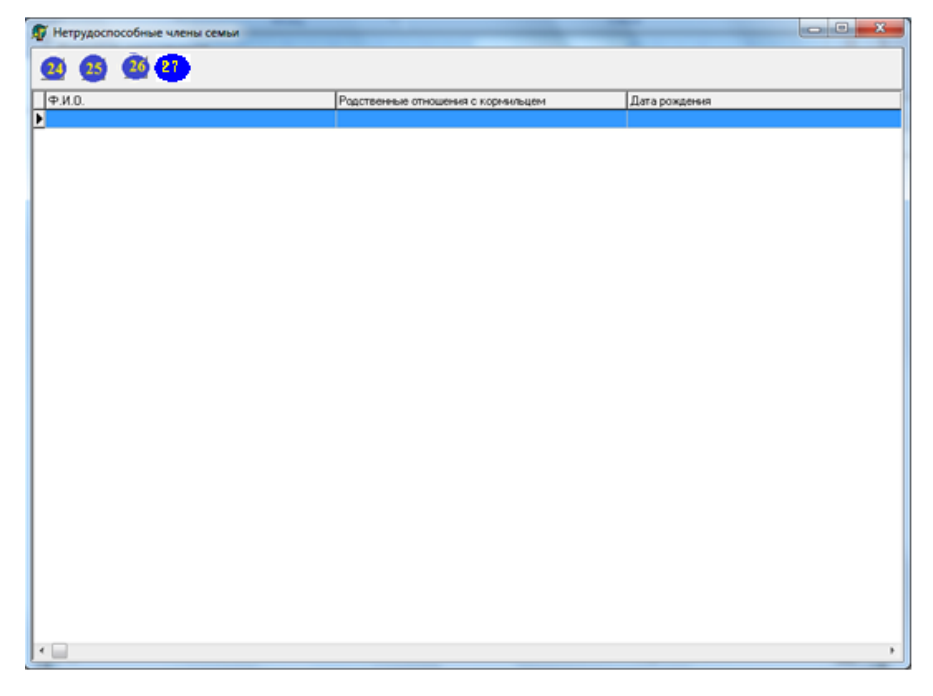

Рисунок 3.7 – Непрацездатні члени сім'ї

На рисунку 3.8 представлено облік трудового стажу за іншими документами заявника (додаток В, оператор 700-1092).

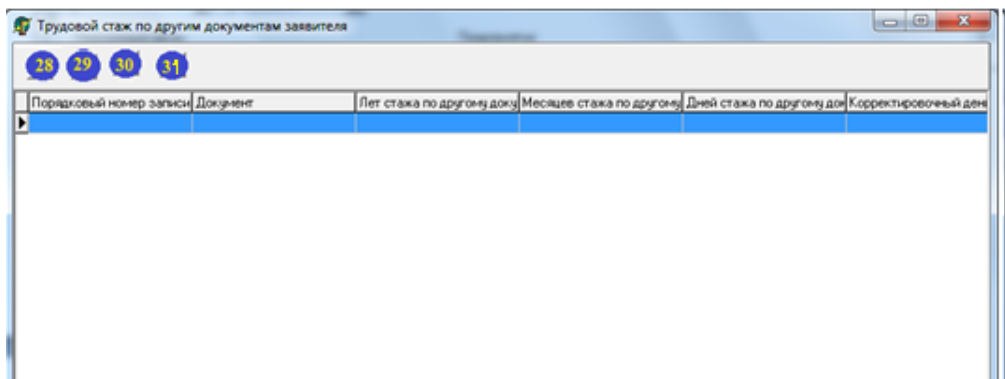

Рисунок 3.8 – Трудовий стаж за іншими документами заявника

Екранна форма стажу роботи за трудовою книжкою представлена на рисунку 3.9 (додаток В, оператор 1094-1889).

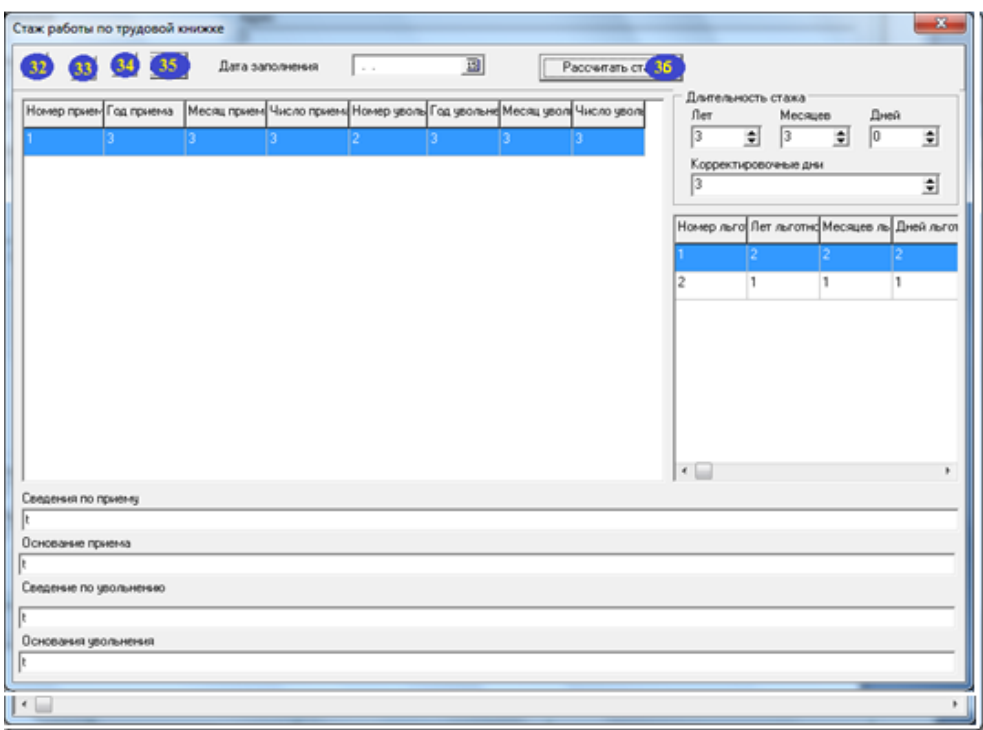

Рисунок 3.9 – Стаж роботи за трудовою книжкою

Далі представлено пояснення до призначення кнопок:

Кнопка 1 – Управління поданнями. При натисненні на цю кнопку з'являється вікно «Управління поданнями».

Кнопка 2 – Підприємство. При натисненні відкривається Довідник підприємств.

Кнопка 3 – Пенсійний орган. При натисненні відкривається Довідник Пенсійних органів.

Кнопка 4 - Вихід.

Кнопка 5 - Згорнути Довідник підприємств.

Кнопка 6 - Додавання нового підприємства.

Кнопка 7 - Зміна інформації по підприємству.

Кнопка 8 - Видалення запису про підприємство.

Кнопка 9-Згорнути Довідник Пенсійних органів.

Кнопка 10 - Додавання нового пенсійного органу.

Кнопка 11 - Зміна інформації про пенсійні органи.

Кнопка 12 - Видалення запису про пенсійні органи.

Кнопка 13 - Знайти подання.

Кнопка 14 - Згорнути вікно «Управління поданнями».

Кнопка 15-Додавання нового подання.

Кнопка 16 - Зміна інформації про подання.

Кнопка 17 - Видалення подання.

Кнопка 18 - Друк подання.

Кнопка 19 - Непрацездатні члени сім'ї.

Кнопка 20 - Стаж роботи за трудовою книжкою.

Кнопка 21 - Стаж за іншими документами.

Кнопка 22 - Ок.

Кнопка 23 - Скасування.

Кнопка 24-Згорнути вікно «Додавання нового непрацездатного члена сім'ї».

Кнопка 25 - Додавання нового непрацездатного члена сім'ї.

Кнопка 26 - Зміна інформації про непрацездатним членам сім'ї.

Кнопка 27 - Видалення непрацездатного члена сім'ї.

Кнопка 28 - Згорнути вікно «Трудовий стаж за іншими документами заявника».

Кнопка 29 - Додати новий документ заявника.

Кнопка 30 - Змінити інформацію про документ.

Кнопка 31 - Видалити інформацію про документ заявника.

Кнопка 32 – Згорнути вікно «Стаж роботи за трудовою книжкою».

Кнопка 33 – Додати запис до трудової книжки.

Кнопка 34 – Змінити запис у трудовій книжці.

Кнопка 35 –Видалення запису по трудовій книжці.

Кнопка 36 - Розрахунок стажу роботи.

#### **3.4.2 Алгоритм роботи програми**

На рисунку 3.10 представлено схему алгоритму роботи прораммного забезпечення.

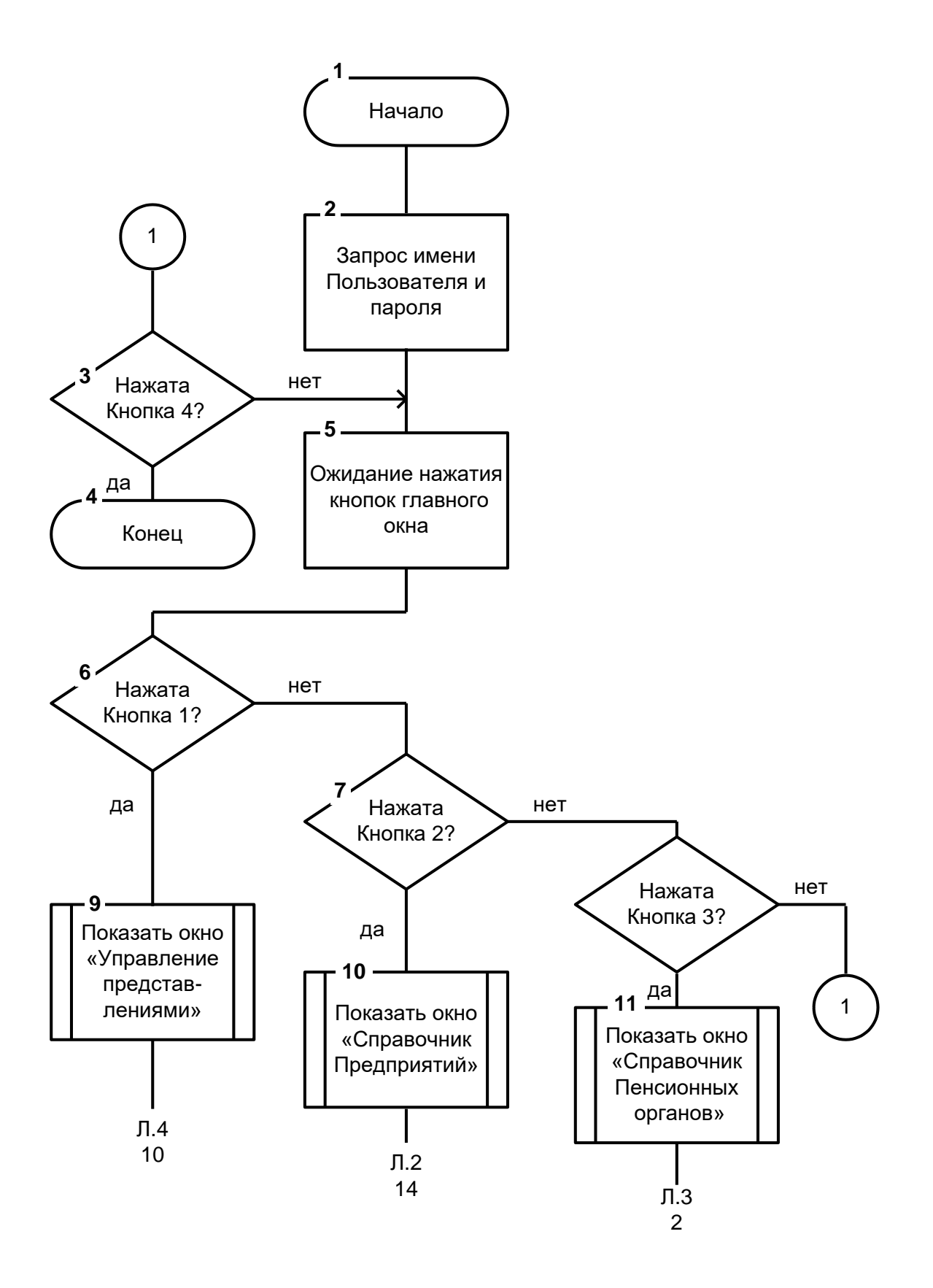

Рисунок 3.10 – Схема алгоритму. Аркуш 1

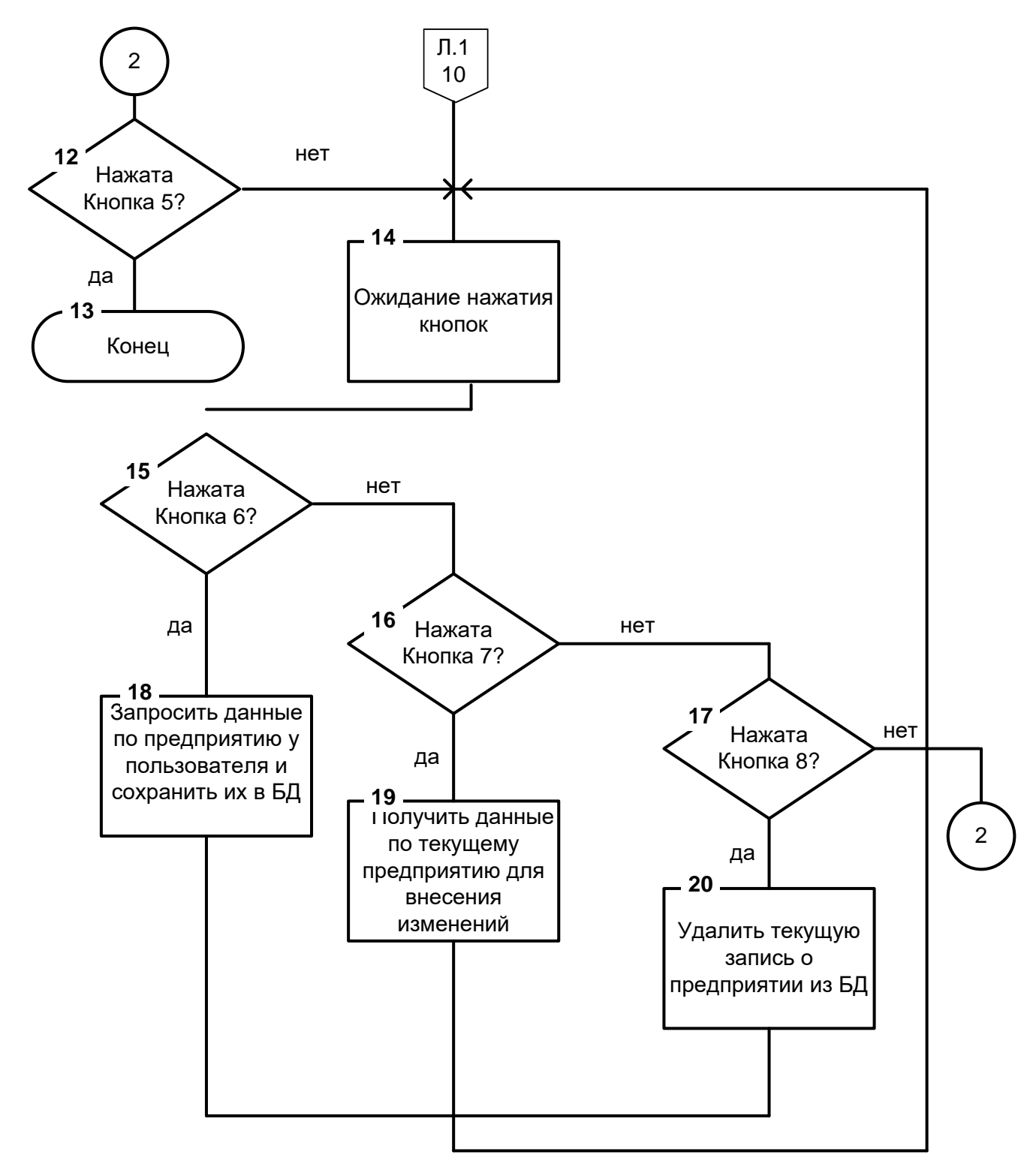

Рисунок 3.10. Аркуш 2

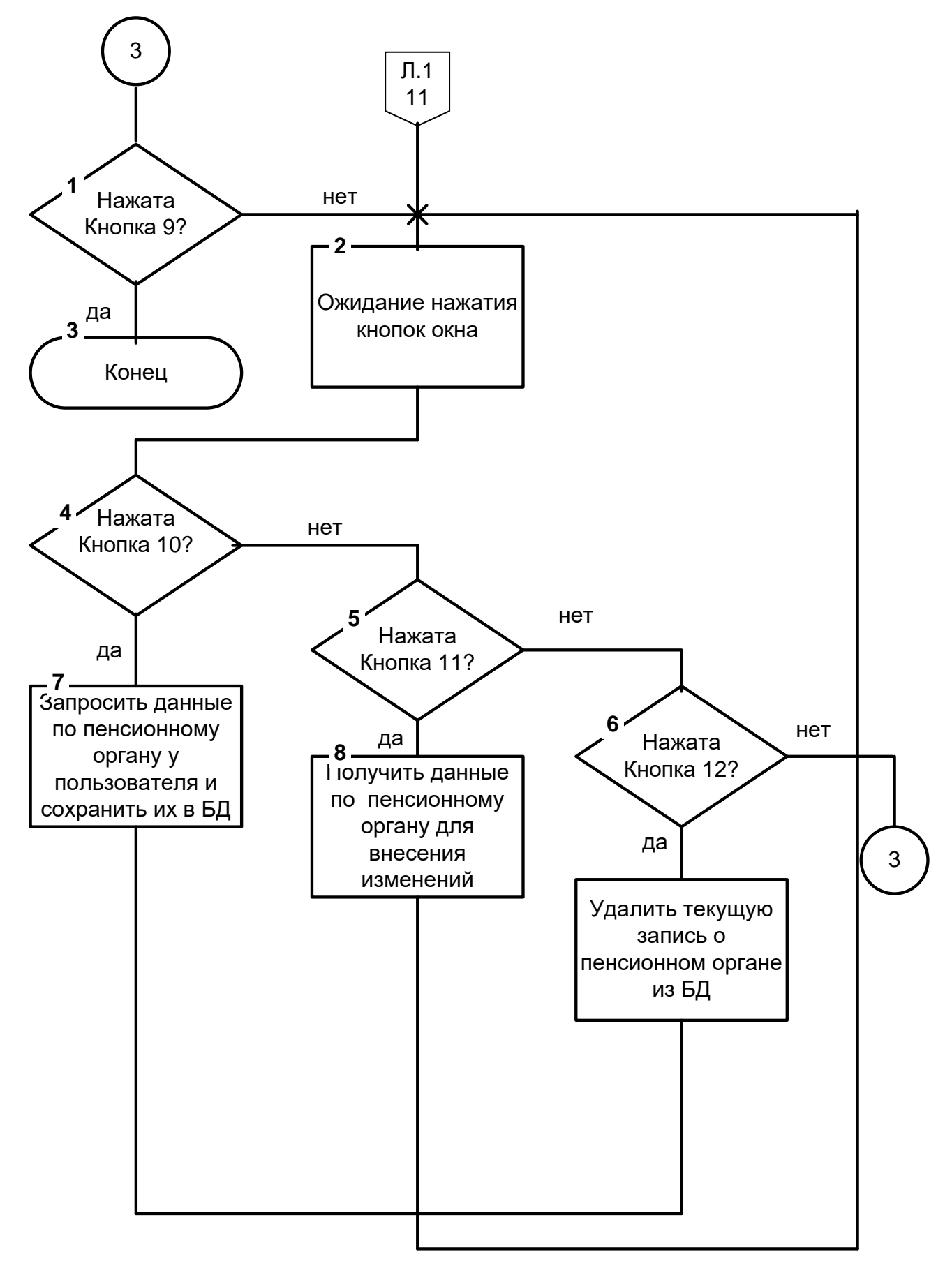

Рисунок 3.10. Аркуш 3

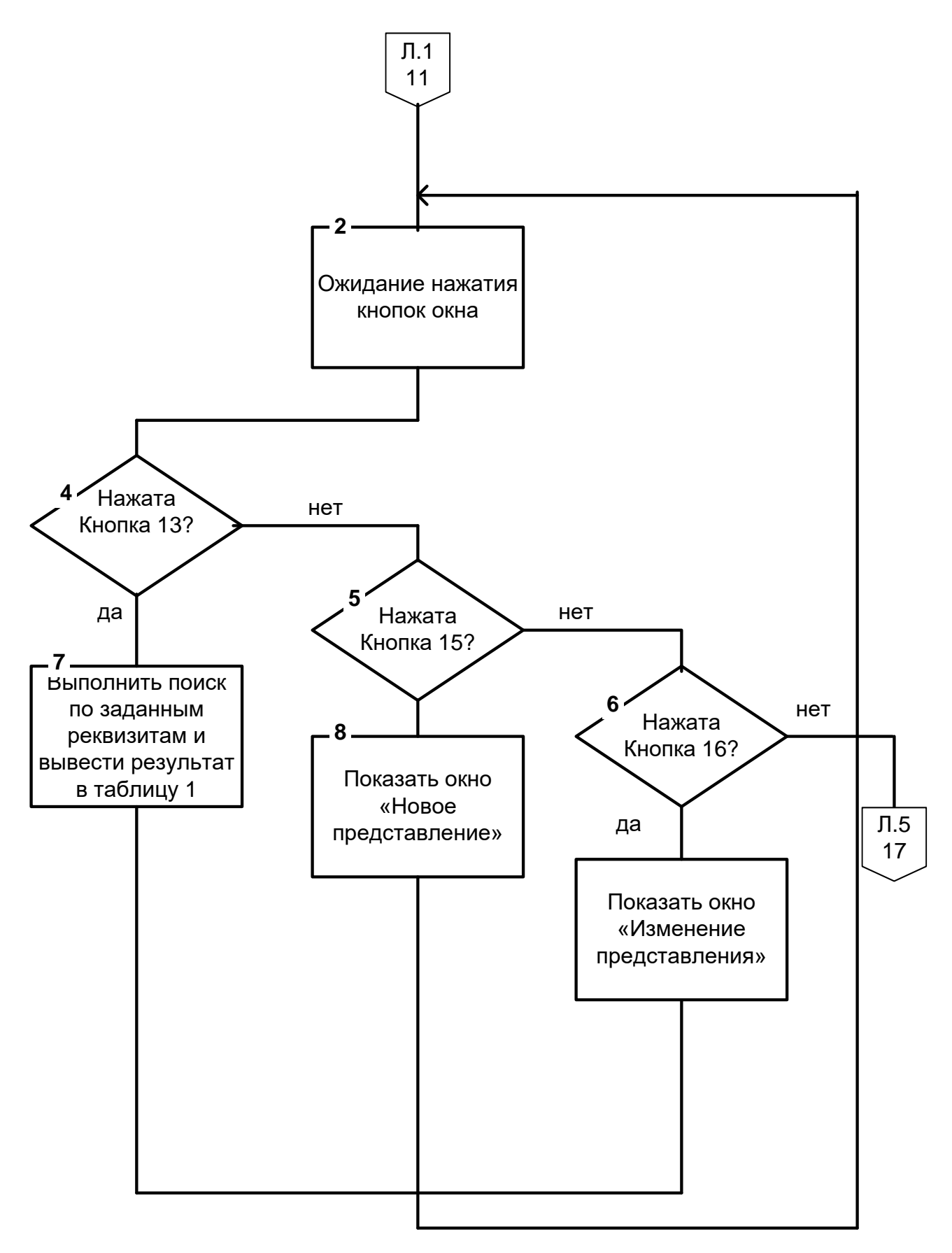

Рисунок 3.10. Аркуш 4

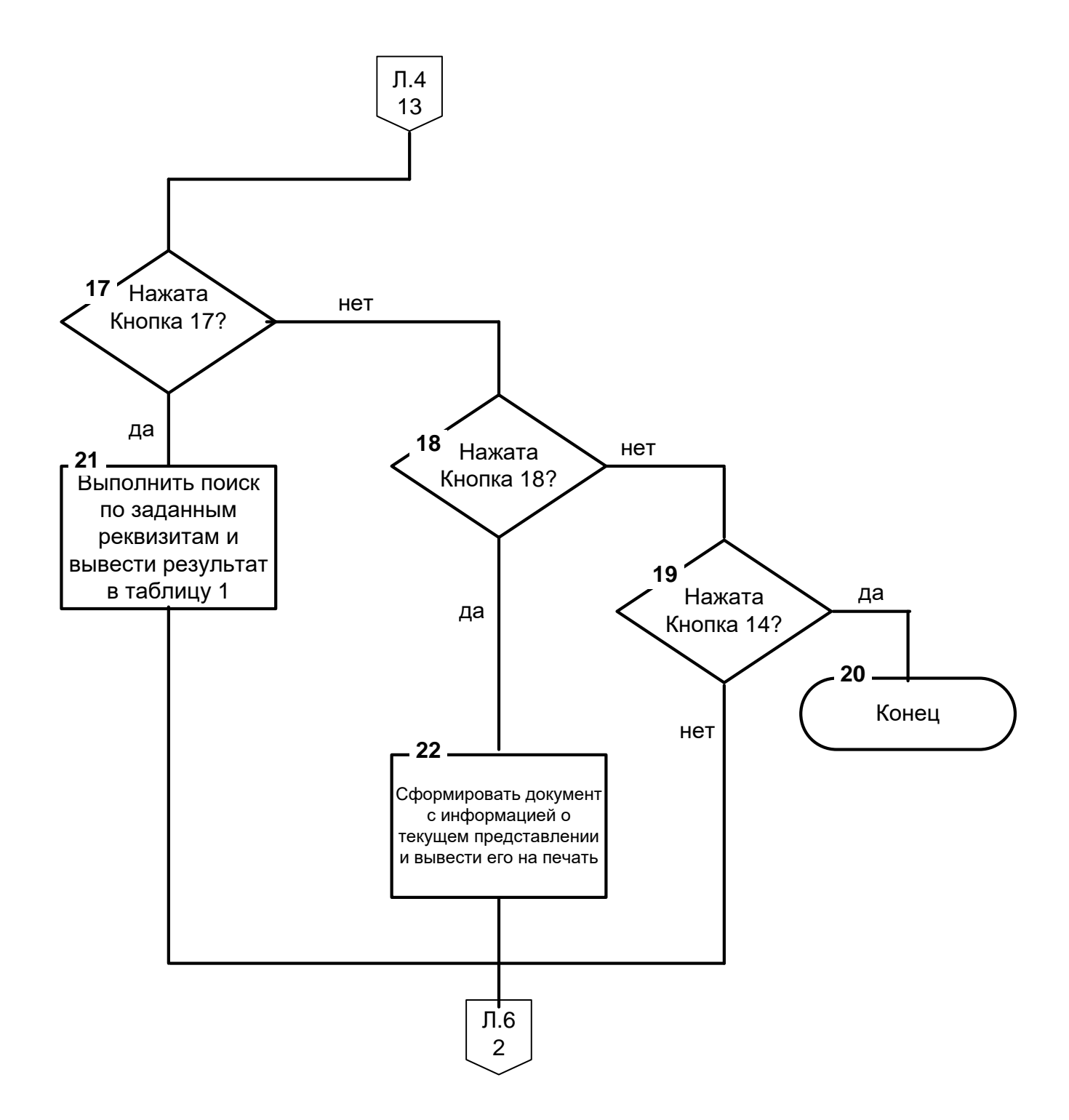

Рисунок 3.10. Аркуш 5

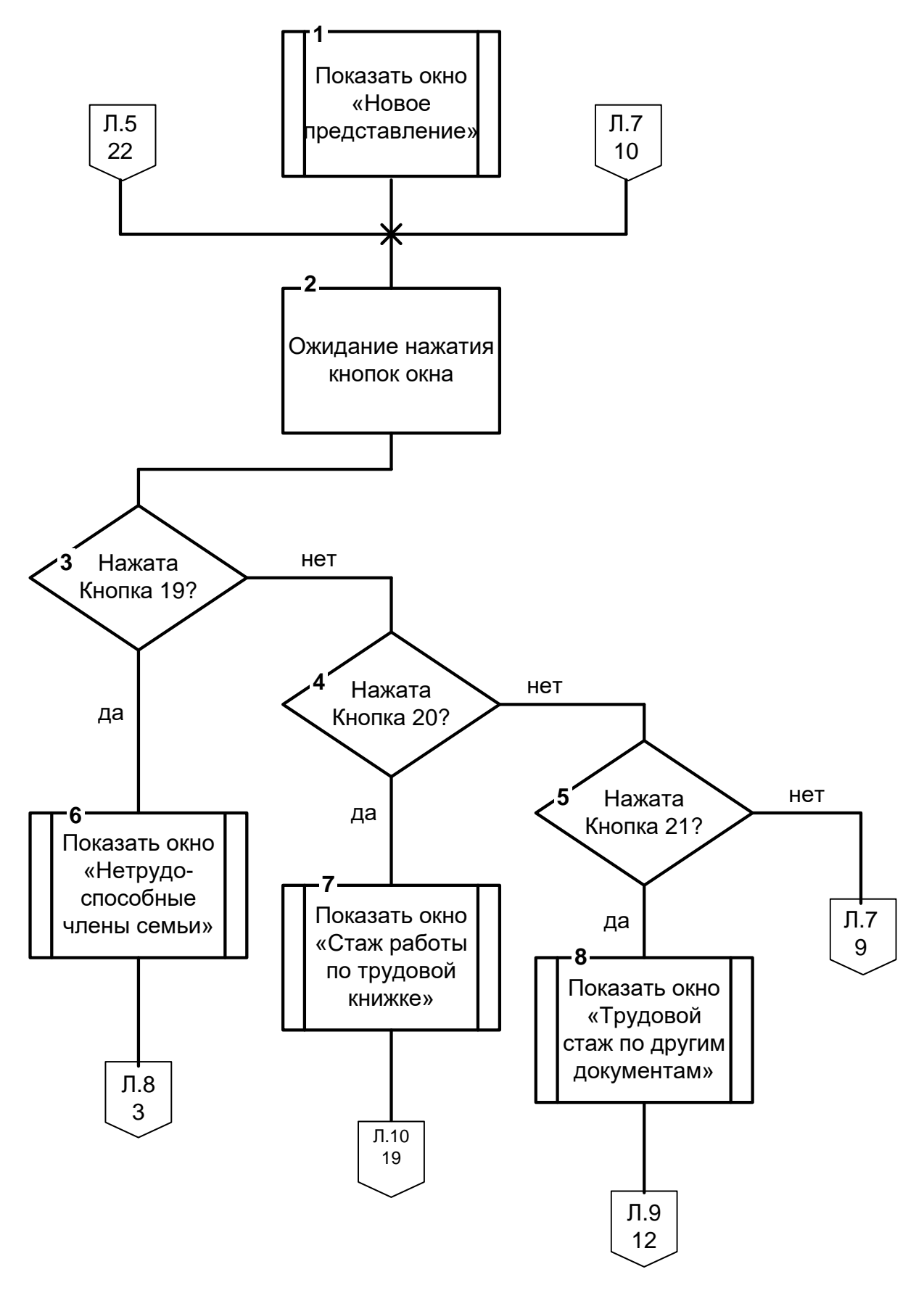

Рисунок 3.10. Аркуш 6

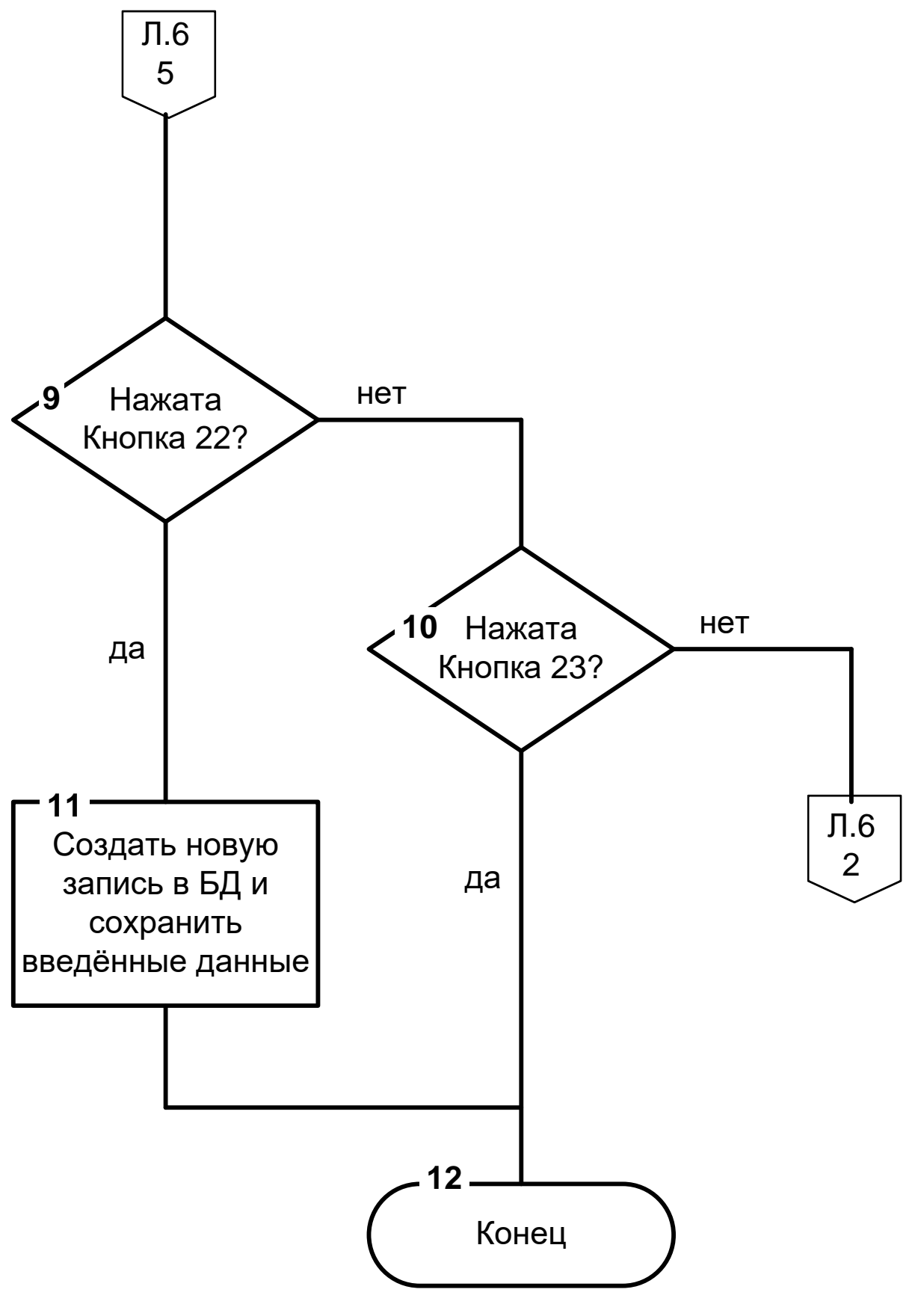

Рисунок 3.10. Аркуш 7

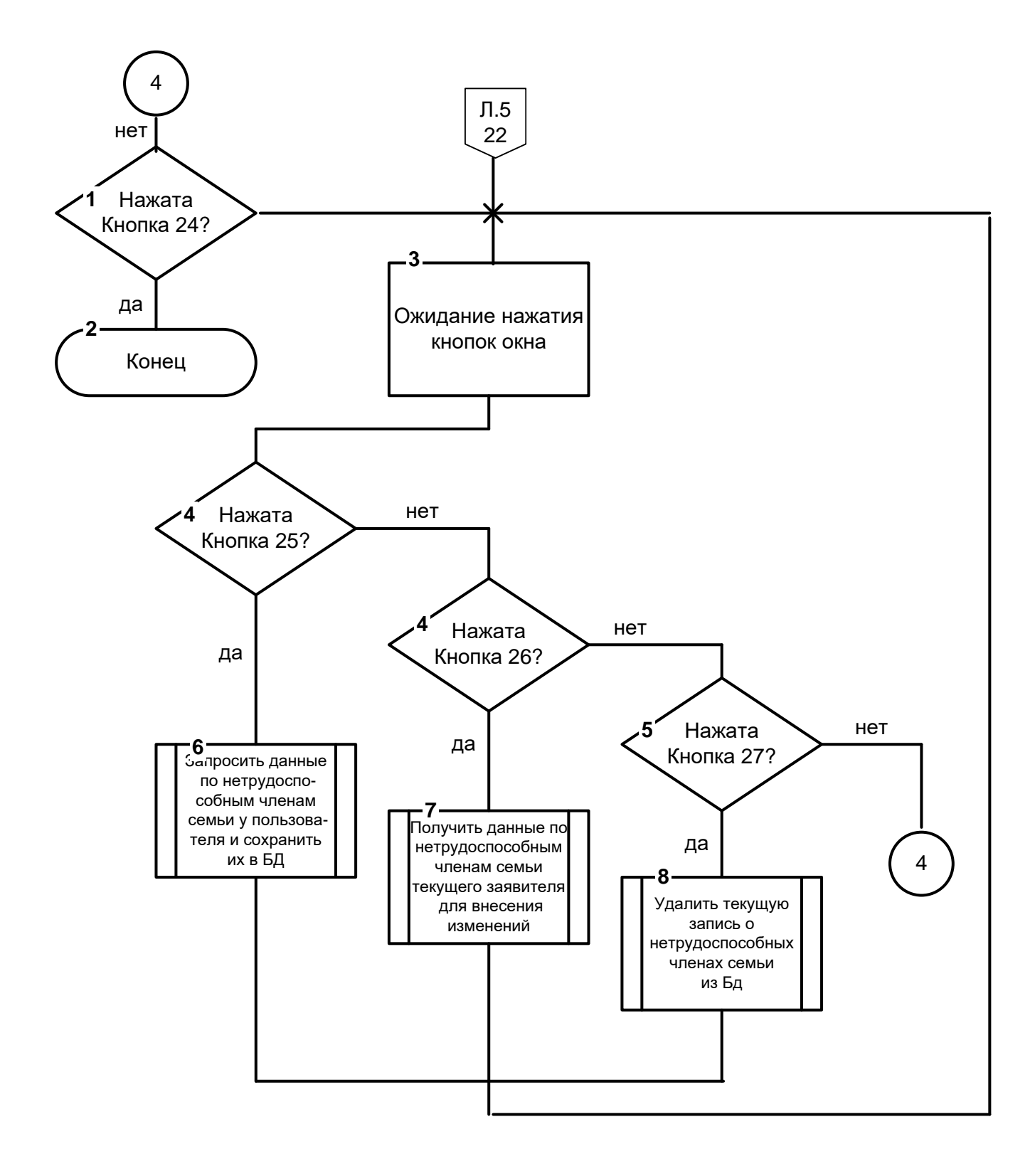

Рисунок 3.10. Аркуш 8

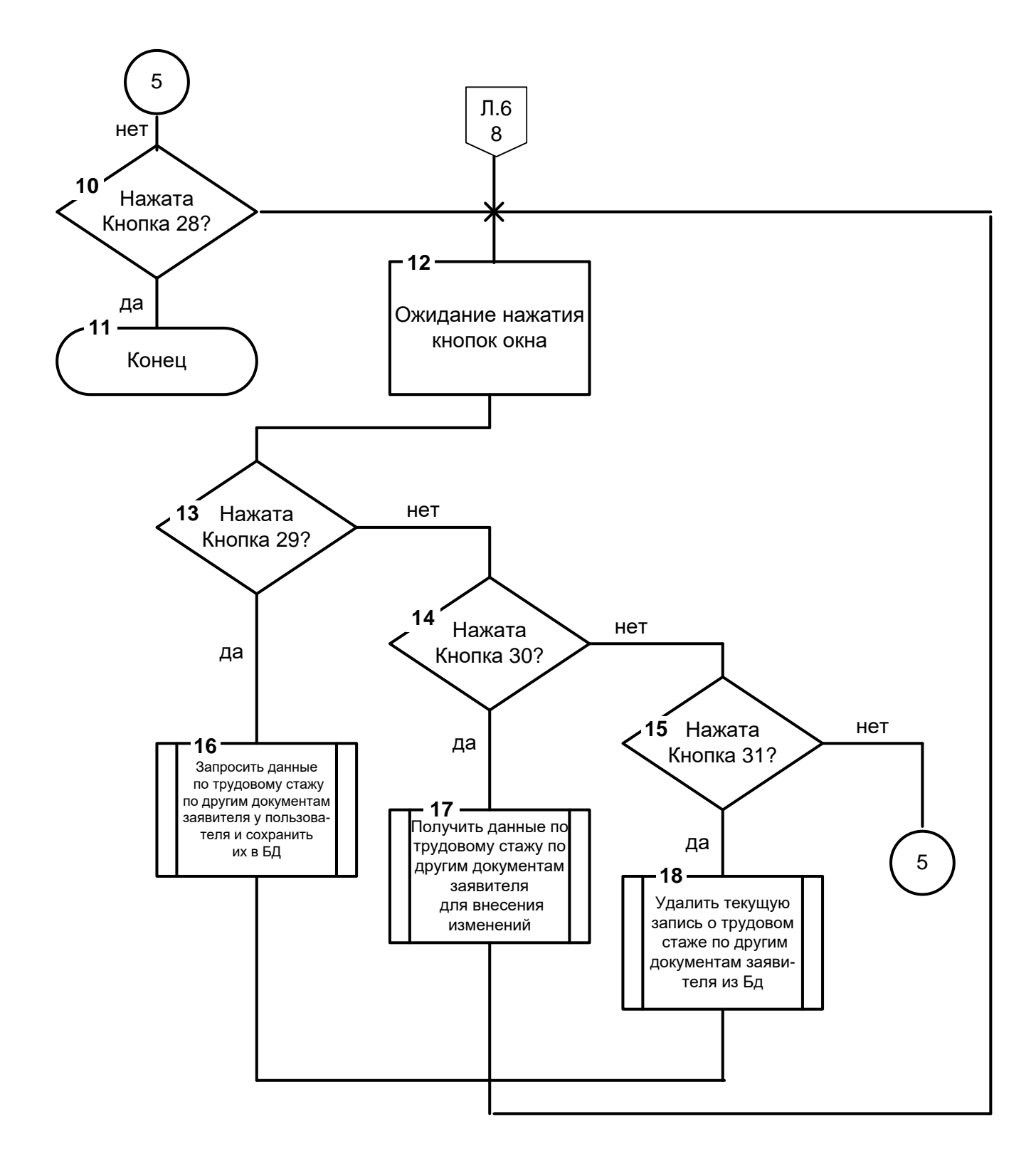

Рисунок 3.10. Аркуш 9

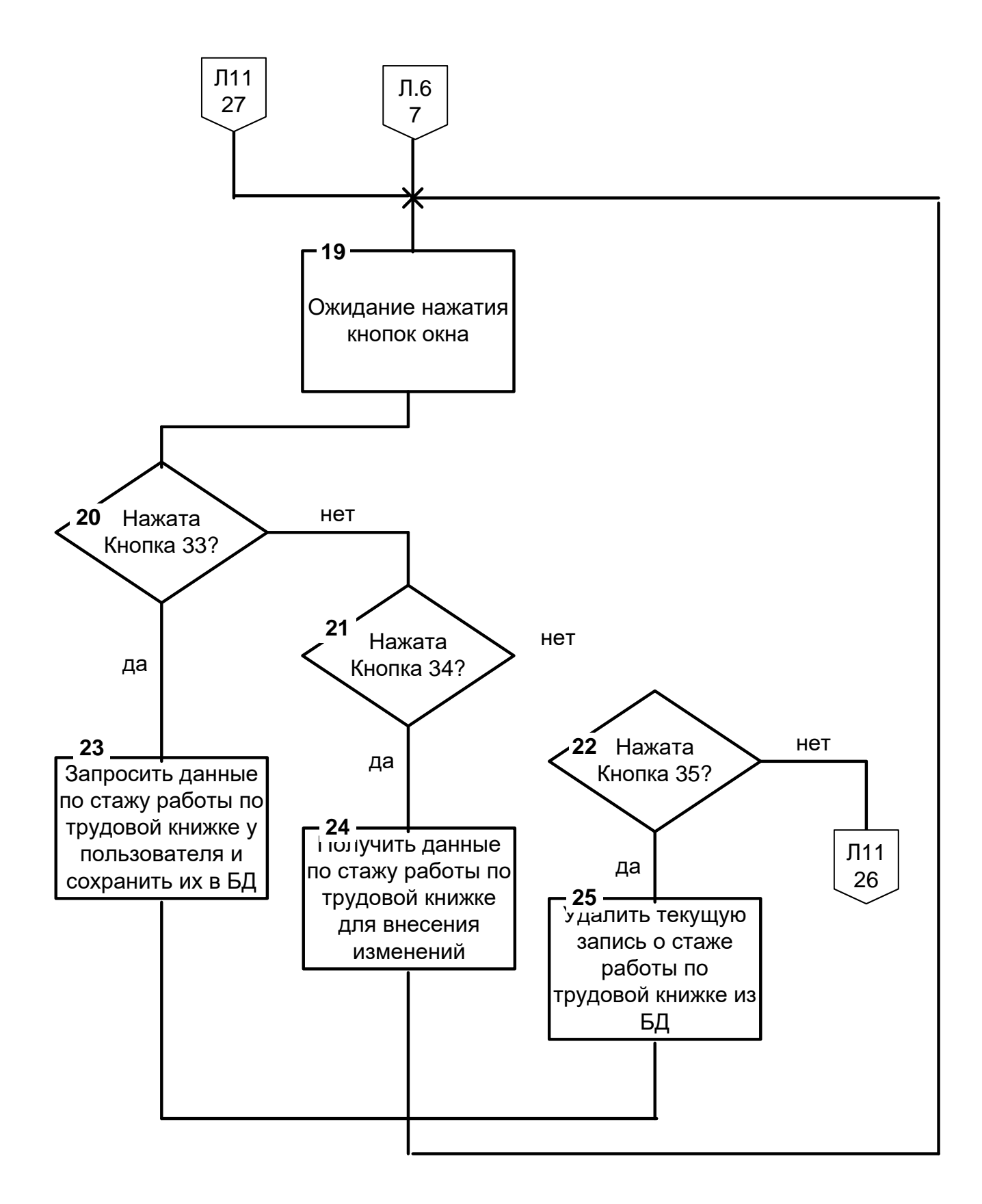

Рисунок 3.10. Аркуш 10

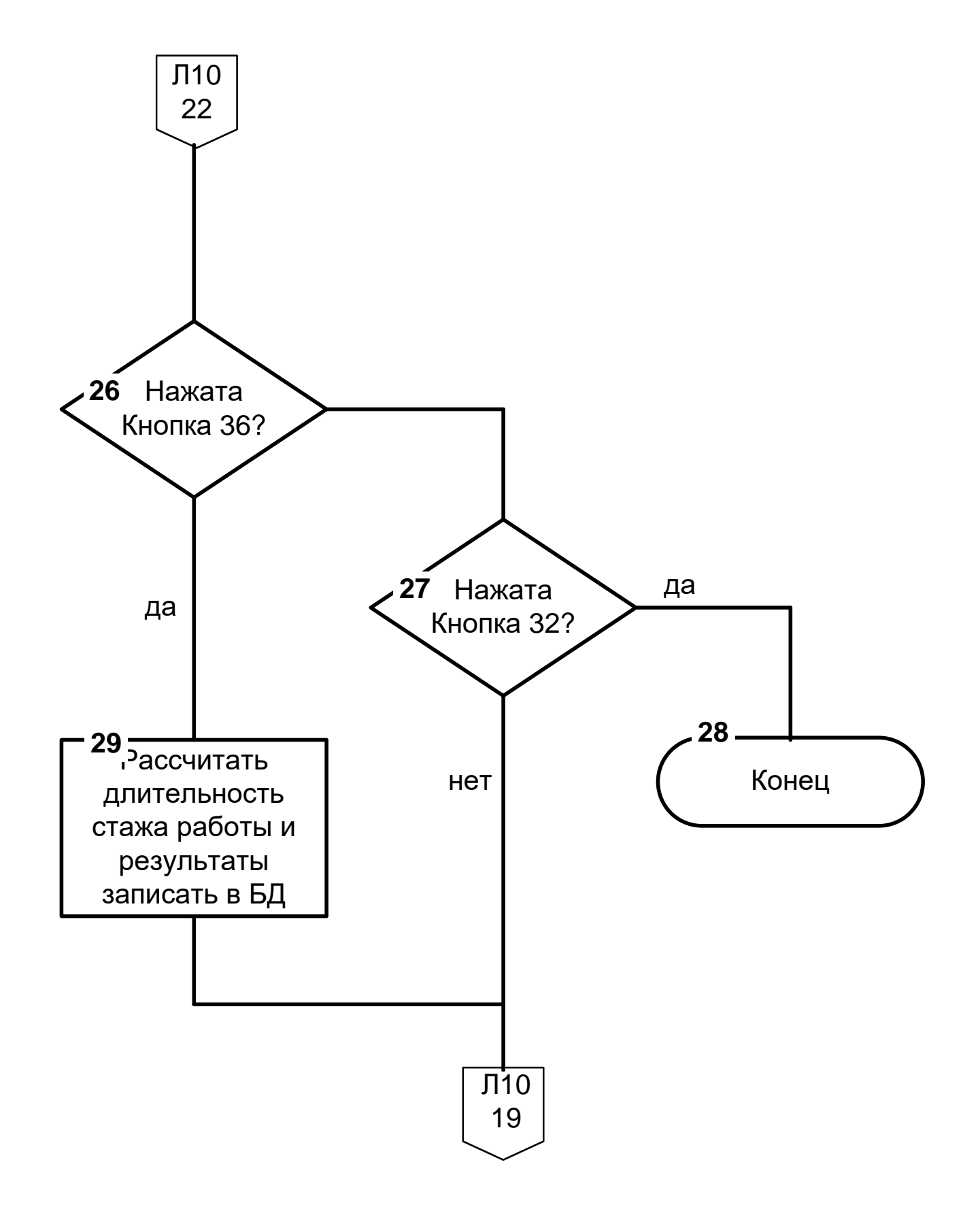

Рисунок 3.10. Аркуш 11

## **3.4.3 Структура програми**

Програма має модульну структуру. Кожен модуль являє собою діалогове вікно зі своїм набором функцій. Взаємозв'язки між діалоговими вікнами програми показани на рисунку 3.11.

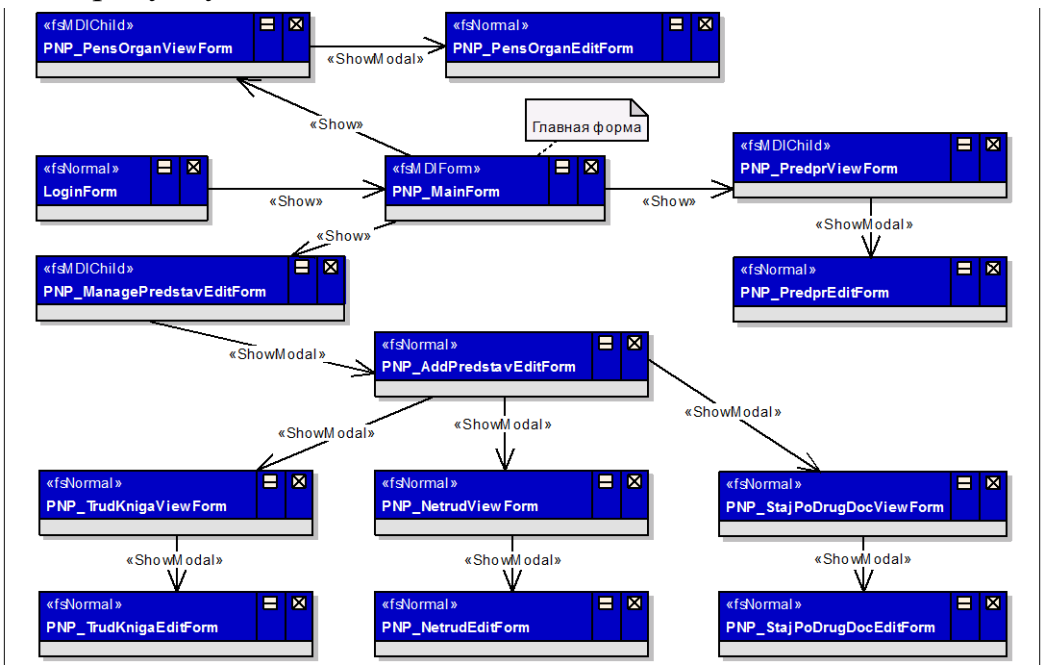

Рисунок 3.11 - Взаємозв'язки між діалоговими вікнами програми

В таблиці 3.13 описани форми програми.

Таблиця 3.13 - Форми програми

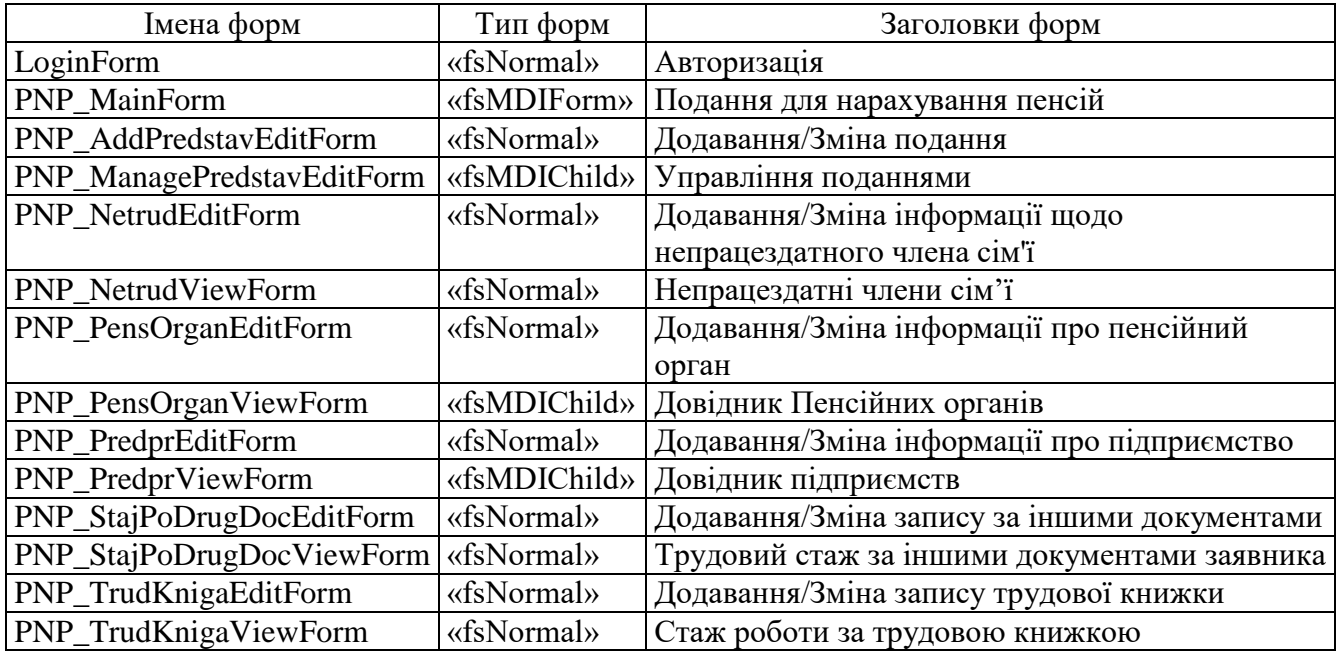

Модулі PNP\_PensOrganEditForm, PNP\_PredprEditForm, PNP\_AddPredstavEditForm, PNP\_NetrudEditForm, PNP\_StajPoDrugDocEditForm, PNP TrudKnigaEditForm є нащадками базового класу TPNP EditFormBase. Дані модулі, призначені для додавання або редагування записів таблиць бази даних.

Модулі PNP\_PensOrganViewForm, PNP\_PredprViewForm, PNP\_StajPoDrugDocViewForm, PNP\_NetrudViewForm, PNP\_TrudKnigaViewForm, PNP ManagePredstavEditForm (рисунок 3.11) для відображення значень полів таблиць бази даних і виклику відповідних діалогових вікон для додавання або редагування записів таблиць бази даних [11].

На рисунку 3.11 зображена форма «LoginForm»: при запуску програми PNP виконати читання логіна із ini - файлу, відобразити форму «LoginForm» із заголовком «Авторизація». При натисканні «ОК» виконати підключення до сервера БД, записати логін в ini - файл, відобразити форму РNP\_MAIN\_FORM» із заголовком «Подання для нарахування пенсій».

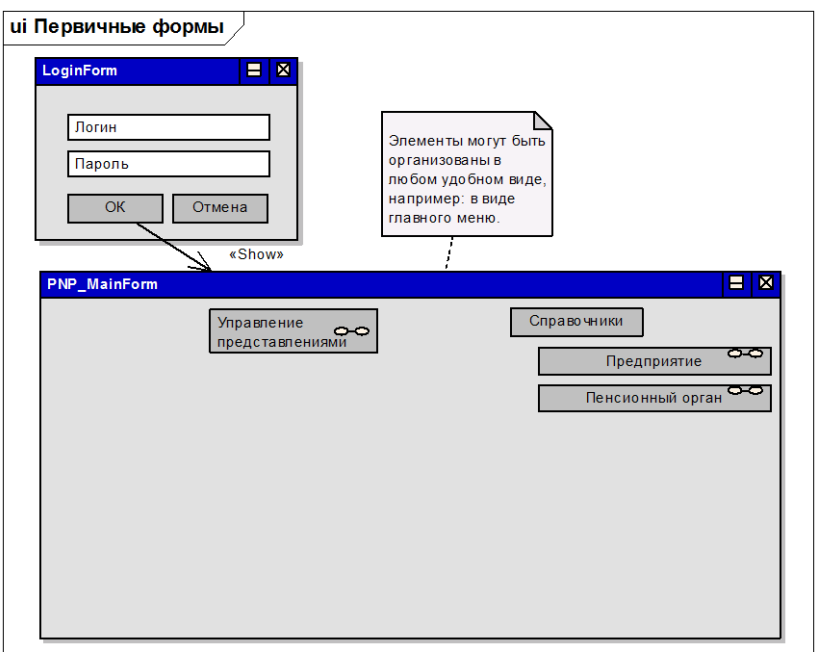

Рисунок 3.11 - Форма «PNP\_PredprViewForm»

На рисунку 3.12 зображена форма «PNP\_PredprViewForm»:

- В таблиці відображається результат виконання запроса SQL1.
- По кнопці «+» відображається форма «PNP PredprEditForm» із

заголовком «Додавання нового підприємства», якщо результат форми «ОК» виконується додавання нового підприємства.

По кнопці «#» відображається форма «PNP PredprEditForm» із заголовком «Зміна інформації по підприємству» з інформацією по поточному запису, якщо результат форми «ОК» - виконується Зміна інформації по підприємству [13].

- По кнопці «-»відображається діалогове вікно «Підтвердження», якщо результат «ОК» - виконати Видалення інформації в довіднику підприємств (додаток В, оператор 1-120).

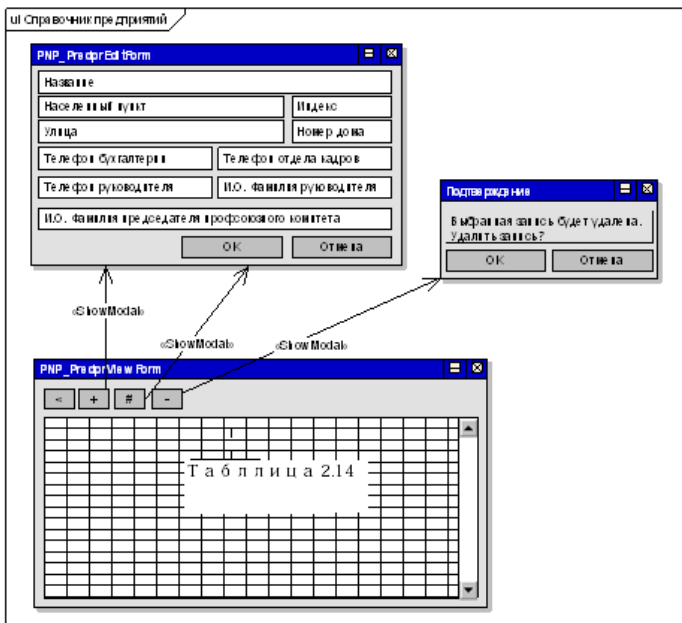

Рисунок 3.12 - Форма «PNP\_PredprViewForm» (додаток В, оператор 2010- 2100)

При натисненні кнопки «<» необхідно закрити форму. При закритті форми управління необхідно повернути формі, що викликала.

На рисунку 3.13 зображена форма «PNP\_PensOrganEditForm».

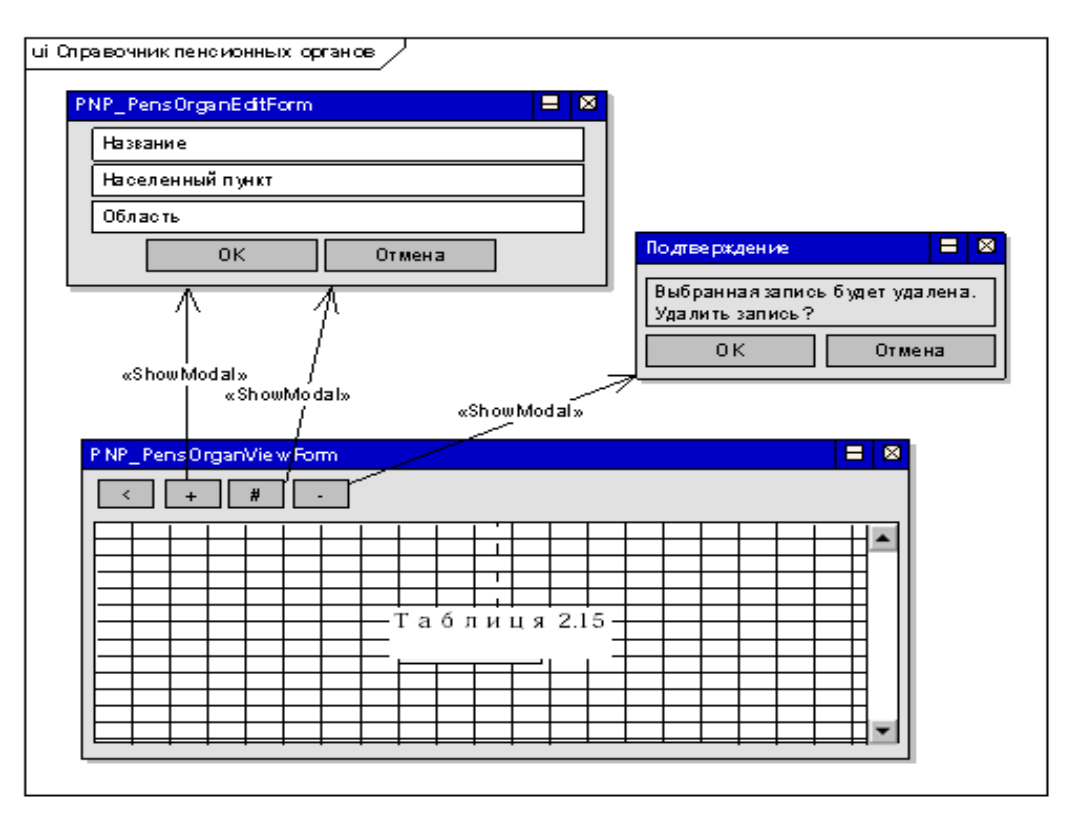

Рисунок 3.13 - Форма «PNP\_PensOrganEditForm»

Форма «PNP\_PensOrganEditForm» (додаток В, оператор 1953-2008):

- В таблиці відображається результат виконання запросу SQL2.

По кнопці «+» відображається форма «PNP PensOrganEditForm» із заголовком «Додавання пенсійного органу». Якщо результат форми «ОК» – виконати додавання пенсійного органу [14].

По кнопці «#»відображається форма «PNP PensOrganEditForm» із заголовком «Зміна інформації щодо пенсійного органу» з інформацією щодо поточного запису в відповідній таблиці, якщо результат форми «ОК» - виконати зміну інформації щодо пенсійного органу. Реквізити пенсійного органу з форми записати в таблицю 3.1.

- По кнопці «-»відображається діалогове вікно "Підтвердження", якщо результат «ОК» виконати видалення пенсійного органу поточного запису в таблиці 3.1.

- По кнопці «<» необхідно закрити форму. Після закриття форми управління необхідно повернути формі, що викликала.

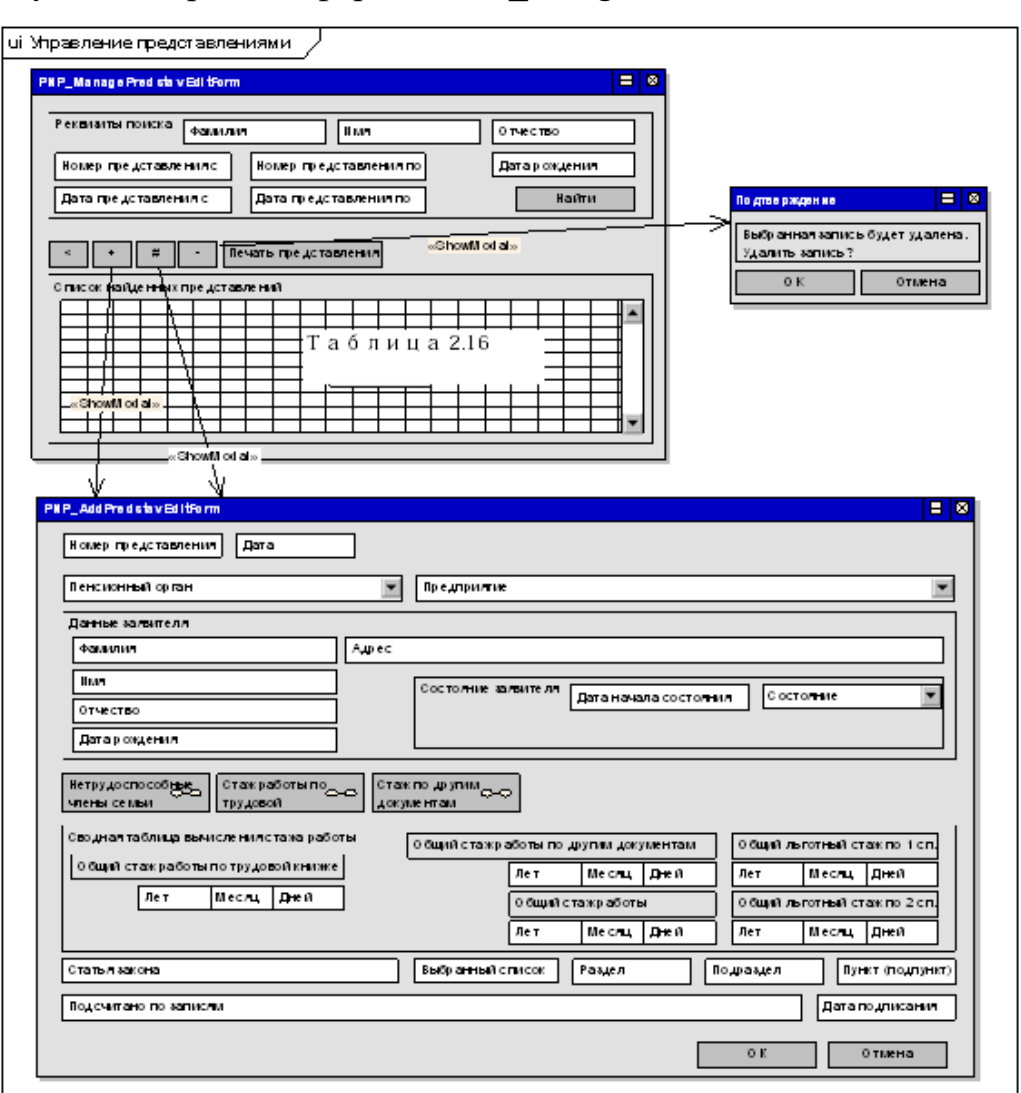

На рисунку 3.14 зображена форма «PNP\_MnagePredstavEditForm».

Рисунок 3.14 - Форма «PNP\_MnagePredstavEditForm»

Форма «PNP\_MnagePredstavEditForm» (додаток В, оператор 122-698):

- По кнопці «Знайти» виконується пошук подання: виконати SQL запит: selectp.nomer\_predst, p.date\_predst, z.familija, z.imja, z.otchestvo, z.data\_rojd from zajavitel z join predstav p on z.zajavitel\_id = p.zajavitel\_id

where (p.nomer\_predst between: id1 and: id2) and (p.date\_predst between: id3 and: id4) and (z.familija =: id5) and (z.imja =: id6) and (z.otchestvo =: id7) and (z.data\_rojd =: id8)

Параметру запиту id присвоїти значення відповідних полів з форми.

Якщо який-небудь з параметрів id запиту відсутній, тоді його в запит не

включати. Результат виконання відобразити в таблиці 2.16. Параметри описани в таблиці 3.14 .

| Параметр        | Присвою сться значення з поля форми |  |
|-----------------|-------------------------------------|--|
| id1             | Номер подання з                     |  |
| id <sub>2</sub> | Номер подання по                    |  |
|                 | Якщо відсутній прирівняти до id1    |  |
| id <sub>3</sub> | Дата подання з                      |  |
| id4             | Дата подання по                     |  |
|                 | Якщо відсутній прирівняти до id3    |  |
| id5             | Прізвище                            |  |
| id <sub>6</sub> | Ім'я                                |  |
| id7             | Побатькові                          |  |
| id <sub>8</sub> | Дата народження                     |  |

Таблиця 3.14 - Параметри

- По кнопці «+» виконується створення подання:

Визначити номер останнього подання: виконати SQL запит: selectmax (Predst) asmax\_nFromPREDSTAV

Потім присвоїти змінній MAX значення результату SQL запиту (max\_n).

Створити запис у таблиці PREDSTAV.

Записати в PREDSTAV.NOMER\_PREDST значення MAX 1.

Записати в PREDSTAV.DATE\_PREDST поточну дату у форматі dd.mm.yyyy.

Після виконання відобразити форму «PNP\_AddPredstavEditForm» із заголовком «Нове подання», якщо результат форми «ОК» виконати збереження створеного подання:

Створити запис в таблиці 3.3, реквізити заявника записати з форми до таблиці 3.3.

Реквізити подання записати з форми в таблицю 3.7.

- По кнопці «#»відображається форма «PNP\_AddPredstavEditForm» із заголовком «Зміна подання» з інформацією за поточним записом в таблиці 2.16, якщо результат

форми «ОК» - виконати збереження зміненого подання:

1) Реквізити заявника записати з форми в таблицю 3.3.

2) Реквізити подання записати з форми в таблицю 3.7.

- По кнопці «-» відображається діалогове вікно «Підтвердження», якщо результат «ОК» виконати видалення подання:

1) Знайти в таблиці 3.3 запис з ZAJAVITEL\_ID рівний PREDSTAV.ZAJAVITEL\_ID поточного подання.

2) Видалити знайдену запис в таблиці 3.3.

- По кнопці «Непрацездатні члени сім'ї» відображається форма «PNP\_NetrudViewForm» із заголовком «Непрацездатні члени сім'ї».

- По кнопці «Стаж роботи за трудовою» відображається форма «PNP TrudKnigaViewForm» із заголовком «Стаж роботи за трудовою книжкою».

- По кнопці «Стаж за іншими документами» відображається форма «PNP\_StajPoDrugDocViewForm» із заголовком «Стаж роботи за іншими документами».

- По кнопці «Друк подання» виконується формування документа «Подання для нарахування пенсій». Документ має форму, представлену в додатках А, та формується за заданим поданням, згідно наступного алгоритму:

- Заповнити поля документа:

<P4> – PREDSTAV.DATE\_PREDST; <P5> – PREDSTAV.NOMER\_PREDST; <P42> – PREDSTAV.LGOT\_STATJA\_ZAKONA; <P43> – PREDSTAV.LGOT\_NOMER\_SPISKA; <P44> – PREDSTAV.LGOT\_RAZDEL\_SPISKA; <P45> – PREDSTAV.LGOT\_PODRAZDEL\_SPISKA; <P46> – PREDSTAV.LGOT\_PUNKT\_STAJA; <P48> – PREDSTAV.LGOT\_PODS\_PO\_ZAPIS;  $\langle$ P51> – PREDSTAV...

В таблиці 3.1 знайти запис з PENS ORGAN ID, що дорівнює PREDSTAV.PENS ORGAN ID поточного подання. Заповнити поля документу:

<P1> – PENS\_ORGAN.NAZVANIE;

<P2> – PENS\_ORGAN.NAS\_PUNKT;

<P3> – PENS\_ORGAN.OBLAST.

В таблиці 3.3 знайти запис з ZAJAVITEL\_ID, що дорівнює PREDSTAV.ZAJAVITEL\_ID поточного подання. Заповнити поля документу:

<P14> – ZAJAVITEL.FAMILIJA;

<P15> – ZAJAVITEL.IMJA;

<P16> – ZAJAVITEL.OTCHESTVO;

<P17> – ZAJAVITEL.DATA\_ROJD;

<P18> – ZAJAVITEL.ADRES.

Якщо ZAJAVITEL.SOST ZAJAVITEL ID = 1 тоді

<P53> – ZAJAVITEL.DATE\_SOSTOYANIE

Якщо ZAJAVITEL.SOST ZAJAVITEL ID = 2 тоді

<P53a> – ZAJAVITEL.DATE\_SOSTOYANIE

Якщо ZAJAVITEL.SOST\_ZAJAVITEL\_ID = 3 тоді

<P53б> – ZAJAVITEL.DATE\_SOSTOYANIE

В таблиці 3.2 знайти запис з \_ID, що дорівнює ZAJAVITEL.\_ID поточного заявника. Заповнити поля документу:

<P6> – PREDPR.NAZVANIE;

<P7> – PREDPR.INDEKS;

<P8> – PREDPR.NAS\_PUNKT;

<P9> – PREDPR.ULICA;

 $\langle$ P10> – PREDPR.DOM;

 $\langle$ P11> – PREDPR.TEL\_RUK;

<P12> – PREDPR.TEL\_BUH;

 $\langle$ P13> – PREDPR.TEL\_O\_K;

<P49> – PREDPR.RUKOVODITEL;

<P50> – PREDPR.PROFSOUZ.
В таблиці 3.6 знайти запис з ZAJAVITEL\_ID, що дрівнює

ZAJAVITEL.ZAJAVITEL\_IDпоточного заявника. Заповнити поля документу:

 $\langle$ P19> – Порядковий номер рядку в таблиці документу (присвоює система);

<P20> – NETRUD.F\_I\_O;

<P21> – NETRUD.RODSTVEN\_SVAZ;

<P22> – NETRUD.DATA\_ROJD.

В таблиці 3.9 знайти запис з ZAJAVITEL\_ID, що дорівнює ZAJAVITEL.ZAJAVITEL\_ID поточного заявника. Заповнити поля документу:

<P23> – TRUD\_KNIGA.DATA\_ZAPOLN.

В таблиці 3.10 знайти запис з , що дорівнює .поточного рядку трудової книги, відсортувати записи по .таZAPIS\_TRUD.N\_UVOLN. Заповнитиполядокументу:

<P24> – ZAPIS\_TRUD.N\_PRIEMA;

<P24а> – ZAPIS\_TRUD.N\_UVOLN;

<P25> – ZAPIS\_TRUD.GOD\_PRIEMA;

<P35> – ZAPIS\_TRUD.GOD\_UVOLN;

<P26> – ZAPIS\_TRUD.MES\_PRIEMA;

<P36> – ZAPIS\_TRUD.MES\_UVOLN;

<P27> – ZAPIS\_TRUD.CISLO\_PRIEMA;

<P37> – ZAPIS\_TRUD.CISLO\_UVOLN;

<P28> – ZAPIS\_TRUD.SVED\_PO\_STROKE\_PRIEM;

<P28а> – ZAPIS\_TRUD.SVED\_PO\_STROKE\_UVOL;

<P29> – ZAPIS\_TRUD.OSNOVANIE\_STROKI\_PRIEM;

<P29а> – ZAPIS\_TRUD.OSNOVANIE\_STROKI\_UVOL.

В таблиці 3.5 знайти запис з , що дорівнює ZAJAVITEL.ZAJAVITEL\_ID поточного заявника. Заповнити поля документу:

<P24б> –OTHER\_DOC.N\_DOC;

<P38> – OTHER\_DOC.DOCUMENT.

По кнопці «<» закрити форму.

Під час закриття форми управління повернути формі, що викликала.

Форма «PNP\_NetrudViewForm» (рис.3.15): (додаток В, оператор 1892-1951).

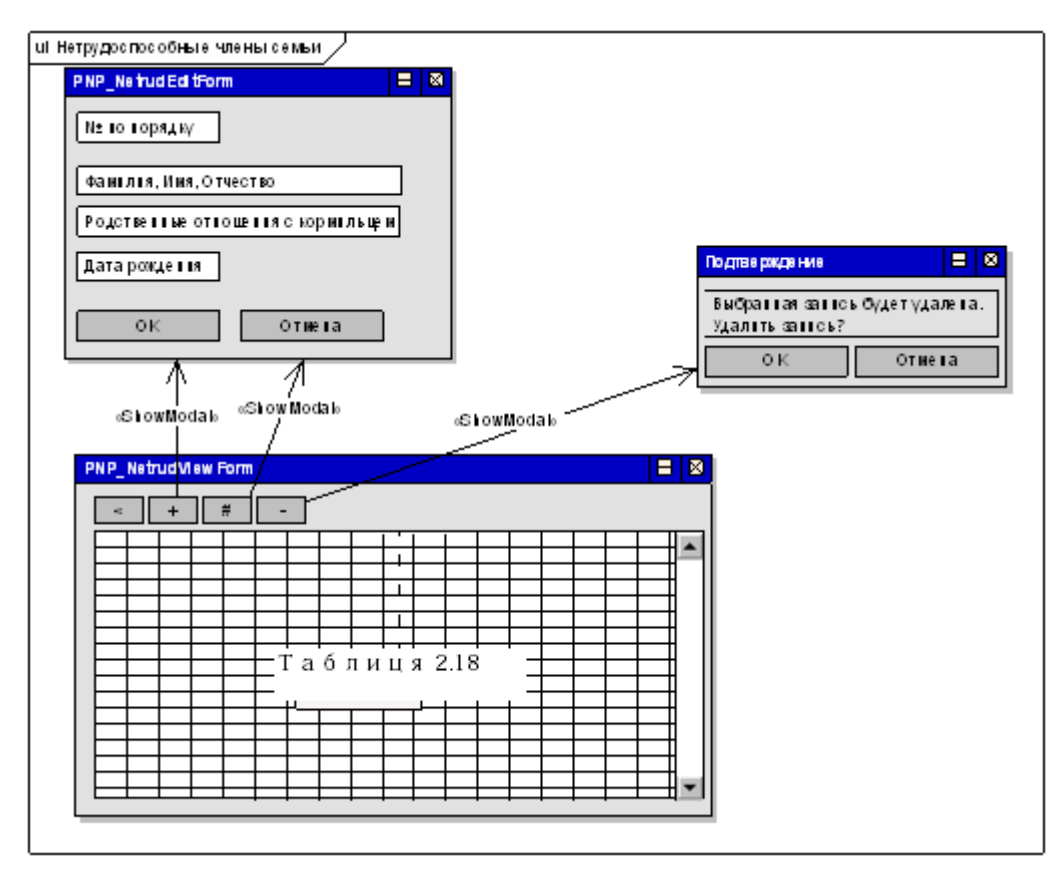

Рисунок 3.15 - Форма «PNP\_NetrudViewForm»

В таблиці 2.18 (рис.3.15) відображається результат виконання запроса SQL3.

По кнопці «+»відображається форма «PNP\_NetrudEditForm» із заголовком «Новий непрацездатний член сім'ї заявника», якщо результат форми «ОК» виконати створення нового непрацездатного члена сім'ї заявника: Створити запис в таблиці 3.6, реквізити непрацездатного члена сім'ї записати з форми в таблицю 3.6.

По кнопці «#»відображається форма «PNP\_NetrudEditForm» із заголовком «Зміна інформації про непрацездатного члена сім'ї заявника» з інформацією за поточним записем в таблиці 2.18 (рис.3.15), якщо результат форми «ОК» - виконати зміну інформації про непрацездатного члена сім'ї заявника: реквізити непрацездатного члена сім'ї записати з форми в таблицю 3.6.

По кнопці «-» відобразити діалогове вікно «Підтвердження», якщо результат «ОК» виконати видалення інформації про непрацездатного члена сім'ї: виконати видалення поточного запису в таблиці 3.6.

По кнопці «<» закрити форму.

При закритті форми управління повернути формі, що викликала.

На рисунку 3.16 зображена форма «PNP\_TrudKnigaViewForm». На рисунку 3.17 зображено додавання до запису у трудову книжку (додаток В, оператор 1094- 1889).

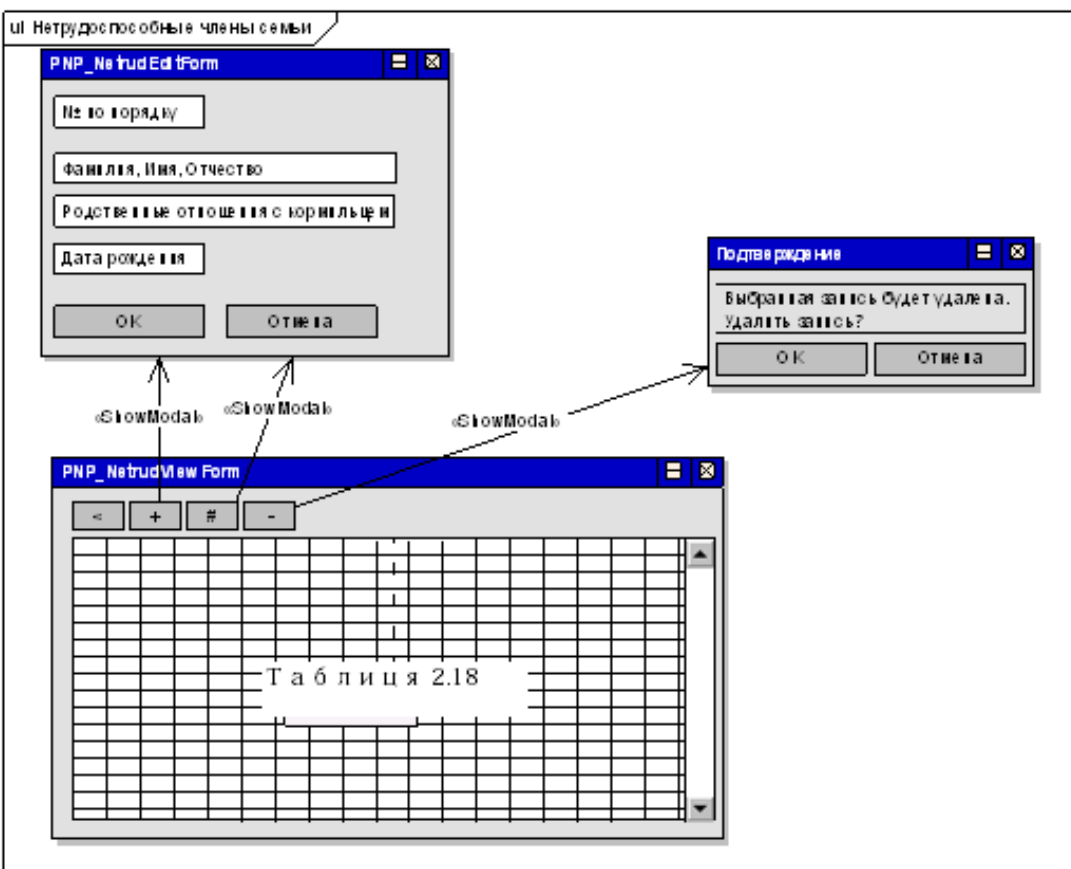

Рисунок 3.16 - Форма «PNP\_TrudKnigaViewForm»

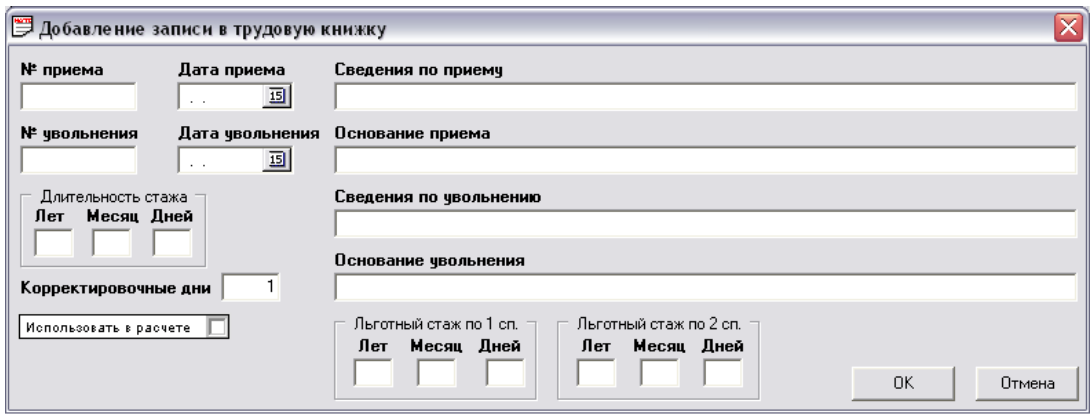

Рисунок 3.17 – Додавання запису у трудову книжку

Перед відображенням форми виконуэться відображення інформації за трудовою книжкою: знайти в таблиці 3.9 запис з ZAJAVITEL\_ID, який дорівнює ZAJAVITEL.ZAJAVITEL ID поточного заявника. Якщо запис не знайдений, тоді створити запис в таблиці 3.9.

Результати запиту SQL4 відобразити на формі «PNP\_TrudKnigaViewForm».

У таблиці відображаються поля:

ZAPIS\_TRUD.N\_PRIEMA, ZAPIS\_TRUD.GOD\_PRIMA, ZAPIS\_TRUD.MES\_PRIEMA, ZAPIS\_TRUD.CISLO\_PRIEMA, ZAPIS\_TRUD.N\_UVOLN,

ZAPIS\_TRUD.GOD\_UVOLN,ZAPIS\_TRUD.MES\_UVOLN, ZAPIS\_TRUD.CISLO\_UVOLN.

Нижче таблиці в полях форми відображається:

Відомості з прийому – ZAPIS\_TRUD.SVED\_PO\_STROKE\_PRIEM.

Підстава прийому – ZAPIS\_TRUD.OSNOVANIE\_STROKI\_PRIEM.

Відомості про звільнення – ZAPIS\_TRUD.SVED\_PO\_STROKE\_UVOLN.

Підстава звільнення – ZAPIS\_TRUD.OSNOVANIE\_STROKI\_UVOLN.

Праворуч від таблиці в полях форми відображається:

Тривалість стажу – Років – DLIT\_STAJ\_RABOT.LET.

Тривалість стажу – Місяць – DLIT\_STAJ\_RABOT.MES.

Тривалість стажу – Днів – DLIT\_STAJ\_RABOT.DNEJ.

Тривалість стажу – Коректувальні дні – DLIT\_STAJ\_RABOT.KOR\_DAY.

При переміщенні по таблиці 2.18 (рис.3.16), параметр id запиту SQL5 повинен прирівнюватися ZAPIS\_TRUD\_ID поточного запису в таблиці 2.18 (рис.3.16).

По кнопці «+» виконується додавання запису за трудовою книжкою. Визначається номер останнього запису. Для цього виконати SQL запит:

Select case when max (coalesce (N\_PRIEMA, 0))>max (coalesce (N\_UVOLN, 0)) thenmax (N\_PRIEMA) else max (N\_UVOLN)

endasmax\_n

from ZAPIS TRUD where ZAPIS TRUD.trud kniga  $id = id$ 

параметр запиту id привласнити поточному запису таблиці 3.9.

Потім присвоїти змінній MAX значення результату SQL запиту (max\_n). Створити запис в таблиці 3.10.

Після виконання відображається форма «PNP\_TrudKnigaEditForm» із заголовком «Додавання запису до трудової книжки», якщо результат форми «ОК» виконати збереження запису трудової книжки. Реквізити стажу роботи за трудовою книжкою записати з форми в таблицю. Якщо у працівника є пільговий стаж, тоді:

Якщо Пільговій стаж по 1 списку, створити запис в таблиці 3.11.

Якщо Пільговій стаж по 2 списку, створити запис в таблиці 3.11.

Якщо є тривалість стажу роботи, тоді створити запис у таблиці 3.12.

По кнопці «#» відображається форма «PNP\_TrudKnigaEditForm» із заголовком «Зміна запису трудової книжки», якщо результат форми «ОК» - виконати зміну запису трудової книжки. Реквізити стажу роботи за трудовою книжкою записати з форми в таблицю 3.10. Якщо у працівника є пільговий стаж, тоді:

Якщо Пільговій стаж по 1 списку, знайти запис в таблиці 3.11 з рівним. поточним записем трудової книжки та LGOT\_STAJ. = 1:

Якщо запис знайдено, тоді записати в таблицю 3.11.

Якщо Пільговій стаж по 2 списку, знайти запис в таблиці 3.11 з рівним. поточним записем трудової книжки та LGOT\_STAJ. = 2:

Якщо запис знайдено, тоді записати в таблицю 3.11. Якщо запис не знайдено, тоді створити запис в таблиці 3.11.

Якщо є тривалість стажу роботи, тоді знайти запис в таблиці 3.12 з рівним. поточним записем трудової книжки:

Якщо запис знайдено, тоді записати в таблицю 3.12.

Якщо запис не знайдено, тоді створити запис в таблиці 3.12.

По кнопці «-» відобразити діалогове вікно «Підтвердження», якщо результат «ОК» виконати видалення запису в трудовій книжці, видалення поточного запису в таблині 3.10.

По кнопці «Розрахувати стаж» виконати розрахунок тривалості стажу роботи за записом трудової:

1) Вибрати всі записи таблиці ZAPIS\_TRUD з рівним. поточним записем трудової книжки.

2) Ввестизмінні: NOM = 1, GOD U = 0, MES U = 0, CISLO U = 0.

3) Знайти запис з ZAPIS\_TRUD. = NOM.

Перевірити:

1) Якщо ZAPIS\_TRUD.ISP\_RASCH = 0, тоді розрахувати NOM = NOM + 1 і перейти на пункт 3.

2) Якщо ZAPIS\_TRUD. ISP\_RASCH = 1, тоді заносимоZAPIS\_TRUD.GOD\_PRIEMAв GOD\_P; заносимоZAPIS\_TRUD.MES\_PRIEMAв MES\_P; заносимоZAPIS\_TRUD.CISLO\_PRIEMAвCISLO\_P; розраховуємо  $NOM = NOM + 1$ .

3) Якщо запис не знайден припинити виконання алгоритму.

4)Розрахувати DPU:

DPU =  $(GOD P \cdot 360 + MES P \cdot 30 + CISLO P) - (GOD U \cdot 360 + MES U \cdot$  $30 + CISLO$  U + 1).

 $5)$  Знайтизаписз = NOM.

Якщозаписз = NOM знайдена, тодіприсвоїти GOD\_U = ZAPIS\_TRUD.UVOLN,

присвоїтиMES U = ZAPIS TRUD.UVOLN, присвоїти CISLO U = ZAPIS TRUD.CISLO UVOLN, присвоїтиNOM = NOM + 1.

Якщо запис  $3 = NOM$  незнайдений, знайти запис  $3 = NOM$ .

Якщо запис з = NOM найдений, тоді NOM = NOM + 1, перехід на пункт 5.

Якщо запис з = NOM незнайдений, тоді необхідно видати користувачу повідомлення «Порушена цілісність нумерації записів». Розрахунок припинити.

6) Розрахувати наступні значення:

 $DUDPU = CISLO$   $U + DPU - CISLO$  P.

 $DUPD = CISLO$  U – CISLO P.

 $DUPM = MES$  U– MES P.

 $DUPM1 = (MES_U - 1) - MES_P.$ 

7) Розрахувати тривалості стажа по трудовій книжкці:

Розрахунок тривалості днів:

Якщо (DPU< 0) і (DUDPU>= 0), тоді DAY =DUDPU.

Якщо (DPU< 0) і (DUDPU< 0), тоді DAY =DUDPU + 30.

Якщо (DPU> 0) і (DUPD>= 0), тоді DAY = DUPD.

Якщо (DPU> 0) і (DUPD<0), тоді DAY = DUPD + 30.

Розрахунок тривалості місяців:

Якщо (DPU< 0) і (DUDPU>= 0) і (DUPM>= 0), тоді MES =DUPM.

Якщо (DPU< 0) і (DUDPU>= 0) і (DUPM< 0), тоді MES =DUPM + 12.

Якщо (DPU< 0) і (DUDPU< 0) і (DUPM1 >= 0), тоді MES = DUPM1.

Якщо (DPU< 0) і (DUDPU< 0) і (DUPM1 < 0), тоді MES =DUPM1+12.

Якщо (DPU> 0) і (DUPD>= 0) і (DUPM>= 0), тоді MES =DUPM.

Якщо (DPU> 0) і (DUPD>= 0) і (DUPM< 0), тоді MES =DUPM + 12.

Якщо (DPU> 0) і (DUPD< 0) і (DUPM1 >= 0), тоді MES = DUPM1.

```
Якщо (DPU> 0) і (DUPD< 0) і (DUPM1 < 0), тоді MES =DUPM1+12.
```
Розрахунок тривалості років:

```
LET = ((GOD U• 360 + MES U• 30 + CISLO U) - (GOD P•360 + MES P•30 +CISLO_P))/360
```
LET = ціла частина от LET.

```
Знайти DLIT_STAJ_RABOT.ZAPIS_TRUD_ID рівний
ZAPIS_TRUD.ZAPIS_TRUD_ID поточного запису трудової книжки.
```
Якщо запис знайдено, тоді перезаписати значення в таблиці 3.12.

Якщо запис не знайдено, тоді створити запис в таблиці 3.12.

Перейти на пункт 3.

По кнопці «<» закрити форму.

На рисунку 3.17 зображена форма «PNP\_TrudKnigaViewForm».

Checkbox «Використовувати в розрахунок» повинен бути пов'язаний з таблицею полем ISP\_RASCH:

Якщо Checkbox = true, тоді в. ISP RASCH записати значення «1».

Якщо Checkbox = false, тоді в. ISP\_RASCH записати значення «0».

Якщо Checkbox = false, тоді рядки «Відомості щодо звільнення», «Заснування звільнення» мають бути заборонені на редагування.

При додаванні запису до трудової книжки (при виклику форми PNP TrudKnigaEditForm для нового запису) поле Checkbox повинно бути true за замовчуванням.

На рисунку 3.18 зображена форма «PNP\_StajPoDrugDocViewForm».

У таблиці 2.19 (рис.3.18) відображається результат виконання запиту SQL6.

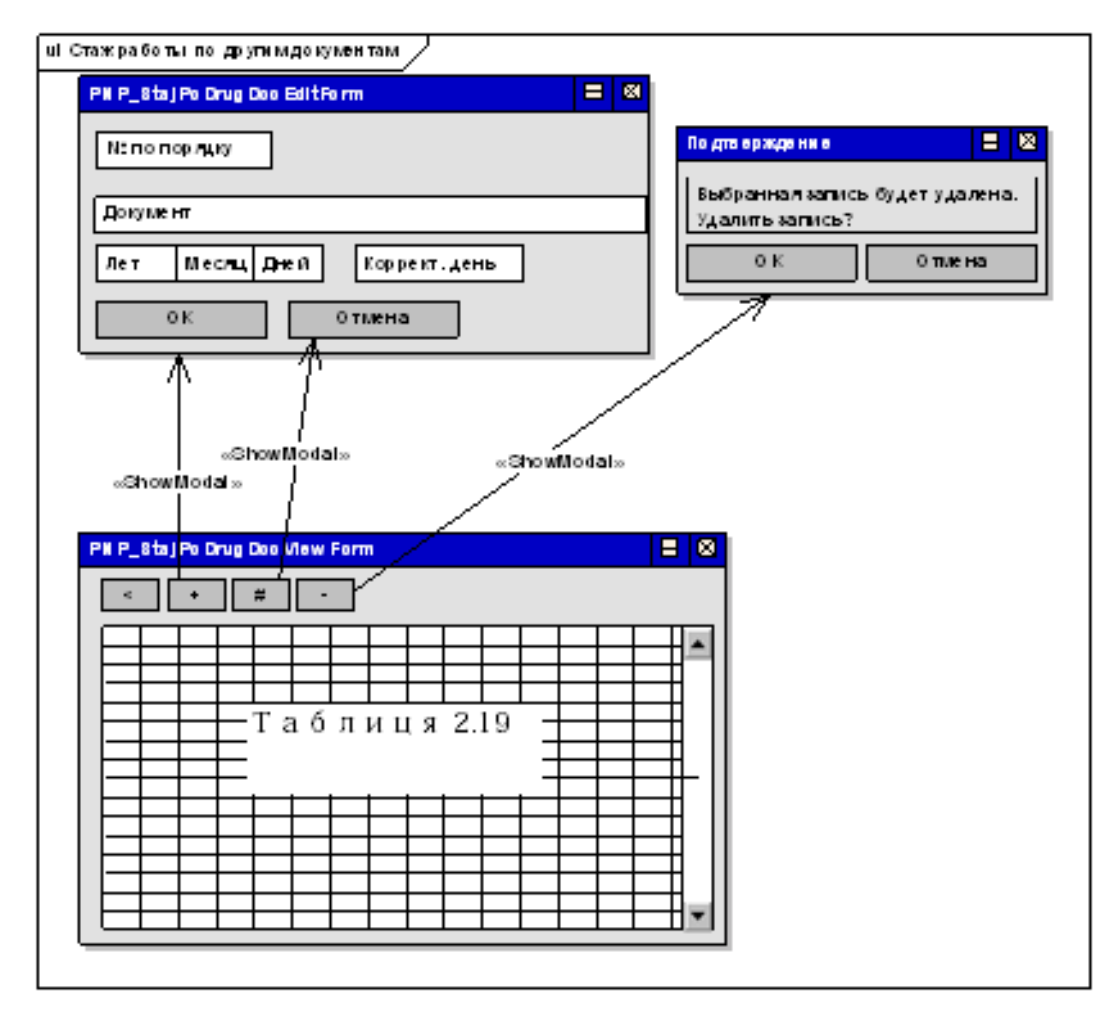

Рисунок 3.18 - Форма «PNP\_StajPoDrugDocViewForm» (додаток В, оператор 700-1092)

По кнопці «+» виконати додавання іншого документа заявника. Визначити номер останнього запису:

Виконати SQL запит:

Select case when max ()>max (N\_UVOLN) then max () else max (N\_UVOLN) end as max n from where ZAPIS\_TRUD.TRUD\_KNIGA\_ID =: id

параметр запиту id привласнити поточному запису таблиці 3.9.

2) Присвоїти змінній MAX значення результату SQL запиту (max\_n).

3) Створити запис у таблиці 3.5.

4) Записати в ОТНЕК DOC.DOC значення  $MAX + 1$ .

Після виконання відобразити форму «PNP\_StajPoDrugDocEditForm» із заголовком «Додавання іншого документа заявника». Якщо результат форми «ОК» виконати збереження іншого документа заявника. Реквізити іншого документа з форми записати в таблицю 3.5.

По кнопці «#» відобразити форму «PNP\_StajPoDrugDocEditForm» із заголовком «Зміна інформації по іншому документу» з інформацією за поточним записем в таблиці 2.19. Якщо результат форми «ОК» - виконати збереження змін іншого документа заявника. Реквізити іншого документа з форми записати в таблицю 3.5.

По кнопці «-»відобразити діалогове вікно «Підтвердження». Якщо результат «ОК» виконати видалення іншого документа заявника. Виконати видалення поточного запису в таблиці 3.5.

По кнопці «<» закрити форму.

При закритті форми виконати Розрахунок загальної трівалості стажу роботи за іншими документами заявника:

1) Вибрати всі записи таблиці OTHER\_DOC, в яких ZAJAVITEL\_ID дорівнює ZAJAVITEL.ZAJAVITEL ID поточного заявника.

2) Перейти на перший запис. Створити змінні:

LET = 0; MES = 0; DAY = 0.

3) Присвоїти змінним наступні значення:

 $LET: = LET + OTHER DOC.LET$ 

 $MES: = MES + OTHER DOC.MES$ 

DAY: = DAY + OTHER\_DOC.DNEJ + OTHER\_DOC.AY

4) Якщо поточний запис не останній, тоді перейти на наступний запис і повернутися на пункт 3.

5) Розрахувати тривалість:

А1 = ціла частина від ділення (DAY/30)

 $A2 = \text{ціла частина від ділення } ((MES + A1) / 12)$ 

 $DAY = DAY - A1 \cdot 30$ 

 $MES = (MES + A1) - A2 \cdot 12$ 

 $LET = LET + A2$ 

6) Знайти в таблиці PREDSTAV запис, в якій ZAJAVITEL\_ID дорівнює ZAJAVITEL.ZAJAVITEL\_ID потчного заявника.

7) Записати значення в таблицю 3.7.

Потім слід виконати розрахунок загального стажу роботи:

Виконати SQL запит:

selectt.sum\_let, t.sum\_mes, t.sum\_day, o.sum\_other\_let, o.sum\_other\_mes, o.sum\_other\_dayfrompredstavojoin (trud\_knigatjoinzajavitelzont.zajavitel\_id =

z.zajavitel id) ono.zajavitel\_id = z.zajavitel\_idwherez.zajavitel\_id =: id

параметр запиту id привласнити ZAJAVITEL\_IDпотчного заявника.

Перейти на перший запис. Створити змінні:

LET = 0; MES = 0; DAY = 0.

Присвоїти змінним наступні значення:

LET: = TRUD\_KNIGA.LET + PREDSTAV\_SUM\_OTHER\_LET

MES: = TRUD\_KNIGA.MES + PREDSTAV\_SUM\_OTHER\_MES

DAY: = TRUD\_KNIGA.DAY + PREDSTAV\_SUM\_OTHER\_DAY Розрахувати тривалість:

А1 = ціла частина від ділення (DAY/30)

 $A2$  = ціла частина від ділення ((MES + A1) / 12)

 $DAY = DAY - A1 \cdot 30$  $MES = (MES + A1) - A2 \cdot 12$  $LET = LET + A2$ 

5) Знайти в таблиці 3.7 запис, в якому ZAJAVITEL\_ID дорівнює ZAJAVITEL.ZAJAVITEL\_ID поточного заявника.

6) Записати значення в таблицю 3.7.

Після виконання управління повернути формі, що викликала.

## **3.4.4 Основні функції програми**

Основні функціі классаTPNP\_EditFormBase:

1) Функція SetTableName призначена для завдання імені таблиці бази даних, з якою пов'язане діалогове вікно. Всі дані, введені на діалоговому вікні, будуть зберігатися у вказану таблицю.

Об'явафункцііукласі:

procedure SetTableName (value: String);

Параметри:

value - ім'ятаблиці

Функція SetID\_Field призначенадлязавданняіменіключовогополявтаблиці, ім'яякоїбулопризначеновфункції SetTableName.

Об'явафункцііукласі:

procedure SetID\_Field (value: String);

Параметри:

value - ім'яключовогополя

Функція SetID призначенадлязавданнязначенняключовогополя, ім'яякогобулопризначеновфункції SetID\_Field.

Оголошенняфункціївкласі:

procedureSetID (value: Integer);

Параметри:

value - значенняключовогополя

Функція FillFieldDataArray призначена для створення масиву відповідностей між полями таблиці, ім'я якої було призначено в функції SetTableName, та елементами введення діалогового вікна. Ця функція є абстрактною, що означає відсутність її реалізації в базовому класі. Ця функція повинна бути реалізована в дочірньому класі. Оголошення функції в класі:

procedureFillFieldDataArray; virtual; abstract;

Функція ApplyData призначена для запису введених даних на діалог в таблицю, ім'я якої було призначено в функції SetTableName. Відповідність між полями таблиці і елементами введення діалогу має бути призначено в функції FillFieldDataArray.

Оголошення функції в класі:

function ApplyData: Integer;

Результатом роботи функції є ціле число. Функція повертає -1 у випадку помилки, будь-яке інше значення, що повертається означає, що функція відпрацювала без помилок.

Функція SetNewRecord призначена для завдання режиму роботи діалогового вікна.

Об'ява функціі у класі [15]:

procedureSetNewRecord (value: Boolean); virtual;

Параметри:

value - ознака створення нового запису в таблиці, ім'я якого було призначено в функції SetTableName. Можливі значення:

True - діалог працює в режимі створення нового запису;

False - діалог працює в режимі редагування існуючого запису.

Функція SetComponentText призначена для завдання значення елементу введення діалогового вікна.

Об'явафункцііукласі:

procedure SetComponentText (Index: Integer; Value: String);

Параметри:

Index – індексу масивів ідповідностей між полями таблиці, ім'я якої було призначено в функції SetTableName, та елементами введення діалогового вікна;

Value - значення, яке потрібно присвоїти елементу введення, ім'я якого зазначено в комірці масиву з індексом Index.

Функція ComponentText призначена для отримання значення елемента вводу діалогового вікна [16].

Об'явафункцііукласі:

function ComponentText (Index: Integer): String;

Параметри:

Index – індексу масивів відповідностей між полями таблиці, ім'я якої було призначено в функції SetTableName, та елементами введення діалогового вікна.

Результатом роботи функції є значення рядка елемента вводу, ім'я якого зазначено в комірці масиву з індексом Index.

Функція MaxID призначена для пошуку максимального значення поля в таблині.

Об'ява функці іу класі:

function MaxID (TbName: String; IDFieldName: String): Integer;

Параметри:

TbName - ім'я таблиці, в якій необхідно виконати пошук;

IDFieldName - ім'я параметра таблиці TbName, максимальне значення якого необхідно знайти.

Результатом роботи функції є ціле число. Функція повертає -1 у випадку помилки, будь-яке інше значення, що повертається означає, що функція відпрацювала без помилок.

Основні функції класів TPNP\_PensOrganViewForm, TPNP\_PredprViewForm, TPNP\_StajPoDrugDocViewForm, TPNP\_NetrudViewForm:

Функція SpeedButton1Click є обробником події натискання кнопки і призначена для закриття діалогового вікна з передачею управління викликати діалогове вікно.

Об'ява функціі у класі:

procedure SpeedButton1Click (Sender: TObject);

Параметри:

Sender - вказівник на екземпляр класу, від якого прийшла подія.

Функція SpeedButton2Click є обробником події натискання кнопки і призначена для виклику діалогового вікна створення запису таблиці бази даних.

Об'ява функціі у класі:

procedure SpeedButton2Click (Sender: TObject);

Параметри:

Sender - вказівник на екземпляр класу, від якого прийшла подія.

Функція SpeedButton3Click є обробником події натискання кнопки і призначена для виклику діалогового вікна редагування запису таблиці бази даних.

Об'ява функціі у класі:

procedure SpeedButton3Click (Sender: TObject);

Параметри:

Sender - вказівник на екземпляр класу, від якого прийшла подія.

Функція SpeedButton4Click є обробником події натискання кнопки і призначена для видалення запису таблиці бази даних.

Об'ява функціі у класі:

procedure SpeedButton4Click (Sender: TObject);

Параметри:

Sender - вказівник на екземпляр класу, від якого прийшла подія.

Функція FormatTable призначена для форматування поля відображення значень полів таблиці бази даних.

Оголошення функції в класі:

procedure FormatTable;

Функція FormShow є обробником події відображення діалогового вікна і призначена для завдання початкових значень локальних змінних даного діалогового

вікна.

Об'ява функціі у класі:

procedureFormShow (Sender: TObject);

Параметри:

Sender - вказівник на екземпляр класу, від якого прийшла подія.

Функція FormClose є обробником події закриття діалогового вікна і призначена для виконання дій по завершенню роботи діалогового вікна (фінальні обчислення з занесенням результатів у базу даних, звільнення пам'яті, закриття з'єднання з сервером баз даних) [17].

Об'ява функціі у класі:

procedure FormClose (Sender: TObject; var Action: TCloseAction);

Параметри:

Sender - вказівник на екземпляр класу, від якого прийшла подія;

Action - тип закриття діалогового вікна (нічого не робити, приховати, мінімізувати, видалити з пам'яті). Використовується «сховати».

Основні функції класу TPNP\_ManagePredstavEditForm:

Функція SpeedButton1Click є обробником події натискання кнопки і призначена для закриття діалогового вікна з передачею управління викликати діалогове вікно.

Об'ява функціі у класі:

procedure SpeedButton1Click (Sender: TObject);

Параметри:

Sender - вказівник на екземпляр класу, від якого прийшла подія.

Функція SpeedButton2Click є обробником події натискання кнопки і призначена для виклику діалогового вікна створення запису таблиці бази даних.

Об'ява функціі у класі:

procedure SpeedButton2Click (Sender: TObject);

Параметри:

Sender - вказівник на екземпляр класу, від якого прийшла подія.

Функція SpeedButton3Click є обробником події натискання кнопки і призначена для виклику діалогового вікна редагування запису таблиці бази даних.

Об'ява функціі у класі:

procedure SpeedButton3Click (Sender: TObject);

Параметри:

Sender - вказівник на екземпляр класу, від якого прийшла подія.

Функція SpeedButton4Click є обробником події натискання кнопки і призначена для видалення запису таблиці бази даних.

Об'ява функціі у класі:

procedure SpeedButton4Click (Sender: TObject);

Параметри:

Sender - вказівник на екземпляр класу, від якого прийшла подія.

Функція bSearchClick є обробником події натискання кнопки і призначена для виконання пошуку записів в таблиці бази даних по вказаним критеріям.

Об'ява функціі у класі::

Procedure bSearchClick (Sender: TObject);

Параметри:

Sender - вказівник на екземпляр класу, від якого прийшла подія.

Функція bPrintClick є обробником події натискання кнопки і призначена для формування документа у форматі MS Word для його подальшої відправки на друк.

Об'ява функціі у класі:

procedure bPrintClick (Sender: TObject);

Параметри:

Sender - вказівник на екземпляр класу, від якого прийшла подія.

Основні функції класу TPNP\_TrudKnigaViewForm:

Функція SpeedButton1Click є обробником події натискання кнопки і призначена для закриття діалогового вікна з передачею управління викликати діалогове вікно.

Об'ява функціі у класі:

procedure SpeedButton1Click (Sender: TObject);

Параметри:

Sender - вказівник на екземпляр класу, від якого прийшла подія.

Функція SpeedButton2Click є обробником події натискання кнопки і призначена для виклику діалогового вікна створення запису таблиці бази даних.

Об'ява функціі у класі:

procedure SpeedButton2Click (Sender: TObject);

Параметри:

Sender - вказівник на екземпляр класу, від якого прийшла подія.

Функція SpeedButton3Click є обробником події натискання кнопки і призначена для виклику діалогового вікна редагування запису таблиці бази даних.

Об'ява функціі у класі:

procedure SpeedButton3Click (Sender: TObject);

Параметри:

Sender - вказівник на екземпляр класу, від якого прийшла подія.

Функція SpeedButton4Click є обробником події натискання кнопки і призначена для видалення запису таблиці бази даних.

Об'ява функціі у класі:

procedure SpeedButton4Click (Sender: TObject);

Параметри:

Sender - вказівник на екземпляр класу, від якого прийшла подія.

Функція UpDateTables призначена для оновлення даних у полях відображення значень полів таблиці бази даних.

Оголошення функції в класі:

procedureUpDateTables;

Функція bCalculationClick є обробником події натискання кнопки і призначена для виконання обчислень за розрахунок стажу та занесення результатів в базу даних.

Об'ява функціі у класі:

procedurebCalculationClick (Sender: TObject);

Параметри:

Sender - вказівник на екземпляр класу, від якого прийшла подія.

Функція FormShow є обробником події відображення діалогового вікна і призначена для завдання початкових значень локальних змінних даного діалогового вікна.

Об'ява функціі у класі:

procedureFormShow (Sender: TObject);

Параметри:

Sender - вказівник на екземпляр класу, від якого прийшла подія.

Функція FormClose є обробником події закриття діалогового вікна і призначена для виконання дій по завершенню роботи діалогового вікна (фінальні обчислення з занесенням результатів у базу даних, звільнення пам'яті, закриття з'єднання з сервером баз даних).

Об'ява функціі у класі:

procedure FormClose (Sender: TObject; var Action: TCloseAction);

Параметри:

Sender - вказівник на екземпляр класу, від якого прийшла подія;

Action - тип закриття діалогового вікна (нічого не робити, приховати, мінімізувати, видалити з пам'яті). Використовується «сховати».

### **3.5 Запити SQL**

Нижче наведені основні SQL– запити;

SQL1 – Довідник підприємств:

Select a.nazvanie, a.indeks, a.nas\_punkt, a.ulica, a.dom from predpr a

SQL2 – Довідникпенсійнихорганів:

Select a.nazvanie, a.nas\_punkt, a.oblast from pens\_organ a

SQL3 – Непрацездатні члени сім'ї:

Select a.f I o, a.rodstven svaz, a.data rojd from netrud a where netrud.zajavitel\_id = :id

Параметр запросу id присвоїти ZAJAVITEL\_ID поточного запису таблиці ZAJAVITEL.

SQL4 – Стаж роботи за трудовою книжкою:

selectt.data\_zapoln, z.n\_priema, z.god\_priema, z.mes\_priema, z.cislo\_priema, z.sved\_po\_stroke\_priem, z.osnovanie\_stroki\_priem,z.n\_uvoln, z.god\_uvoln, z.mes\_uvoln, z.cislo\_uvoln, z.sved\_po\_stroke\_uvol, z.osnovanie\_stroki\_uvol,dl.let, dl.mes, dl.dnej, dl.kor\_day

fromdlit\_staj\_rabot dl right outer join(trud\_kniga t joinzapis\_trud z on t.trud\_kniga\_id=z.trud\_kniga\_id)on dl.zapis\_trud\_id=z.zapis\_trud\_id

wheret.zajavitel  $id =$ :id

параметр запиту id привласнити ZAJAVITEL\_ID поточного запису таблиці ZAJAVITEL.

SQL5 – Тривалість пільгового стажу:

select l.nomer\_lgotnogo\_spiska, l.let, l.mes, l.dnej from lgot\_staj l where l.zapis\_trud\_id= :id

параметр запросу id привласнити ZAPIS\_TRUD\_ID поточного запису таблиці ZAPIS\_TRUD.

SQL6 – Трудовой стаж за іншими документами:

Select a.n\_doc, a.document, a.let, a.mes, a.dnej, a.kor\_day

from other\_doc a where other\_doc.zajavitel\_id = :id

параметр запросу id привласнити ZAJAVITEL\_ID поточного запису таблиці ZAJAVITEL.

### **4. ОХОРОНА ПРАЦІ**

В даному розділі проведено аналіз потенційних небезпечних та шкідливих виробничих факторів, причин пожеж. Розглянуті заходи, які дозволяють забезпечити гігієну праці і виробничу санітарію. На підставі аналізу розроблені заходи з техніки безпеки та рекомендації з пожежної профілактики.

Завданням даної роботи бакалавра було створення програмного забезпечення для розрахунку стажу роботи та нарахування пенсій. Так як в процесі проектування використовувалося комп'ютерне обладнання, то аналіз потенційно небезпечних і шкідливих виробничих чинників виконується для персонального комп'ютера, на якому буде виконуватися розробка.

### **4.1Загальні питання з охорони праці**

Умови праці на робочому місці, безпека технологічних процесів, машин, механізмів, устаткування та інших засобів виробництва, стан засобів колективного та індивідуального захисту, що використовуються працівником, а також санітарнопобутові умови повинні відповідати вимогам нормативних актів про охорону праці. В законі України «Про охорону праці» визначається, що охорона праці - це система правових, соціально-економічних, організаційно-технічних, санітарно-гігієнічних і лікувально-профілактичних заходів та засобів, спрямованих на збереження життя, здоров'я і працездатності людини у процесі трудової діяльності.

#### **4.2 Аналіз стану умов праці**

Робота над створенням програмного забезпечення для розрахунку стажу роботи та нарахування пенсій проходитиме в приміщенні багатоквартирного будинку. Для даної роботи достатньо однієї людини, для якої надано робоче місце зі стаціонарним комп'ютером.

## **4.2.1 Вимоги до приміщень**

Геометричні розміри приміщення зазначені в табл. 4.1.

**Найменування Значення** Довжина, м 5 Ширина, м 5 Висота, м  $\frac{3}{3}$ Площа,  $M^2$ 25 Об'єм, м<sup>3</sup> 75

Таблиця 4.1 – Розміри приміщення

Згідно з [14] розмір площі для одного робочого місця оператора персонального комп'ютера має бути не менше 6 кв. м, а об'єм — не менше 20 куб. м. Отже, дане приміщення цілком відповідає зазначеним нормам.

## **4.2.2 Вимоги до організації місця праці**

При порівнянні відповідності характеристик робочого місця нормативним основні вимоги до організації робочого місця за [12] (табл. 4.2) і відповідними фактичними значеннями для робочого місця, констатуємо повну відповідність.

| Найменування параметра                             | Фактичне | Нормативне      |  |
|----------------------------------------------------|----------|-----------------|--|
|                                                    | значення | значення        |  |
| Висота робочої поверхні, мм                        | 770      | $680 \div 800$  |  |
| Висота простору для ніг, мм                        | 750      | не менше $600$  |  |
| Ширина простору для ніг, мм                        | 550      | не менше $500$  |  |
| Глибина простору для ніг, мм                       | 700      | не менше $650$  |  |
| Висота поверхні сидіння, мм                        | 450      | $400 \div 500$  |  |
| Ширина сидіння, мм                                 | 450      | не менше $400$  |  |
| Глибина сидіння, мм                                | 470      | не менше $400$  |  |
| Висота поверхні спинки, мм                         | 400      | не менше $300$  |  |
| Ширина опорної поверхні спинки, мм                 | 500      | не менше $380$  |  |
| Радіус кривини спинки в горизонтальній площині, мм | 400      | 400             |  |
| Відстань від очей до екрану дисплея, мм            | 750      | 700<br>$\div 8$ |  |
|                                                    |          | 00              |  |

Таблиця 4.2 - Характеристики робочого місця

### **4.2.3 Навантаження та напруженість процесу праці**

Під час виконання випускної роботи бакалавра:

за фізичним навантаженням робота відноситься до категорії легкі роботи (Іа), її виконують сидячи з періодичним ходінням. Щодо характеру організування виконання дипломної роботи, то він підпадає під нав'язаний режим, оскільки певні розділи роботи необхідно виконати у встановлені конкретні терміни.

Рекомендовано застосування екранних фільтрів, локальних світлофільтрів (засобів індивідуального захисту очей) та інших засобів захисту, а також інші профілактичні заходи на ведені в [12].

Роботу за дипломним проектом визнано, таку, що займає 50% часу робочого дня та за восьмигодинної робочої зміни рекомендовано встановити додаткові регламентовані перерви - для розробників програм тривалістю 15 хв. через кожну годину роботи;

#### **4.3. Виробнича санітарія**

На підставі аналізу небезпечних та шкідливих факторів при виробництві (експлуатації), пожежної безпеки можуть бути надалі вирішені питання необхідності забезпечення працюючих достатньою кількістю освітлення, вентиляції повітря, організації заземлення, тощо.

# **4.3.1. Аналіз небезпечних та шкідливих факторів при виробництві (експлуатації) виробу**

Аналіз небезпечних та шкідливих виробничих факторів виконується у табличній формі (табл. 4.3). Роботу, пов'язану з ЕОП з ВДТ, у тому числі на тих, які мають робочі місця, обладнані ЕОМ з ВДТ і ПП, виконують із забезпеченням

виконання НПАОП 0.00.-1.28-10 [20], які встановлюють вимоги безпеки до

обладнання робочих місць, до роботи із застосуванням ЕОМ з ВДТ і ПП.

Основними робочими характеристиками персонального комп'ютера є:

- робоча напруга U=+220B +-5%;
- робочий струм I=2А;
- споживана потужність P=350 Вт.

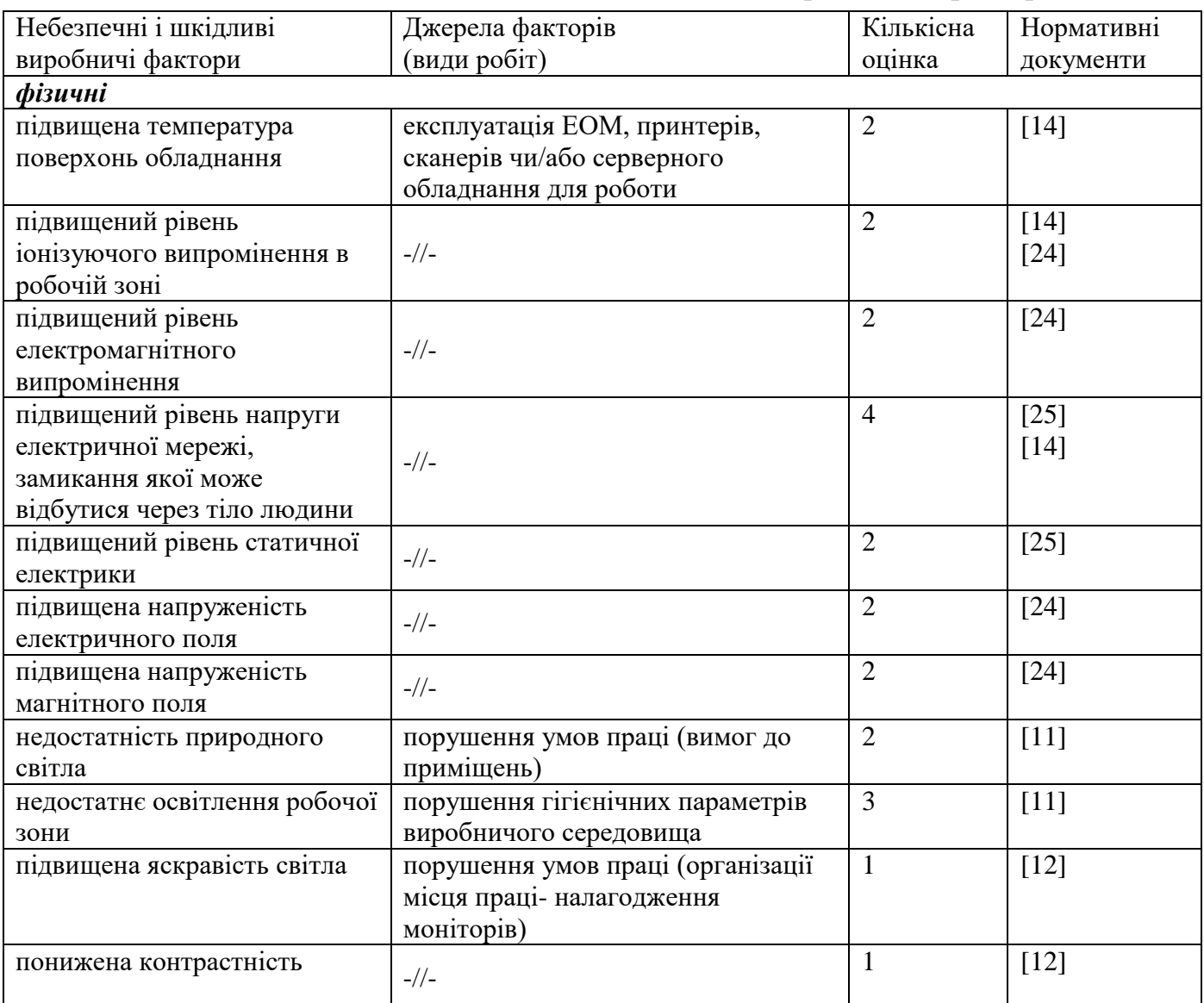

## Таблиця 4.3 – Аналіз небезпечних і шкідливих виробничих факторів

Продовження таблиці 4.3

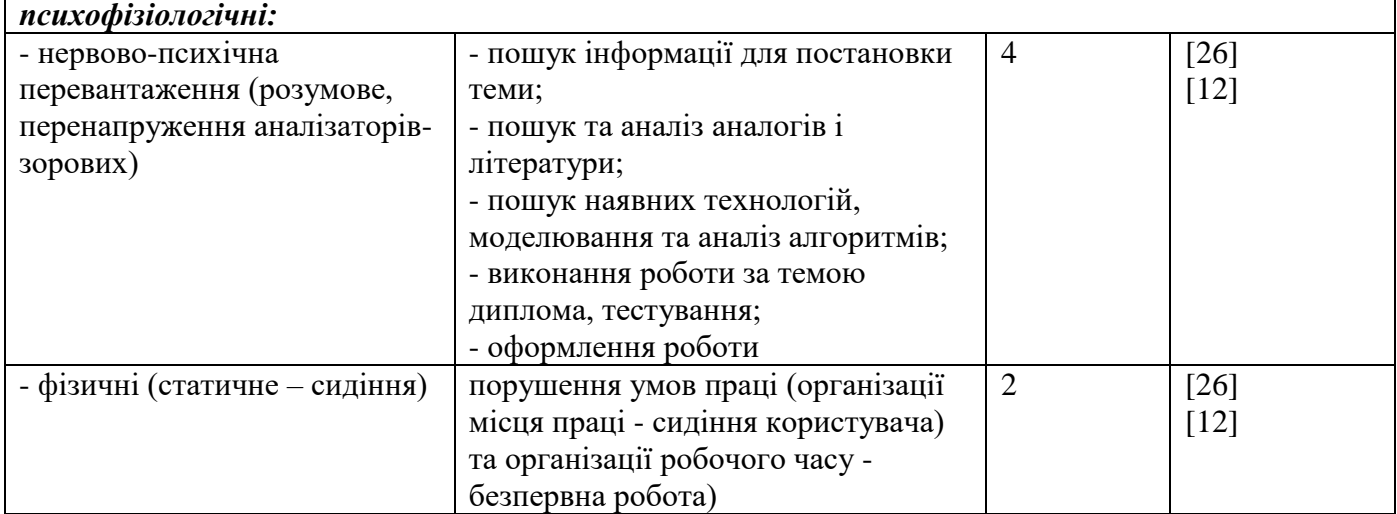

Робочі місця мають відповідати вимогам Державних санітарних правил і норм роботи з візуальними дисплейними терміналами електронно-обчислювальних машин, затверджених постановою Головного державного санітарного лікаря України від 10.12.98 N 7 [12].

## **4.3.2 Пожежна безпека**

Небезпека розвитку пожежі на обчислювальному центрі обумовлюється застосуванням розгалужених систем електроживлення ЕОМ, вентиляції і кондиціювання.

Запобігти утворенню горючого середовища (замінити горючі речовини і матеріали на негорючі і важкогорючі) не надається технічно можливим. Тому проектом передбачаються способи і засоби запобігання утворення (або внесення) в горюче середовище джерел запалювання, таких як:

1) застосування електроустаткування, відповідної пожежонебезпечної і вибухонебезпечної зонам відповідно до ПУЕ;

2) застосування в конструкції швидкодійних засобів захисного відключення можливих джерел запалення;

3) виключення можливості появи іскрового розряду в горючому середовищі з енергією, рівної і вище мінімальної енергії запалення.

Згідно [18] таке приміщення, площею 25 м<sup>2</sup>, відноситься до категорії "В" (пожежонебезпечної) та для протипожежного захисту в ньому проектом передбачено устаткування автоматичною пожежною сигналізацією із застосуванням датчиків-сповіщувачів РІД-1 (сповіщувач димовий ізоляційний) в кількості 1 шт., і застосуванням первинних засобів пожежогасіння.

Простори усередині приміщень в межах, яких можуть утворюватися або знаходиться пожежонебезпечні речовини і матеріали відповідно до [18] відносяться до пожежонебезпечної зони класу П-ІІа. Це обумовлено тим, що в приміщенні знаходяться тверді горючі та важкозаймисті речовини та матеріали. Приміщенню, у якому розташоване робоче місце, присвоюється II ступень вогнестійкості.

Продуктами згорання, що виділяються на пожежі, є: окис вуглецю; сірчистий газ; окис азоту; синильна кислота; акромін; фосген; хлор і ін. При горінні пластмас, окрім звичних продуктів згорання, виділяються різні продукти термічного розкладання: хлорангідридні кислоти, формальдегіди, хлористий водень, фосген, синильна кислота, аміак, фенол, ацетон, стирол [10].

#### **4.3.3 Електробезпека**

На робочому місці виконуються наступні вимоги електробезпеки: ПК, периферійні пристрої та устаткування для обслуговування, електропроводи і кабелі за виконанням та ступенем захисту відповідають класу зони за ПУЕ (правила улаштування електроустановок), мають апаратуру захисту від струму короткого замикання та інших аварійних режимів. Лінія електромережі для живлення ПК, периферійних пристроїв і устаткування для обслуговування, виконана як окрема групова три- провідна мережа, шляхом прокладання фазового, нульового робочого та нульового захисного провідників. Нульовий захисний провідник використовується для заземлення (занулення) електроприймачів. Штепсельні з'єднання та електророзетки крім контактів фазового та нульового робочого провідників мають спеціальні контакти для підключення нульового захисного

провідника. Електромережа штепсельних розеток для живлення персональних ПК укладено по підлозі поруч зі стінами відповідно до затвердженого плану розміщення обладнання та технічних характеристик обладнання. Металеві труби та гнучкі металеві рукави заземлені. Захисне заземлення включає в себе заземлюючих пристроїв і провідник, який з'єднує заземлюючий пристрій з обладнанням, яке заземлюється - заземлюючий провідник.

#### **4.4Гігієнічні вимоги до параметрів виробничого середовища**

#### **4.4.1 Мікроклімат**

Мікроклімат робочих приміщень – це клімат внутрішнього середовища цих приміщень, що визначається діючої на організм людини з'єднанням температури, вологості, швидкості переміщення повітря. Оптимальні значення для температури, відносної вологості й рухливості повітря для зазначеного робочого місця відповідають [13] і наведені в табл. 4.4:

| Період<br>року | Категорія<br>робіт | Температура<br>$\mathbf{C}^{\mathbf{0}}$ | Відносна<br>вологість % | Швидкість<br><b>pyxy</b><br>повітря, м/с |
|----------------|--------------------|------------------------------------------|-------------------------|------------------------------------------|
| Холодна        | легка-1 а          | $22 - 24$                                | $40 - 60$               | U.I                                      |
| Тепла          | легка-1 а          | $23 - 25$                                | $40 - 60$               | O, I                                     |

Таблиця 4.4 – Норми мікроклімату робочої зони об'єкту

У приміщенні на робочому місці забезпечуються оптимальні значення параметрів мікроклімату. Дане приміщення обладнане системою опалення, кондиціонування повітря. Також має здійснюватися провітрювання приміщення, в залежності від погодних умов, тривалість повинна бути не менше 10 хв. Найкращий обмін повітря здійснюється при наскрізному провітрюванні.

## **4.4.2 Освітлення**

Світло є природною умовою існування людини. Воно впливає на стан вищих психічних функцій і фізіологічні процеси в організмі. Хороше освітлення діє тонізуюче, створює гарний настрій, покращує протікання основних процесів вищої нервової діяльності.

У приміщенні, де розташовані ЕОМ передбачається природне бічне освітлення, рівень якого відповідає [11]. Джерелом природного освітлення є сонячне світло. Регулярно повинен проводитися контроль освітленості, який підтверджує, що рівень освітленості задовольняє ДБН і для даного приміщення в світлий час доби достатньо природного освітлення.

#### *Розрахунок освітлення.*

Для виробничих та адміністративних приміщень світловий коефіцієнт приймається не менше -1/8, в побутових – 1/10:

$$
S_b = \left(\frac{1}{5} \div \frac{1}{10}\right) \cdot S_n, \tag{4.1}
$$

де S $_{\rm b}$  – площа віконних прорізів, м<sup>2</sup>;

 $\mathrm{S}_\mathrm{n}$  — площа підлоги, м<sup>2</sup>.

 $S_n = a \cdot b = 5 \cdot 5 = 25$   $M^2$ ,

 $S = 1/8 \cdot 25 = 3,125$   $M^2$ .

Приймаємо 2 вікна площею S=1,6 м<sup>2</sup> кожне.

Розрахунок штучного освітлення виробляється по коефіцієнтах використання світлового потоку, яким визначається потік, необхідний для створення заданої освітленості при загальному рівномірному освітленні.

Розрахунок кількості світильників n виробляється по формулі (4.2):

$$
n = \frac{E \cdot S \cdot Z \cdot K}{F \cdot U \cdot M},
$$
\n(4.2)

де E – нормована освітленість робочої поверхні, визначається нормами – 300 лк;

S – освітлювана площа, м<sup>2</sup>; S = 25 м<sup>2</sup>;

Z – поправочний коефіцієнт світильника (Z = 1,15 для ламп розжарювання та ДРЛ; Z = 1,1 для люмінесцентних ламп) приймаємо рівним 1,1;

K – коефіцієнт запасу, що враховує зниження освітленості в процесі експлуатації – 1,5;

U – коефіцієнт використання, залежний від типу світильника, показника індексу приміщення і т.п. – 0,575

M – число люмінесцентних ламп в світильнику – 2;

F – світловий потік лампи – 3332 лм (для ПСО 30-2).

Підставивши числові значення у формулу (4.2), отримуємо:

$$
n = \frac{(300 \times 25 \times 1, 1 \times 1, 5)}{3332 \times 0,575 \times 2} = 3,23
$$

Приймаємо освітлювальну установку, яка складається з 1-го світильника, який складаються з 60 -ти світлодіодів загальною потужністю 34 Вт, напругою – 220 В.

#### **4.4.3 Шум**

Рівень шуму, що супроводжує роботу користувачів персональних комп'ютерів (зумовлений як роботою системних блоків, клавіатури, так і друкуванням на принтерах, а також зовнішніми чинниками), коливається у межах 50–65 дБА [13]. У залах опрацювання інформації та комп'ютерного набору рівні шуму не повинні перевищувати 65 дБА.

#### **4.4.4 Вентилювання**

У приміщенні, де знаходяться ЕОМ, повітрообмін реалізується за допомогою природної організованої вентиляції (вентиляційні шахти), тобто при V приміщення > 40 м3 на одного працюючого допускається природна вентиляція. Цей метод забезпечує приток потрібної кількості свіжого повітря, що визначається в СНіП.

Також має здійснюватися провітрювання приміщення, в залежності від погодних умов, тривалість повинна бути не менше 10 хв. Найкращий обмін повітря здійснюється при наскрізному провітрюванні.

# **4.5 Заходи з організації виробничого середовища та попередження виникнення надзвичайних ситуацій**

Відповідно до санітарно-гігієнічних нормативів та правил експлуатації обладнання передбачено наступні заходи безпеки під час експлуатації персонального комп'ютера та периферійних пристроїв:

- правильне організування місця праці та дотримання оптимальних режимів праці та відпочинку під час роботи з ПК;

- експлуатацію сертифікованого обладнання;

- дотримання заходів електробезпеки;
- забезпечення оптимальних параметрів мікроклімату;

- забезпечення раціонального освітлення місця праці (освітленість робочого місця не перевищувала 2/3 нормальної освітленості приміщення);

- облаштовуючи приміщення для роботи з ПК, потрібно передбачити припливно-витяжну вентиляцію або кондиціювання повітря.

Крім того, потрібно дотримуватися правил безпеки під час експлуатації інших електричних приладів та вимоги безпеки при надзвичайних ситуаціях.

#### **Розрахунок захисного заземлення (забезпечення електробезпеки будівлі).**

Згідно з класифікацією приміщень за ступенем небезпеки ураження електричним струмом [19], приміщення в якому проводяться всі роботи відноситься до першого класу (без підвищеної небезпеки). Коефіцієнт використання вертикальних заземлювачів  $\eta_B$  в залежності від розміщення заземлювачів та їх кількості знаходиться в межах 0,4…0,99. Взаємну екрануючу дію горизонтального заземлювача (з'єднувальної смуги) враховують за допомогою коефіцієнта використання горизонтального заземлювача η*с.*

Послідовність розрахунку.

1) Визначається необхідний опір штучних заземлювачів *Rшт.з.*:

$$
R_{\text{unr.s.}} = \frac{R_{\mu} \cdot R_{\text{np.s.}}}{R_{\text{np.s.}} - R_{\mu}},
$$
\n(4.3)

де Rпр.з. – опір природних заземлювачів; Rд – допустимий опір заземлення. Якщо природні заземлювачі відсутні, то Rшт.з.=Rд.

Підставивши числові значення у формулу (4.3), отримуємо:

2) 
$$
R_{\text{unr.s.}} = \frac{4 \cdot 40}{40 - 4} \approx 4 \text{ Om}
$$

3) Опір заземлення в значній мірі залежить від питомого опору ґрунту ρ*,* Ом·м. Приблизне значення питомого опору глини приймаємо ρ=40 Ом•м (табличне значення).

4) Розрахунковий питомий опір ґрунту, ρрозр, Ом·м, визначається відповідно для вертикальних заземлювачів р<sub>розр.в</sub>, і горизонтальних р<sub>розр.г</sub>, Ом·м за формулою:

$$
\rho_{\text{posp.}} = \Psi \cdot \rho, \tag{4.4}
$$

де ψ – коефіцієнт сезонності для вертикальних заземлювачів І кліматичної зони з нормальною вологістю землі, приймається для вертикальних заземлювачів  $\rho_{\text{nosp,B}}=1.7$  і горизонтальних  $\rho_{\text{nosp,F}}=5.5$  Ом·м.

$$
\rho_{\text{posp.s}} = 1,7 \cdot 40 = 68 \text{ Om} \cdot \text{m}
$$

$$
\rho_{\text{posp.r}} = 5,5 \cdot 40 = 220 \text{ Om} \cdot \text{m}
$$

5) Розраховується опір розтікання струму вертикального заземлювача  $R_B$ , Ом, за формулою (4.5).

$$
R_{B} = \frac{\rho_{\text{posp.B}}}{2 \cdot \pi \cdot l_{B}} \cdot \left( \ln \frac{2 \cdot l_{B}}{d_{cr}} + \frac{1}{2} \cdot \ln \frac{4 \cdot t + l_{B}}{4 \cdot t - l_{B}} \right), \tag{4.5}
$$

де l<sub>в</sub> – довжина вертикального заземлювача (для труб - 2–3 м; l<sub>в</sub>=3 м);  $d_{cr}$  – діаметр стержня (для труб - 0,03–0,05 м;  $d_{cr}$ =0,05 м);

t – відстань від поверхні землі до середини заземлювача, яка визначається за формулою (4.6):

$$
t = h_{\rm B} + \frac{l_{\rm B}}{2}, \tag{4.6}
$$

де  $h_B$  – глибина закладання вертикальних заземлювачів (0,8 м); тоді

$$
t = 0,8 + \frac{3}{2} = 2,3 \text{ m}
$$
  

$$
R_{B} = \frac{68}{2 \cdot \pi \cdot 3} \cdot \left( \ln \frac{2 \cdot 3}{0.05} + \frac{1}{2} \cdot \ln \frac{4 \cdot 2,3 + 3}{4 \cdot 2,3 - 3} \right) = 18,5 \text{ OM}
$$

6) Визначається теоретична кількість вертикальних заземлювачів n штук, без урахування коефіцієнта використання ηв:

$$
n = \frac{2 \cdot R_{B}}{R_{A}} = \frac{2 \cdot 18.5}{4} = 9.25
$$
 4.7

І визначається коефіцієнт використання вертикальних електродів групового заземлювача без врахування впливу з'єднувальної стрічки  $\eta_{\rm B} = 0.57$  (табличне значення).

7) Визначається необхідна кількість вертикальних заземлювачів з урахуванням коефіцієнта використання n<sub>в</sub>, шт:

$$
n_{\rm B} = \frac{2 \cdot R_{\rm B}}{R_{\rm A} \cdot \eta_{\rm B}} = \frac{2 \cdot 18.5}{4 \cdot 0.57} = 16.2 \approx 16
$$

8) Визначається довжина з'єднувальної стрічки горизонтального заземлювача l<sub>c</sub>, м:

$$
l_c = 1,05 \cdot L_B \cdot (n_B - 1), \tag{4.9}
$$

де  $L_{\rm B}$  – відстань між вертикальними заземлювачами, (прийняти за  $L_{\rm B} = 3$ м);  $n_B$  – необхідна кількість вертикальних заземлювачів.

$$
l_c = 1,05 \cdot 3 \cdot (16-1) \approx 48 \, \text{m}
$$

9) Визначається опір розтіканню струму горизонтального заземлювача (з'єднувальної стрічки) Rг, Ом:

$$
R_r = \frac{\rho_{\text{posp.r}}}{2 \cdot \pi \cdot l_c} \cdot \ln \frac{2 \cdot l_c^2}{d_{\text{cm}} \cdot h_r},
$$
\n(4.10)

де  $d_{\text{cm}}$  – еквівалентний діаметр смуги шириною b,  $d_{\text{cm}} = 0.95$ b, b = 0,15 м;  $h_r$  – глибина закладання горизантальних заземлювачів (0,5 м);

 $\mathbf{l}_{\rm c}$  - довжина з'єднувальної стрічки горизонтального заземлювача  $\mathbf{l}_{\rm c}$ , м

$$
R_r = \frac{220}{2 \cdot \pi \cdot 48} \cdot \ln \frac{2 \cdot 48^2}{0.95 \cdot 0.15 \cdot 0.5} = 8.1 \text{ OM}
$$

10) Визначається коефіцієнт використання горизонтального заземлювача ре відповідно до необхідної кількості вертикальних заземлювачів n<sub>в</sub>.

Коефіцієнт використання з'єднувальної смуги  $\eta_c=0,3$  (табличне значення).

11) Розраховується результуючий опір заземлювального електроду з урахуванням з'єднувальної смуги:

$$
R_{\text{ar}} = \frac{R_{\text{B}} \cdot R_{\text{r}}}{R_{\text{B}} \cdot \eta_{\text{c}} + R_{\text{r}} \cdot n_{\text{B}} \cdot \eta_{\text{B}}} \le R_{\text{a}}.
$$

Висновок: дане захисне заземлення буде забезпечувати електробезпеку будівлі, так як виконується умова:  $R_{\text{3ar}}$  <4 Ом, а саме:

$$
R_{\text{3ar}} = \frac{18,5.8,1}{18,5.0,3+8,1.16.0,57} = 1,9 \le R_{\text{A}}
$$

1) При виникненню пожеж при роботі на ПЕОМ від таких можливими джерел запалювання як:

- іскри і дуги коротких замикань;

- перегрів провідників, резисторів та інших радіодеталей ПЕОМ, від тривалої перевантаження та наявність перехідного опору;

- іскри при розмиканні і розмиканні ланцюгів;

- розряди статичної електрики;

- необережному поводженню з вогнем, а також вибухи газо-повітряних і паро-повітряних сумішей.

### **Висновки до розділу 4**

В результаті проведеної роботи було зроблено аналіз умов праці, шкідливих та небезпечних чинників, з якими стикається робітник. Було визначено параметри і певні характеристики приміщення для роботи над запропонованим проектом, описано, які заходи потрібно зробити для того, щоб дане приміщення відповідало необхідним нормам і було комфортним і безпечним для робітника. Приведені рекомендації щодо організації робочого місця, а також важливу інформацію щодо пожежної та електробезпеки. Були наведені розміри приміщення та наведено значення температури, вологості й рухливості повітря, необхідна кількість і потужність ламп та інші параметри, значення яких впливає на умови праці робітника, а також – наведені інструкції з охорони праці, техніки безпеки при роботі на комп'ютері.

#### **ПЕРЕЛІК ДЖЕРЕЛ ПОСИЛАНЬ**

1. Вендров, А.М. CASE-технологии. Современные методы и средства проектирования информационных систем / А.М. Вендров. - М.: Финансы и статистика, 1998.–176 с.

2. Орлов, С.А. Технологии разработки программного обеспечения / С.А. Орлов–СПб.: Питер, 2002.–464 с.

3. Гарсиа-Молина Г., Ульман Дж., Уидом Дж. Системы баз данных. Полный курс / Гарсиа-Молина Г, Ульман Дж, Уидом Дж. — М.: "Вильямс", 2003. – 229 с.

4. Дейт. К. Дж. Введение в системы баз данных / К. Дж. Дейт. — "Вильямс",  $2001 - 426$  c.

5. Харрингтон Д. Л Проектирование реляционных баз данных. Просто и доступно / Д. Л. Харрингтон. – М.: ЛОРИ, 2000. – 277 с.

6. Коннолли Т. М, Бегг К. Базы данных. Проектирование, реализация и сопровождение. Теория и практика / Т. М. Коннолли, К. Бегг. – М.: Издательский дом "Вильямс", 2003. – 261 с.

7. Голованов М., Веселов Е. Создание компонентов в среде Delphi. Руководство разработчика / М. Голованов. – СПб.: Издательство "ВНV СПб", 2004.  $-320$  c.

8. Методичні вказівки до виконання і захисту дипломного проекту (роботи) бакалавра спеціальностей 122 "Комп'ютерні науки та інформаційні технології", 123 "Комп'ютерна інженерія", 125 "Кібербезпека" (за напрямами 6.050101 "Комп'ютерні науки", 6.050102 "Комп'ютерна інженерія", 6.170101 "Безпека інформаційних і комунікаційних систем") для здобувачів вищої освіти денної і заочної форм навчання / Уклад.: Скарга-Бандурова І.С., Барбарук В.М., Кардашук В.С. – Сєвєродонецьк: СНУ ім. В. Даля, 2018. – 60 с.

9. Методичні вказівки до виконання розділу дипломного проекту (роботи) бакалавра "Охорона праці та безпека в надзвичайних ситуаціях" (для студентів денної та заочної форм навчання за спеціальностями 122 "Комп'ютерні науки та інформаційні технології", 123 "Комп'ютерна інженерія", 125 "Кібербезпека" (за напрямами 6.050101 "Комп'ютерні науки", 6.050102 "Комп'ютерна інженерія", 6.170101 "Безпека інформаційних і комунікаційних систем")) / Уклад.: Критська Я.О. – Під ред. Скарги-Бандурової І.С. – Сєверодонецьк: вид-во СНУ ім. В. Даля,  $2017. - 71$  c.

10. ГОСТ 12.1.044-89 ССБТ. Пожежовибухонебезпека речовин і матеріалів. Номенклатура показників і методи їх визначенняя

11. ДБН В.2.5-28:2015 Природнє і штучне освітлення

12. ДСанПіН 3.3.2.007-98 Гігієнічні вимоги до організації роботи з візуальними дисплейними терміналами електронно-обчислювальних машин

13. ДСН 3.3.6.037-99 Санітарні норми виробничого шуму, ультразвуку та інфразвуку

14. ДСН 3.3.6.042-99 Санітарні норми мікроклімату виробничих

15. НПАОП 0.00-4.12-05 Типове положення про порядок проведення навчання і перевірки знань з питань охорони праці

16. НПАОП 0.00-4.15-98 Про розробку інструкцій з охорони праці

17. НПАОП 0.00-6.03-93 Порядок опрацювання та затвердження власником нормативних актів про охорону праці

18. НАПБ Б.03.002-2007 Норми визначення категорій приміщень, будинків та зовнішніх установок за вибухопожежною та пожежною небезпекою

19. НПАОП 40.1-1.01-97 Правила безопасной эксплуатации электроустановок

20. НПАОП 40.1-1.32-01 Правила устройства электроустановок. Электрооборудование специальных установок

21. ДСН 3.3.6.039-99 Санітарні норми виробничої загальної та локальної вібрації

22. ДСТУ ГОСТ 12.1.012-90 ССБТ. Вібраційна безпека. Загальні вимоги

23. ДБН В.2.5-67:2013 Опалення, вентиляція та кондиціонування
24. ГОСТ 12.1.006-84 ССБТ. Електромагнітні поля радіочастот. Загальні вимоги безпеки. Допустимі рівні на робочих місцях і вимоги до проведення контролю

25. ГОСТ 12.1.030-81 ССБТ. Електробезпечність. Захисне заземлення. Занулення

26. НПАОП 0.00-1.28-10 Правила охорони праці під час експлуатації електронно- обчислювальних машин

### **ВИСНОВКИ**

В данному дипломному проекті розроблено програмне забезпечення для розрахунку стажу роботи та нарахування пенсій. Дана програма значно полегшить роботу працівників відділу кадрів, а також скоротить час виконання операцій.

В першому розділі зроблено аналіз операцій, які виконує працівник відділу кадрів до автоматизації та аналіз операцій, які буде виконувати робітник відділу кадрів після автоматизаціі. Сформульоване технічне завдання.

У другому розділі виконано вибір засобів розробки програмного забезпечення. Виділені важливі функції і можливості мови програмування Delphi для отримання надійного ПЗ.

У третьому розділі на основі аналізу технічного завдання, структури і діяльності працівників відділу кадрів побудована структура програмного забезпечення; база даних, яка призначена для зберігання інформації; розроблено і описано програмне забезпечення та наведені інструкції оператору.

У четвертому розділі проведений аналіз потенційних небезпечних і шкідливих факторів на робочому місці оператора ЕОМ. Описані заходи щодо техніки безпеки, заходи щодо забезпечення виробничої санітарії і гігієни праці, а також рекомендації з протипожежної безпеки. Проведено розрахунок природного та штучного освітлення.

Розробка програмного забезпечення дозволила вирішити основні проблеми, котрі потребували автоматизації: зменшення витрат значної кількості робочого часу; працівник відділу кадрів може виконувати значно більший обсяг роботи; зменшення рівня можливості здійснення помилки в оформленні необхідного документа; покращення робочих умов працівника.

Розроблена система дозволяє полегшити роботу персоналу, зменшити витрати часу та покращити якість виконуваної роботи.

Отримані результати розробки свідчать про ефективність та доцільність впровадження та використання на підприємстві розробленого ПЗ.

### **ПЕРЕЛІК ДЖЕРЕЛ ПОСИЛАНЬ**

1. Вендров, А.М. CASE-технологии. Современные методы и средства проектирования информационных систем / А.М. Вендров. - М.: Финансы и статистика, 1998.–176 с.

2. Орлов, С.А. Технологии разработки программного обеспечения / С.А. Орлов–СПб.: Питер, 2002.–464 с.

3. Гарсиа-Молина Г., Ульман Дж., Уидом Дж. Системы баз данных. Полный курс / Гарсиа-Молина Г, Ульман Дж, Уидом Дж. — М.: "Вильямс", 2003. – 229 с.

4. Дейт. К. Дж. Введение в системы баз данных / К. Дж. Дейт. — "Вильямс", 2001. – 426 с.

5. Харрингтон Д. Л Проектирование реляционных баз данных. Просто и доступно / Д. Л. Харрингтон. – М.: ЛОРИ, 2000. – 277 с.

6. Коннолли Т. М, Бегг К. Базы данных. Проектирование, реализация и сопровождение. Теория и практика / Т. М. Коннолли, К. Бегг. – М.: Издательский дом "Вильямс", 2003. – 261 с.

7. Голованов М., Веселов Е. Создание компонентов в среде Delphi. Руководство разработчика / М. Голованов. – СПб.: Издательство "ВНV СПб", 2004.  $-320$  c.

8. Методичні вказівки до виконання і захисту дипломного проекту (роботи) бакалавра спеціальностей 122 "Комп'ютерні науки та інформаційні технології", 123 "Комп'ютерна інженерія", 125 "Кібербезпека" (за напрямами 6.050101 "Комп'ютерні науки", 6.050102 "Комп'ютерна інженерія", 6.170101 "Безпека інформаційних і комунікаційних систем") для здобувачів вищої освіти денної і заочної форм навчання / Уклад.: Скарга-Бандурова І.С., Барбарук В.М., Кардашук В.С. – Сєвєродонецьк: СНУ ім. В. Даля, 2018. – 60 с.

9. Методичні вказівки до виконання розділу дипломного проекту (роботи)

бакалавра "Охорона праці та безпека в надзвичайних ситуаціях" (для студентів денної та заочної форм навчання за спеціальностями 122 "Комп'ютерні науки та інформаційні технології", 123 "Комп'ютерна інженерія", 125 "Кібербезпека" (за напрямами 6.050101 "Комп'ютерні науки", 6.050102 "Комп'ютерна інженерія", 6.170101 "Безпека інформаційних і комунікаційних систем")) / Уклад.: Критська Я.О. – Під ред. Скарги-Бандурової І.С. – Сєверодонецьк: вид-во СНУ ім. В. Даля,  $2017. - 71$  c.

10. ГОСТ 12.1.044-89 ССБТ. Пожежовибухонебезпека речовин і матеріалів. Номенклатура показників і методи їх визначенняя

11. ДБН В.2.5-28:2015 Природнє і штучне освітлення

12. ДСанПіН 3.3.2.007-98 Гігієнічні вимоги до організації роботи з візуальними дисплейними терміналами електронно-обчислювальних машин

13. ДСН 3.3.6.037-99 Санітарні норми виробничого шуму, ультразвуку та інфразвуку

14. ДСН 3.3.6.042-99 Санітарні норми мікроклімату виробничих

15. НПАОП 0.00-4.12-05 Типове положення про порядок проведення навчання і перевірки знань з питань охорони праці

16. НПАОП 0.00-4.15-98 Про розробку інструкцій з охорони праці

17. НПАОП 0.00-6.03-93 Порядок опрацювання та затвердження власником нормативних актів про охорону праці

18. НАПБ Б.03.002-2007 Норми визначення категорій приміщень, будинків та зовнішніх установок за вибухопожежною та пожежною небезпекою

19. НПАОП 40.1-1.01-97 Правила безопасной эксплуатации электроустановок

20. НПАОП 40.1-1.32-01 Правила устройства электроустановок. Электрооборудование специальных установок

21. ДСН 3.3.6.039-99 Санітарні норми виробничої загальної та локальної вібрації

22. ДСТУ ГОСТ 12.1.012-90 ССБТ. Вібраційна безпека. Загальні вимоги

23. ДБН В.2.5-67:2013 Опалення, вентиляція та кондиціонування

24. ГОСТ 12.1.006-84 ССБТ. Електромагнітні поля радіочастот. Загальні вимоги безпеки. Допустимі рівні на робочих місцях і вимоги до проведення контролю

25. ГОСТ 12.1.030-81 ССБТ. Електробезпечність. Захисне заземлення.

26. НПАОП 0.00-1.28-10 Правила охорони праці під час експлуатації електронно- обчислювальних машин

## **ДОДАТОК А**

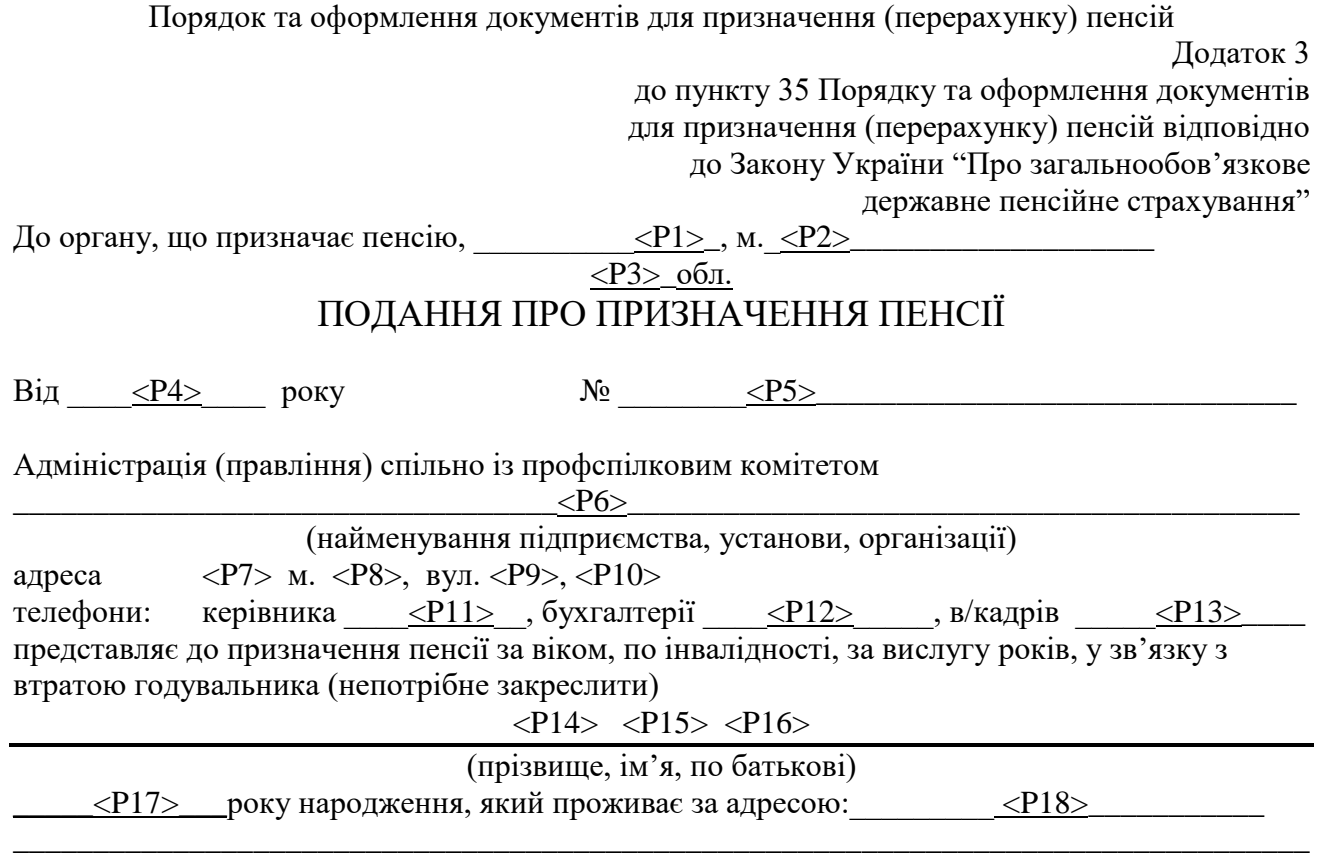

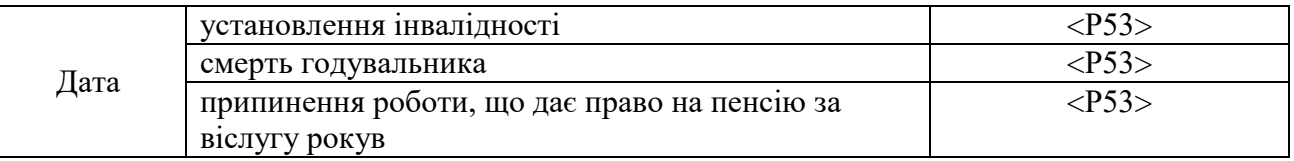

## **1. Непрацездатні члени сім'ї, які перебувають (перебували) на утриманні заявника (померлого годувальника)**

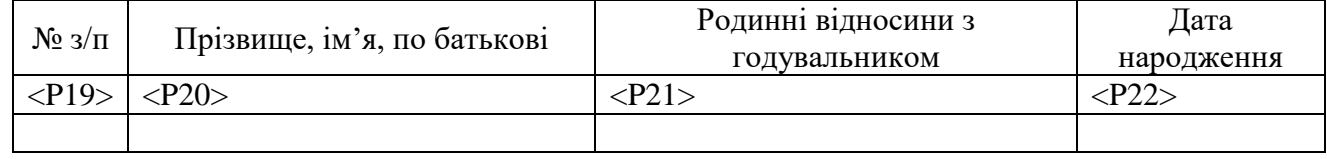

111

## **2. Стаж роботи за трудовою книжкою заявника (померлого годувальника)**

Дата заповнення трудової книжки  $\frac{\langle P23 \rangle}{\langle P23 \rangle}$ 

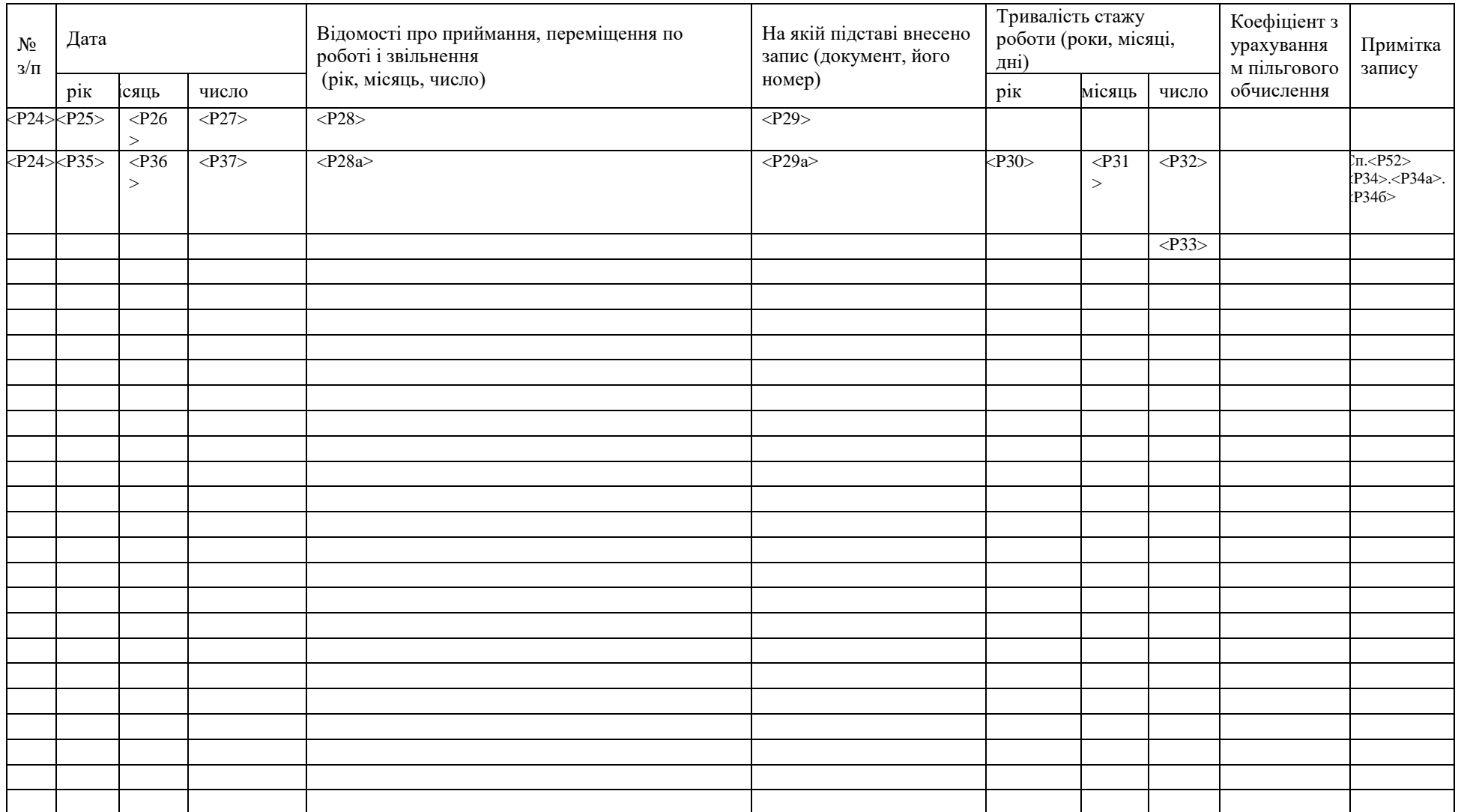

### **3. Трудовий стаж за іншими документами заявника (померлого годувальника)**

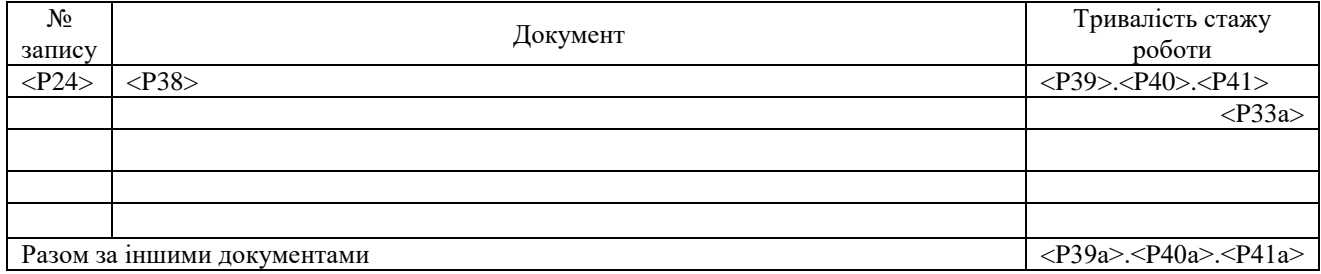

### **4. Зведена таблиця обчислення стажу роботи**

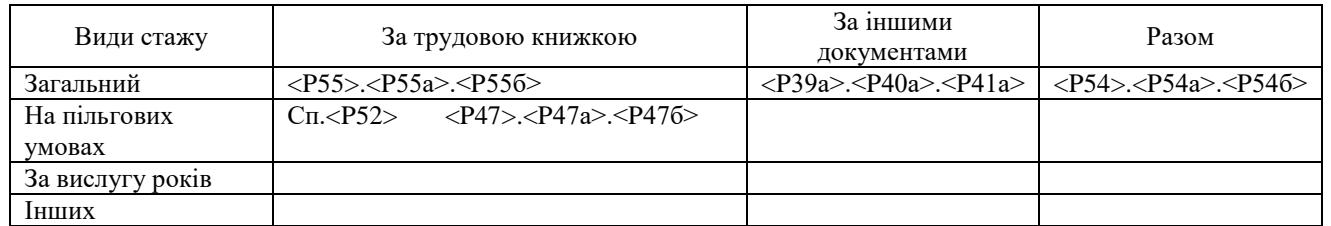

Стаж, що дає право на пенсію на пільгових умовах, за вислугу років (непотрібне закреслити) відповідно до

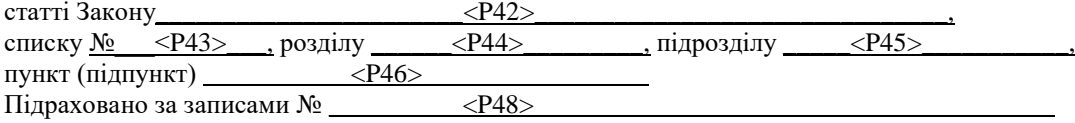

М.П.

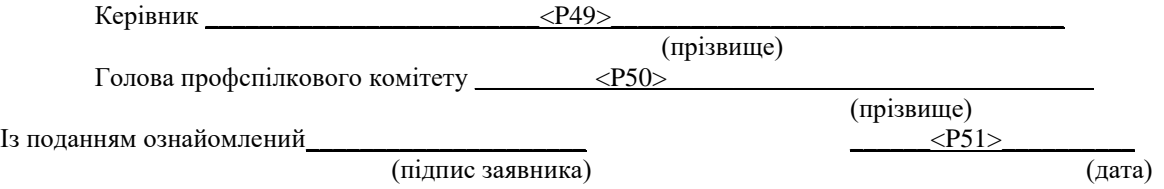

## **ДОДАТОК Б**

## Елементи даних

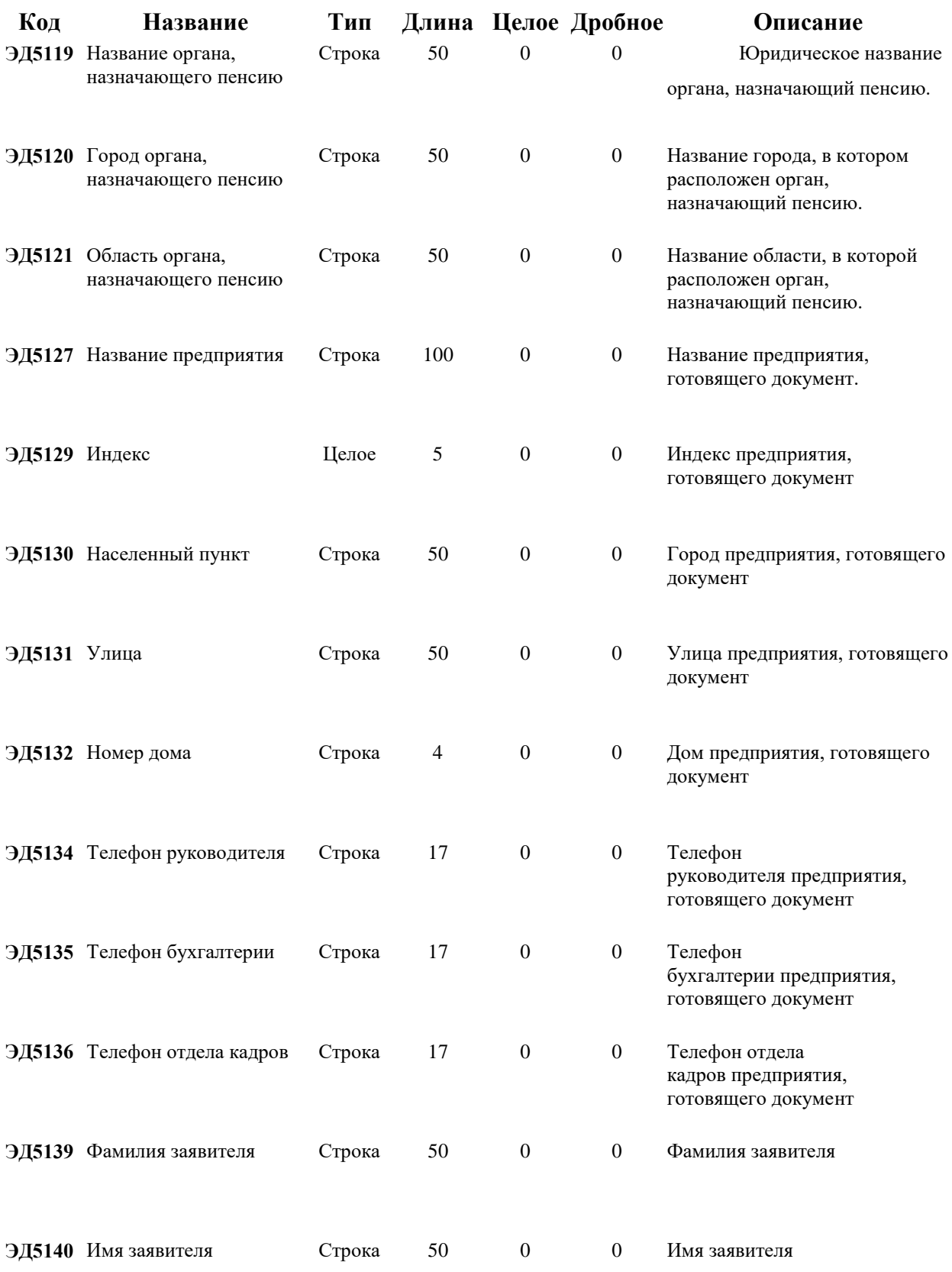

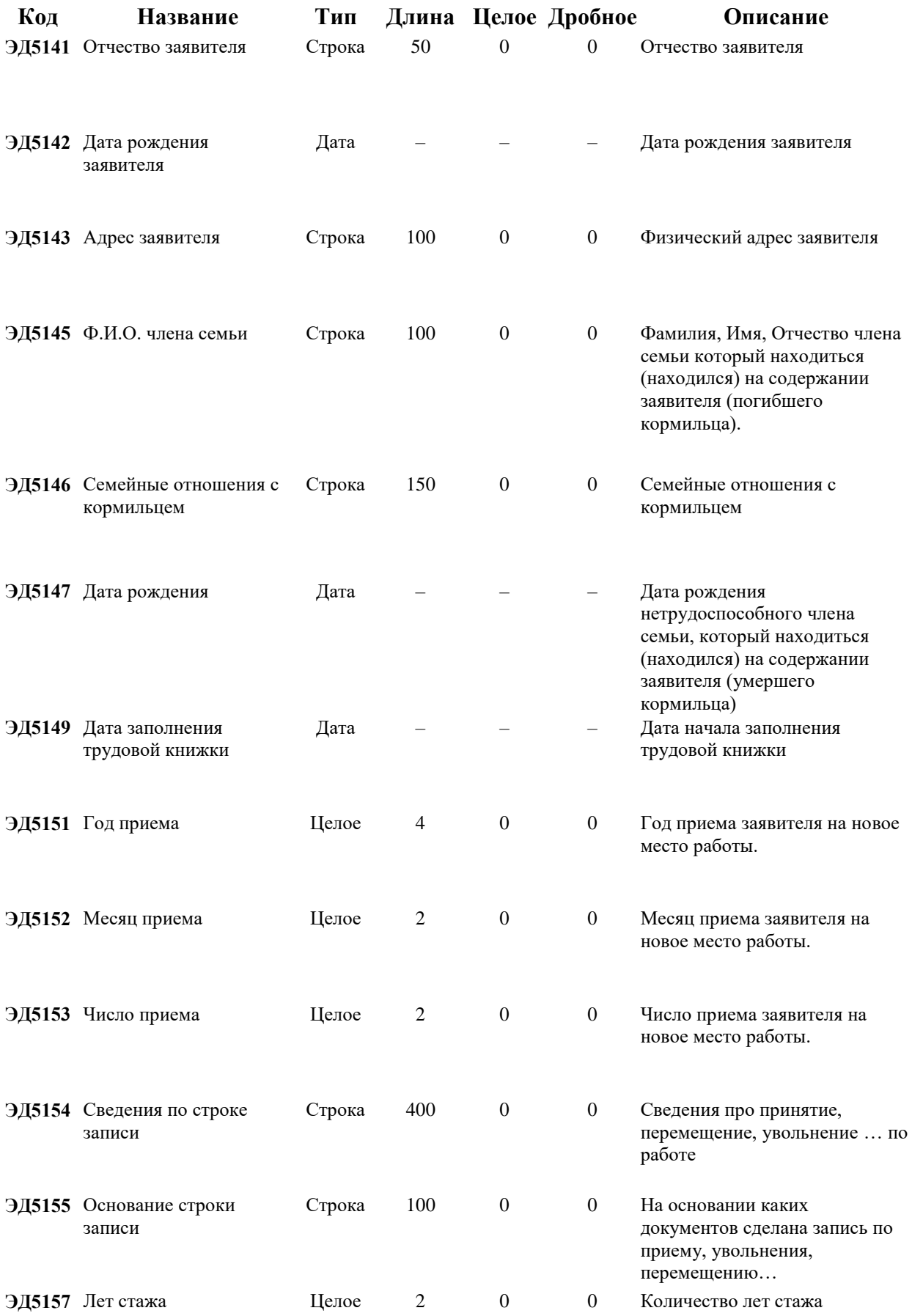

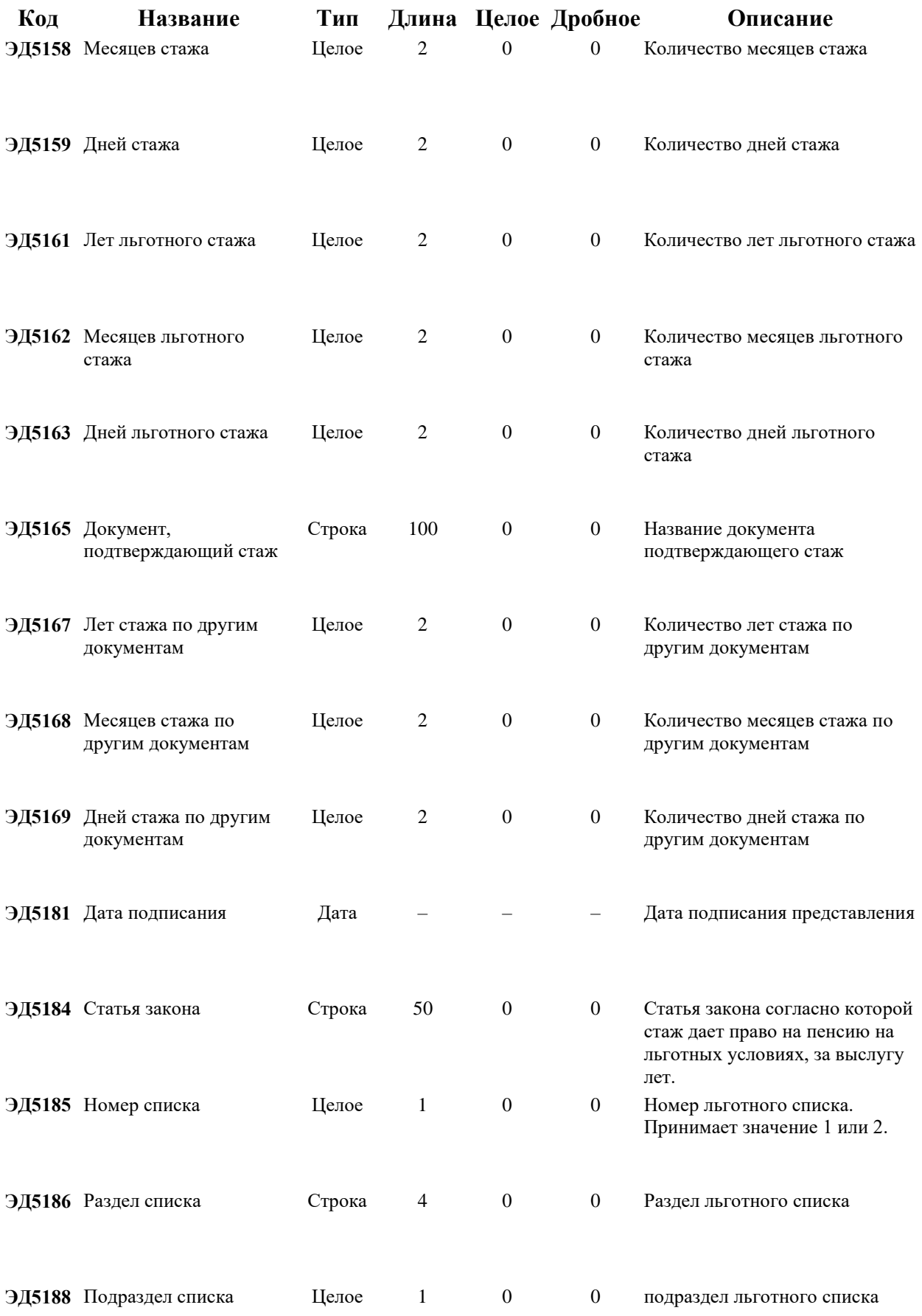

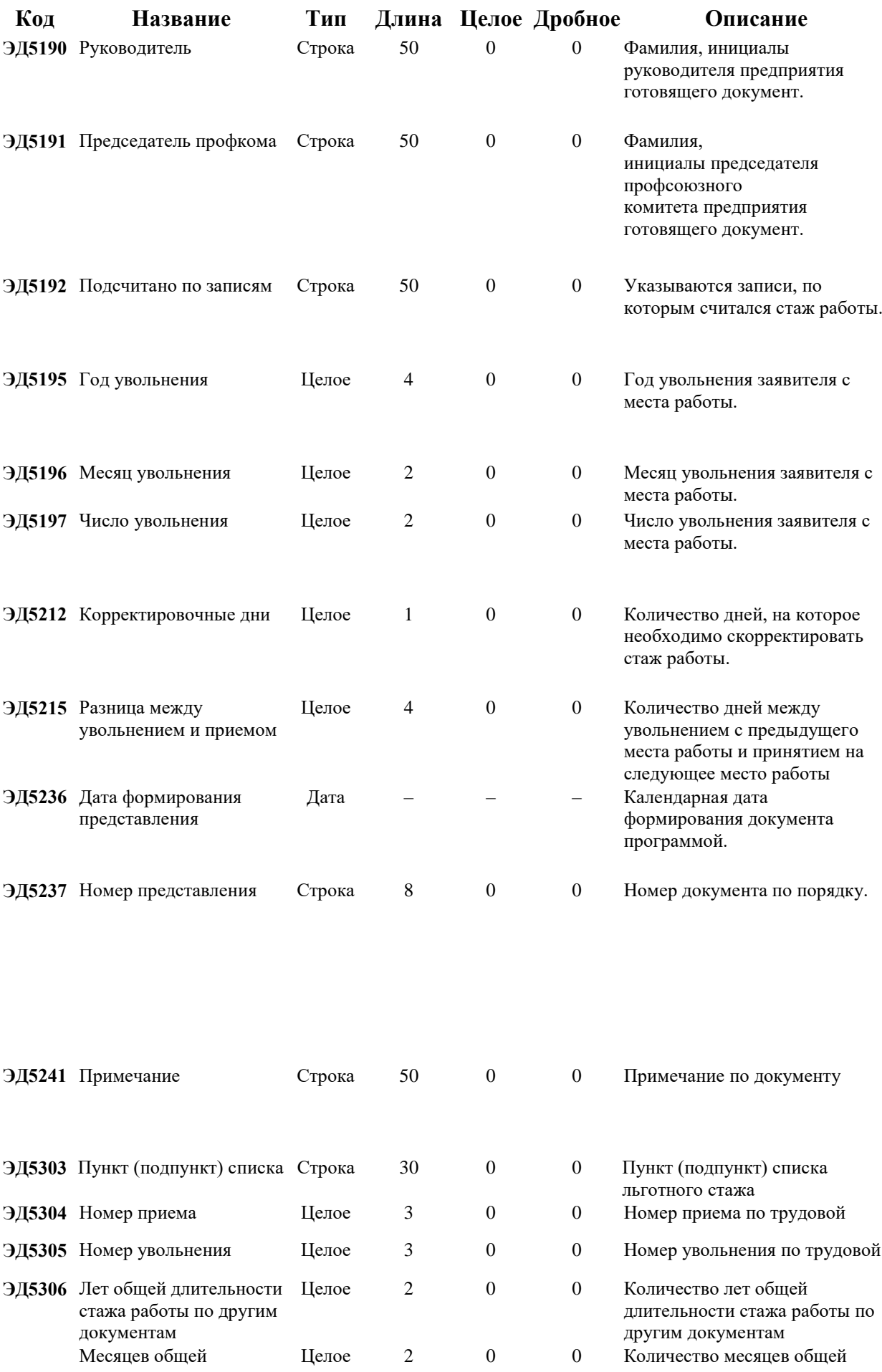

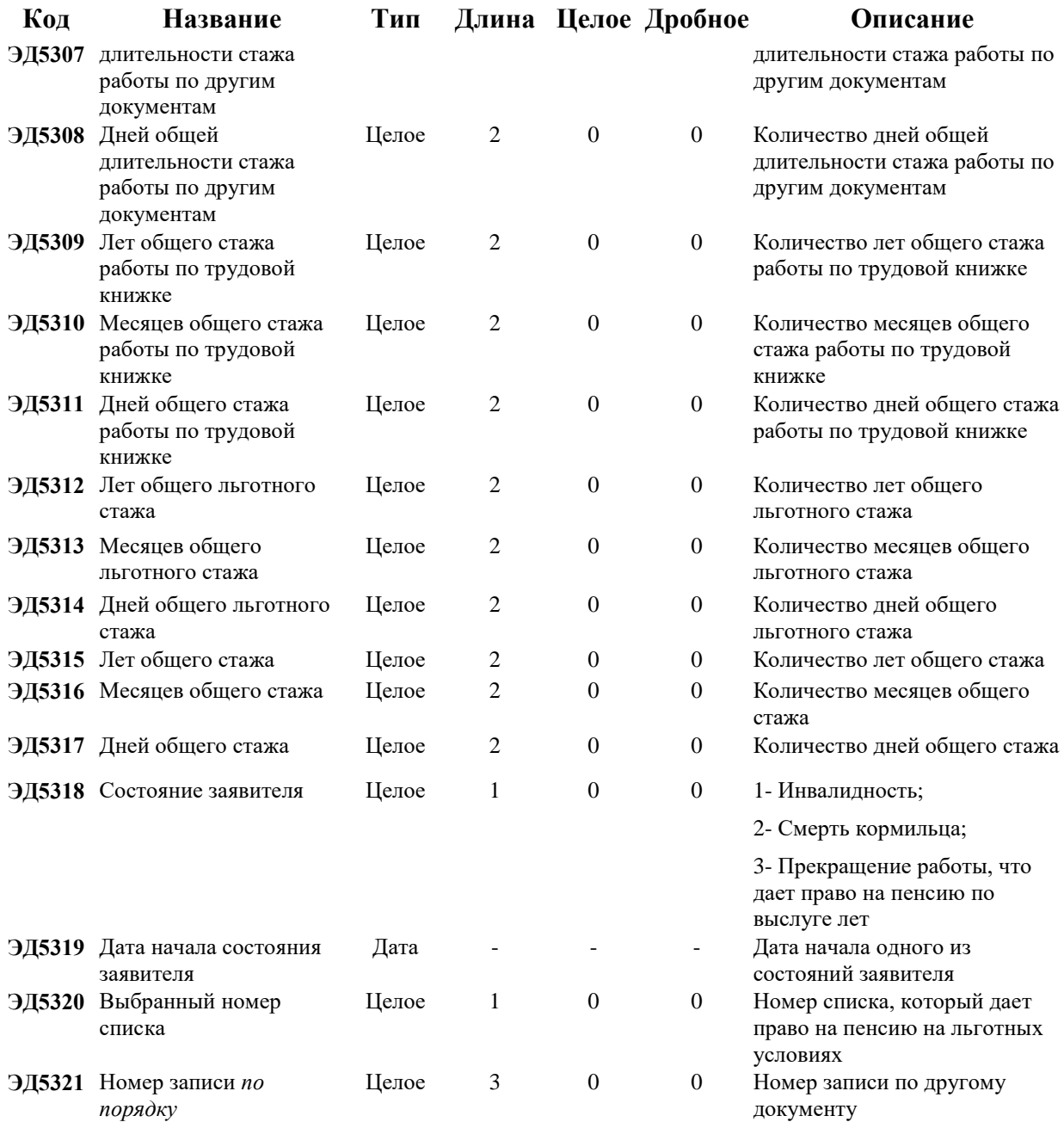

# **ДОДАТОК В**

# Лістинг програми

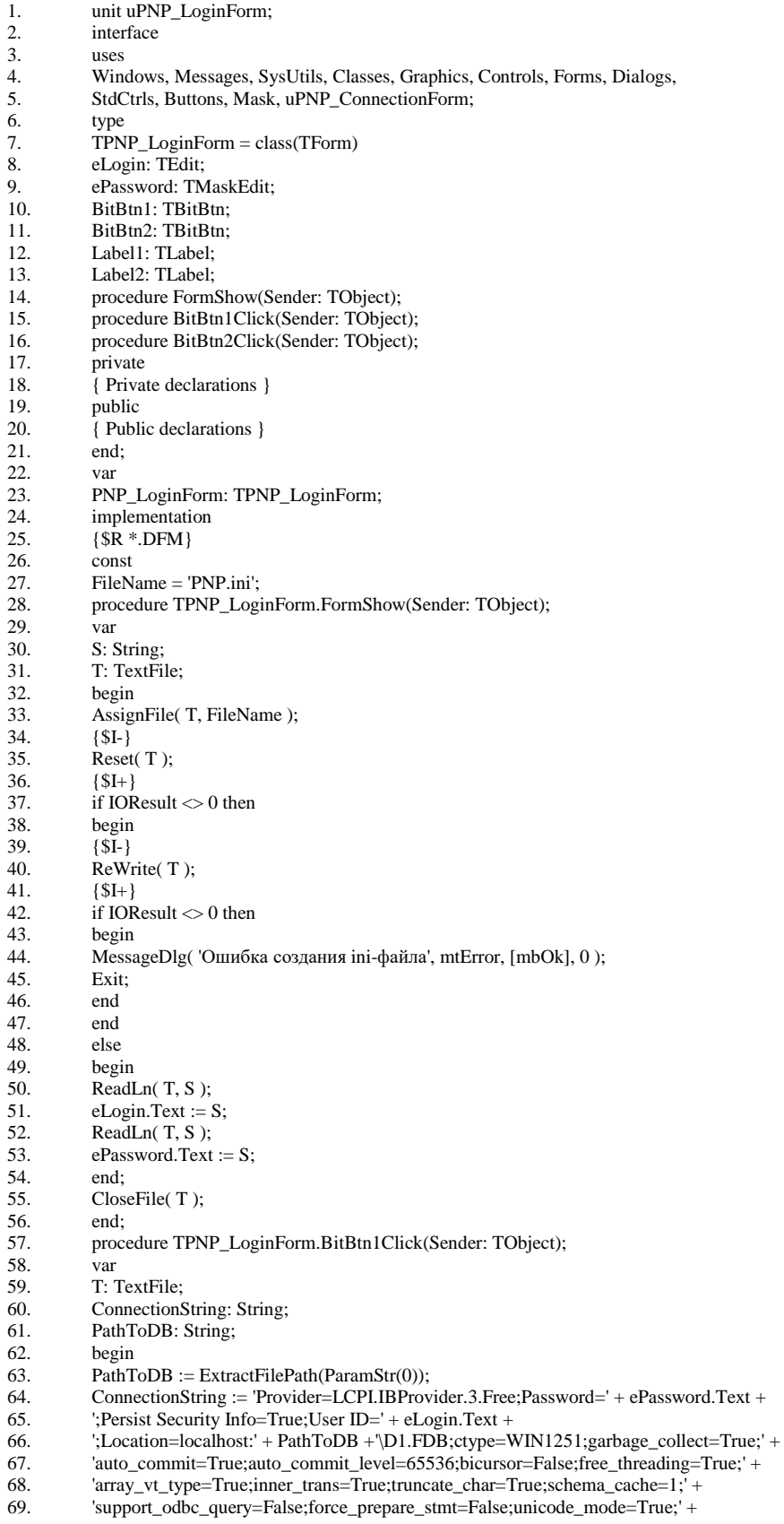

70. 'unicode\_stmt=True;clear\_param\_info=True;auto\_param\_describe=True;' + 71. 'force\_param\_describe=True;named\_param\_prefix=:;ignore\_unprepare=True;' + 72. 'exec\_sp\_named\_param=False;odbc\_call\_sp=2;auto\_commit\_ddl=0;auto\_commit\_ddl\_level=4096;' +<br>73. 'rowset\_vm\_using=512;nested\_trans=False;ado\_exec\_sp=2;schema\_sp\_params=2;' + 73. 'rowset\_vm\_using=512;nested\_trans=False;ado\_exec\_sp=2;schema\_sp\_params=2;' +<br>74. 'ignore\_err\_param=0;dbclient\_type=ib;support\_square\_delim\_name=0;keywords\_list 'ignore\_err\_param=0;dbclient\_type=ib;support\_square\_delim\_name=0;keywords\_list=0;' + 75. 'tr\_abort\_flags=0;array\_type=1;reset\_ds\_tr\_rule=1;numeric\_i2\_rules=0;' + 76. 'numeric\_i4\_rules=0;numeric\_i8\_rules=0;dbclient\_lock\_rules=1'; 77. PNP\_ConnectionForm.ADOConnection1.ConnectionString := ConnectionString; 78. try 79. PNP\_ConnectionForm.ADOConnection1.Connected := True;<br>80. except on E : Exception do 80. except on E : Exception do 81. **begin** 82. ShowMessage( E.ClassName + ' db error: ' + E.Message); 83. Halt; 84. end; 85. end; 86. AssignFile( T, FileName);<br>87. {\$I-}  ${SI-}$ 88. ReWrite(T); 89. {\$I+} 90. if IOResult  $\leq 0$  then 91. begin<br>92. Messa MessageDlg( 'Ошибка при записи ini-файла', mtError, [mbOk], 0 ); 93. Exit;<br>94. end; end; 95. WriteLn(T, eLogin.Text); 96. WriteLn( T, ePassword.Text ); 97. CloseFile( T );<br>98. end: 98. end;<br>99. proc procedure TPNP\_LoginForm.BitBtn2Click(Sender: TObject); 100. begin 101. Halt; 102. end; 103. end. 104. unit uPNP\_ManagePredstavEditForm;<br>105. interface interface 106. uses 107. Windows, Messages, SysUtils, Classes, Graphics, Controls, Forms, Dialogs, 108. StdCtrls, Spin, Buttons, ExtCtrls, Mask, ToolEdit, Grids, Db, ADODB, 109. uPNP ConnectionForm. OPCDataAccessTvpeLibrary. comobi: uPNP\_ConnectionForm, OPCDataAccessTypeLibrary, comobj; 110. type 111. TManagePredstavEditFormData = record<br>112. PREDSTAV\_ID: Integer; 112. **PREDSTAV\_ID:** Integer;<br>113. **ZAJAVITEL\_ID:** Integer ZAJAVITEL\_ID: Integer; 114. nomer\_predst: String; 115. date\_predst: String;<br>116. familiia: String: 116. familija: String;<br>117. imia: String: imja: String; 118. otchestvo: String; 119. data\_rojd: String; 120. end; 121. 122. TManagePredstavEditFormArray = array of TManagePredstavEditFormData;<br>123. TPNP ManagePredstavEditForm = class(TForm) 123. TPNP\_ManagePredstavEditForm = class(TForm)<br>124. GroupBox1: TGroupBox; GroupBox1: TGroupBox; 125. Panel2: TPanel; 126. Panel1: TPanel;<br>127. SpeedButton1: SpeedButton1: TSpeedButton; 128. SpeedButton2: TSpeedButton; 129. SpeedButton3: TSpeedButton;<br>130. SpeedButton4: TSpeedButton; 130. SpeedButton4: TSpeedButton;<br>131. GroupBox2: TGroupBox; GroupBox2: TGroupBox; 132. StringGrid1: TStringGrid; 133. Panel3: TPanel; 134. Label2: TLabel; 135. Label3: TLabel; 136. Label4: TLabel; 137. Label5: TLabel;<br>138. Label6: TLabel; Label6: TLabel; 139. eFirstName: TEdit; 140. eSecondName: TEdit; 141. seNumberFrom: TSpinEdit;<br>142. seNumberTo: TSpinEdit: seNumberTo: TSpinEdit: 143. deDateFrom: TDateEdit; 144. deDateTo: TDateEdit; 145. Label7: TLabel;<br>146. Label8: TLabel; Label8: TLabel; 147. deBornDate: TDateEdit;

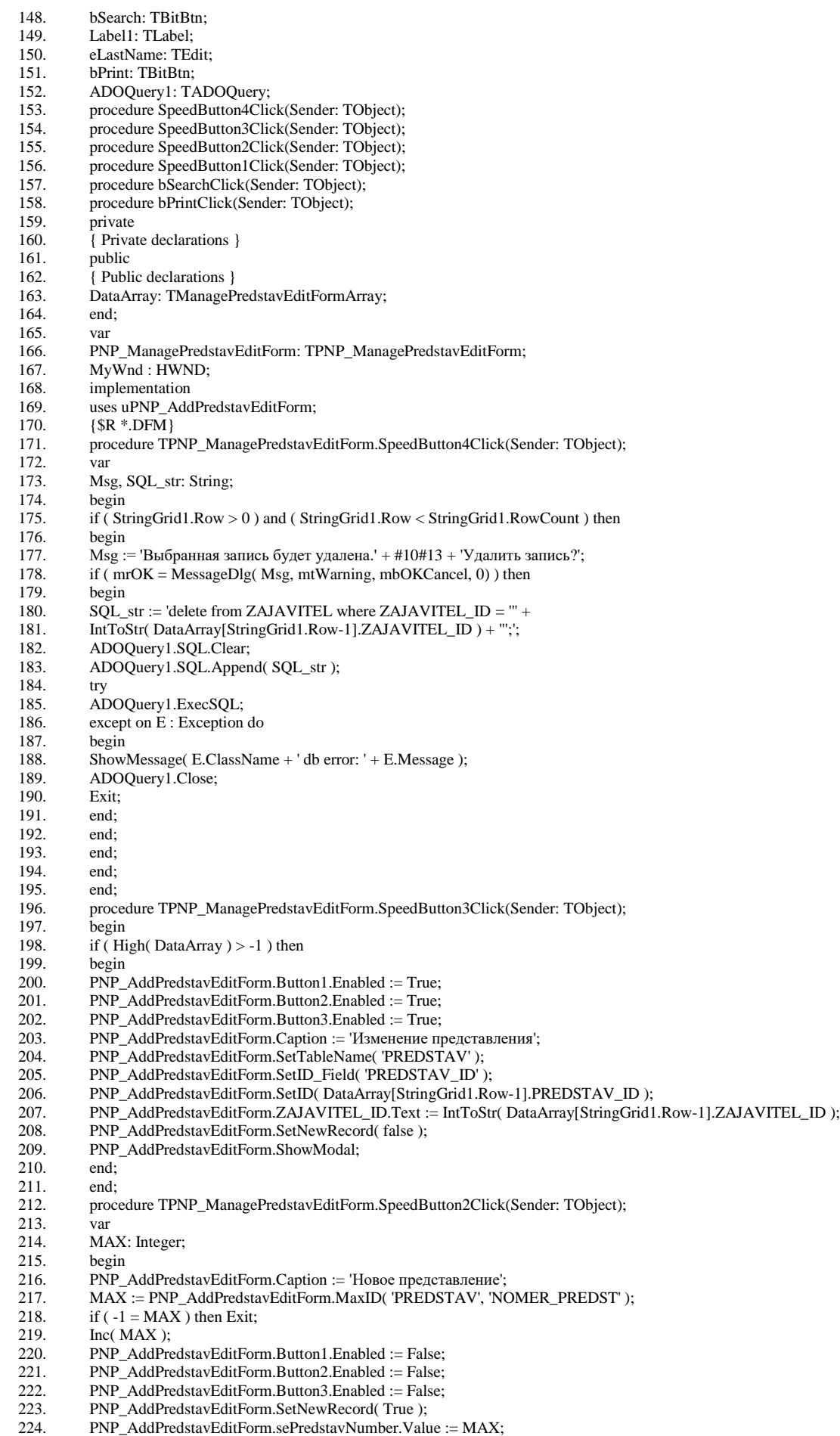

225. PNP\_AddPredstavEditForm.dePredstavDate.Text := DateToStr( Date );

226. PNP\_AddPredstavEditForm.SetTableName( 'PREDSTAV' );<br>227. PNP\_AddPredstavEditForm.SetID\_Field( 'PREDSTAV\_ID') 227. PNP\_AddPredstavEditForm.SetID\_Field( 'PREDSTAV\_ID' );<br>228. PNP\_AddPredstavEditForm ShowModal 228. PNP\_AddPredstavEditForm.ShowModal; 229. end;<br>230. proc 230. procedure TPNP\_ManagePredstavEditForm.SpeedButton1Click(Sender: TObject);<br>231 begin begin 232. Close; 233. end; 234. procedure TPNP\_ManagePredstavEditForm.bSearchClick(Sender: TObject); 235. var<br>236. s, S 236. s, SQL\_str: String;<br>237. i: Integer; i: Integer; 238. begin 239.  $s :=$  deDateFrom.Text; 240. try 241. StrToDate( s ); 242. except<br>243. Messa MessageDlg( 'Введите правильно дату представления с', mtError, [mbOK], 0 ); 244. Exit; 245. end; 246. StringGrid1.RowCount := 2;<br>247. StringGrid1.Rows[0].Clear; 247. StringGrid1.Rows[0].Clear;<br>248. StringGrid1.Rows[0].Appen StringGrid1.Rows[0].Append( 'Номер представления' ); 249. StringGrid1.Rows[0].Append( 'Дата представления' );<br>250. StringGrid1.Rows[0].Append( 'Фамилия' ): StringGrid1.Rows[0].Append( 'Фамилия' ); 251. StringGrid1.Rows[0].Append( 'Имя' ); 252. StringGrid1.Rows[0].Append( 'Отчество' ); 253. StringGrid1.Rows[0].Append( 'Дата рождения' );<br>254. StringGrid1.Rows[1].Clear: 254. StringGrid1.Rows[1].Clear;<br>255. SQL\_str := 'select p.PREDS 255. SQL\_str := 'select p.PREDSTAV\_ID, p.nomer\_predst, p.date\_predst, p.ZAJAVITEL\_ID, z.familija, z.imja, z.otchestvo, z.data\_rojd ' + 256. 'from zajavitel z join predstav p on z.zajavitel\_id = p.zajavitel\_id ' + 257. ' where (p.nomer predst between "' + seNumberFrom.Text + "' and 257. 'where (p.nomer\_predst between "' + seNumberFrom.Text + "' and ';<br>258. if seNumberTo.Value < seNumberFrom.Value then 258. if seNumberTo.Value < seNumberFrom.Value then 259.  $SQL\_str := SQL\_str + "" + seNumberFrom.Text + ""$ 260. else<br>261. SQI  $SQL\_str := SQL\_str + "" + seNumberTo.Text + "";$ 262.  $\text{SQL\_str} := \text{SQL\_str} + '$  and (p.date\_predst between "' + deDateFrom.Text + "' and '; 263.  $s := deDateTo.Text;$ 264. try<br>265. Str StrToDate(s); 266. SQL\_str :=  $SQL\_str + "" + s + "";$ <br>267. except 267. except<br>268. SQL\_s  $SQL$ \_str :=  $SQL$ \_str + "" + deDateFrom.Text + ""; 269. end; 270.  $SQL\_str := SQL\_str + '$ ;<br>271. // Фамилия 271. // Фамилия 272. if eLastName.Text  $\langle \rangle$ " then 273.  $SQL\_str := SQL\_str + 'and (z.familija = ''' + eLastName.Text + ''')';$ 274. // Имя<br>275. if eFirs if eFirstName.Text  $\mathbf{L}$  '' then 276.  $SQL\_str := SQL\_str + 'and (z.imja = "" + eFirstName.Text + "")'$ ; 277.  $\frac{1}{278}$  // Отчество 278. if eSecondName.Text  $\leq$  " then<br>279. SQL\_str := SQL\_str + 'and (z.ot  $SQL_s$ tr :=  $SQL_s$ tr + 'and (z.otchestvo = ''' + eSecondName.Text + ''')' ; 280. // Дата рождения 281.  $s := \text{deBornDate}$ . Text; 282. try<br>283. Str StrToDate( s ); 284.  $\text{SQL\_str} := \text{SQL\_str} + \text{'and} (\text{z.data\_rojd} = " + s + "')';$ <br>285. except 285. except<br>286. end; end; 287.  $SQL\_str := SQL\_str + ';';$ 288. try 289. ADOQuery1.Close; 290. except 291. end; 292. ADOQuery1.SQL.Clear;<br>293. ADOOuerv1.SOL.Appen ADOQuery1.SQL.Append( SQL\_str ); 294. try 295. ADOQuery1.Open; 296. except on  $\overline{E}$  : Exception do 297. **begin** 298. ShowMessage(E.ClassName + 'db error: ' + E.Message); 299. end; 300. end;<br>301. if A if ADOQuery1.RecordCount > 0 then

302. begin

#### 303. SetLength( DataArray, ADOQuery1.RecordCount );<br>304. StringGrid1.RowCount := ADOQuery1.RecordCoun 304. StringGrid1.RowCount :=  $ADOQuery1.$ RecordCount + 1;<br>305  $ADOQuery1.$  First: 305. ADOQuery1.First;<br>306. for  $i := 1$  to ADOC 306. for  $i := 1$  to ADOQuery1. RecordCount do 307. begin begin 308. DataArray[i-1].PREDSTAV\_ID := StrToInt( ADOQuery1.FieldValues['PREDSTAV\_ID'] ); 309. DataArray[i-1].ZAJAVITEL\_ID := StrToInt( ADOQuery1.FieldValues['ZAJAVITEL\_ID'] ); 310. DataArray[i-1].nomer\_predst := ADOQuery1.FieldValues['nomer\_predst']; 311. DataArray[i-1].date\_predst := ADOQuery1.FieldValues['date\_predst']; 312. DataArray[i-1].familija := ADOQuery1.FieldValues['familija'];<br>313. DataArray[i-1].imja := ADOQuery1.FieldValues['imja']; 313. DataArray[i-1].imja := ADOQuery1.FieldValues['imja'];<br>314. DataArray[i-1].otchestvo := ADOQuery1.FieldValues['otche DataArray[i-1].otchestvo := ADOQuery1.FieldValues['otchestvo']; 315. DataArray[i-1].data\_rojd := ADOQuery1.FieldValues['data\_rojd']; 316. StringGrid1.Cells[ 0, i ] := DataArray[i-1].nomer\_predst; 317. StringGrid1.Cells[ 1, i ] := DataArray[i-1].date\_predst ; 318. StringGrid1.Cells[ 2, i ] := DataArray[i-1].familija ; 319. StringGrid1.Cells[ 3, i ] := DataArray[i-1].imja <br>320. StringGrid1.Cells[ 4, i ] := DataArray[i-1].otche StringGrid1.Cells[ 4, i ] := DataArray[i-1].otchestvo ; 321. StringGrid1.Cells[ 5, i ] := DataArray[i-1].data\_rojd ; 322. if  $i \sim ADOQuery1$ . RecordCount then ADOQuery1. Next; 323. end; 324. end;<br>325. end: end: 326. procedure TPNP\_ManagePredstavEditForm.bPrintClick(Sender: TObject); 327. var 328. v, S, S\_dodat, S\_shabl: String; 329. PENS\_ORGAN\_ID, ZAJAVITEL\_ID, PREDPR\_ID, TRUD\_KNIGA\_ID: String; 330. W: Variant;<br>331. i: integer; 331. i: integer;<br>332. SystemTi 332. SystemTime: TSystemTime; 333. SQL\_str: String; 334. function EnumProc(WinHandle: HWnd; Param: LongInt): Boolean; stdcall; 335. var 336. WndCaption: array [0..255] of Char; 337. begin<br>338. ZeroN 338. ZeroMemory(@WndCaption, 255);<br>339. GetWindowText(WinHandle, WndC GetWindowText(WinHandle, WndCaption, 255); 340. if Pos('Microsoft Word', WndCaption)  $\ll 0$  then 341. begin<br>342. Enum 342. EnumProc := False;<br>343. MyWnd := WinHan  $MyWnd := WinHandle;$ 344. end<br>345. else 345.<br>346. EnumProc := True; 347. end; // EnumProc 348. begin<br>349. if (St. 349. if  $\zeta$  StringGrid1.Row > 0 ) and  $\zeta$  StringGrid1.Row < StringGrid1.RowCount ) then 350. begin 351. GetLocalTime(SystemTime); 352. S := 'Dodatok3 ' + Format('%d-%.02d-%dr %dч%dм%dc',[SystemTime.wDay, SystemTime.wMonth, 353. SystemTime.wYear. SystemTime.wHour. SystemTime.wMinute.SystemTime.wSecond1) + '.doc': 353. SystemTime.wYear, SystemTime.wHour, SystemTime.wMinute,SystemTime.wSecond]) + '.doc'; 354. S\_dodat := ExtractFilePath(ParamStr(0)) + '\' + S; // имя открываемого документа 355. screen.Cursor := crAppStart;<br>356. try // Если Word уже запущ 356. try // Если Word уже запущен<br>357. W := GetActiveOleObject('Wo  $W = GetActiveOleObject('Word.Application');$  // Взять ссылку на запущенный OLE объект 358. except 359. try  $\hat{N}$  Word не запущен, запустить 360.  $W = \text{CreateOleObject}}(\text{Word}. \text{Applic})$ 360. W := CreateOleObject('Word.Application'); // Создать ссылку на зарегистрированный OLE объект 361. except 362. MessageDlg(Format('Невозможно запустить Microsoft Word %s%s', 363. ['Возможно, что документ уже открыт в Microsoft Word. ',  $\overline{a}$ Закройте документ и повторите попытку.']), mtError, [mbOK], 0); 365. screen.Cursor := crDefault; 366. Exit; 367. end; 368. end;  $369.$  W. Visible := False: 370. S\_shabl := ExtractFilePath(ParamStr(0)) + 'Shablon.doc';<br>371 ConvFile(PChar(S\_shabl)\_PChar(S\_dodat)\_True): CopyFile(PChar(S\_shabl), PChar(S\_dodat), True); 372. W.Documents.Open(S\_dodat); 373. W.ChangeFileOpenDirectory( ExtractFilePath( ParamStr(0) ) ); 374. try<br>375. SC  $SOL$  str := 'select \* from PREDSTAV where PREDSTAV ID = "' + 376. IntToStr( DataArray[StringGrid1.Row-1].PREDSTAV\_ID ) + "';'; 377. ADOQuery1.Close; 378. ADOQuery1.SQL.Clear;<br>379. ADOQuery1.SQL.Apper 379. ADOQuery1.SQL.Append( SQL\_str );

380. try

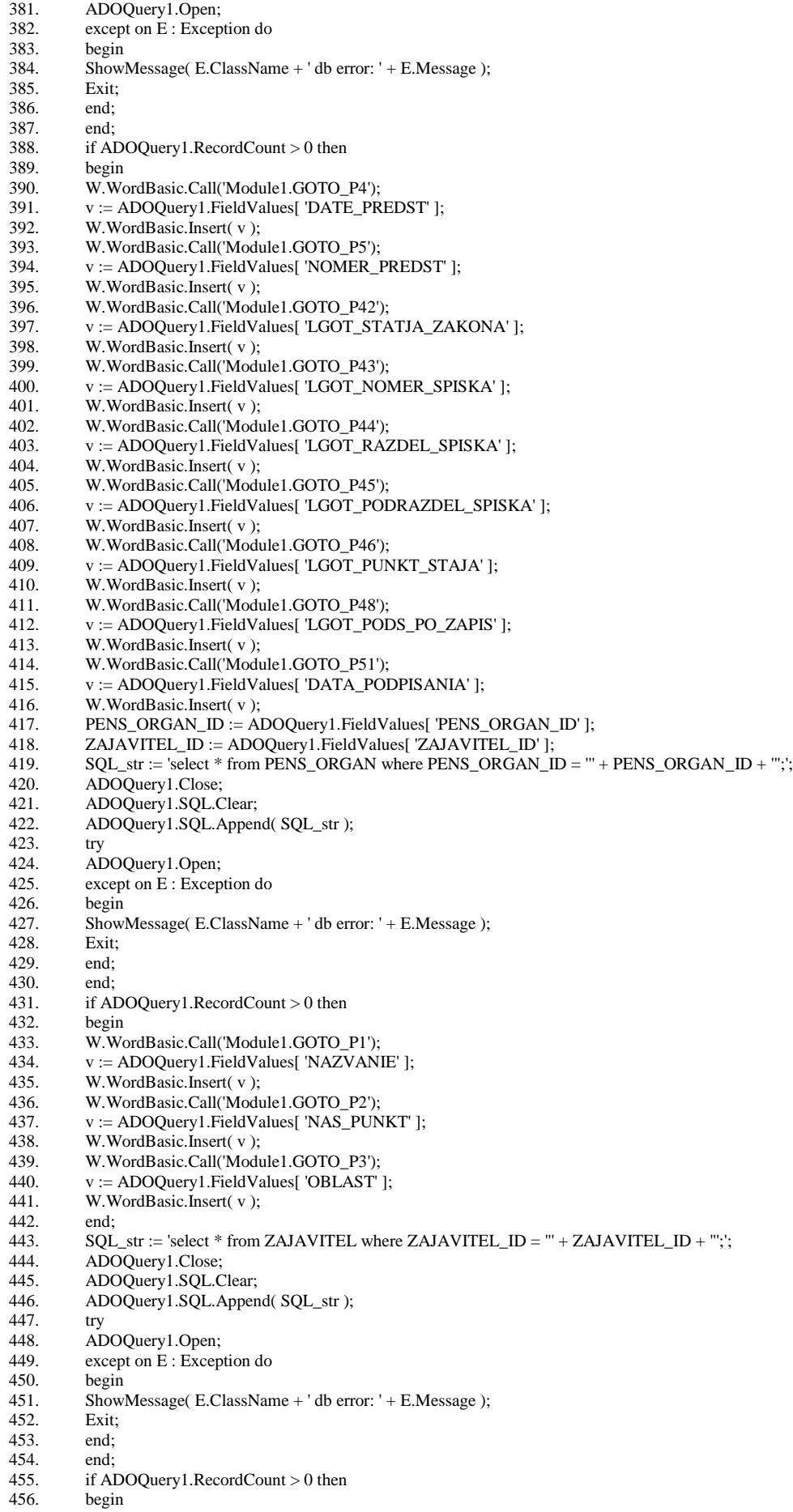

- 457. W.WordBasic.Call('Module1.GOTO\_P14');
- 458. v := ADOQuery1.FieldValues[ 'FAMILIJA' ];

459. W.WordBasic.Insert(v); 460. W.WordBasic.Call('Module1.GOTO\_P15'); 461.  $v := ADOQuery1.FieldValues[ 'IMJA' ];$ <br>462. W. WordBasic. Insert( $v$ ); W.WordBasic.Insert(v); 463. W.WordBasic.Call('Module1.GOTO\_P16'); 464. v := ADOQuery1.FieldValues[ 'OTCHESTVO' ]; 465. W.WordBasic.Insert(v); 466. W.WordBasic.Call('Module1.GOTO\_P17'); 467. v := ADOQuery1.FieldValues[ 'DATA\_ROJD' ]; 468.<br>469. W. WordBasic. Insert( v ): 469. W.WordBasic.Call('Module1.GOTO\_P18');<br>470. v := ADOQuery1.FieldValues['ADRES']; v := ADOQuery1. FieldValues[ 'ADRES' ]; 471. W.WordBasic.Insert(v); 472. v := ADOQuery1.FieldValues[ 'SOST\_ZAJAVITEL\_ID']; 473. if '1' = v then W.WordBasic.Call('Module1.GOTO\_P53\_1') 474. else if '2' = v then W.WordBasic.Call('Module1.GOTO\_P53\_2') 475. else if '3' = v then W.WordBasic.Call('Module1.GOTO\_P53\_3');<br>476.  $v := ADOQuery1.FieldValues[^{*DATASOSTOYANIE'*^{*};*]$ v := ADOQuery1. FieldValues[ 'DATE\_SOSTOYANIE' ]; 477. W.WordBasic.Insert(v); 478. PREDPR\_ID := ADOQuery1.FieldValues[ 'PREDPR\_ID' ]; 479.  $SQL\_str := 'select * from PREDPR where PREDPR\_ID = '' + PREDPR\_ID + ''';';$ 480. ADOQuery1.Close;<br>481. ADOOuerv1.SOL.C 481. ADOQuery1.SQL.Clear; 482. ADOQuery1.SQL.Append( SQL\_str ); 483. try 484. ADOQuery1.Open; 485. except on E : Exception do 486. begin<br>487. Showl 487. ShowMessage( E.ClassName + ' db error: ' + E.Message);<br>488. Exit; Exit: 489. end; 490. end;<br>491. if A if ADOQuery1.RecordCount > 0 then 492. begin 493. W.WordBasic.Call('Module1.GOTO\_P6');<br>494. v := ADOQuery1.FieldValues['NAZVAN. 494.  $v := ADOQuery1.FieldValues[ 'NAZVANIE']$ ;<br>495. W. WordBasic. Insert( $v$ ); W.WordBasic.Insert( v ); 496. W.WordBasic.Call('Module1.GOTO\_P7'); 497.  $v := ADOQuery1.FieldValues[ 'INDEKS']$ ;<br>498. W. WordBasic. Insert(v): 498. W.WordBasic.Insert( v );<br>499. W.WordBasic.Call('Modu 499. W.WordBasic.Call('Module1.GOTO\_P8'); 500.  $v := ADOQuery1.FieldValues[ 'NAS_PUNKT']$ ;<br>501. W. WordBasic. Insert( $v$ ); 501. W.WordBasic.Insert(v);<br>502. W.WordBasic.Call('Modi 502. W.WordBasic.Call('Module1.GOTO\_P9'); 503. v := ADOQuery1.FieldValues['ULICA']; 504. W.WordBasic.Insert(v);<br>505. W.WordBasic.Call('Modt 505. W.WordBasic.Call('Module1.GOTO\_P10');<br>506. v := ADOOuerv1.FieldValues['DOM']; v := ADOQuery1.FieldValues[ 'DOM' ]; 507. W.WordBasic.Insert( v ); 508. W.WordBasic.Call('Module1.GOTO\_P11');<br>509. v := ADOOuerv1.FieldValues['TEL\_RUK' v := ADOQuery1.FieldValues[ 'TEL\_RUK' ]; 510. W.WordBasic.Insert(v); 511. W.WordBasic.Call('Module1.GOTO\_P12');<br>512. v := ADOQuery1.FieldValues[ 'TEL BUH' 512. v := ADOQuery1.FieldValues[ 'TEL\_BUH' ];<br>513. W.WordBasic.Insert( v ); W.WordBasic.Insert( v ); 514. W.WordBasic.Call('Module1.GOTO\_P13'); 515. v := ADOQuery1.FieldValues[ 'TEL\_O\_K']; 516. W.WordBasic.Insert(v); 517. W.WordBasic.Call('Module1.GOTO\_P49'); 518.  $v := ADOQuery1.FieldValues[**TRUVOODITEL'**];$ <br>519. W.WordBasic.Insert( $v$ ); 519. W.WordBasic.Insert( v );<br>520. W.WordBasic.Call('Modu 520. W.WordBasic.Call('Module1.GOTO\_P50');<br>521 v = ADOOuerv1 FieldValues['PROFSOU' v := ADOQuery1.FieldValues[ 'PROFSOUZ' ]; 522. W.WordBasic.Insert( v ); 523. end; 524. end; 525.  $SQL\_str := 'select * from NETWORKUD where ZAIAVITEL_ID = ''' + ZAJAVITEL_ID + ''';';$ 526. ADOQuery1.Close;<br>527. ADOQuery1.SQL.C ADOQuery1.SQL.Clear; 528. ADOQuery1.SQL.Append( SQL\_str ); 529. try 530. ADOQuery1.Open;<br>531. except on E : Excep except on E : Exception do 532. begin 533. ShowMessage( E.ClassName + ' db error: ' + E.Message); 534. Exit; 535. end;

536. end;

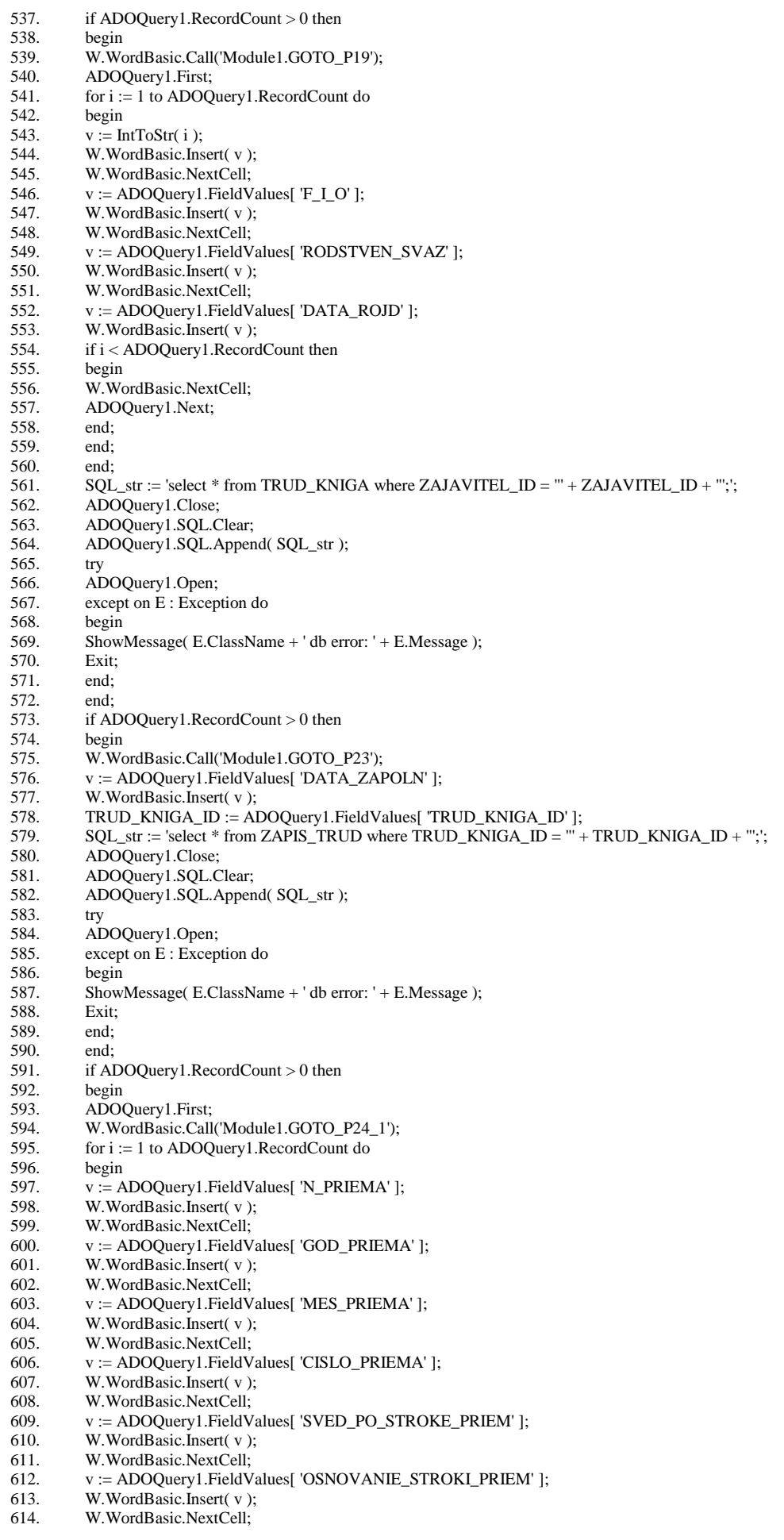

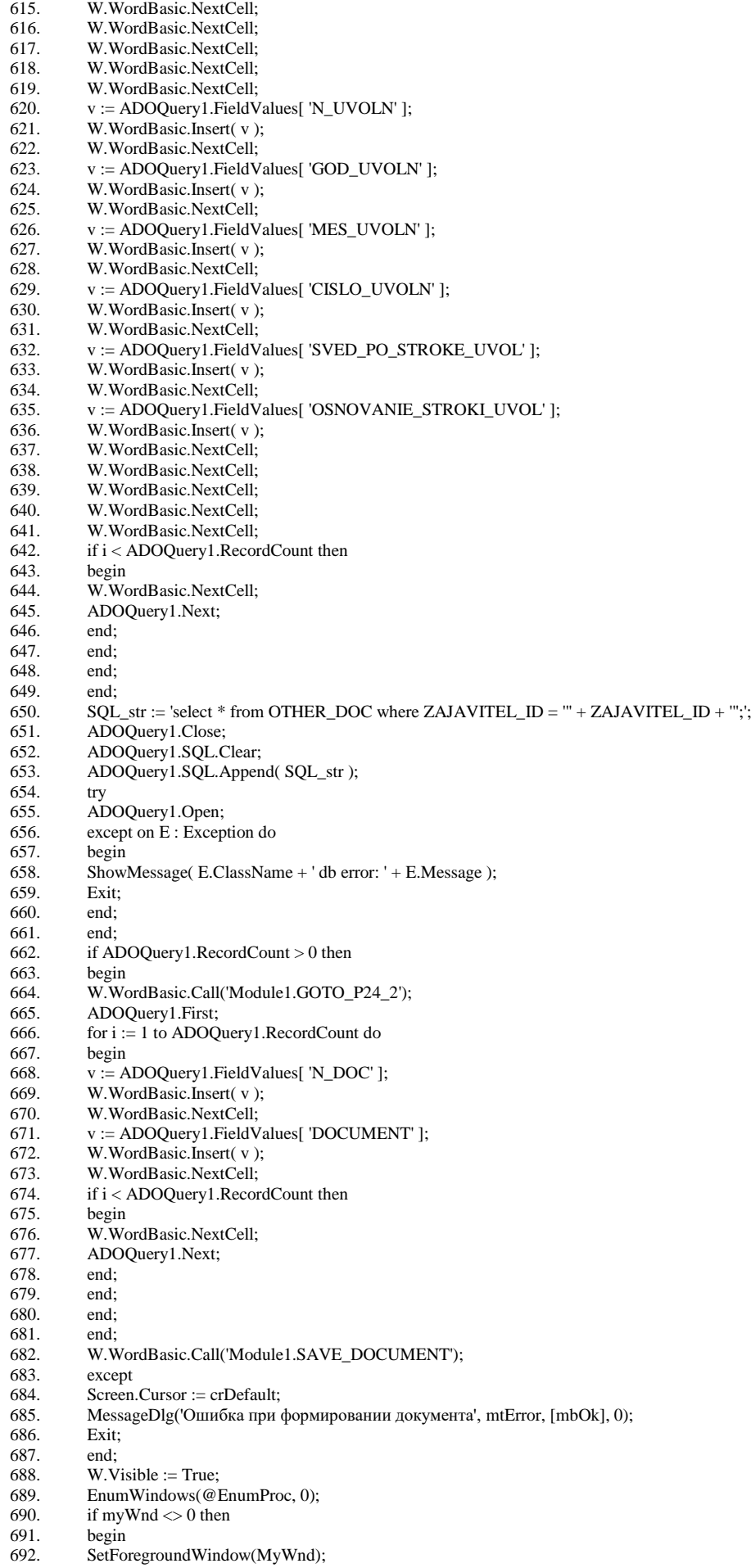

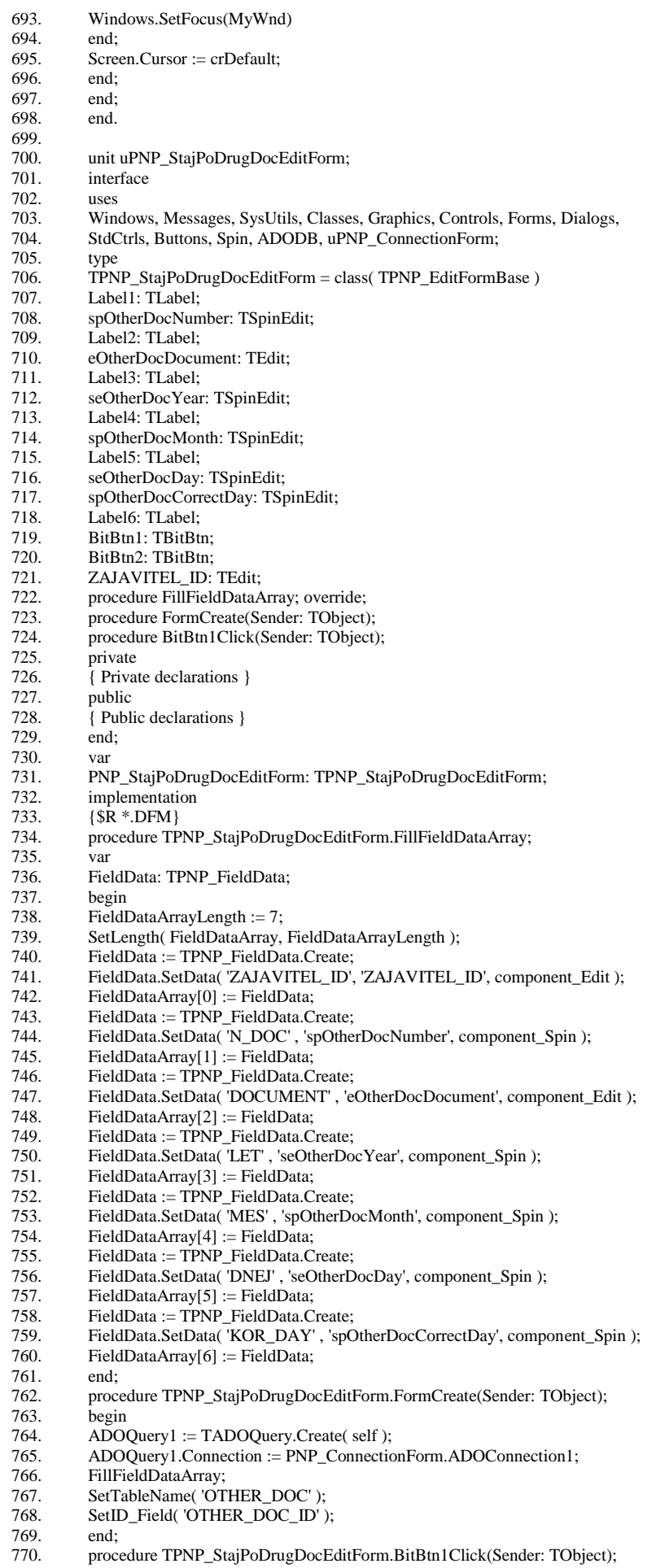

- 771. begin 772. if eOtherDocDocument.Text = " then eOtherDocDocument.Text := ''; 773. ApplyData; end; 775. end. 776. unit uPNP\_StajPoDrugDocViewForm; 777. interface 778. uses 779. Windows, Messages, SysUtils, Classes, Graphics, Controls, Forms, Dialogs, 780. Db, ADODB, Grids, DBGrids, Buttons, ExtCtrls, uPNP\_ConnectionForm; 781. type<br>782. TPN 782. TPNP\_StajPoDrugDocViewForm = class(TForm) 783. Panel1: TPanel; 784. SpeedButton1: TSpeedButton; 785. SpeedButton2: TSpeedButton; 786. SpeedButton3: TSpeedButton; 787. SpeedButton4: TSpeedButton;<br>788. DBGrid1: TDBGrid; DBGrid1: TDBGrid; 789. DataSource1: TDataSource; 790. ADODataSet1: TADODataSet; 791. ADOQuery1: TADOQuery; 792. procedure SpeedButton1Click(Sender: TObject); 793. procedure SpeedButton3Click(Sender: TObject);<br>794 procedure SpeedButton2Click(Sender: TObject): 794. procedure SpeedButton2Click(Sender: TObject);<br>795. procedure SpeedButton4Click(Sender: TObject); procedure SpeedButton4Click(Sender: TObject); 796. procedure FormatTable; 797. procedure FormShow(Sender: TObject); 798. procedure CalcCommonStaj;<br>799. procedure CalcCommonStajE 799. procedure CalcCommonStajPoDrugDoc;<br>800. procedure FormClose(Sender: TObject; v 800. procedure FormClose(Sender: TObject; var Action: TCloseAction);<br>801 private private 802. { Private declarations }<br>803. Selected Row: Integer: 803. SelectedRow: Integer;<br>804. ID: Integer: ID: Integer; 805. public<br>806. {Publi 806. { Public declarations }<br>807. ZAJAVITEL\_ID: Strin ZAJAVITEL\_ID: String; 808. TRUD\_KNIGA\_ID: String; 809. end; 810. var 811. PNP\_StajPoDrugDocViewForm: TPNP\_StajPoDrugDocViewForm; 812. implementation<br>813. uses uPNP\_Staj 813. uses uPNP\_StajPoDrugDocEditForm;<br>814. {\$R \*.DFM}  ${8R * DFM}$ 815. type 816. TFake = class (TDBGrid);<br>817. procedure TPNP StaiPoDi procedure TPNP\_StajPoDrugDocViewForm.SpeedButton1Click(Sender: TObject); 818. begin 819. Close; 820. end;<br>821. proc procedure TPNP\_StajPoDrugDocViewForm.SpeedButton3Click(Sender: TObject); 822. begin 823. if TFake (DBGrid1).RowCount  $> 0$  then 824. 824. begin<br>825. Select SelectedRow := TFake (DBGrid1).Row; 826. ID := DBGrid1.Fields[0].AsInteger; 827. PNP\_StajPoDrugDocEditForm.SetID(ID);<br>828. PNP\_StajPoDrugDocEditForm.SetNewRecc PNP\_StajPoDrugDocEditForm.SetNewRecord( false ); 829. PNP \_StajPoDrugDocEditForm .Caption := 'Изменение информации по другому документу'; 830. if mrOK = PNP\_StajPoDrugDocEditForm.ShowModal then 831. 831. begin<br>832. ADOI ADODataSet1.Active := false; 833. ADODataSet1.Active := true; 834. FormatTable; 835. TFake (DBGrid1).Row := SelectedRow; 836. end; 837. end; 838. end;<br>839. proc procedure TPNP\_StajPoDrugDocViewForm.SpeedButton2Click(Sender: TObject); 840. var 841. SQL\_str: String; 842. s: String;<br>843. begin 843. begin 844.  $SQL_s$ tr := 'select case when max(N\_PRIEMA) > max(N\_UVOLN) then max(N\_PRIEMA) ' + 845. 'else max(N\_UVOLN) end as max\_n from ZAPIS\_TRUD where '+ 846. 'ZAPIS\_TRUD.TRUD\_KNIGA\_ID=''' + TRUD\_KNIGA\_ID + ''';'; ADOQuery1.Close;
	- 848. ADOQuery1.SQL.Clear ;

849. ADOQuery1.SQL.Append( SQL\_str );  $850.$ <br> $851$ 851. ADOQuery1.Open;<br>852. except on E: Excep 852. except on E : Exception do<br>853. begin begin 854. ShowMessage( E.ClassName + ' db error: ' + E.Message); 855. ADOQuery1.Close; 856. Exit; 857. end;<br>858. end: 858. end;<br>859. PNP 859. PNP\_StajPoDrugDocEditForm.Caption := 'Добавление другого документа заявителя'; PNP\_StajPoDrugDocEditForm.SetNewRecord( true ); 861. PNP\_StajPoDrugDocEditForm.ZAJAVITEL\_ID.Text := ZAJAVITEL\_ID; 862. s := ADOQuery1.FieldValues[ 'max\_n' ]; 863.  $s := IntToStr(StrToInt(s) + 1);$ <br>864. PNP StaiPoDrugDocEditForm. 864. PNP\_StajPoDrugDocEditForm.spOtherDocNumber.Text := s;<br>865. if mrOK = PNP\_StaiPoDrugDocEditForm.ShowModal then 865. if  $m\text{OK} = \text{PNP\_StajPoDrugDoc}$  EditForm.ShowModal then 866. begin 867. SelectedRow := TFake (DBGrid1).Row; 868. ADODataSet1.Active := false; 869. ADODataSet1.Active := true; 870. FormatTable;<br>871. TFake (DBGr TFake (DBGrid1).Row := SelectedRow; 872. end; 873. end; 874. procedure TPNP\_StajPoDrugDocViewForm.SpeedButton4Click(Sender: TObject); 875. var 876. Msg: String;<br>877. begin 877. begin<br>878. if not if not DBGrid1.DataSource.DataSet.Eof then 879. begin 880. Мѕg := 'Выбранная запись будет удалена.' + #10#13 + 'Удалить запись?';<br>881. if ( mrOK = MessageDlg( Msg. mtWarning. mbOKCancel. 0) ) then 881. if  $(mrOK = MessageDlg(Msg, mtWarning, mbOKCancel, 0))$  then 882. begin 883. SelectedRow := TFake (DBGrid1).Row;<br>884. DBGrid1.DataSource.DataSet.Delete; 884. DBGrid1.DataSource.DataSet.Delete;<br>885. ADODataSet1.Active := false; ADODataSet1.Active := false; 886. ADODataSet1.Active := true; 887. FormatTable;<br>888. if TFake (DB 888. if TFake (DBGrid1).RowCount > 0 then 889. 889. begin<br>890. if Sele 890. if SelectedRow  $>=$  TFake (DBGrid1).RowCount then 891. SelectedRow  $:=$  TFake (DBGrid1).RowCount - 1: 891. SelectedRow := TFake (DBGrid1).RowCount - 1; 892. TFake (DBGrid1).Row := SelectedRow; 893. end; 894. end; 895. end; 896. end; 897. procedure TPNP\_StajPoDrugDocViewForm.FormShow(Sender: TObject); 898. begin<br>899. Forma FormatTable: 900. end;<br>901. proc procedure TPNP\_StajPoDrugDocViewForm.FormatTable; 902. var<br>903. i, w 903. i, w: Integer;<br>904. List: TString List: TStringList; 905. begin<br>906. if  $DB$ 906. if DBGrid1.Columns.Count > 0 then<br>907. begin 907. begin<br>908. List: 908. List := TStringList.Create;<br>909. List.Add( 'Порядковый но 909. List .Add( 'Порядковый номер записи' ); 910. List.Add('Документ'); 911. List.Add( 'Лет стажа по другому документу' ); 912. List.Add( 'Месяцев стажа по другому документу' ); 913. List.Add( 'Дней стажа по другому документу' ); 914. List.Add( 'Корректировочный день' ); 915. DBGrid1.Columns.Items[0].Visible := false; 916. w:= DBGrid1. Width div (DBGrid1. Columns. Count-1); 917. for i := 1 to DBGrid1.Columns.Count -1 do 918. begin 919. DBGrid1.Columns.Items[i].Width := w; 920. if List.Count  $>=$  i then<br>921. DBGrid1.Columns.Iter 921. DBGrid1.Columns.Items[i].Title.Caption := List[i -1]; 922. end; 923. List.Destroy; 924. end; 925. end; 926. procedure TPNP\_StajPoDrugDocViewForm.CalcCommonStaj; //28

927. var<br>928. SO 928. SQL\_str: String;<br>929. I FT MES DAY 929. LET, MES, DAY: Integer;<br>930. v: variant; 930. v: variant;<br>931. i: Integer; i: Integer: 932. A1, A2: Integer; 933. begin 934. SQL\_str := 'select t.sum\_let, t.sum\_mes, t.sum\_day, o.sum\_other\_let, o.sum\_other\_mes, ' + 935. ' o.sum other day from predstay o join (trud kniga t join zajayitel  $z'$  + 'o.sum\_other\_day from predstav o join (trud\_kniga t join zajavitel z ' + 936. 'on t.zajavitel\_id = z.zajavitel\_id) on o.zajavitel\_id = z.zajavitel\_id ' + 937. 'where z.zajavitel\_id = "' + ZAJAVITEL\_ID + "';'; 937. where z.zajavitel\_id =  $\mathbb{I}^{\text{u}}$  + ZAJAVITEL\_ID +  $\mathbb{I}^{\text{u}}$ ; + 938. ADOOuery1.Close; ADOQuery1.Close; 939. ADOQuery1.SQL.Clear; 940. ADOQuery1.SQL.Append( SQL\_str ); 941. try<br>942. AI ADOQuery1.Open; 943. except on E : Exception do<br>944. begin begin 945. ShowMessage( E.ClassName + 'db error: ' + E.Message); 946. Exit; 947. end; 948. end;<br>949. if Al if ADOQuery1.RecordCount > 0 then 950. begin<br>951. ADO ADOQuery1. First; 952. LET := 0; MES := 0; DAY := 0; 953. for i := 1 to ADOQuery1.RecordCount do 954. begin<br>955.  $v := A$ 955. v := ADOQuery1.FieldValues['SUM\_LET'];<br>956. if  $v \ll NULL$  then LET := LET + v; if  $v \sim NULL$  then LET := LET + v; 957. v := ADOQuery1.FieldValues['SUM\_OTHER\_LET']; 958. if  $v \sim \text{NULL}$  then LET := LET + v;<br>959.  $v := \text{ADOQuery1}$ . FieldValues SIUM v := ADOQuery1.FieldValues[ 'SUM\_MES' ]; 960. if  $v \ll NULL$  then MES := MES + v; 961. v := ADOQuery1.FieldValues[ 'SUM\_OTHER\_MES' ];<br>962. if  $v \sim$  NULL then MES := MES + v; 962. if  $v \sim \text{NULL}$  then MES := MES + v;<br>963.  $v := \text{ADOQuery1}$ . Field Values | SUM v := ADOQuery1.FieldValues[ 'SUM\_DAY' ]; 964. if  $v \leq NULL$  then DAY := DAY + v; 965. v := ADOQuery1.FieldValues['SUM\_OTHER\_DAY'];<br>966. if  $v \ll NULL$  then DAY := DAY + v; if  $v \ll NULL$  then  $DAY := DAY + v$ ; 967. if  $i \sim ADOQuery1$ . RecordCount then ADOQuery1. Next; 968. end;<br>969. A1: 969. A1 := Trunc( DAY/30 );<br>970. A2 := Trunc( (MES + A1  $A2 := Trunc((MES + A1)/12)$ ; 971. **DAY** :=  $DAY - A1 * 30$ ; 972. MES := (MES + A1) - A2 \* 12; 973. LET := LET + A2;<br>974. SOL str := 'select \*  $SQL\_str := 'select * from PREDSTAV where ZAJAVITEL\_ID = ''' + ZAJAVITEL\_ID + ''';'$ 975. ADOQuery1.Close; 976. ADOQuery1.SQL.Clear;<br>977. ADOOuery1.SOL.Apper ADOQuery1.SQL.Append( SQL\_str ); 978. try 979. ADOQuery1.Open;<br>980. except on E: Excep 980. except on E : Exception do<br>981. begin begin 982. ShowMessage( E.ClassName + ' db error: ' + E.Message); 983. Exit;<br>984. end; end; 985. end; 986. if ADOQuery1.RecordCount > 0 then<br>987. begin 987. begin<br>988. SQL  $\overrightarrow{SQL}\$ str := 'update PREDSTAV set ' + 989.  $\ddot{\text{SUM}}$  LET = "' + IntToStr( LET ) + "',' + 990. 'SUM\_MES = "' + IntToStr( MES ) + "' 991.  $SUM\_DAY = " + IntToStr(DAY) + " +\n992.$  'where ZAJAVITEL ID = "' + ZAJAVITE ' where  $ZAIAVITEL_ID = " + ZAJAVITEL_ID + "";$ 993. ADOQuery1.Close; 994. ADOQuery1.SQL.Clear;<br>995. ADOQuery1.SQL.Appen ADOQuery1.SQL.Append( SQL\_str ); 996. try 997. ADOQuery1.ExecSQL; 998. except on E : Exception do<br>999. begin 999. begin<br>1000. Show. ShowMessage( E.ClassName + ' db error: ' + E.Message); 1001. Exit; 1002. end; 1003. end; 1004. end

1005. end; 1006. end;<br>1007 proc 1007. procedure TPNP\_StajPoDrugDocViewForm.CalcCommonStajPoDrugDoc; //27 1008. var<br>1009. SQ SOL\_str: String; 1010. LET, MES, DAY: Integer; 1011. v: variant; 1012. i: Integer; 1013. A1, A2: Integer; 1014. begin<br>1015. SQL\_ 1015.  $SQL_s$ tr := 'select \* from OTHER\_DOC where ZAJAVITEL\_ID = ''' + ZAJAVITEL\_ID + ''';';<br>1016. ADOQuery1.Close; ADOQuery1.Close; 1017. ADOQuery1.SQL.Clear; 1018. ADOQuery1.SQL.Append( SQL\_str ); 1019. try<br>1020. AI 1020. ADOQuery1.Open;<br>1021. except on E : Excep except on E : Exception do 1022. begin 1023. ShowMessage( E.ClassName + ' db error: ' + E.Message); 1024. Exit; 1025. end; 1026. end;<br>1027. if Al if ADOQuery1.RecordCount > 0 then 1028. begin<br>1029. ADO ADOQuery1.First; 1030. LET := 0; MES := 0; DAY := 0; 1031. for i := 1 to ADOQuery1.RecordCount do 1032. begin<br>1033.  $v := A$ 1033. v := ADOQuery1.FieldValues[ 'LET' ];<br>1034. if  $v \ll NULL$  then LET := LET + v; 1034. if  $v \leq NULL$  then LET := LET + v;<br>1035.  $v := ADOQuery1$ . Field Values ['MES v := ADOQuery1.FieldValues[ 'MES' ]; 1036. if  $v \ll NULL$  then MES := MES + v;<br>1037.  $v := ADOQuery1.FieldValues['DNE']$ v := ADOQuery1. FieldValues[ 'DNEJ' ]; 1038. if  $v \ll NULL$  then DAY := DAY + v; 1039. v := ADOQuery1.FieldValues[ 'KOR\_DAY' ];<br>1040. if  $v \sim \text{NULL}$  then DAY := DAY + v; 1040. if  $v \leq NULL$  then DAY := DAY + v;<br>1041. if  $i \leq ADOQuery1$ . RecordCount then if  $i \sim$  ADOQuery1.RecordCount then ADOQuery1.Next; 1042. end; 1043. A1 := Trunc( DAY/30 );<br>1044. A2 := Trunc( (MES + A1 1044. A2 := Trunc(  $(MES + A1)/12$  );<br>1045. DAY := DAY - A1 \* 30: 1045. DAY := DAY - A1  $*$  30; 1046. MES :=  $(MES + A1) - A2 * 12$ ; 1047. LET := LET + A2;<br>1048. SOL str := 'select +  $100L_5$ str := 'select \* from PREDSTAV where ZAJAVITEL\_ID = ''' + ZAJAVITEL\_ID + ''';'; 1049. ADOQuery1.Close; 1050. ADOQuery1.SQL.Clear;<br>1051. ADOOuerv1.SOL.Appen ADOQuery1.SQL.Append( SQL\_str ); 1052. try 1053. ADOQuery1.Open; 1054. except on E : Exception do<br>1055. begin begin 1056. ShowMessage( E.ClassName + ' db error: ' + E.Message ); 1057. Exit; 1058. end;<br>1059. end; 1059. 1060. if ADOQuery1.RecordCount > 0 then 1061. begin<br>1062. SQL\_  $SQL\_str := \text{update }PREDSTAV set ' +$ 1063. 'SUM\_OTHER\_LET = "' + Int $ToStr(LET) +$  "',' + 1064. 'SUM\_OTHER\_MES = "' + IntToStr( MES ) + "',' + 1065. SUM\_OTHER\_DAY = "' + IntToStr( DAY) + "'' +<br>1066. 'Where ZAJAVITEL\_ID = "' + ZAJAVITEL\_ID + ' ' where  $ZAIAVITEL_ID = " + ZAJAVITEL_ID + "";$ 1067. ADOQuery1.Close; 1068. ADOQuery1.SQL.Clear; 1069. ADOQuery1.SQL.Append( SQL\_str ); 1070. try 1071. ADOQuery1.ExecSQL; 1072. except on E : Exception do 1073. begin 1074. ShowMessage( E.ClassName + ' db error: ' + E.Message ); 1075. Exit; 1076. end;<br>1077. end: 1077. 1078. end 1079. end; 1080. end;<br>1081. proc 1081. procedure TPNP\_StajPoDrugDocViewForm.FormClose(Sender: TObject; 1082. var Action: TCloseAction);

1083. begin 1084. CalcCommonStaj;<br>1085. CalcCommonStajE CalcCommonStajPoDrugDoc; 1086. try<br>1087. if 1087. if ADODataSet1.RecordCount > 0 then<br>1088. ADODataSet1.Active := false; ADODataSet1.Active := false; 1089. except 1090. end; 1091. end; 1092. end. 1093.<br>1094. unit uPNP\_TrudKnigaViewForm; 1095. interface 1096. uses<br>1097. Win 1097. Windows, Messages, SysUtils, Classes, Graphics, Controls, Forms, Dialogs, 1098. Buttons, ExtCtrls, StdCtrls, Spin, Db. ADODB. Grids, DBGrids, uPNP Con 1098. Buttons, ExtCtrls, StdCtrls, Spin, Db, ADODB, Grids, DBGrids, uPNP\_ConnectionForm, 1099. Mask, ToolEdit: Mask, ToolEdit; 1100. type 1101. TPNPWorkRecord = record 1102. ZAPIS\_TRUD\_ID: String; 1103. n\_priema : String;<br>1104. god\_priema : String 1104. god\_priema : String;<br>1105. mes priema : String: mes\_priema : String; 1106. cislo\_priema : String; 1107. n\_uvoln : String; 1108. god\_uvoln : String; 1109. mes\_uvoln : String; 1110.  $\text{cislo\_uvoln : String};$ <br>1111.  $\text{end};$ 1111.<br>1112. 1112. TPNPWorkRecordList = array of TPNPWorkRecord; 1113. TPNP\_TrudKnigaViewForm = class(TForm) 1114. Panel1: TPanel;<br>1115. SpeedButton1: 1 SpeedButton1: TSpeedButton; 1116. SpeedButton2: TSpeedButton; 1117. SpeedButton3: TSpeedButton;<br>1118. SpeedButton4: TSpeedButton; 1118. SpeedButton4: TSpeedButton;<br>1119. GroupBox1: TGroupBox; GroupBox1: TGroupBox; 1120. Label1: TLabel; 1121. Year: TSpinEdit;<br>1122. Month: TSpinEd 1122. Month: TSpinEdit;<br>1123. Label2: TLabel: Label2: TLabel: 1124. Day: TSpinEdit;<br>1125. Label3: TLabel; 1125. Label3: TLabel;<br>1126. Label4: TLabel; Label4: TLabel; 1127. EnterComment: TEdit; 1128. EnterOrder: TEdit;<br>1129. Label5: TLabel: 1129. Label5: TLabel;<br>1130. EscapeCommen EscapeComment: TEdit: 1131. Label6: TLabel; 1132. EscapeOrder: TEdit;<br>1133. Label7: TLabel; 1133. Label7: TLabel;<br>1134. StringGrid1: TS StringGrid1: TStringGrid; 1135. StringGrid2: TStringGrid;<br>1136. ADOQuery1: TADOQuer 1136. ADOQuery1: TADOQuery;<br>1137. bCalculation: TButton; 1137. bCalculation: TButton;<br>1138. FillDate: TDateEdit; FillDate: TDateEdit; 1139. Label8: TLabel;<br>1140. Label9: TLabel; 1140. Label9: TLabel;<br>1141. DavsForCorrect DaysForCorrect: TSpinEdit; 1142. procedure SpeedButton4Click(Sender: TObject);<br>1143. procedure SpeedButton3Click(Sender: TObject); 1143. procedure SpeedButton3Click(Sender: TObject);<br>1144. procedure SpeedButton2Click(Sender: TObject); 1144. procedure SpeedButton2Click(Sender: TObject);<br>1145 procedure SpeedButton1Click(Sender: TObject); procedure SpeedButton1Click(Sender: TObject); 1146. procedure FormShow(Sender: TObject); 1147. procedure UpDateTables;<br>1148. procedure UpDateSmallT procedure UpDateSmallTable( ID: String ); 1149. procedure StringGrid1SelectCell(Sender: TObject; ACol, ARow: Integer; 1150. var CanSelect: Boolean);<br>1151. procedure bCalculationC procedure bCalculationClick(Sender: TObject); 1152. procedure CalcCommonStajByTrud; 1153. procedure CalcCommonStajLgot; 1154. procedure CalcCommonStaj;<br>1155. procedure FormClose(Sender 1155. procedure FormClose(Sender: TObject; var Action: TCloseAction); 1156. private 1157. { Private declarations } 1158. BookWork: TPNPWorkRecordList;<br>1159. public

- public
- 1160. { Public declarations }

1161. ZAJAVITEL ID: String; 1162. TRUD\_KNIGA\_ID: String; 1163. PREDSTAV\_ID: String; 1164. end; 1165. var 1166. PNP\_TrudKnigaViewForm: TPNP\_TrudKnigaViewForm; 1167. implementation 1168. uses uPNP\_TrudKnigaEditForm;<br>1169. {\$R \*.DFM} 1169.  ${8R * . DFM}$ <br>1170 procedure TH procedure TPNP\_TrudKnigaViewForm.SpeedButton4Click(Sender: TObject); 1171. var<br>1172. Ms Msg, SOL\_str: String; 1173. SelectedRow: Integer; 1174. begin 1175. if ( StringGrid1.Row > 0 ) and ( StringGrid1.Row < StringGrid1.RowCount ) then 1176. begin 1177. Msg := 'Выбранная запись будет удалена.' + #10#13 + 'Удалить запись?'; 1178. if ( mrOK = MessageDlg( Msg, mtWarning, mbOKCancel, 0) ) then if ( $m\nN = M\n *MesageDlg(Msg, mtWarning, mbOKC* (0))$  then 1179. begin 1180.  $SQL\_str :=$  'delete from ZAPIS\_TRUD where ZAPIS\_TRUD\_ID = "' + 1181. BookWork[ StringGrid1.Row-1 ].ZAPIS\_TRUD\_ID + "';'; 1182. ADOQuery1.Close;<br>1183. ADOOuerv1.SOL.C ADOQuery1.SQL.Clear; 1184. ADOQuery1.SQL.Append( SQL\_str ); 1185. try 1186. ADOQuery1.ExecSQL; 1187. except on E : Exception do 1188. begin<br>1189. Showl  $ShowMessage( E.ClassName + ' db error: ' + E.Message);$ 1190. Exit; 1191. end; 1192. end;<br>1193. Sele  $\text{SelectedRow} := \text{StringGrid1.Row};$ 1194. UpDateTables; 1195. if StringGrid1.RowCount > 1 then 1196. begin<br>1197. if Sele if SelectedRow > StringGrid1.RowCount-1 then 1198. SelectedRow := StringGrid1.RowCount-1; 1199. StringGrid1.Row := SelectedRow;<br>1200. UpDateSmallTable(BookWork[Sq UpDateSmallTable( BookWork[SelectedRow-1].ZAPIS\_TRUD\_ID ); 1201. end; 1202. end;<br>1203. end; 1203. 1204.<br>1205.  $Msg := 'B$ ыбранная запись будет удалена.' + #10#13 + 'Удалить запись?'; 1206. if ( mrOK = MessageDlg( Msg, mtWarning, mbOKCancel, 0) ) then 1207. begin<br>1208. Show ShowMessage( 'Нажата кнопка ОК' ); 1209. end; 1210. } 1211. end; 1212. procedure TPNP\_TrudKnigaViewForm.SpeedButton3Click(Sender: TObject); 1213. begin<br>1214. if Hig if High( $BookWork$ ) > -1 then<br>begin 1215. 1216. PNP\_TrudKnigaEditForm.Caption := 'Изменение записи трудовой книги'; 1217. PNP\_TrudKnigaEditForm.SetTableName( 'ZAPIS\_TRUD' );<br>1218. PNP\_TrudKnigaEditForm.SetID\_Field( 'ZAPIS\_TRUD\_ID') 1218. PNP\_TrudKnigaEditForm.SetID\_Field( 'ZAPIS\_TRUD\_ID' ); 1219. PNP\_TrudKnigaEditForm.SetID( StrToInt( BookWork[ StringGrid1.Row-1 ].ZAPIS\_TRUD\_ID ) ); 1220. PNP\_TrudKnigaEditForm.SetNewRecord( false );<br>1221. PNP\_TrudKnigaEditForm.TRUD\_KNIGA\_ID.Te: 1221. PNP\_TrudKnigaEditForm.TRUD\_KNIGA\_ID.Text := TRUD\_KNIGA\_ID;<br>1222. PNP\_TrudKnigaEditForm.ZAPIS\_TRUD\_ID.Text := BookWork[ StringGri 1222. PNP\_TrudKnigaEditForm.ZAPIS\_TRUD\_ID.Text := BookWork[ StringGrid1.Row-1 ].ZAPIS\_TRUD\_ID;<br>1223. PNP\_TrudKnigaEditForm.ShowModal; 1223. PNP\_TrudKnigaEditForm.ShowModal; 1224. end; 1225. end;<br>1226. proc 1226. procedure TPNP\_TrudKnigaViewForm.SpeedButton2Click(Sender: TObject); 1227. var 1228. SQL\_str: String;<br>1229. v: Variant; v: Variant; 1230. MAX: Integer; 1231. begin 1232. if StringGrid1.Row > 0 then 1233. begin 1234. MAX := 0; 1235. if TRUD\_KNIGA\_ID  $\ll$  " then 1236. begin<br>1237. SOL SOL str := 'select case when max(coalesce(N\_PRIEMA,0)) > max(coalesce(N\_UVOLN,0)) then ' +

1238. 'max(N\_PRIEMA) else max(N\_UVOLN) end as max\_n from ZAPIS\_TRUD where ' +

1239. 'ZAPIS\_TRUD.trud\_kniga\_id=''' + TRUD\_KNIGA\_ID + ''';'; 1240. ADOQuery1.Close;<br>1241 ADOQuery1.SOL 1241. ADOQuery1.SQL.Clear;<br>1242. ADOQuery1.SQL.Apper ADOQuery1.SQL.Append( SQL\_str ); 1243. try 1244. ADOQuery1.Open; 1245. except on E : Exception do 1246. begin<br>1247. Show 1247. ShowMessage( E.ClassName + ' db error: ' + E.Message);<br>1248 ADOOuerv1 Close: ADOQuery1.Close;<br>Exit; 1249. Exit;<br>1250. end;  $1250.$ 1251. end; 1252. if ADOQuery1.RecordCount > 0 then 1253. begin<br>1254.  $y := A$ 1254. v := ADOQuery1.FieldValues['max\_n'];<br>1255. if NULL  $\langle \rangle$  v then MAX := v; if NULL  $\langle \rangle$  v then MAX := v; 1256. end; 1257. end; 1258. PNP\_TrudKnigaEditForm.Caption := 'Добавление записи в трудовую книжку'; 1259. PNP\_TrudKnigaEditForm.SetTableName( 'ZAPIS\_TRUD' ); 1260. PNP\_TrudKnigaEditForm.SetID\_Field('ZAPIS\_TRUD\_ID');<br>1261. PNP\_TrudKnigaEditForm.SetNewRecord(True); PNP\_TrudKnigaEditForm.SetNewRecord(True); 1262. PNP\_TrudKnigaEditForm.TRUD\_KNIGA\_ID.Text := TRUD\_KNIGA\_ID;<br>1263. PNP\_TrudKnigaEditForm.ZAJAVITEL\_ID := ZAJAVITEL\_ID; 1263. PNP\_TrudKnigaEditForm.ZAJAVITEL\_ID := ZAJAVITEL\_ID; 1264. // PNP\_TrudKnigaEditForm.ZAPIS\_TRUD\_ID.Text := BookWork[ StringGrid1.Row-1 ].ZAPIS\_TRUD\_ID; 1265. PNP\_TrudKnigaEditForm.TrudKnigaEnterNumber.Value := MAX+1; 1266. PNP\_TrudKnigaEditForm.TrudKnigaEscapeNumber.Value := MAX+2;<br>1267. if (mrOK = PNP TrudKnigaEditForm.ShowModal) then  $if$  ( $m\nN = PNP_TrudKnigaEditForm.ShowModal$ ) then 1268. begin<br>1269. UpDa UpDateTables; 1270. end; 1271. end; 1272. end; 1273. procedure TPNP\_TrudKnigaViewForm.SpeedButton1Click(Sender: TObject); 1274. begin 1275. Close; 1276. end; 1277. procedure TPNP\_TrudKnigaViewForm.UpDateSmallTable( ID: String ); 1278. var<br>1279. i: In i: Integer: 1280. SQL\_str: String; 1281. begin<br>1282. String  $StringGrid2.RowCount := 2;$ 1283. StringGrid2.Rows[0].Clear; 1284. StringGrid2.Rows[1].Clear;<br>1285. StringGrid2.Rows[0].Appen 1285. StringGrid2.Rows[0].Append( 'Номер льготного списка' );<br>1286. StringGrid2.Rows[0].Append( 'Лет льготного стажа' ); 1286. StringGrid2.Rows[0].Append( 'Лет льготного стажа' ); 1287. StringGrid2.Rows[0].Append( 'Месяцев льготного стажа' ); 1288. StringGrid2.Rows[0].Append( 'Дней льготного стажа' );<br>1289. if ID  $\Diamond$  " then if  $ID \ll$  " then 1290. begin 1291. ADOQuery1.Close;<br>1292. SOL str := 'select l. 1292. SQL\_str := 'select l.nomer\_lgotnogo\_spiska, l.let, l.mes, l.dnej from lgot\_staj l where l.zapis\_trud\_id = "' + ID + "';';<br>1293. ADOQuery l.SQL.Clear; ADOQuery1.SQL.Clear; 1294. ADOQuery1.SQL.Append( SQL\_str ); 1295. try<br>1296. AI 1296. ADOQuery1.Open;<br>1297. except on E: Excep except on E : Exception do 1298. begin<br>1299. Show 1299. ShowMessage( E.ClassName + ' db error: ' + E.Message);<br>1300. ADOQuery1.Close; 1300. ADOQuery1.Close;<br>1301. Exit: Exit; 1302. end; 1303. end;<br>1304. if A if ADOQuery1.RecordCount > 0 then 1305. begin 1306. StringGrid2.RowCount := ADOQuery1.RecordCount + 1;<br>1307. ADOQuery1.First; ADOQuery1.First; 1308. for i := 1 to ADOQuery1.RecordCount do 1309. begin 1310. StringGrid2.Cells[ 0, i ] := ADOQuery1.FieldValues['nomer\_lgotnogo\_spiska'];<br>1311. StringGrid2.Cells[ 1, i ] := ADOOuery1.FieldValues['let']:  $StringGrid2.Cells[ 1, i ] := ADOOuerv1.FieldValues['let']$ ; 1312. StringGrid2.Cells[ 2, i ] := ADOQuery1.FieldValues['mes']; 1313. StringGrid2.Cells[ 3, i ] := ADOQuery1.FieldValues['dnej']; 1314. if  $i \sim ADOQuery1$ . RecordCount then ADOQuery1. Next;<br>1315. end: 1315.

- 1316. end;
- 

1317. end; 1318. end; 1319. procedure TPNP\_TrudKnigaViewForm.UpDateTables; 1320. var<br>1321. i: In i: Integer; 1322. SQL\_str: String; 1323. v: Variant; 1324. begin 1325. StringGrid1.RowCount := 2; 1326. StringGrid1.Rows[0].Clear;<br>1327. StringGrid1.Rows[1].Clear; 1327. StringGrid1.Rows[1].Clear;<br>1328. StringGrid1.Rows[0].Appen StringGrid1.Rows[0].Append( 'Номер приема' ); 1329. StringGrid1.Rows[0].Append( 'Год приема'); 1330. StringGrid1.Rows[0].Append( 'Месяц приема' ); 1331. StringGrid1.Rows[0].Append( 'Число приема' );<br>1332. StringGrid1.Rows[0].Append( 'Номер увольнени StringGrid1.Rows[0].Append( 'Номер увольнения' ): 1333. StringGrid1.Rows[0].Append( Тод увольнения');<br>1334. StringGrid1.Rows[0].Append( 'Месяц увольнения StringGrid1.Rows[0].Append( 'Месяц увольнения' ); 1335. StringGrid1.Rows[0].Append( 'Число увольнения'); 1336. if ZAJAVITEL\_ID  $\diamond$  "then 1337. begin 1338. SQL\_str := 'select t.data\_zapoln, z.ZAPIS\_TRUD\_ID, z.n\_priema, z.god\_priema, z.mes\_priema, ' + 1339. 'z.cislo priema, z.sved po stroke priem. z.osnovanie stroki priem. ' + 'z.cislo\_priema, z.sved\_po\_stroke\_priem, z.osnovanie\_stroki\_priem, '+ 1340. 'z.n\_uvoln, z.god\_uvoln, z.mes\_uvoln, z.cislo\_uvoln, z.sved\_po\_stroke\_uvol, ' + 1341. 'z.osnovanie\_stroki\_uvol, dl.let, dl.mes, dl.dnej, dl.kor\_day ' + 'z.osnovanie\_stroki\_uvol, dl.let, dl.mes, dl.dnej, dl.kor\_day '+ 1342. 'from dlit\_staj\_rabot dl right outer join ' + 1343. '(trud knigat ioin zapis trud z on t.trud 1 1343. '(trud\_kniga t join zapis\_trud z on t.trud\_kniga\_id=z.trud\_kniga\_id) ' + 1344. 'on dl.zapis\_trud\_id=z.zapis\_trud\_id where t.zajavitel\_id =  $^{\text{11}}$  + ZAJAVITEL\_ID +  $^{\text{11}}$ ;';<br>1345. ADOOuery1.Close; 1345. ADOQuery1.Close;<br>1346. ADOQuery1.SQL.C 1346. ADOQuery1.SQL.Clear;<br>1347 ADOQuery1.SOL.Appen 1347. ADOQuery1.SQL.Append( SQL\_str ); 1348. try<br>1349. Al 1349. ADOQuery1.Open;<br>1350. except on E: Excep except on E : Exception do 1351. begin<br>1352. Showl  $ShowMessage( E.ClassName + ' db error: ' + E.Message);$ 1353. Exit; 1354. end; 1355. end;<br>1356. if A if ADOQuery1.RecordCount > 0 then 1357. begin 1358. StringGrid1.RowCount := ADOQuery1.RecordCount + 1;<br>1359. if StringGrid1.RowCount < 2 then StringGrid1.RowCount 1359. if StringGrid1.RowCount < 2 then StringGrid1.RowCount := 2;<br>1360.  $v := ADOQuery1.FieldValues['data zapoln']$ ;  $v := ADOQuery1.FieldValues['data_zapoln']$ ; 1361. if  $v \leq NULL$  then FillDate.Text := v: 1362. v := ADOQuery1.FieldValues['let'];<br>1363. if  $v \ll NULL$  then Year.Text := v: 1363. if  $v \leq NULL$  then Year.Text := v;<br>1364.  $v := ADOQuery1.FieldValues['mes]$  $v := ADOQuery1.FieldValues['mes']$ ; 1365. if  $v \ll NULL$  then Month.Text := v; 1366. v := ADOQuery1.FieldValues['dnej'];<br>1367. if  $v \sim \text{NULL}$  then Day.Text := v; if  $v \sim$  NULL then Day.Text := v; 1368. v := ADOQuery1.FieldValues['kor\_day']; 1369. if  $v \sim \text{NULL}$  then DaysForCorrect.Text := v;<br>1370.  $v := \text{ADOQuery1}$ .FieldValues['sved po stroke 1370.  $v := ADOQuery1.FieldValues['sved_po_stroke_priem']$ ;<br>1371. if  $v \ll NULL$  then EnterComment.Text :=  $v$ ; if  $v \leq NULL$  then EnterComment.Text := v; 1372. v := ADOQuery1.FieldValues['osnovanie\_stroki\_priem']; 1373. if  $v \ll NULL$  then EnterOrder.Text := v;<br>1374.  $v := ADOQuery1.FieldValues['sved po;$ v := ADOQuery1.FieldValues['sved\_po\_stroke\_uvol']; 1375. if  $v \ll NULL$  then EscapeComment.Text := v; 1376. v := ADOQuery1.FieldValues['osnovanie\_stroki\_uvol'];<br>1377. if  $v \gg \text{NULL}$  then EscapeOrder.Text := v; 1377. if  $v \sim \text{NULL}$  then EscapeOrder.Text := v;<br>1378. ADOQuery1.First; ADOQuery1.First; 1379. SetLength( BookWork, ADOQuery1.RecordCount ); 1380. for i := 1 to ADOQuery1.RecordCount do 1381. begin 1382. v := ADOQuery1.FieldValues['ZAPIS\_TRUD\_ID']; 1383. if  $v \sim \text{NULL}$  then BookWork[i-1].ZAPIS\_TRUD\_ID := v; 1384. v := ADOQuery1.FieldValues['n\_priema'];<br>1385. if  $v \ll NULL$  then BookWork[i-11.n priem 1385. if  $v \leq NULL$  then BookWork[i-1].n\_priema := v; 1386. v := ADOQuery1.FieldValues['god\_priema']; 1387. if  $v \ll NULL$  then BookWork[i-1].god\_priema := v; 1388. v := ADOQuery1.FieldValues['mes\_priema'];<br>1389. if  $v \leq NULL$  then BookWork[i-11.mes priem 1389. if  $v \sim \text{NULL}$  then BookWork[i-1].mes\_priema := v; 1390. v := ADOQuery1.FieldValues['cislo\_priema']; 1391. if  $v \sim \text{NULL}$  then BookWork[i-1].cislo\_priema := v; 1392. v := ADOQuery1.FieldValues['n\_uvoln'];<br>1393. if  $v \ll NULL$  then BookWork[i-1].n uvo 1393. if  $v \leq NULL$  then BookWork[i-1].n\_uvoln := v; 1394. v := ADOQuery1.FieldValues['god\_uvoln'];

1395. if  $v \leq NULL$  then BookWork[i-1].god uvoln := v; 1396. v := ADOQuery1.FieldValues['mes\_uvoln'];<br>1397. if  $v \leq NULL$  then BookWork[i-1] mes uvo 1397. if  $v \sim \text{NULL}$  then BookWork[i-1].mes\_uvoln := v;<br>1398.  $v := \text{ADOQuery1}$ . FieldValues['cislo\_uvoln']; 1398. v := ADOQuery1.FieldValues['cislo\_uvoln'];<br>1399. if  $v \gg \text{NULL}$  then BookWork[i-1].cislo\_uvo if  $v \ll NULL$  then BookWork[i-1].cislo\_uvoln := v; 1400. StringGrid1.Cells[ 0, i ] := BookWork[i-1].n\_priema ; 1401. StringGrid1.Cells[ 1, i ] := BookWork[i-1].god\_priema; 1402. StringGrid1.Cells $\begin{bmatrix} 2, i \end{bmatrix}$  := BookWork $\begin{bmatrix} i-1 \end{bmatrix}$ .mes\_priema ;<br>1403. StringGrid1.Cells $\begin{bmatrix} 3, i \end{bmatrix}$  := BookWork $\begin{bmatrix} i-1 \end{bmatrix}$ .cislo priema: 1403. StringGrid1.Cells[ 3, i ] := BookWork[i-1].cislo\_priema;<br>1404 StringGrid1 Cells[ 4, i ] := BookWork[i-1] n uvoln 1404. StringGrid1.Cells[ 4, i ] := BookWork[i-1].n\_uvoln <br>1405. StringGrid1.Cells[ 5, i ] := BookWork[i-1].god\_uvol 1405. StringGrid1.Cells[ 5, i ] := BookWork[i-1].god\_uvoln ;<br>1406. StringGrid1.Cells[ 6, i ] := BookWork[i-1].mes uvoln ;  $StringGrid1.Cells[ 6, i ] := BookWork[i-1].mes_uvoln ;$ 1407. StringGrid1.Cells[ 7, i ] := BookWork[i-1].cislo\_uvoln ; 1408. if  $i \sim ADOQuery1$ . RecordCount then ADOQuery1. Next; 1409. end;<br>1410. UnD UpDateSmallTable( BookWork[0].ZAPIS\_TRUD\_ID ); 1411. end;<br>1412. end 1412. 1413. else 1414. begin 1415. UpDateSmallTable( '' ); 1416. end; 1417. end; 1418. procedure TPNP\_TrudKnigaViewForm.FormShow(Sender: TObject); 1419. begin 1420. UpDateTables; 1421. end; 1422. procedure TPNP\_TrudKnigaViewForm.StringGrid1SelectCell(Sender: TObject;<br>1423. ACol, ARow: Integer; var CanSelect: Boolean); ACol, ARow: Integer; var CanSelect: Boolean); 1424. begin 1425. UpDateSmallTable( BookWork[ARow-1].ZAPIS\_TRUD\_ID ); 1426. end;<br>1427. proc procedure TPNP\_TrudKnigaViewForm.bCalculationClick(Sender: TObject); 1428. var 1429. SQL\_str: String;<br>1430. NOM, GOD\_U, 1430. NOM, GOD\_U, MES\_U, CISLO\_U: Integer;<br>1431. GOD\_P, MES\_P, CISLO\_P: Integer; GOD\_P, MES\_P, CISLO\_P: Integer; 1432. DPU: Integer; 1433. Found, Flag: Boolean;<br>1434. i: Integer: 1434. **i:** Integer;<br>1435. **v. ZAPIS** v, ZAPIS\_TRUD\_ID: variant; 1436. DUDPU, DUPD, DUPM, DUPM1: Integer;<br>1437. DAY, MES, LET: Integer; 1437. DAY, MES, LET: Integer;<br>1438. begin begin 1439. NOM := 1: 1440. **GOD\_U** := 0;<br>1441. **MES** U := 0: 1441. **MES\_U** := 0;<br>1442. **CISLO** U := CISLO  $U := 0$ : 1443. SQL\_str := 'select \* from ZAPIS\_TRUD where TRUD\_KNIGA\_ID = "' + TRUD\_KNIGA\_ID + ''';'; 1444. ADOQuery1.Close;<br>1445. ADOOuerv1.SOL.C 1445. ADOQuery1.SQL.Clear;<br>1446. ADOOuery1.SOL.Apper 1446. ADOQuery1.SQL.Append( SQL\_str ); 1447. try<br>1448. AI 1448. ADOQuery1.Open;<br>1449. except on E: Excep except on E : Exception do 1450. begin 1451. ShowMessage( E.ClassName + ' db error: ' + E.Message); 1452. Exit; 1453. end; 1454. end;<br>1455. if Al if ADOQuery1.RecordCount > 0 then 1456. begin<br>1457. ZAPI ZAPIS\_TRUD\_ID := ADOQuery1.FieldValues[ 'ZAPIS\_TRUD\_ID']; 1458. while True do 1459. begin  $1460$  Found := False: 1461. ADOQuery1.First; 1462. for i := 1 to ADOQuery1.RecordCount do 1463. begin 1464. v := ADOQuery1.FieldValues[ 'N\_PRIEMA' ]; 1465. if ( $v \sim \text{NULL}$ ) and ( $v = \text{NOM}$ ) then 1466. begin<br>1467. Found Found  $:=$  True: 1468. Break; 1469. end; 1470. if  $i \sim ADOQuery1$ . RecordCount then ADOQuery1. Next;<br>1471. end: 1471.

1472. if Found then

1473. begin<br>1474.  $y := A$ 1474. v := ADOQuery1.FieldValues[ 'ISP\_RASCH' ];<br>1475 if ( NULL = y ) or  $((y \sim NIII I)^2)$  and  $(y = 0)$ ) 1475. if ( NULL = v ) or ((  $v \ll NULL$ ) and (  $v = 0$  )) then 1476. 1476. begin<br>1477. INC  $INC( NOM );$ 1478. continue; 1479. end; 1480.  $v := ADOQuery1.FieldValues [ GOD\_PREMA']$ ;<br>1481. if  $v \ll NULA$ , then GOD  $P := v$ : if  $v \ll NULL$  then GOD\_P := v; 1482. v := ADOQuery1.FieldValues['MES\_PRIEMA'];<br>1483. if  $v \sim NULL$  then MES\_P := v; 1483. if  $v \ll NULL$  then MES\_P := v;<br>1484.  $v := ADOQuery1$ . Field Values ['C v := ADOQuery1.FieldValues[ 'CISLO\_PRIEMA' ]; 1485. if  $v \sim \text{NULL}$  then CISLO\_P := v; 1486. Inc( NOM );<br>1487. DPU := (GO 1487. DPU :=  $(GOD_P * 360 + MES_P * 30 + CISLO_P) - (GOD_U * 360 + MES_U * 30 + CISLO_U + 1);$ <br>1488. Flag := True: 1488. Flag := True;<br>1489. while Flag do 1489. while Flag do 1490. begin 1491. Found := False; 1492. ADOQuery1.First; 1493. for i := 1 to ADOQuery1.RecordCount do 1494. begin<br>1495.  $y := A$ v := ADOQuery1.FieldValues[ 'N\_UVOLN' ]; 1496. if  $(v \leq NULL)$  and  $(v = NOM)$  then 1497. begin begin 1498. Found := True; 1499. Break; 1500. end;<br>1501. if  $i <$ if  $i \sim ADOQuery1$ . RecordCount then ADOQuery1. Next; 1502. end;<br>1503 if Fo if Found then 1504. begin<br>1505.  $v := A$ 1505. v := ADOQuery1.FieldValues[ 'GOD\_UVOLN' ];<br>1506. if NULL  $\Diamond$  v then GOD U := v else Break: if NULL  $\Diamond$  v then GOD\_U := v else Break; 1507. v := ADOQuery1.FieldValues[ 'MES\_UVOLN' ];<br>1508. if NULL  $\Diamond$  v then MES\_U := v else Break; 1508. if NULL  $\Diamond$  v then MES\_U := v else Break;<br>1509.  $v := ADOQuery1$ . Field Values ['CISLO\_UV v := ADOQuery1.FieldValues[ 'CISLO\_UVOLN' ]; 1510. if  $NULL \leq v$  then  $CISLO_U := v$  else Break; 1511. Inc( NOM ); 1512. end 1513. else 1514. begin<br>1515. ADO 1515. ADOQuery1.First;<br>1516. for  $i := 1$  to ADOQ for  $i := 1$  to ADOQuery1.RecordCount do 1517. begin 1518. v := ADOQuery1.FieldValues[ 'N\_PRIEMA' ];<br>1519. if ( $v \approx NULL$ ) and ( $v = NOM$ ) then if ( $v \sim \text{NULL}$ ) and ( $v = \text{NOM}$ ) then 1520. begin 1521. Found := True; 1522. Break; 1523. end;<br>1524. if i < if i  $\Diamond$  ADOQuery1.RecordCount then ADOQuery1.Next; 1525. end;<br>1526. if Fo if Found then<br>begin 1527. 1528. Inc( NOM ); 1529. Continue; 1530. end 1531. else 1532. begin<br>1533. Messa 1533. MessageDlg( 'Нарушена целостность нумерации записей', mtError, [mbOK], 0 );<br>1534. Flag := False; 1534. Flag := False;<br>1535. Continue: Continue; 1536. end; 1537. end;<br>1538. end: end; // while Flag 1539. if not Flag then Break; 1540. DUDPU :=  $CISLO_U + DPU - CISLO_P;$ <br>1541. DUPD :=  $CISLO_U - CISLO_P;$  $DUPD := CISLO\_\overline{U} - CISLO\_\overline{P};$ 1542. DUPM := MES\_U - MES\_P; 1543. DUPM1 :=  $(MES_U - 1) - MES_P$ ; 1544. // Расчет длительности стажа по трудовой книжке:<br>1545. DAY := 0:  $DAY := 0$ : 1546. MES := 0; 1547. // Расчет длительности дней: 1548. if (DPU < 0) and (DUDPU >= 0) then DAY := DUDPU;<br>1549. if (DPU < 0) and (DUDPU < 0) then DAY := DUDPU if  $(DPU < 0)$  and  $(DUDPU < 0)$  then  $DAY := DUDPU + 30$ ; 1550. if  $(DPU > 0)$  and  $(DUPD \ge 0)$  then DAY := DUPD;

1551. if  $(DPU > 0)$  and  $(DUPD < 0)$  then DAY := DUPD + 30; 1552. // Расчет длительности месяцев: 1553. if (DPU < 0) and (DUDPU >= 0) and (DUPM >= 0) then MES := DUPM;<br>1554. if (DPU < 0) and (DUDPU >= 0) and (DUPM < 0) then MES := DUPM + 1554. if  $(DPU < 0)$  and  $(DUDPU > 0)$  and  $(DUPM < 0)$  then MES := DUPM + 12;<br>1555. if  $(DPU < 0)$  and  $(DUDPU < 0)$  and  $(DUPM1 > 0)$  then MES := DUPM1; if (DPU < 0) and (DUDPU < 0) and (DUPM1  $>=$  0) then MES := DUPM1; 1556. if  $(DPU < 0)$  and  $(DUDPU < 0)$  and  $(DUPM1 < 0)$  then MES := DUPM1+12; 1557. if  $(DPU > 0)$  and  $(DUPD > = 0)$  and  $(DUPM > = 0)$  then MES := DUPM; 1558. if  $(DPU > 0)$  and  $(DUPD > 0)$  and  $(DUPM < 0)$  then MES := DUPM + 12;<br>1559. if  $(DPU > 0)$  and  $(DUPD < 0)$  and  $(DUPM > 0)$  then MES := DUPM1: 1559. if  $(DPU > 0)$  and  $(DUPD < 0)$  and  $(DUPM1 > = 0)$  then MES := DUPM1;<br>1560 if  $(DPU > 0)$  and  $(DUPD < 0)$  and  $(DUPM1 < 0)$  then MES := DUPM1+1 1560. if (DPU > 0) and (DUPD < 0) and (DUPM1 < 0) then MES := DUPM1+12;<br>1561. // Расчет длительности лет: 1561. // Расчет длительности лет:<br>1562. LET := Trunc(((GOD U \* 3) LET := Trunc( ((GOD U \* 360 + MES U \* 30 + CISLO U) - (GOD P \* 360 + MES P \* 30 + CISLO P))/360 ); 1563. SQL\_str := 'select \* from DLIT\_STAJ\_RABOT where ZAPIS\_TRUD\_ID = "' + ZAPIS\_TRUD\_ID + "'';'; 1564. ADOQuery1.Close; 1565. ADOQuery1.SQL.Clear;<br>1566. ADOQuery1.SQL.Apper 1566. ADOQuery1.SQL.Append( SQL\_str ); 1567. try<br>1568. AI ADOQuery1.Open; 1569. except on E : Exception do 1570. begin 1571. ShowMessage( E.ClassName + ' db error: ' + E.Message); 1572. Exit; 1573. end; 1574. end;<br>1575. if A if ADOQuery1.RecordCount > 0 then 1576. begin 1577. v := ADOQuery1.FieldValues['DLIT\_STAJ\_RABOT\_ID']; 1578.  $SQL\_str := \text{Update } DLIT\_STAI\_RABOT \text{ set } ' +$ <br>1579.  $'LET = " + IntToStr(LET) + "'' +$ 1579.  $LET = " + IntToStr(LET) + ", +$ 1580. 'MES = "' + IntToStr( MES ) + "',' + 1581. **'DNEJ** = "' +  $IntToStr(DAY)$  + "" + 1582. ' where  $DLIT\_STAJ\_RABOT\_ID = "'+v + "";$ ;<br>1583. ADOOuerv1.Close: 1583. ADOQuery1.Close;<br>1584. ADOOuerv1.SOL.C ADOQuery1.SQL.Clear; 1585. ADOQuery1.SQL.Append( SQL\_str ); 1586. try<br>1587. AI ADOQuery1.ExecSQL; 1588. except on E : Exception do 1589. begin<br>1590. Show. ShowMessage( E.ClassName + ' db error: ' + E.Message); 1591. Exit; 1592. end;<br>1593. end; 1593. end;<br>1594. end 1594. 1595. else 1596. begin<br>1597. SOL 1597. SQL\_str := 'insert into DLIT\_STAJ\_RABOT( LET, MES, DNEJ, KOR\_DAY, ZAPIS\_TRUD\_ID )values(' + 1598. "" + IntToStr( LET ) + "'.' + 1598. "" +  $IntToStr(LET) + "$ , '+ 1599. "" +  $IntToStr(MES) +$ ", '+ 1600. "" + IntToStr( DAY ) + "',' +  $1601$ . "', "' +  $"1, "'+$ 1602. "" + ZAPIS\_TRUD\_ID + "');'; 1603. ADOQuery1.Close;<br>1604. ADOQuery1.SOL.C 1604. ADOQuery1.SQL.Clear;<br>1605. ADOQuery1.SQL.Apper ADOQuery1.SQL.Append( SQL\_str ); 1606. try 1607. ADOQuery1.ExecSQL;<br>1608. except on E : Exception except on E : Exception do 1609. begin 1610. ShowMessage( E.ClassName + ' db error: ' + E.Message ); 1611. Exit;<br>1612. end; 1612. 1613. end; 1614. end; 1615. end; // if Found 1616. end; // while True 1617. end; // if ADOQuery1.RecordCount > 0 1618. end;<br>1619. proc 1619. procedure TPNP\_TrudKnigaViewForm.CalcCommonStajByTrud; //21 1620. var 1621. SQL\_str: String; 1622. LET, MES, DAY: Integer;<br>1623. v: variant: v: variant: 1624. i: Integer; 1625. A1, A2: Integer; 1626. begin<br>1627. SOL  $1680L$  str := 'select d.let, d.mes, d.dnej, d.kor day from dlit staj\_rabot d ' +

1628. 'where d.zapis\_trud\_id in (select zapis\_trud\_id from zapis\_trud where ' +

1629.  $\text{trud\_kniga_id} = \text{''} + \text{TRUD\_KNIGA\_ID} + \text{'''});$ ;<br>1630. ADOOuerv1.Close: 1630. ADOQuery1.Close;<br>1631. ADOOuerv1.SOL.C 1631. ADOQuery1.SQL.Clear;<br>1632. ADOQuery1.SQL.Apper ADOQuery1.SQL.Append( SQL\_str ); 1633. try 1634. ADOQuery1.Open; 1635. except on E : Exception do 1636. begin 1637. ShowMessage(E.ClassName + 'db error: ' + E.Message); 1638. Exit;<br>1639. end; 1639. 1640. end; 1641. if ADOQuery1.RecordCount > 0 then 1642. begin 1643. ADOQuery1.First;<br>1644. LET := 0: MES := 1644. LET := 0; MES := 0; DAY := 0;<br>1645. for  $i := 1$  to ADOQuery1. Record for i := 1 to ADOQuery1.RecordCount do 1646. begin 1647. v := ADOQuery1.FieldValues['LET']; 1648. LET := LET + v: 1649. v := ADOQuery1.FieldValues['MES']; 1650. MES := MES + v; 1651. v := ADOQuery1.FieldValues['DNEJ']; 1652. DAY := DAY + v;<br>1653.  $v := ADOQuery1$ . v := ADOQuery1.FieldValues[ 'KOR\_DAY' ]; 1654. DAY :=  $DAY + v$ ; 1655. if  $i \sim ADOQuery1$ . RecordCount then ADOQuery1. Next; 1656. end;<br>1657. A1: 1657. A1 := Trunc( DAY/30 );<br>1658. A2 := Trunc( (MES + A1  $A2 := Trunc( (MES + A1)/12)$ ; 1659. DAY := DAY - A1 \* 30; 1660. MES :=  $(MES + A1) - A2 * 12$ ;<br>1661. LET := LET + A2;  $LET := LET + A2;$ 1662. SQL\_str := 'select \* from TRUD\_KNIGA where TRUD\_KNIGA\_ID = "' + TRUD\_KNIGA\_ID + ''';'; 1663. ADOQuery1.Close;<br>1664. ADOQuery1.SQL.C 1664. ADOQuery1.SQL.Clear;<br>1665. ADOQuery1.SQL.Apper ADOQuery1.SQL.Append( SQL\_str ); 1666. try 1667. ADOQuery1.Open;<br>1668. except on E: Excep except on E : Exception do 1669. begin 1670. ShowMessage( E.ClassName + ' db error: ' + E.Message); 1671. Exit;<br>1672. end; 1672. 1673. end; 1674. if ADOQuery1.RecordCount > 0 then<br>1675. begin 1675. begin<br>1676. SOL 1676. SQL\_str := 'update TRUD\_KNIGA set ' + 1677. 'SUM\_LET = "' + Int $ToStr(LET) +$ "',' + 1678. 'SUM\_MES = "' + IntToStr( MES ) + "', ' +<br>1679. 'SUM\_DAY = "' + IntToStr( DAY ) + "'' + 'SUM\_DAY = "' +  $IntToStr(DAY)$  + "" + 1680. ' where  $TRUD_KNIGA_ID = " + TRUD_KNIGA_ID + ",$ 1681. ADOQuery1.Close;<br>1682. ADOQuery1.SOL.C 1682. ADOQuery1.SQL.Clear;<br>1683. ADOQuery1.SQL.Apper ADOQuery1.SQL.Append( SQL\_str ); 1684. try 1685. ADOQuery1.ExecSQL;<br>1686. except on E : Exception except on E : Exception do 1687. begin 1688. ShowMessage( E.ClassName + ' db error: ' + E.Message);<br>1689. Exit; 1689. Exit<br>1690. end; 1690. 1691. end; 1692. end; 1693. end; 1694. end; 1695. procedure TPNP\_TrudKnigaViewForm.CalcCommonStajLgot; //22 1696. var<br>1697. SQ 1697. SQL\_str: String;<br>1698. LET, MES, DAY LET, MES, DAY: Integer; 1699. i, nomer\_lgotnogo\_spiska: Integer; 1700. v: variant;<br>1701. A1, A2: In A1, A2: Integer: 1702. SUM\_LGOT\_STAJ\_ID: String; 1703. begin 1704. for nomer\_lgotnogo\_spiska := 1 to 2 do 1705. begin 1706. SQL\_str := 'select d.nomer\_lgotnogo\_spiska, d.let, d.mes, d.dnej ' +

1707. 'from lgot\_staj d where d.nomer\_lgotnogo\_spiska = "' + IntToStr( nomer\_lgotnogo\_spiska ) + 1708. "' and d.zapis trud id in (select zapis trud id from zapis trud '+ 1708. "' and d.zapis\_trud\_id in (select zapis\_trud\_id from zapis\_trud ' +  $1709$ . 'where trud kniga id = "' + TRUD KNIGA ID + "'):' 1709. **Where trud\_kniga\_id = "'** + TRUD\_KNIGA\_ID + "'); $\frac{1}{2}$ ; 1710. ADOQuery1.Close;<br>1711. ADOQuery1.SQL.C ADOQuery1.SQL.Clear; 1712. ADOQuery1.SQL.Append( SQL\_str ); 1713. try 1714. ADOQuery1.Open; 1715. except on E : Exception do 1716. begin<br>1717. Show ShowMessage( E.ClassName + ' db error: ' + E.Message); 1718. Exit; 1719. end; 1720. end; 1721. if ADOQuery1.RecordCount > 0 then 1722. begin<br>1723. ADO 1723. ADOQuery1.First;<br>1724. LET := 0; MES := LET := 0; MES := 0; DAY := 0; 1725. for i := 1 to ADOQuery1.RecordCount do 1726. begin 1727. v := ADOQuery1.FieldValues['LET']; 1728. if  $v \leq NUL1$  then LET := LET + v;<br>1729.  $v := ADOQuery1$ . Field Values ME  $v := ADOQuery1.FieldValues[ 'MES' 1;$ 1730. if  $v \leq NUL1$  then MES := MES + v;<br>1731.  $v := ADOQuery1$ . Field Values ['DNE v := ADOQuery1. FieldValues[ 'DNEJ' ]; 1732. if  $v \leq NUL1$  then DAY := DAY + v; 1733. if  $i \sim ADOQuery1$ . RecordCount then ADOQuery1. Next; 1734. end;<br>1735. A1: 1735. A1 := Trunc( DAY/30 );<br>1736. A2 := Trunc( (MES + A1  $A2 := Trunc( (MES + A1)/12)$ ; 1737. DAY := DAY - A1 \* 30; 1738. MES := (MES + A1) - A2 \* 12;<br>1739. LET := LET + A2: 1739. LET := LET + A2;<br>1740. SOL str := 'select \* 1740. SQL\_str := 'select \* from SUM\_LGOT\_STAJ where NOMER\_LGOTNOGO\_SPISKA = ''' + IntToStr( nomer\_lgotnogo\_spiska ) + 1741. "" and PREDSTAV\_ID = "' + PREDSTAV\_ID + "';'; 1742. ADOQuery1.Close; 1743. ADOQuery1.SQL.Clear; 1744. ADOQuery1.SQL.Append( SQL\_str ); 1745. try<br>1746. AI 1746. ADOQuery1.Open;<br>1747 except on E: Excep except on E : Exception do 1748. begin<br>1749. Show  $ShowMessage( E.ClassName + ' db error: ' + E.Message);$ 1750. Exit; 1751. end; 1752. end;<br>1753. if A if ADOQuery1.RecordCount > 0 then 1754. begin 1755. v := ADOQuery1.FieldValues['SUM\_LGOT\_STAJ\_ID'];<br>1756. if NULL  $\langle \rangle$  v then if NULL  $\langle v \rangle$  v then 1757. begin 1758. SUM\_LGOT\_STAJ\_ID := v;<br>1759. SOL str := 'update SUM\_LG 1759. SQL\_str := 'update SUM\_LGOT\_STAJ set ' +<br>1760. SUM\_LET\_LGOT\_STAJ = "' + IntToStr( LE  $150M$  LET LGOT\_STAJ = "' + IntToStr( LET ) + "',' + 1761. 'SUM\_MES\_LGOT\_STAJ = "' + IntToStr( MES ) + "',' + 1762. SUM\_DAY\_LGOT\_STAJ = "' + IntToStr( DAY ) + "'' +<br>1763. 'Where SUM\_LGOT\_STAJ\_ID = "' + SUM\_LGOT\_STA ' where  $SUM\_LGOT\_STAJ$ \_ $ID = " + SUM\_LGOT\_STAJ$ \_ $ID + "';$ 1764. ADOQuery1.Close;<br>1765. ADOQuery1.SQL.C 1765. ADOQuery1.SQL.Clear;<br>1766. ADOQuery1.SQL.Apper ADOQuery1.SQL.Append( SQL\_str ); 1767. try 1768. ADOQuery1.ExecSQL; 1769. except on E : Exception do 1770. begin 1771. ShowMessage( E.ClassName + 'db error: ' + E.Message); 1772. Exit; 1773. end;<br>1774. end: 1774. 1775. end; 1776. end 1777. else<br>1778. begi begin 1779. SQL\_str := 'insert into SUM\_LGOT\_STAJ( NOMER\_LGOTNOGO\_SPISKA, ' + 1780. 'SUM\_LET\_LGOT\_STAJ, SUM\_MES\_LGOT\_STAJ, SUM\_DAY\_LGOT\_STAJ, PREDSTAV\_ID )values(' + 1781. "" + IntToStr( nomer\_lgotnogo\_spiska ) + "',' + 1782. "" + IntToStr( LET ) + "',' +  $10^{10}$  + IntToStr( LET ) +  $10^{10}$ , +

1783. "'' + IntToStr( MES ) + ''', ' +
1784. "" + Int $ToStr(DAY)$  + "", ' + 1785. "" + PREDSTAV\_ID + "');'; 1786. ADOQuery1.Close;<br>1787. ADOQuery1.SQL.C 1787. ADOQuery1.SQL.Clear;<br>1788. ADOQuery1.SQL.Apper ADOQuery1.SQL.Append( SQL\_str ); 1789. try 1790. ADOQuery1.ExecSQL;<br>1791. except on E : Exception except on E : Exception do 1792. begin<br>1793. Show ShowMessage( E.ClassName + ' db error: ' + E.Message );<br>Exit; 1794. 1795. end; 1796. end; 1797. end; 1798. end; 1799. end; 1800. end;<br>1801. proc procedure TPNP\_TrudKnigaViewForm.CalcCommonStaj; //28 1802. var 1803. SQL\_str: String; 1804. LET, MES, DAY: Integer;<br>1805. v: variant; 1805. v: variant;<br>1806. i: Integer: i: Integer; 1807. A1, A2: Integer; 1808. 1809. SQL\_str := 'select t.sum\_let, t.sum\_mes, t.sum\_day, o.sum\_other\_let, o.sum\_other\_mes, ' + 1810. 'o.sum\_other\_day from predstav o join (trud\_kniga t join zajavitel z ' + 1811. 'on t.zajavitel\_id = z.zajavitel\_id) on o.zajavitel\_id = z.zajavitel\_id ' + 1812. 'where z.zajavitel id = "' + ZAJAVITEL ID + "';'; 1812. 'where z.zajavitel\_id =  $''' + ZAJAVITELID + "';$ ; 1813. ADOQuery1.Close; ADOQuery1.Close; 1814. ADOQuery1.SQL.Clear; 1815. ADOQuery1.SQL.Append( SQL\_str ); 1816. try<br>1817. AI ADOQuery1.Open; 1818. except on E : Exception do 1819. begin<br>1820. Show 1820. ShowMessage(E.ClassName + 'db error: ' + E.Message); 1821. Exit; 1822. end; 1823. end;<br>1824. if A if  $ADOQuery1$ . RecordCount  $> 0$  then 1825. begin<br>1826. ADO 1826. ADOQuery1.First;<br>1827. LET := 0; MES := LET := 0; MES := 0; DAY := 0; 1828. for i := 1 to ADOQuery1.RecordCount do 1829. begin<br>1830.  $y := A$ 1830. v := ADOQuery1.FieldValues['SUM\_LET'];<br>1831. if  $v \leq NULL$  then LET := LET + v: if  $v \sim NUL$  then LET := LET + v; 1832. v := ADOQuery1.FieldValues['SUM\_OTHER\_LET']; 1833. if  $v \sim \text{NULL}$  then LET := LET + v;<br>1834.  $v := \text{ADOQuery1}$ . Field Values ['SUM v := ADOQuery1.FieldValues[ 'SUM\_MES' ]; 1835. if  $v \ll NULL$  then MES := MES + v; 1836. v := ADOQuery1.FieldValues['SUM\_OTHER\_MES'];<br>1837. if  $v \sim NULL$  then MES := MES + v; 1837. if  $v \leq NULL$  then MES := MES + v;<br>1838.  $v := ADOQuery1.FieldValues [SUM]$ 1838. v := ADOQuery1.FieldValues[ 'SUM\_DAY' ];<br>1839 if  $v \le NIII$  J, then DAY := DAY + v; if  $v \ll NULL$  then DAY := DAY + v; 1840. v := ADOQuery1.FieldValues['SUM\_OTHER\_DAY'];<br>1841. if  $v \ll NULL$  then DAY := DAY + v; 1841. if  $v \leq NUL$  then DAY := DAY + v;<br>1842. if  $i \leq ADOQuery1$ . RecordCount then if i  $\Diamond$  ADOQuery1.RecordCount then ADOQuery1.Next; 1843. end;<br>1844. A1: 1844. A1 := Trunc( DAY/30 );<br>1845. A2 := Trunc( (MES + A1 1845. A2 := Trunc( (MES + A1)/12 );<br>1846 DAY := DAY - A1 \* 30: 1846. DAY := DAY - A1  $*$  30; 1847. MES := (MES + A1) - A2 \* 12; 1848. LET := LET + A2;<br>1849. SOL str := 'select i  $SQL\_str := 'select * from PREDSTAV where ZAJAVITEL\_ID = '' + ZAJAVITEL\_ID + ''';$ 1850. ADOQuery1.Close; 1851. ADOQuery1.SQL.Clear;<br>1852. ADOQuery1.SQL.Appen ADOQuery1.SQL.Append( SQL\_str ); 1853. try 1854. ADOQuery1.Open; 1855. except on E : Exception do 1856. begin begin 1857. ShowMessage( E.ClassName + 'db error: ' + E.Message); 1858. Exit; 1859. end; 1860. end; 1861. if ADOQuery1.RecordCount > 0 then

1862. begin 1863.  $SQL\_str := \text{update } PREDSTAV set +$ 1864. 'SUM\_LET = "' + IntToStr( LET ) + "',' + 1865. 'SUM\_MES = "' + IntToStr( MES ) + "',' -1865. 'SUM\_MES = "' + IntToStr( MES ) + "',' + 1866. 'SUM\_DAY = "' + IntToStr( DAY ) + "" + 1867. 'where  $ZAIAVITEL_ID = " + ZAJAVITEL_ID + "";$ 1868. ADOQuery1.Close; 1869. ADOQuery1.SQL.Clear;<br>1870. ADOQuery1.SOL.Appen ADOQuery1.SQL.Append( SQL\_str ); 1871. try<br>1872. AI 1872. ADOQuery1.ExecSQL;<br>1873. except on E : Exception except on E : Exception do 1874. begin 1875. ShowMessage( E.ClassName + ' db error: ' + E.Message ); 1876. Exit; 1877. end; 1878. end;<br>1879. end 1879. 1880. end; 1881. end; 1882. procedure TPNP\_TrudKnigaViewForm.FormClose(Sender: TObject; 1883. var Action: TCloseAction);<br>1884. begin begin 1885. CalcCommonStajByTrud;<br>1886. CalcCommonStajLgot; CalcCommonStajLgot; 1887. CalcCommonStaj; 1888. end; 1889. end.<br>1890. inter interface 1891. 1892. uses 1893. Windows, Messages, SysUtils, Classes, Graphics, Controls, Forms, Dialogs, 1894. StdCtrls. Buttons. Mask. ToolEdit. CurrEdit. Spin. ADODB. uPNP Connect StdCtrls, Buttons, Mask, ToolEdit, CurrEdit, Spin, ADODB, uPNP\_ConnectionForm; 1895. type 1896. TPNP\_NetrudEditForm = class(TPNP\_EditFormBase)<br>1897. NetrudNumber: TSpinEdit; 1897. NetrudNumber: TSpinEdit;<br>1898. NetrudFIO: TEdit; NetrudFIO: TEdit; 1899. NetrudRodich: TEdit; 1900. BitBtn1: TBitBtn;<br>1901. BitBtn2: TBitBtn: 1901. BitBtn2: TBitBtn;<br>1902. Label1: TLabel: Label1: TLabel: 1903. Label2: TLabel;<br>1904. Label3: TLabel; 1904. Label3: TLabel;<br>1905. Label4: TLabel; 1905. Label4: TLabel;<br>1906. NetrudBornDate NetrudBornDate: TDateEdit; 1907. ZAJAVITEL\_ID: TEdit;<br>1908. procedure FillFieldDataA 1908. procedure FillFieldDataArray; override;<br>1909. procedure FormCreate(Sender: TObiect) 1909. procedure FormCreate(Sender: TObject);<br>1910. procedure BitBtn1Click(Sender: TObject); procedure BitBtn1Click(Sender: TObject); 1911. private<br>1912. {Priv 1912. { Private declarations } 1913. public 1914. { Public declarations } 1915. end; 1916. var<br>1917. PM 1917. PNP\_NetrudEditForm: TPNP\_NetrudEditForm; 1918. implementation<br>1919.  ${SR * .DFM}$ 1919. {\$R \*.DFM}<br>1920. procedure TP procedure TPNP\_NetrudEditForm.FillFieldDataArray; 1921. var<br>1922. Fi 1922. FieldData: TPNP\_FieldData ; 1923. begin<br>1924. Field  $FieldDataArrayLength := 4;$ 1925. SetLength( FieldDataArray, FieldDataArrayLength ); 1926. FieldData := TPNP\_FieldData.Create;<br>1927. FieldData.SetData( ZAJAVITEL ID' FieldData.SetData( 'ZAJAVITEL\_ID' , 'ZAJAVITEL\_ID' , component\_Edit ); 1928. FieldDataArray[0] := FieldData; 1929. FieldData := TPNP\_FieldData.Create;<br>1930. FieldData.SetData(FIO', 'NetrudFl FieldData.SetData( 'F\_I\_O', 'NetrudFIO' , component\_Edit ); 1931. FieldDataArray[1] := FieldData; 1932. FieldData := TPNP\_FieldData.Create; 1933. FieldData.SetData('RODSTVEN\_SVAZ', 'NetrudRodich' , component\_Edit );<br>1934. FieldDataArrav<sup>[2]</sup> := FieldData: 1934. FieldDataArray[2] := FieldData;<br>1935 FieldData := TPNP FieldData C 1935. FieldData := TPNP\_FieldData.Create; 1936. FieldData.SetData( 'DATA\_ROJD' , 'NetrudBornDate' , component\_Date ); 1937. FieldDataArray[3] := FieldData;

- 1938. end;
- 1939. procedure TPNP\_NetrudEditForm.FormCreate(Sender: TObject);

1940. begin<br>1941. ADC  $ADOQuery1 := TADOQuery.Created(self));$ 1942. ADOQuery1.Connection := PNP\_ConnectionForm.ADOConnection1;<br>1943. FillFieldDataArray; 1943. FillFieldDataArray;<br>1944. SetTableName( 'NE SetTableName( 'NETRUD' ); 1945. SetID\_Field( 'NETRUD\_ID' ); 1946. end; 1947. procedure TPNP\_NetrudEditForm.BitBtn1Click(Sender: TObject); 1948. begin<br>1949 App ApplyData;<br>end; 1950. 1951. end. 1952. 1953. unit uPNP\_PensOrganEditForm;<br>1954. interface interface 1955. uses<br>1956. Wi 1956. Windows, Messages, SysUtils, Classes, Graphics, Controls, Forms, Dialogs, 1957. Db, ADODB, Grids, DBGrids, Buttons, ExtCtrls, StdCtrls, uPNP\_Connection 1957. Db, ADODB, Grids, DBGrids, Buttons, ExtCtrls, StdCtrls, uPNP\_ConnectionForm; 1958. type 1959. TPNP\_PensOrganEditForm = class( TPNP\_EditFormBase ) 1960. Label1: TLabel; 1961. PensName: TEdit; 1962. Label2: TLabel; 1963. PensLocation: TEdit;<br>1964. Label3: TLabel; Label3: TLabel; 1965. PensRegion: TEdit; 1966. BitBtn1: TBitBtn; 1967. BitBtn2: TBitBtn;<br>1968. procedure BitBtn1 1968. procedure BitBtn1Click(Sender: TObject);<br>1969. procedure FillFieldDataArray; override; procedure FillFieldDataArray; override; 1970. procedure FormCreate(Sender: TObject); 1971. private<br>1972. {Priv 1972. { Private declarations } 1973. public 1974. { Public declarations } 1975. end; 1976. var 1977. PNP\_PensOrganEditForm: TPNP\_PensOrganEditForm; 1978. implementation<br>1979. {\$R \*.DFM } 1979.  $\{ $R^*$ .DFM <br>1980. procedure TP procedure TPNP\_PensOrganEditForm.BitBtn1Click(Sender: TObject); 1981. begin<br>1982. Appl ApplyData;<br>end: 1983. 1984. procedure TPNP\_PensOrganEditForm.FillFieldDataArray; 1985. var<br>1986. Fi 1986. FieldData: TPNP\_FieldData; 1987. begin<br>1988. Field FieldDataArrayLength := 3; 1989. SetLength( FieldDataArray, FieldDataArrayLength);<br>1990. FieldData := TPNP\_FieldData.Create; FieldData := TPNP\_FieldData.Create; 1991. FieldData.SetData( 'NAZVANIE' , 'PensName' , component\_Edit ); 1992. FieldDataArray[0] := FieldData;<br>1993. FieldData := TPNP FieldData.C 1993. FieldData := TPNP\_FieldData.Create;<br>1994. FieldData.SetData( 'NAS\_PUNKT', 'P FieldData.SetData( 'NAS\_PUNKT', 'PensLocation', component\_Edit ); 1995. FieldDataArray[1] := FieldData; 1996. FieldData := TPNP\_FieldData.Create;<br>1997. FieldData.SetData('OBLAST', 'Pens FieldData.SetData( 'OBLAST' , 'PensRegion' , component\_Edit ); 1998. FieldDataArray[2] := FieldData; 1999. end;<br>2000. proc procedure TPNP\_PensOrganEditForm.FormCreate(Sender: TObject); 2001. begin 2002. ADOQuery1 := TADOQuery.Create( self ); 2003. ADOQuery1.Connection := PNP\_ConnectionForm.ADOConnection1; 2004. FillFieldDataArray; 2005. SetTableName( 'PENS\_ORGAN' ): 2006. SetID\_Field( 'PENS\_ORGAN\_ID' ); 2007. end;<br>2008 end. 2008. 2009. 2010. unit uPNP\_PredprEditForm; 2011. interface 2012. uses 2013. Windows, Messages, SysUtils, Classes, Graphics, Controls, Forms, Dialogs , 2014. StdCtrls, Buttons, Spin, Db, ADODB, Mask, DBCtrls, DBTables, uPNP\_ConnectionForm; 2015. type<br>2016. TF 2016. TPNP\_PredprEditForm = class( TPNP\_EditFormBase )

2017. Label2: TLabel;

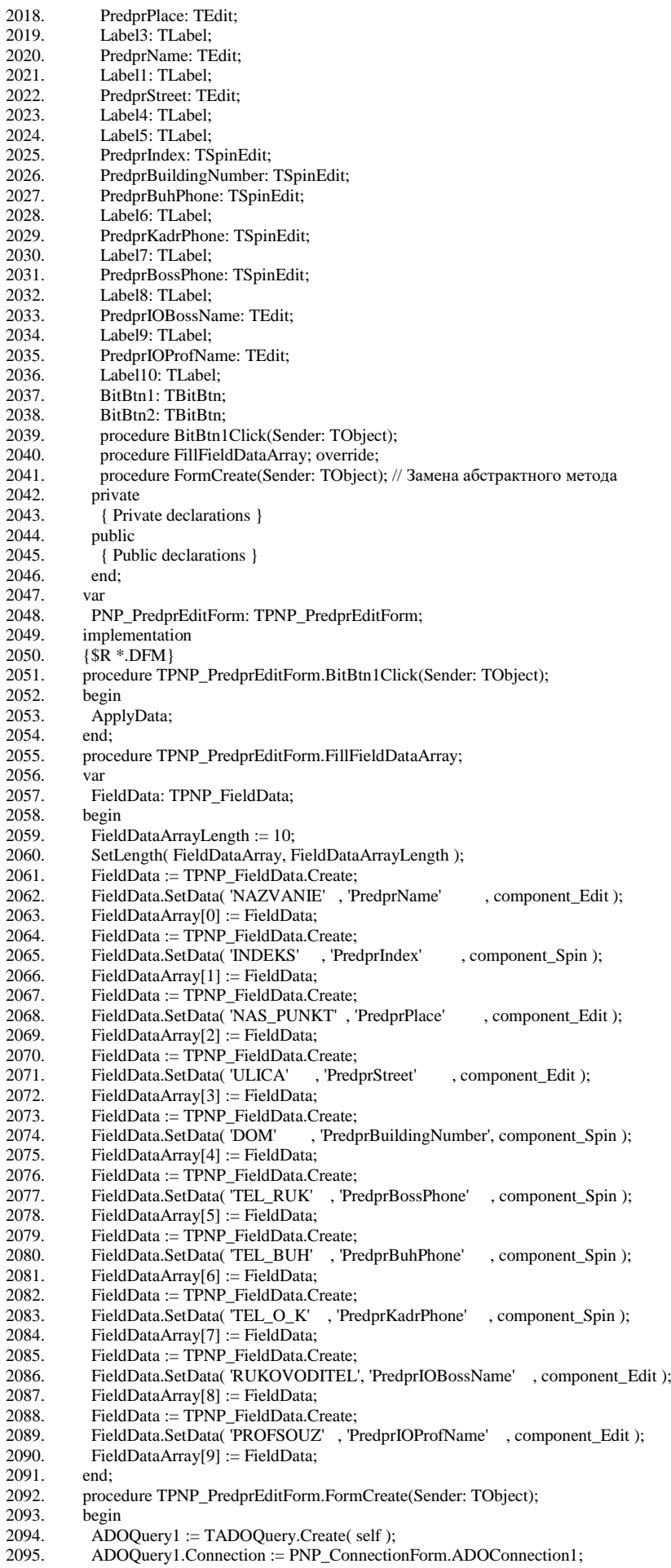

2096. FillFieldDataArray; 2097. SetTableName( 'PREDPR' ); 2098. SetID\_Field( 'PREDPR\_ID' ); 2099. end;

2100. end.

## **ДОДАТОК С**

## Комп'ютерна презентація

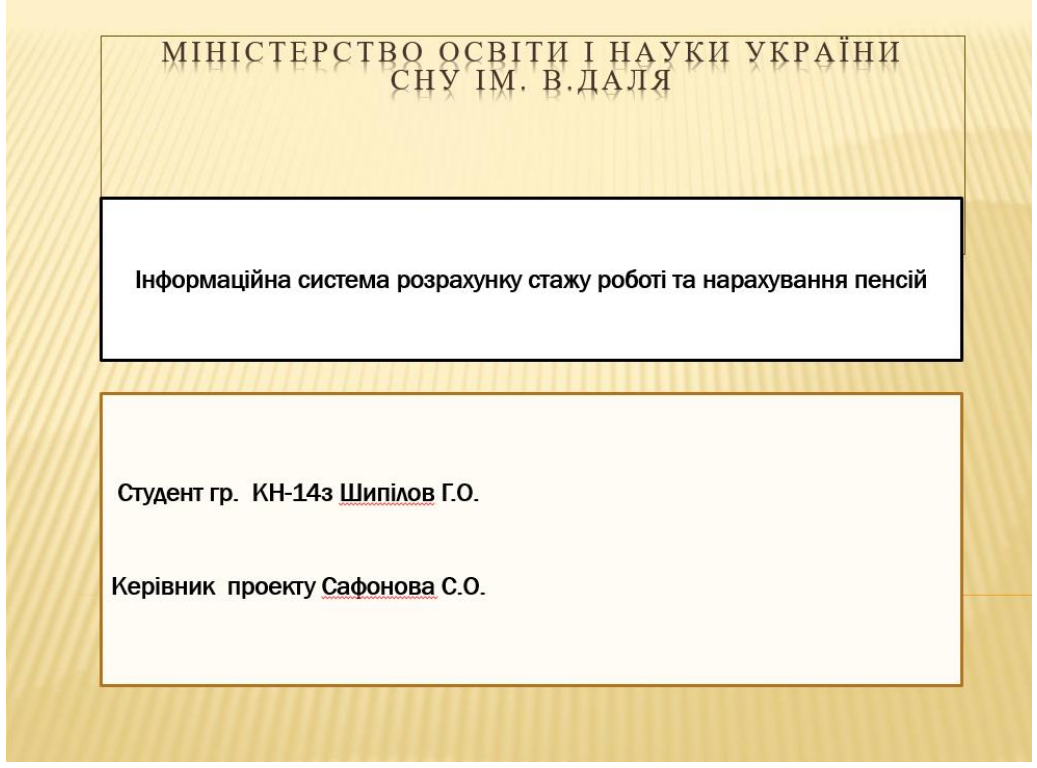

Рисунок С.1 – Слайд №1

## Технічне завдання

Метою даного дипломного проекту є визначення специфічних вимог для призначення пенсії і детальна специфікація характеристик, можливостей, критичних атрибутів, і головних характеристик пропонованої системи.

Причин для створення ПЗ декілька. Ця програма, у свою чергу, полегшує вирішення наступних завдань:

- Планування і складання списку працівників, які виходять на пенсію;

- Формування списків по особам, які досягають пенсійного віку;

- Готує пакет документів по кожному працівнику, який виходить на пенсію;

- Звіряє П.І.Б. і стаж шкідливої роботи за переданими від пенсійного фонду даними з інформацією, що знаходиться на підприємстві;

- Веде облік працюючих пенсіонерів та інвалідів пенсіонерів; та ін.

Рисунок С.2 – Слайд №2

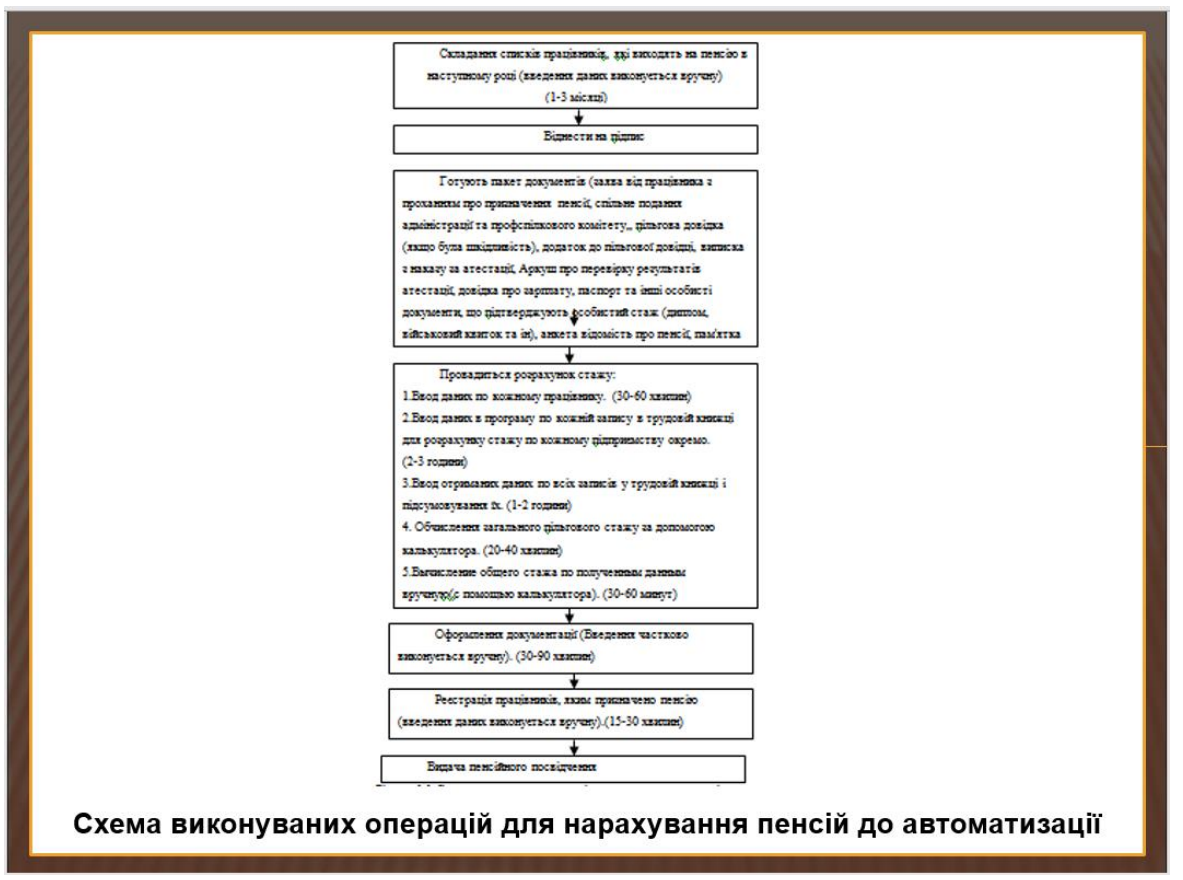

Рисунок С.3 – Слайд №3

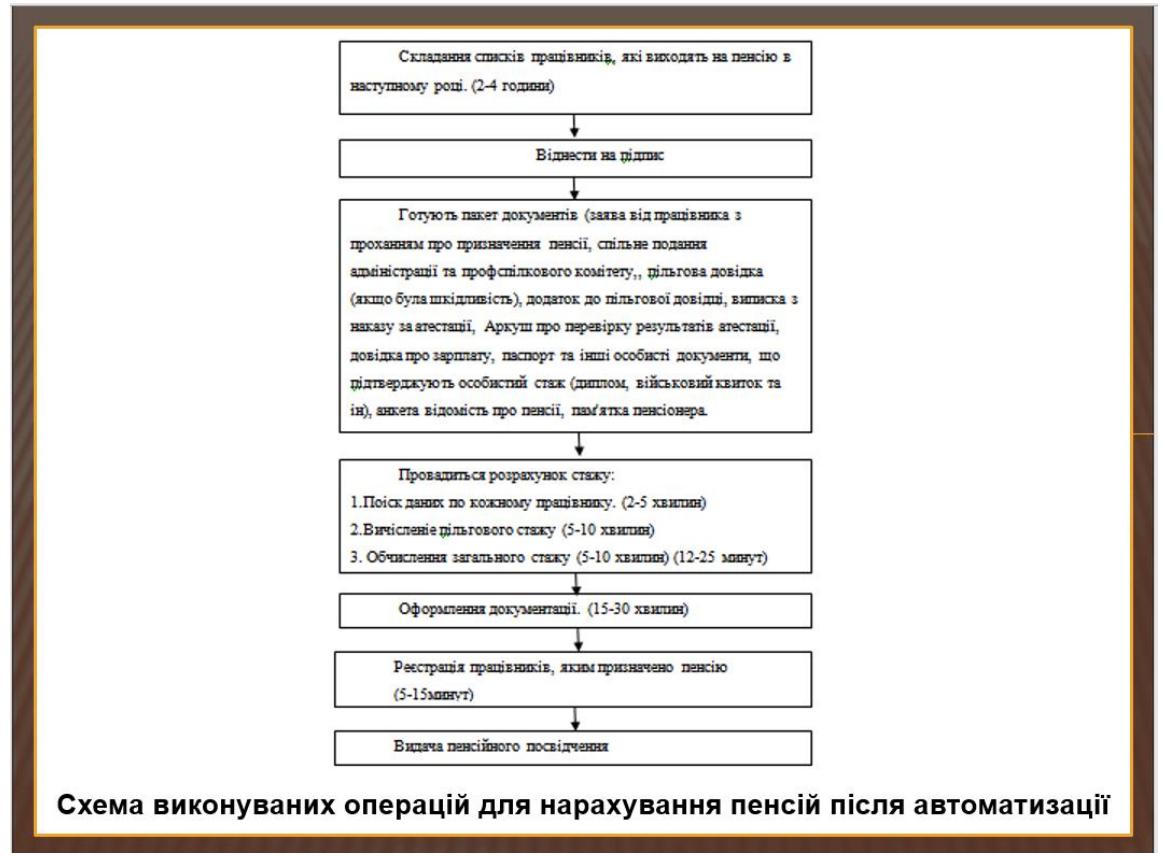

Рисунок С.4 – Слайд №4

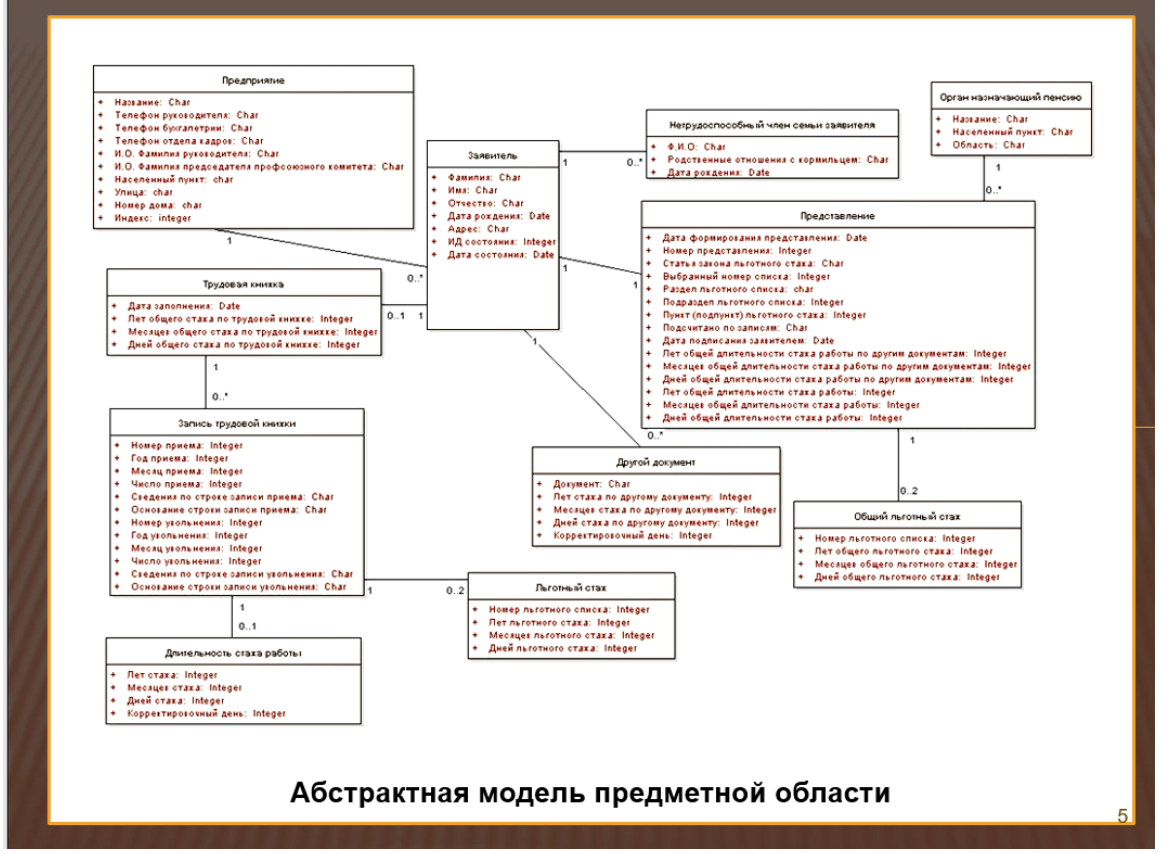

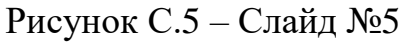

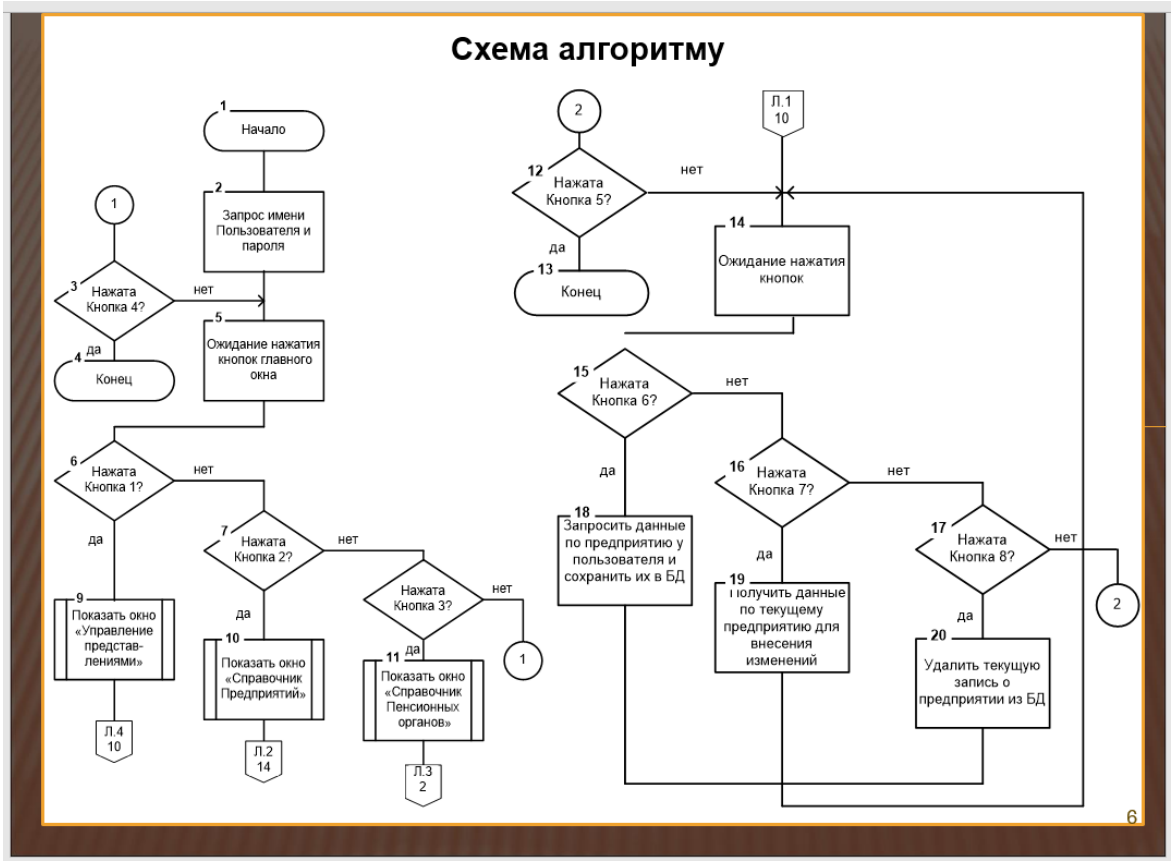

Рисунок С.6 – Слайд №6

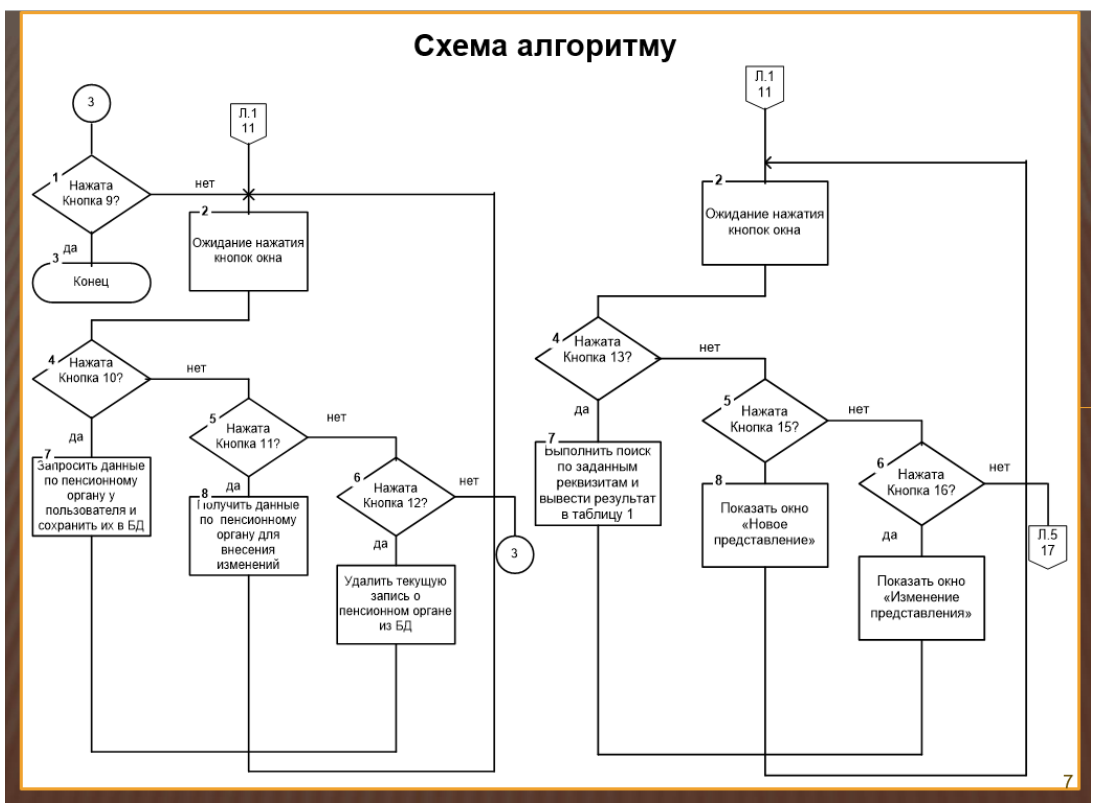

Рисунок С.7 – Слайд №7

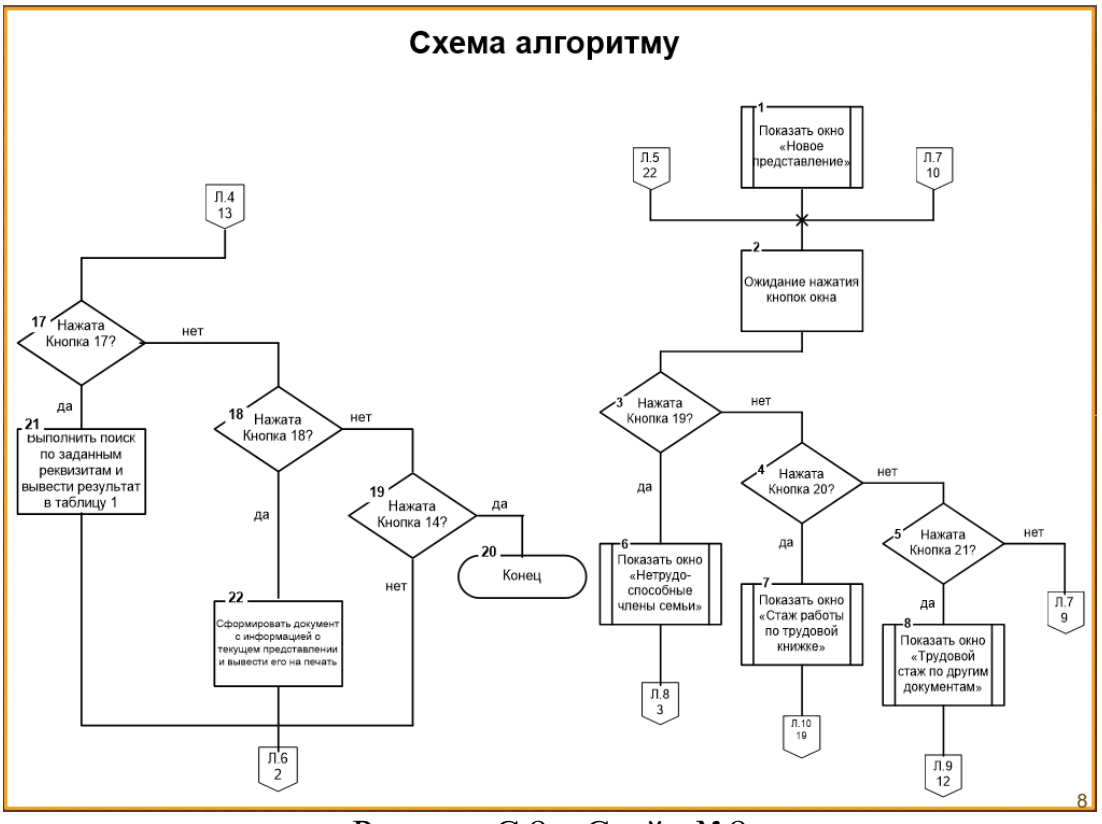

Рисунок С.8 – Слайд №8

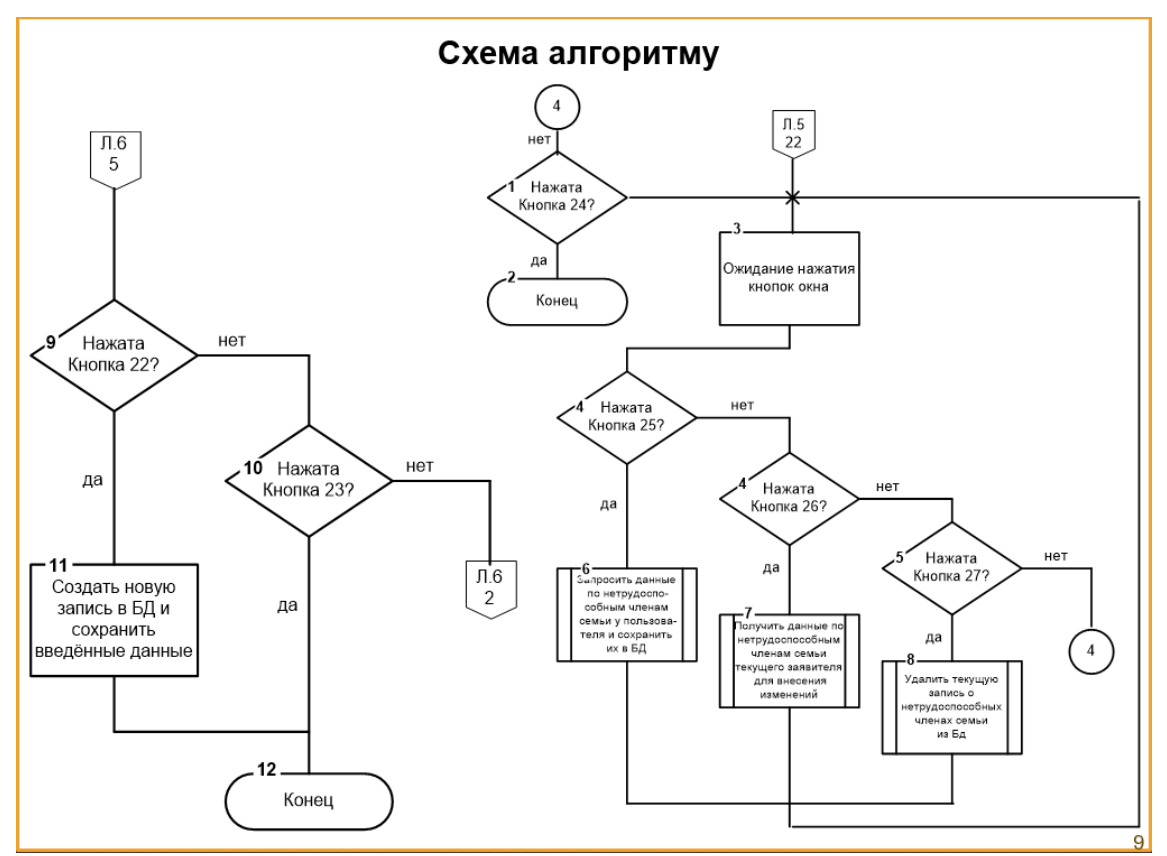

Рисунок С.9– Слайд №9

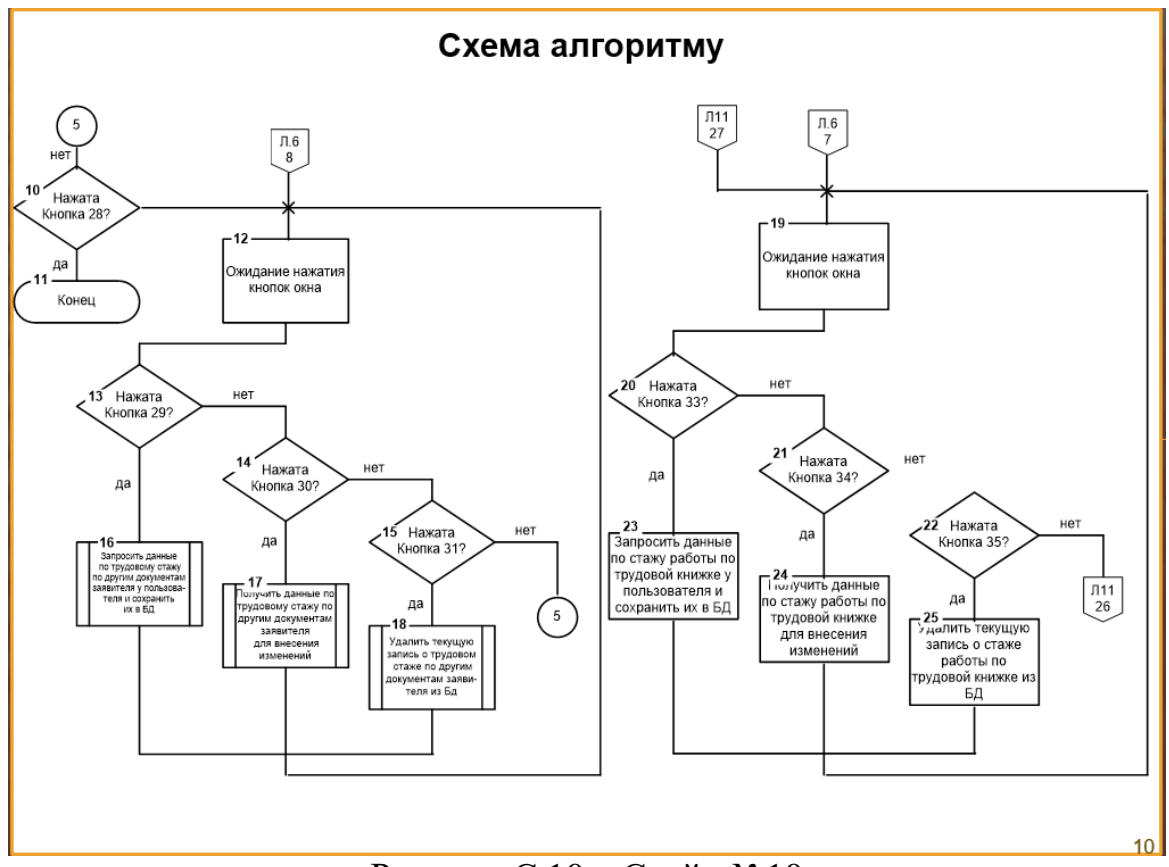

Рисунок С.10 – Слайд №10

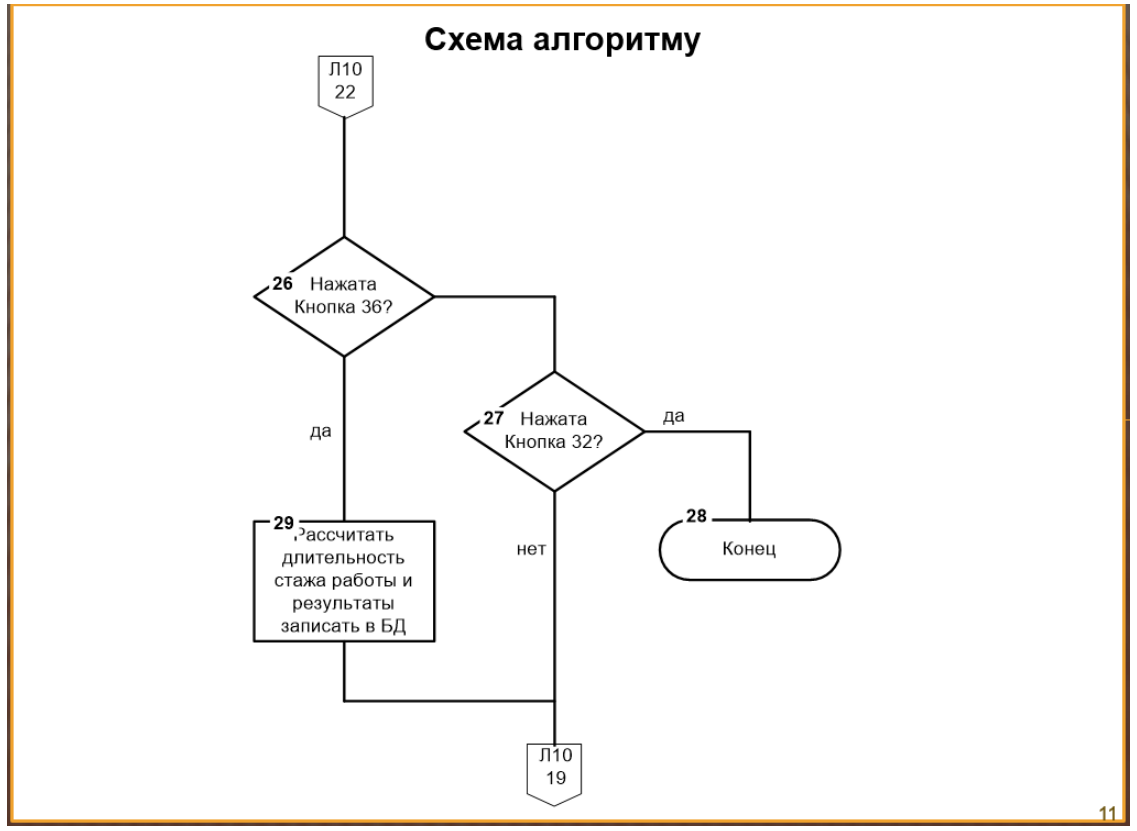

Рисунок С.11 – Слайд №11

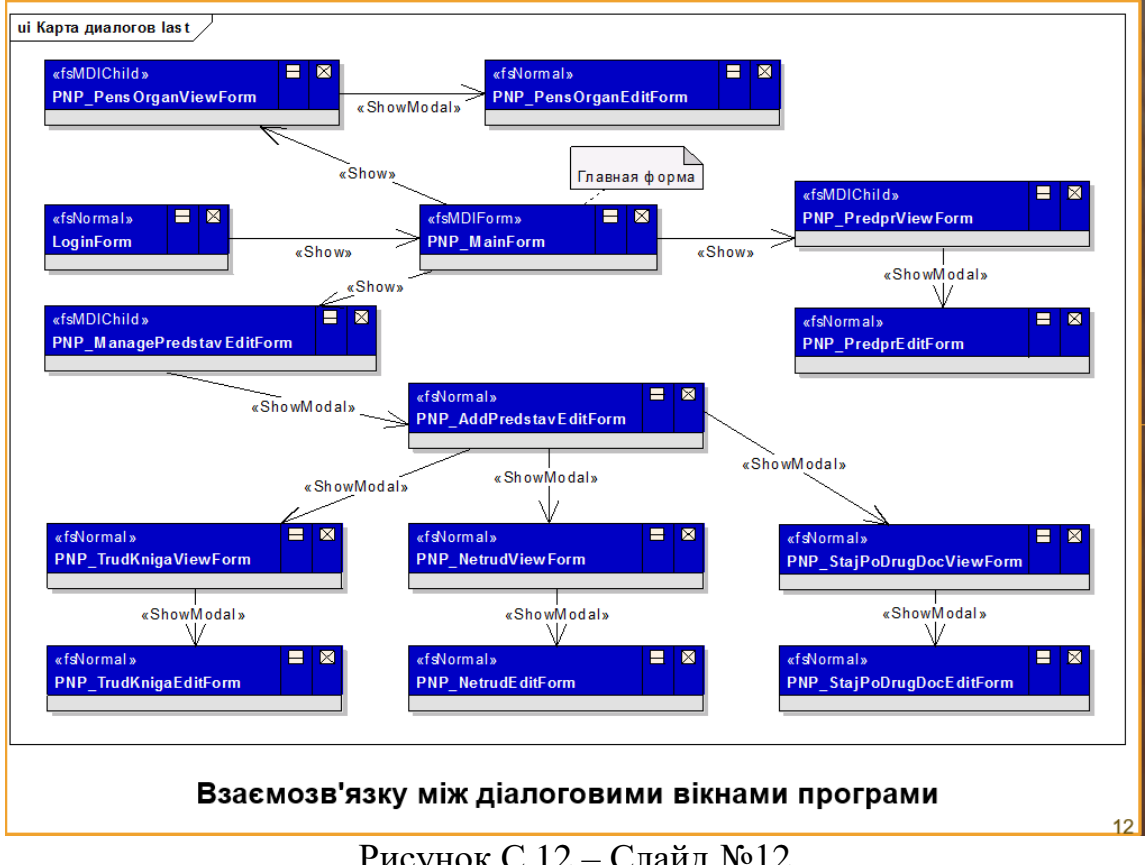

Рисунок С.12 – Слайд №12

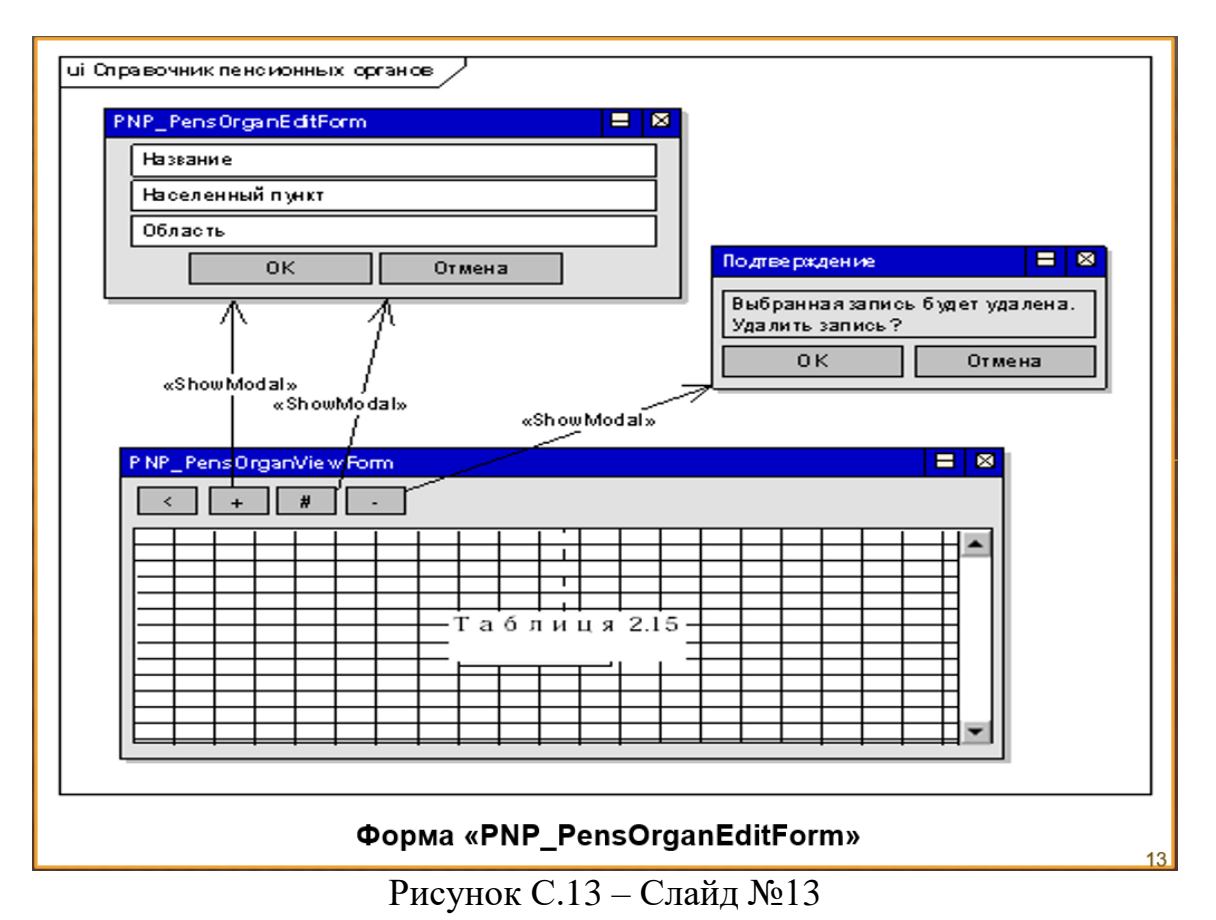

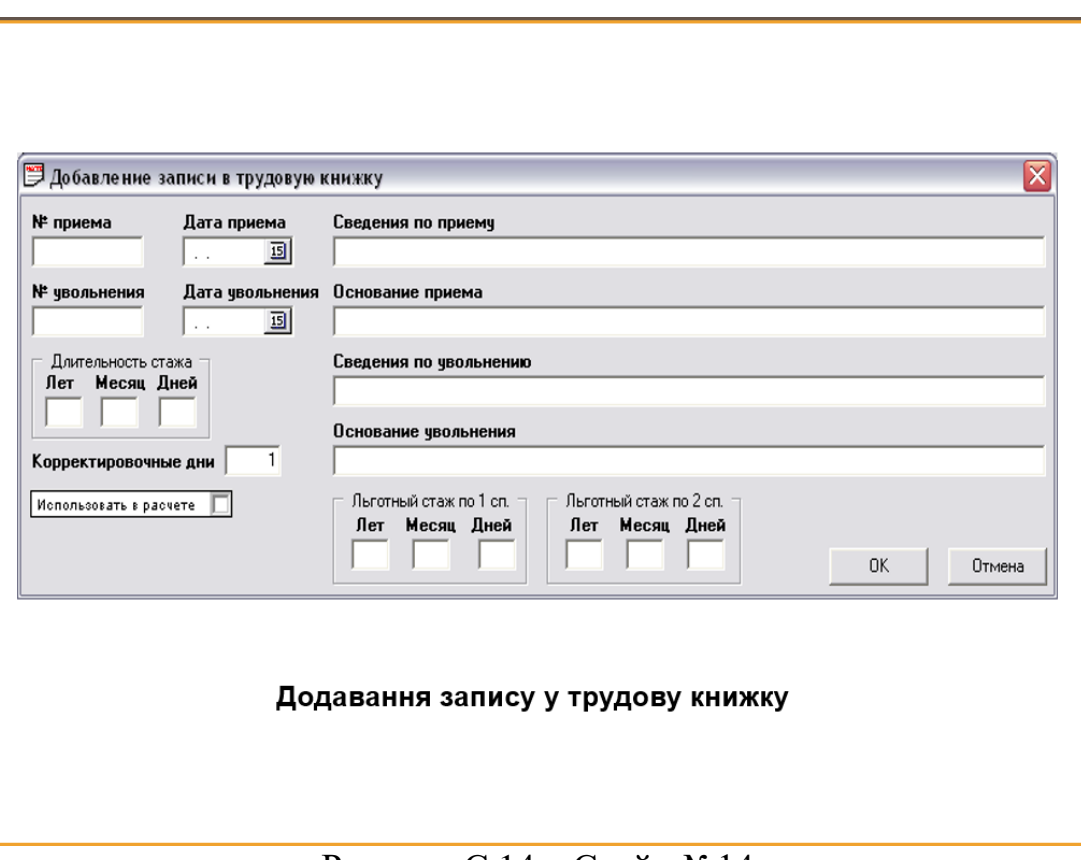

Рисунок С.14 – Слайд №14

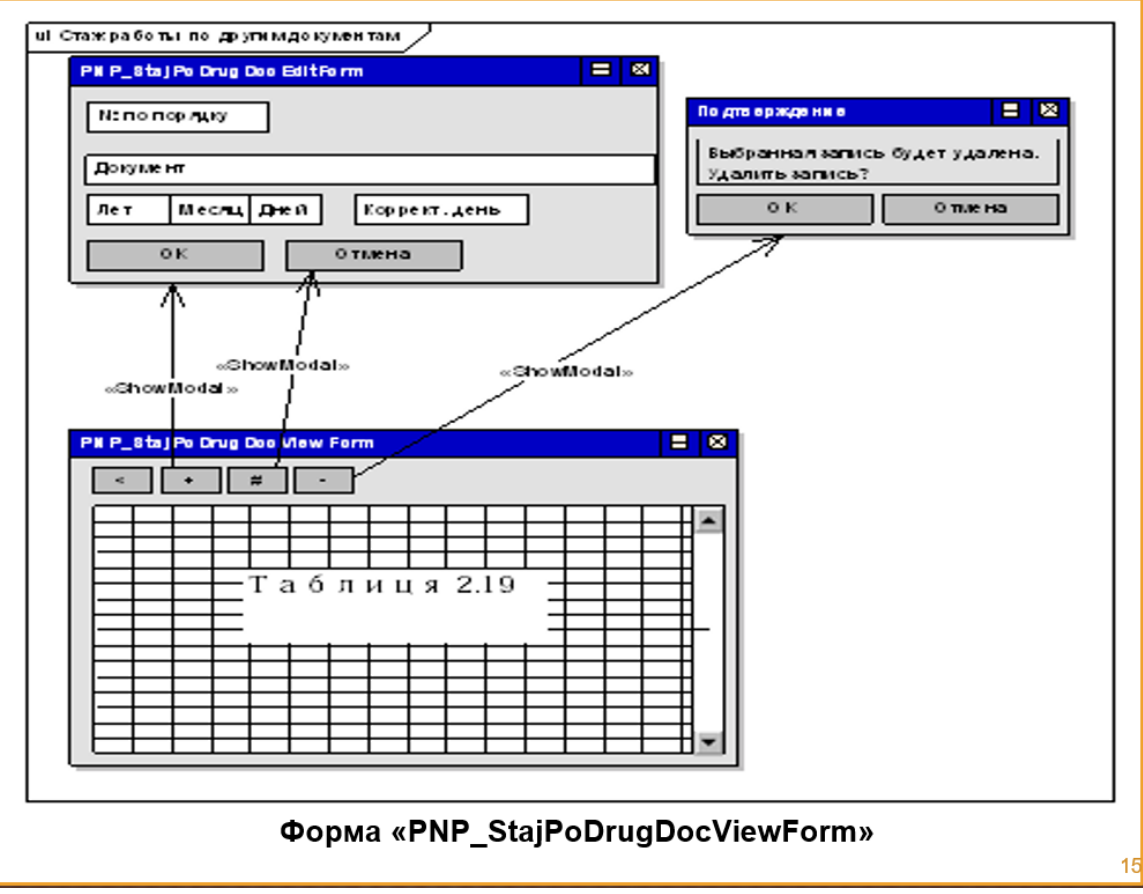

Рисунок С.15 – Слайд №15

## **Висновки**

В даному дипломному проекті розроблено програмне забезпечення для розрахунку стажу роботи та нарахування пенсій. Дана програма значно полегшить роботу працівників відділу кадрів, а також скоротить час виконання операцій.

Зроблено аналіз операцій, які виконує працівник відділу кадрів до автоматизації та аналіз операцій, які буде виконувати робітник відділу кадрів після автоматизації. Сформовано технічне завдання.

Розроблено і описано програмне забезпечення, та наведені інструкції оператору.

Отримані результати розробки свідчать про її ефективність та доцільність впровадження та використання на підприємстві.

Рисунок С.16 – Слайд №16